*Títol: Senyals .NET - Avaluació i millora de la senyalització informativa municipal Volum: 1/1 Alumne: Roger Gutsens Arenas Director/Ponent: Xavier Llinàs Audet Departament: Organització d'Empreses Data: 24 de gener de 2011*

#### **DADES DEL PROJECTE**

*Títol del Projecte: Senyals .NET - Avaluació i millora de la senyalització informativa municipal*

*Nom de l'estudiant: Roger Gutsens Arenas Titulació: Enginyeria Informàtica Crèdits: 37,5 Director/Ponent: Xavier Llinàs Audet Departament: Organització d'Empreses*

#### **MEMBRES DEL TRIBUNAL** *(nom i signatura)*

*President: Joan Carles Gil Martin*

*Vocal: Esteve Codina Sancho*

*Secretari: Xavier Llinàs Audet*

#### **QUALIFICACIÓ**

*Qualificació numèrica: Qualificació descriptiva:*

*Data:*

# Senyals .NET

Avaluació i millora de la senyalització informativa municipal

# Índex

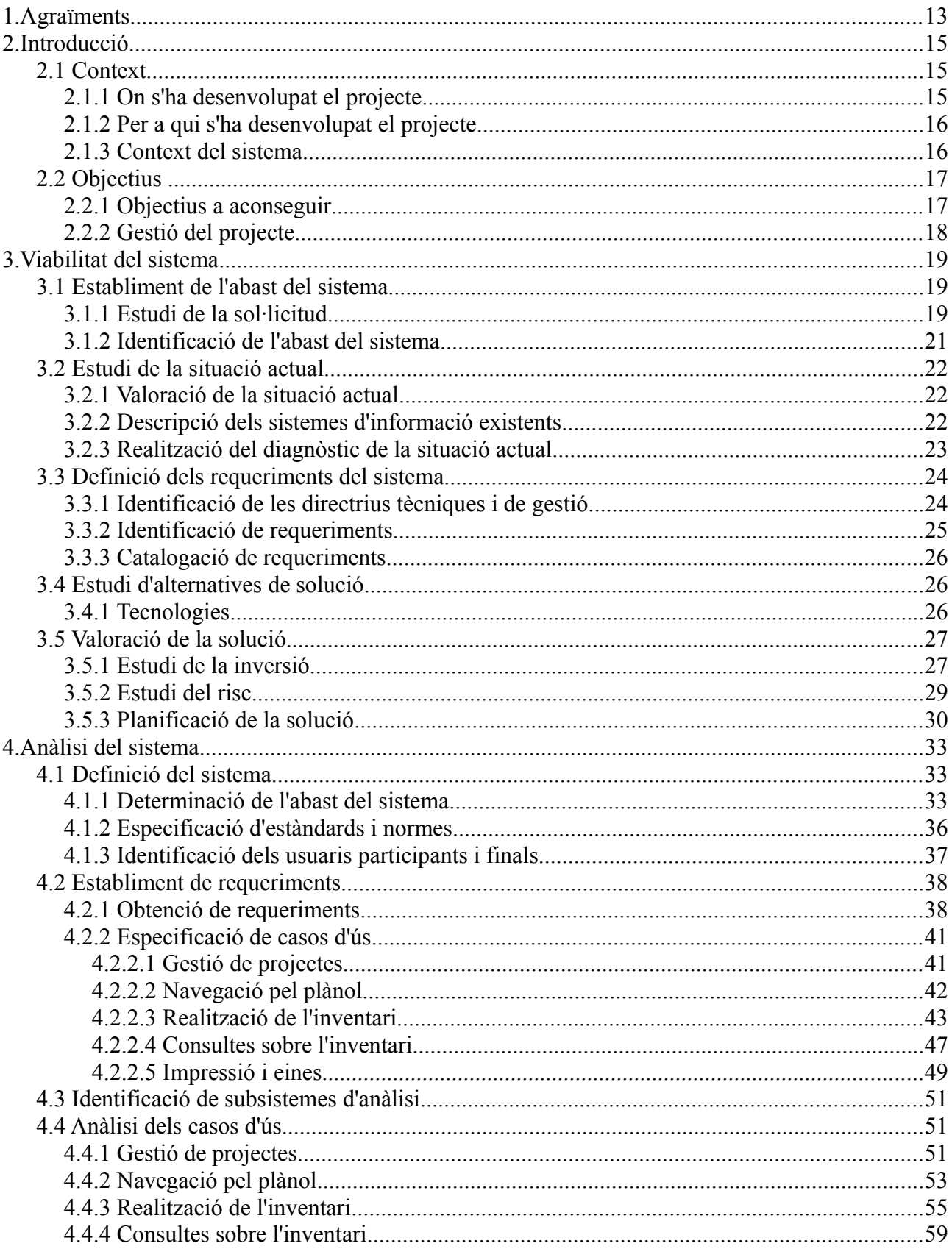

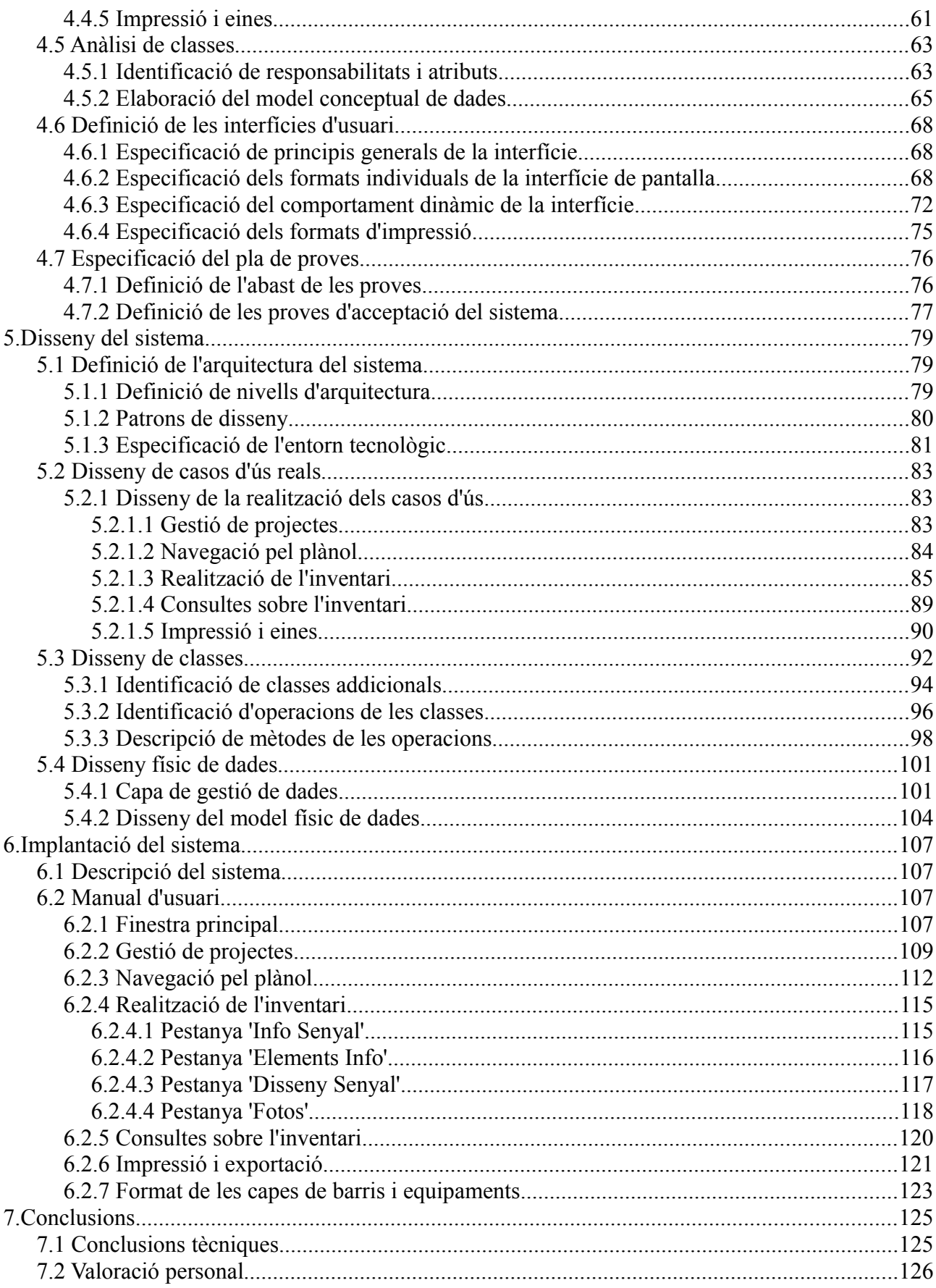

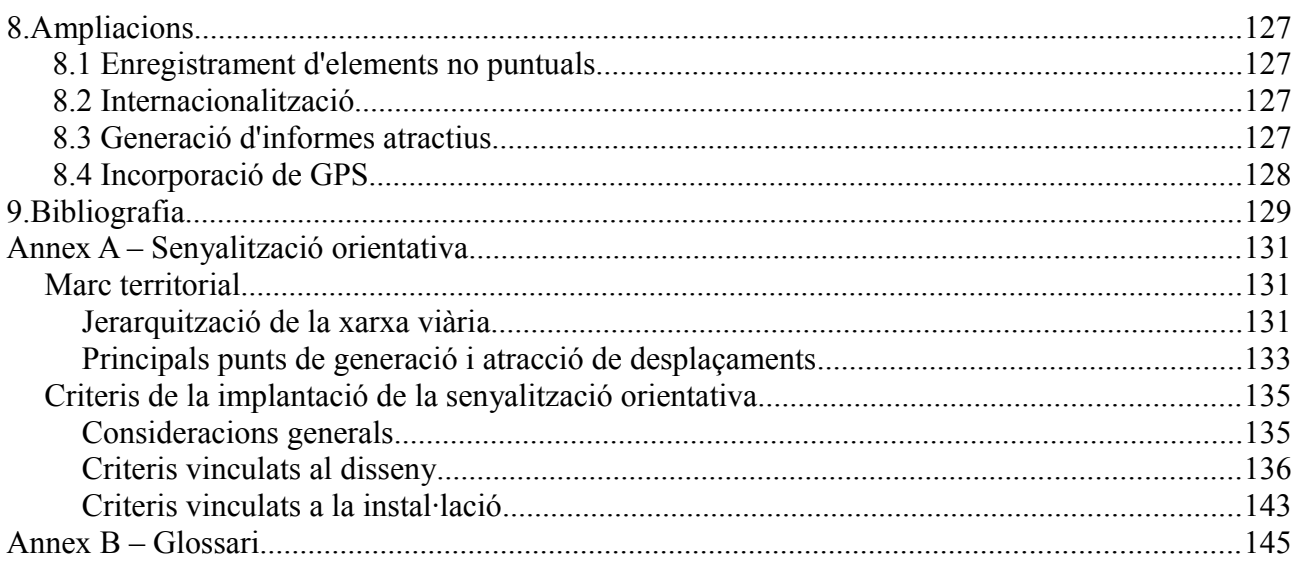

# Índex de taules

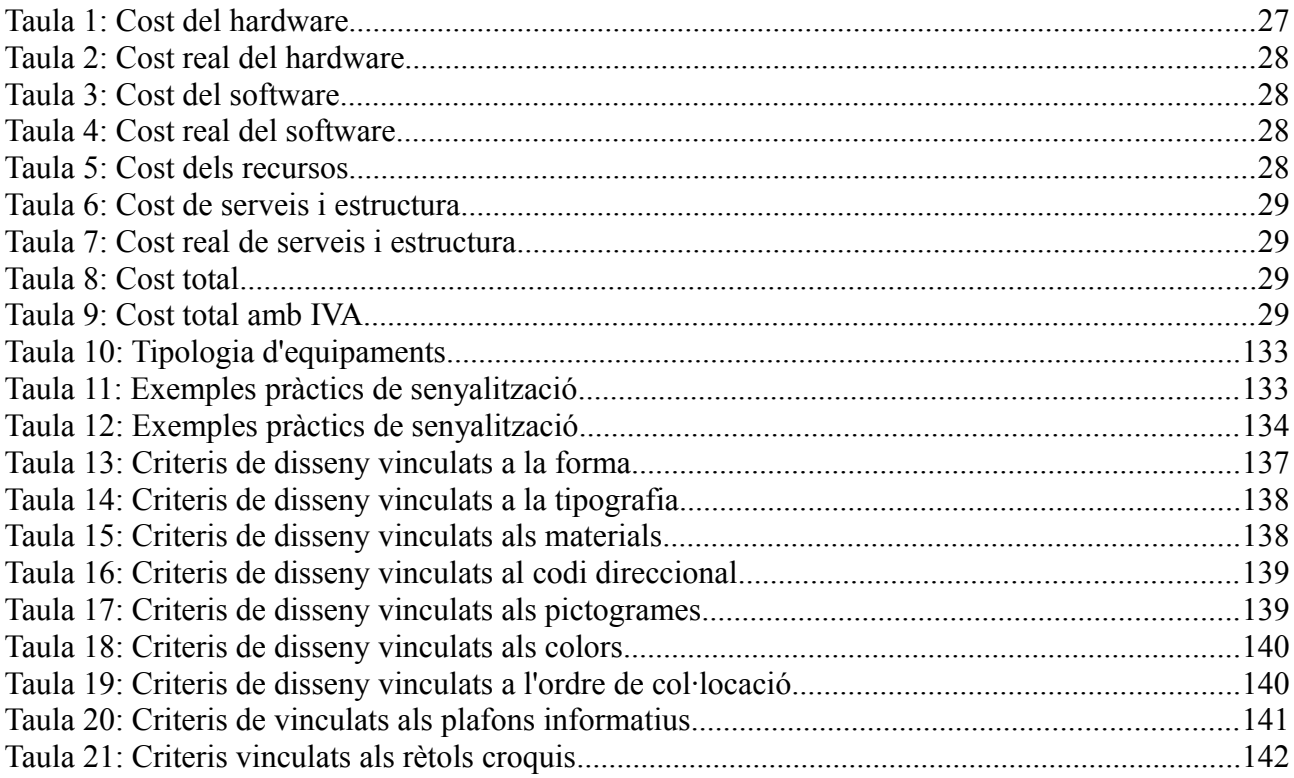

# Índex de figures

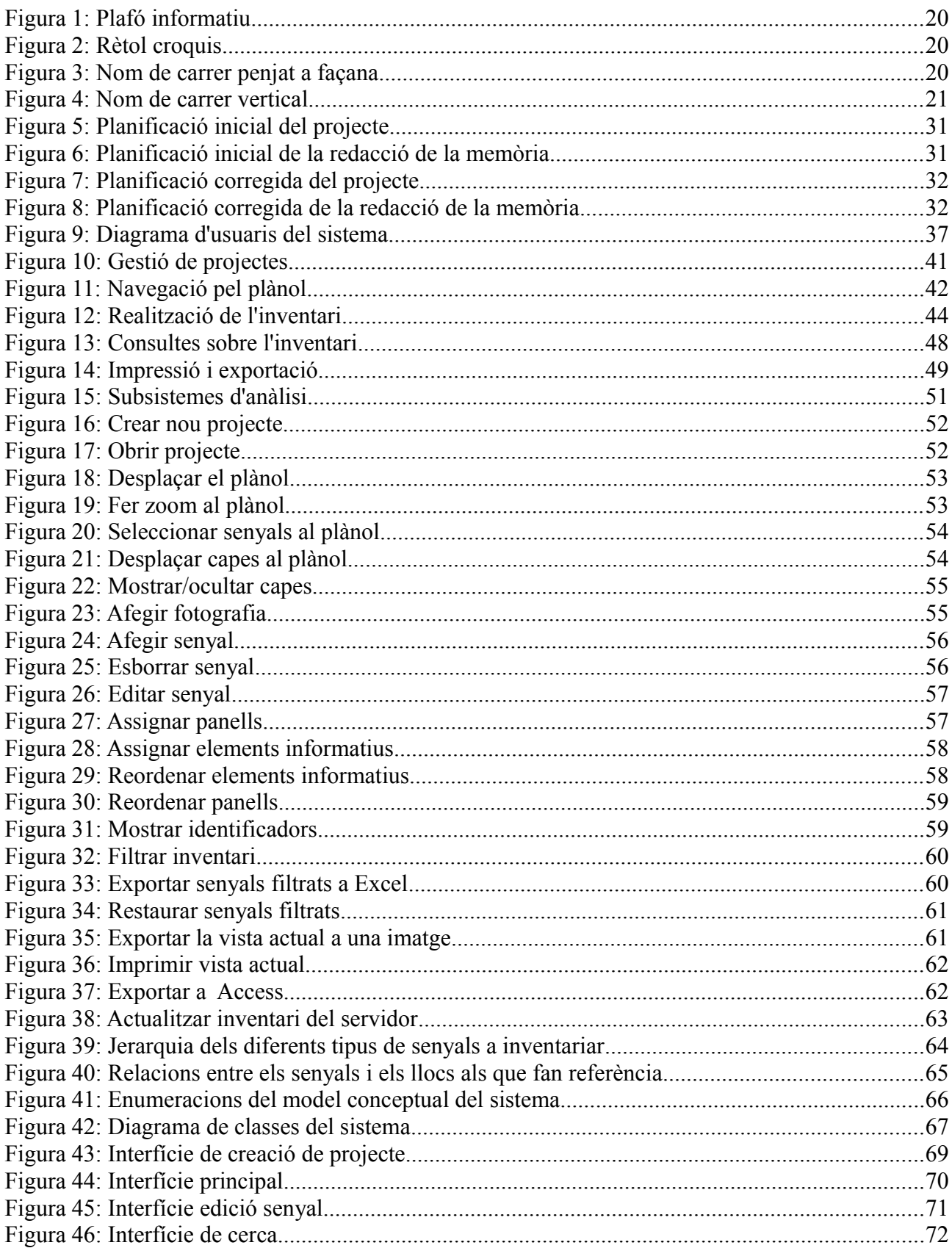

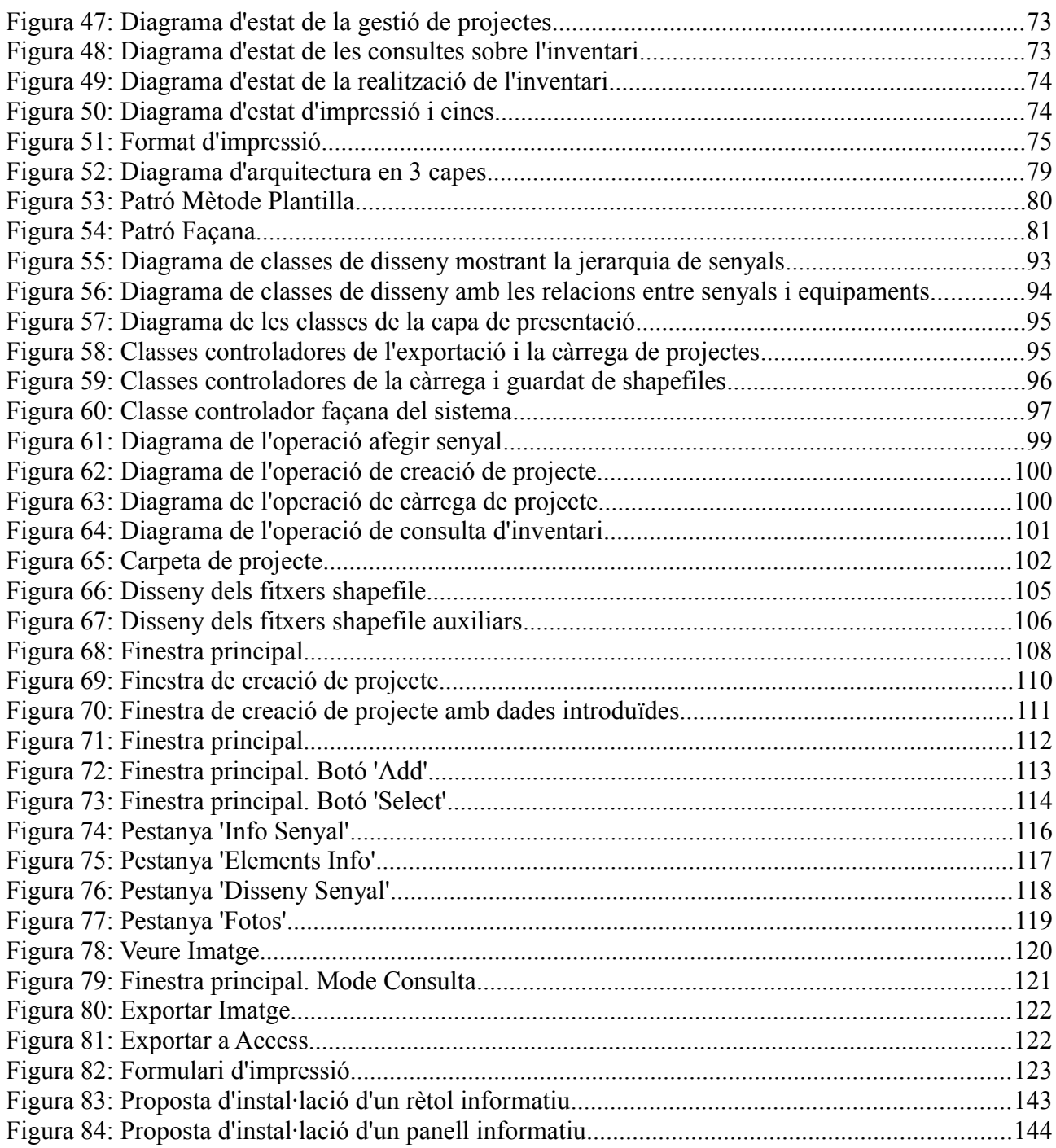

# **1. Agraïments**

Primerament, agrair als meus pares, la meva germana, la meva àvia i tota la família el suport que m'han donat durant tots aquests anys i els que vindran; i als amics i amigues de tota la vida, pels bons moments viscuts.

També voldria donar les gràcies a tots els companys d'ALG, ja que el bon ambient de treball ha estat fonamental per tirar endavant. En especial a Carles Garcia, encarregat del pla de senyalització que va donar lloc a aquest projecte; a Enric Lluelles, que em va proposar encarregar-me del projecte quan aquest va arribar a ALG; i a Gerard Queral i Carles Castañé, pels bons consells i pels ànims donats.

I finalment a Xavier Estruga, cap del departament de sistemes d'ALG i director d'aquest projecte final de carrera, i a Xavier Llinàs, el meu ponent, ja que sense el seu suport la presentació d'aquest projecte no hauria estat possible.

# **2. Introducció**

# **2.1 Context**

# **2.1.1 On s'ha desenvolupat el projecte**

Al tractar-se d'un projecte de modalitat B, aquest ha estat realitzat en una empresa. L'empresa on s'ha desenvolupat és ALG<sup>[1](#page-14-0)</sup>. ALG és una empresa de consultoria especialitzada en el camp de la logística. Recentment ha estat absorbida per Indra, la qual cosa ha fet que el seu marc d'expansió augmentés considerablement.

Des de la seva fundació el 1988, ALG ha realitzat més de 1.000 projectes tant en el sector públic com en el privat. En els últims cinc anys, ALG ha experimentat un creixement anual superior al 20%, i actualment genera un 40% del seu negoci en mercats internacionals: Europa, Sud Amèrica i Àsia.

ALG està formada per més de 100 treballadors amb base a Madrid i Barcelona. L'equip professional amalgama un enfocament multidisciplinari (direcció d'empreses, enginyeria, economia, sistemes d'informació) a tots els sectors ens els que desenvolupa els seus serveis.

ALG aporta solucions innovadores en línia a les tendències més actuals en el món de la consultoria, combinant la seva experiència nacional i internacional per adaptar-se a les necessitats específiques dels seus clients. El compromís amb els resultats finals dels projectes que es desenvolupen governa la prestació dels seus serveis.

L'experiència i enfocament pragmàtic fan que ALG actuï eficaçment en els següents àmbits:

- Consultoria de negoci i organització
- Consultoria tècnica i funcional
- Implantació de projectes de sistemes d'informació, equips i infraestructures

Els sectors d'activitat més importants d'ALG són:

- Transport públic
- Transport aeri
- Trànsit
- Logística, càrrega, transport marítim i ferroviari
- Cadena de subministrament

El projecte s'ha ubicat dintre del sector de trànsit, ja que es tracta d'un sistema d'inventariat de

<span id="page-14-0"></span><sup>1</sup> Advanced Logistics Group

senyals de trànsit informatives, per permetre el seu estudi posterior.

# **2.1.2 Per a qui s'ha desenvolupat el projecte**

El projecte es desenvolupa per a l'ajuntament d'un municipi de l'àrea metropolitana de Barcelona pel qual ALG ha de realitzar un pla de millora de la senyalització informativa actual.

Per poder proposar millores, primer cal conèixer quin és l'estat actual de la senyalització, per això es decideix desenvolupar una eina que permeti enregistrar aquesta informació i mantenir-la actualitzada. L'eina es vol fer de manera que pugui ser usada per altres administracions municipals que requereixin plans similars.

# **2.1.3 Context del sistema**

El projecte final de carrera consisteix en la realització d'un software que permeti realitzar l'inventariat dels diferents tipus de senyalització informativa que podem trobar a la xarxa viària d'un municipi, així com poder realitzar diverses consultes sobre els senyals introduïts. Aquest software es basa en la tecnologia GIS<sup>[2](#page-15-0)</sup>.

Un GIS és un sistema d'informació que captura, emmagatzema, analitza, administra i presenta dades que estan associades a punts geogràfics. Podríem dir que és el sistema que resulta de la unió de la cartografia amb la tecnologia de bases de dades.<sup>[3](#page-15-1)</sup>

Per tant el nostre sistema serà un petit GIS adaptat a les necessitats del camp de la senyalització informativa i orientativa, que és el que ens interessa estudiar.

Es consideren senyalització informativa tots aquells senyals de trànsit que indiquen direccions per arribar a diferents destinacions, ja siguin equipaments (culturals, turístics, sanitaris, etc.) o llocs geogràfics (municipis, barris, carrers), i també aquells que indiquen els noms dels carrers, que poden aparèixer penjats a les façanes dels edificis, o penjats al mobiliari urbà (a semàfors, per exemple).

De cada tipus de senyal caldrà enregistrar diferent informació que permeti als tècnics de l'ajuntament fer una valoració de la idoneïtat i del nivell de compliment de les directives de senyalització vigent. Per tant en aquest punt necessitarem conèixer quines són aquestes directives per ser capaços de determinar quines característiques concretes ens interessa enregistrar de cada tipus de senyal.

La legislació i la normativa existents quant a senyalització estan dirigides bàsicament a totes aquelles vies no urbanes, carreteres, on les condicions de l'entorn i les circumstàncies en les que el ciutadà hi interactua són diferents que en un context urbà, i per tant no són fàcilment aplicables en les vies urbanes<sup>[4](#page-15-2)</sup>

Tot i això, durant molts anys la senyalització urbana en el camp específic de l'orientació ha estat influïda per la normativa de carreteres, amb la utilització de plafons i fletxes que seguien els criteris pensats exclusivament per a la seva utilització en carreteres convencionals, com colors, tipus i dimensions de lletres, forma de senyals, suports, col·locació, etc., definits a nivell estatal a les "Normas de señalización" el 25 de juliol de 1962.

<span id="page-15-0"></span><sup>2</sup> Geographic Information System

<span id="page-15-1"></span><sup>3</sup> Definició extreta de http://en.wikipedia.org/wiki/Geographic\_information\_system

<span id="page-15-2"></span><sup>4</sup> Extret del "Manual de Senyalització Urbana" editat per l'Ajuntament del Prat de Llobregat el 2005

Aquesta situació es va anar modificant gradualment amb iniciatives locals, aprofitant models aplicats en localitats d'altres països. El 1981 es va crear el Consell de Disseny de la Generalitat, que el 1983 va publicar "Imatge gràfica de la senyalització exterior". Aquesta publicació, juntament amb "Suports i ancoratges per a la senyalització exterior" (1984) i "Senyalització [in situ] per a exteriors" (1985), componen el "Manual de senyalització exterior" de la Generalitat, i fins a l'actualitat ha estat fonamental per unificar els criteris de la majoria de municipis de Catalunya.<sup>[5](#page-16-0)</sup>

El 2005 la Generalitat va publicar una actualització d'aquest manual, anomenat "Manual de senyalització urbana d'orientació", que és el manual del que s'han extret quines són les característiques dels senyals que cal enregistrar per poder avaluar la seva correctesa.

Per tal de garantir la seva eficàcia, una bona senyalització estable orientativa ha de garantir els següents requisits:

- Els senyals han de ser intel·ligibles, clars, senzills, breus i concrets
- Han de ser fàcils de retenir i detectar, i s'ha d'evitar l'excés de senyalització
- Han de tenir continuïtat gràfica i semiòtica
- Han de ser uniformes en contingut i forma
- Han de ser respectuosos amb l'entorn i sostenibles
- Han d'estar clarament diferenciats de l'entorn

Les diferents característiques que han de complir els senyals atenen als criteris de disseny vinculats a la senyalització estable orientativa. Els criteris més importants són:

- Forma
- Tipografia
- Codi direccional
- Ordre de col·locació
- Pictogrames
- Colors
- **Materials**

Així doncs, la informació que caldrà enregistrar de cada tipus de senyal haurà de tenir en compte aquests criteris.

# **2.2 Objectius**

# **2.2.1 Objectius a aconseguir**

Quan em quedaven poques assignatures per acabar la carrera, vaig decidir buscar alguna oferta de conveni de cooperació educativa a la web de la facultat. Així és com vaig entrar a ALG l'estiu de 2007.

<span id="page-16-0"></span><sup>5</sup> Extret del "Manual de senyalització urbana d'orientació" editat per la Generalitat de Catalunya el 2005

Vaig estar participant en diversos projectes de l'empresa mentre acabava les últimes assignatures de la carrera fins que només em va mancar el projecte final. En aquell moment no havia participat en cap dels projectes més que com a programador de les parts que m'encarregaven i no em motivava especialment presentar com a projecte final de carrera un sistema on només hagués construït diferents pantalles i funcionalitats aquí i allà, però no participat en tot el desenvolupament del sistema des de la seva concepció fins a la seva implantació.

A mitjans de 2008 em va arribar des d'un altre departament de l'empresa la proposta de desenvolupar un sistema informàtic per facilitar la realització d'un pla de millora de la senyalització orientativa de l'Ajuntament de L'Hospitalet de Llobregat. En un principi havia de ser una eina d'ús intern per a ALG, però amb el pas del temps es va anar constituït com un dels pilars de la proposta de la nostra empresa.

Com que aquest va ser un projecte en el que vaig participar des del principi, i amb total llibertat creativa, i els temes cartogràfics i els sistemes d'informació geogràfica sempre m'havien cridat l'atenció, el 2009 vaig decidir que el presentaria com a projecte final de carrera.

Però calia fer modificacions, incorporar millores per fer l'eina més usable, més fiable i en general, més útil. També calia fer l'eina més genèrica, de manera que pogués ser usada per a plans de senyalització de qualsevol municipi. Així va néixer Senyals .NET, el projecte final de carrera que presenta aquesta memòria.

# **2.2.2 Gestió del projecte**

Realitzar el projecte final de carrera en una empresa ofereix força avantatges, un d'addicional i molt rellevant és que facilita la gestió del projecte.

El fet de tenir un horari permet assegurar un mínim d'hores destinades cada dia a la realització del projecte, evitant d'aquesta forma les típiques irregularitats de càrrega de treball que poden sorgir si es realitza per compte propi. A més, el fet de formar part d'un equip de treball millora l'organització i estimula el treball.

Al ser un projecte d'empresa, tot el desenvolupament s'ha realitzat en hores de treball. La redacció de la memòria, però, s'ha realitzat en hores lliures fora de l'horari laboral ja que no forma part de la planificació del projecte per a l'empresa.

# **3. Viabilitat del sistema**

# **3.1 Establiment de l'abast del sistema**

### **3.1.1 Estudi de la sol·licitud**

Actualment hi ha molts municipis que no tenen informatitzada la gestió de la senyalització informativa. Quan es planteja la necessitat de canviar o millorar la senyalització existent s'acostumen a fer estudis des de zero i els resultats es posen en paper, i quan al cap d'un temps cal renovar la senyalització o s'han d'instal·lar senyals nous, no es té un registre únic i clar de quina és la situació actual, havent de recuperar els informes anteriors o realitzant de nou tot l'estudi.

Davant d'aquesta mancança apareix la necessitat de la utilització d'alguna eina que faciliti aquest procés d'inventari, manteniment i millora de la senyalització, ja que aquest és un aspecte que afecta a la mobilitat de tots els ciutadans, tant a peu com en vehicles motoritzats.

Els municipis, siguin de la mida que siguin, són uns ecosistemes canviants, amb la incorporació de nous barris, carrers i avingudes, i també amb la creació de nous equipaments i altres espais que cal senyalitzar; i decidir què cal senyalitzar, on i com, no sempre és una activitat trivial, especialment en municipis grans.

Aquesta eina s'ha pensat per omplir aquest buit i facilitar als municipis la gestió de la seva senyalització informativa amb un programa senzill i pràctic d'usar. Neix de la realització d'un pla de millora de la senyalització per al municipi de L'Hospitalet de Llobregat, però està pensat per a resultar d'utilitat per a qualsevol altre municipi.

Com s'ha explicat en el context del sistema, el projecte consisteix en la realització d'un GIS que permeti enregistrar dades sobre la senyalització informativa i orientativa.

Concretament, el sistema permetrà enregistrar informació de 5 tipus de senyals diferents, que són els següents:

• Plafons informatius: senyals que mostren un seguit de destinacions en panells col·locats un a sobre de l'altre

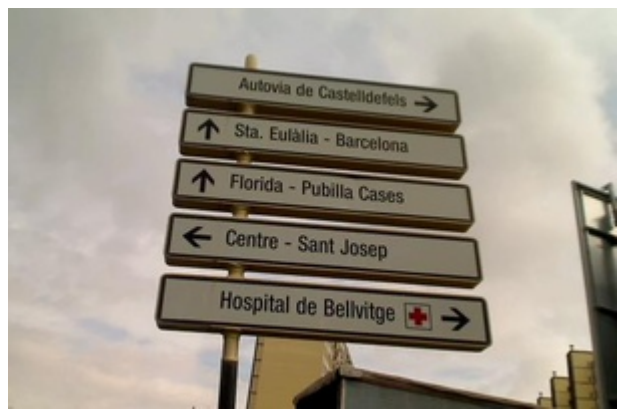

*Figura 1: Plafó informatiu*

• Rètols croquis: senyals que mostren les diferents direccions possibles d'una rotonda o encreuament complex de vàries vies

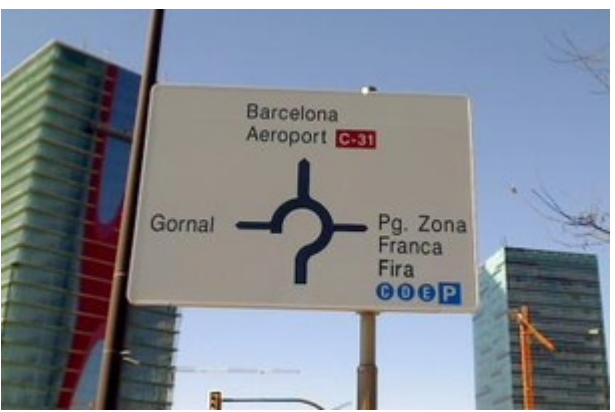

*Figura 2: Rètol croquis*

• Noms de carrer penjats a les façanes

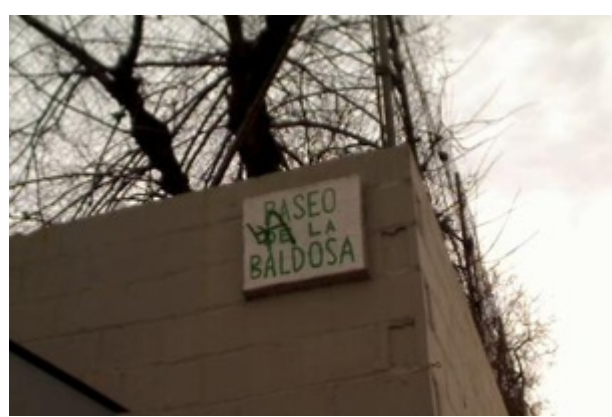

*Figura 3: Nom de carrer penjat a façana*

• Noms de carrer verticals (els penjats a mobiliari urbà)

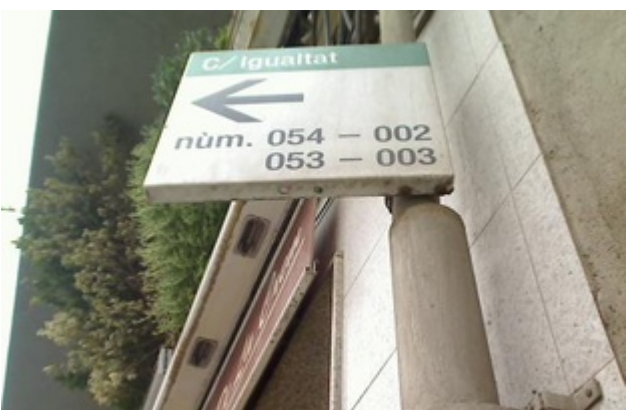

*Figura 4: Nom de carrer vertical*

• Absència de nom de carrer (fa referència als noms de carrer penjats a façana)

La informació que s'haurà d'enregistrar de cada tipus de senyal s'ha extret del "Manual de senyalització urbana d'orientació", publicat el 2005 per la Generalitat de Catalunya, i els criteris que cal tenir en compte per a cada senyal són, com ja s'ha dit:

- Forma
- Tipografia
- Codi direccional
- Ordre de col·locació
- Pictogrames
- Colors
- **Materials**

S'ha elaborat un annex (Annex A – Senyalització Orientativa) a partir de l'estudi d'aquest document on s'inclouen els diferents criteris aplicables a cada tipus de senyal. Aquests criteris caldrà tenir-los en compte a l'hora de decidir quines característiques s'enregistraran per cada tipus de senyal.

El software facilitarà el procés de realització de l'inventari, i facilitarà el manteniment de la senyalització introduïda. Per donar suport a la informació recopilada caldrà que es puguin enregistrar fotografies.

### **3.1.2 Identificació de l'abast del sistema**

El software dissenyat per ALG està pensat per a cobrir les necessitats del procés d'inventariat de senyals informatives i el seu manteniment posterior. Els dos grups de funcionalitats principals per tant seran:

- Realització de l'inventari: són aquelles funcionalitats que tenen a veure amb la introducció de dades al sistema.
- Manteniment i explotació de l'inventari: són aquelles funcionalitats que tenen a veure amb l'extracció d'informació del sistema i el manteniment de les dades.

L'equip d'ALG compta amb professionals de contrastada experiència en projectes de mobilitat

urbana i en plans de senyalització, però aquest és el primer cop que es desenvolupa una eina informàtica per assistir aquest tipus de projectes. Els altres membres d'ALG que també participen en aquest projecte són:

• Carles Garcia Brull: Llicenciat en Geografia per la Universitat de Barcelona i Postgrau en Gestió Urbanística per la Universitat Politècnica de Catalunya. Expert en accessibilitat i mobilitat urbana amb més de 5 anys d'experiència en aquest sector, treballant en estudis d'avaluació de la mobilitat generada, estudis de trànsit., estudis de bones pràctiques, plans de mobilitat, plans de millora de la senyalització, etc.

# **3.2 Estudi de la situació actual**

### **3.2.1 Valoració de la situació actual**

Com hem vist, actualment hi ha molts municipis que no disposen de sistemes informàtics específics per a gestionar la senyalització orientativa, és a dir, inventariar-la i fer-ne el manteniment i la millora. En els municipis on sí que es disposa d'algun sistema d'informació amb aquesta finalitat, sovint es tracta d'algun paquet GIS dels que hi ha disponibles al mercat.

Els paquets GIS que trobem al mercat i que s'usen en algunes administracions públiques tenen l'avantatge de que són molt potents per a fer càlculs geogràfics de tot tipus i dissenyar plànols de tot tipus, per exemple de la planificació urbanística del municipi, però tenen l'inconvenient de que al tractar-se d'un software genèric i amb moltes funcionalitats, poden resultar massa complexos de fer servir per a feines senzilles. No ofereixen cap mena de suport específic, per exemple, per a la recollida in situ d'informació de senyalització al carrer, ja que qualsevol informació que es vulgui introduir s'ha d'introduir de manera genèrica editant taules.

Aquesta eina s'ha pensat per omplir aquest buit i facilitar als municipis la gestió de la seva senyalització informativa amb un programa senzill i pràctic d'usar, que agilitza l'activitat de recollida d'informació ja que inclou una interfície feta a mida on s'intenta minimitzar la informació introduïda manualment, maximitzant la quantitat de dades que s'introdueixen seleccionant els valors desitjats d'entre una llista de valors possibles.

### **3.2.2 Descripció dels sistemes d'informació existents**

Els departaments relacionats amb mobilitat i urbanisme de les diferents administracions públiques treballen amb plànols, i per tant fan servir software GIS i cartogràfic.

Els sistemes d'informació geogràfica són per naturalesa orientats a les dades. Les dades, ja siguin rasteritzades o vectorials, venen en una gran varietat de formats. Les dades rasteritzades són aquelles que contenen informació en brut, enregistrada directament del món real, com per exemple un conjunt d'imatges aèries o de satèl·lit, i habitualment es guarden en formats oberts que disposen d'un ampli suport, com GeoTIFF o GeoJPG.

Per altra banda, els formats de dades vectorials guarden informació discreta i refinada, que ha estat tractada manualment o s'ha derivat d'altres fonts d'informació. Per exemple perímetres d'edificis, contorns, carreteres, xarxes de clavegueram, parcel·les de terra o llocs geogràfics. Les dades vectorials sovint es deriven en part de dades rasteritzades, i codifiquen informació de negoci, per

això són molt valuoses.

Per desgràcia, hi ha molts formats vectorials diferents en els sistemes d'informació geogràfica, i la majoria són propietaris i per tant només poden ser usats al màxim en el seu software natiu. Tres dels formats vectorials més importants són el DXF d'AutoCAD, el TAB de MapInfo i el Personal Geodatabase d'ArcGIS. Hi ha un format, però, que és alhora obert i estàndard i el seu ús està molt estès, es tracta del format Shapefile.

El format Shapefile està documentat públicament en el document "ESRI Shapefile Technical Description" d'ESRI Inc., l'empresa creadora del format. Qualsevol software GIS més o menys solvent pot llegir i escriure en aquest format, per tant és el format d'ús per a l'emmagatzematge i intercanvi de dades vectorials entre equips, departaments, empreses i administracions.

Un altre tipus de software GIS són les anomenades bases de dades geogràfiques. Les bases de dades geogràfiques són bases de dades amb funcions i tipus de dades que permeten el tractament de dades geoespacials. Per als sistemes gestors de bases de dades majoritaris hi ha Oracle Spatial, PostgreSQL PostGIS, SQL Server Spatial, MySQL Spatial i DB2 Spatial Extender. Tots estan basats en Simple Features for SQL, que és un estàndard obert que permet que la informació geogràfica pugui ser consultada i actualitzada mitjançant consultes SQL com amb qualsevol altre tipus de dades.

Tot i existir tantes alternatives en el mercat, les administracions sovint usen programes fets a mida, que treballen amb formats específics i que no sempre permeten l'intercanvi de dades mitjançant el format Shapefile. A l'Ajuntament de l'Hospitalet, per exemple, s'usa una eina anomenada Hospigràfic, que usa Access com a gestor de bases de dades i on a cada taula s'inclouen camps per emmagatzemar els valors de les coordenades.

### **3.2.3 Realització del diagnòstic de la situació actual**

Després de descriure els sistemes actuals i d'identificar els problemes que presenten, podem concloure que no s'adapten a les necessitats actuals del sistema que cal desenvolupar.

S'ha contemplat la possibilitat d'aprofitar el software existent per minimitzar l'impacte sobre els ajuntaments, mitjançant la interconnexió d'aquests sistemes amb el nou sistema, desenvolupant, en tot cas, funcionalitats que permetin la utilització als sistemes existents de les dades inventariades amb el nou sistema.

El fet d'usar el format shapefile ja garanteix que les dades recollides puguin ser usades amb qualsevol software GIS compatible, tot i això quan es tracta d'ajuntaments que utilitzen un software fet a mida amb format propi, com és el cas de L'Hospitalet, cal incorporar opcions d'exportació de les dades específiques.

El sistema s'acomodarà a l'ajuntament on s'implanti l'aplicació, de manera que no es requereixi canviar les pràctiques habituals ni els estàndards ja instaurats i que siguin correctes. Es pretén aconseguir-ho a traves d'un procés continuat de familiarització amb el sistema a mesura que es vagi desenvolupant, cosa que també permet reduir al mínim el temps emprat en la formació especifica dels usuaris.

# **3.3 Definició dels requeriments del sistema**

### **3.3.1 Identificació de les directrius tècniques i de gestió**

#### **Gestió de projectes**

Per a la gestió del projecte s'usaran metodologies àgils, que són processos iteratius amb diferents fases que, davant de canvis, permeten tornar enrere i realitzar un nou cicle complet. Amb aquesta metodologia es diferencien clarament 4 fases:

- Especificació de requeriments
- Anàlisi i disseny del sistema software
- Implementació del sistema software
- Implantació del sistema

Començar a desenvolupar totes les funcionalitats en paral·lel o una per una sense seguir cap ordre no és el més òptim, ja que hi ha dependències entre funcionalitats. Per aquesta raó i per tal d'evitar conflictes i reduir la complexitat, el desenvolupament s'ha organitzat de la següent manera:

- Desenvolupar l'especificació i els requeriments de totes les funcionalitats conjuntes (fase 1)
- Realitzar el disseny i la implementació de cada grup de funcionalitats:
	- Càrrega i visualització d'arxius shapefile (fase 2)
	- Inventariat de la senyalització (fase 3)
	- Realització de consultes (fase 4)
	- Exportació de les dades a altres formats (fase 5)

Com veiem, a la primera fase es fa l'especificació de tots els grups de funcionalitats per a tenir una millor visió global que ens permeti evitar errors i estalviar temps. En cadascuna de les següents fases es realitza el disseny i la implementació de successius grups de funcionalitats. El primer grup és el de la càrrega i visualització d'arxius shapefile, funcionalitat base de la qual en depenen la visualització i l'emmagatzematge de les dades. La tercera fase és el desenvolupament de la funcionalitat principal de l'aplicació, que és la de la realització de l'inventariat de senyals. La quarta i la cinquena fase són el desenvolupament de les consultes sobre l'inventari de senyals i l'exportació de les dades recopilades a diferents formats. Aquestes dues fases es poden desenvolupar en paral·lel ja que ambdues depenen de l'inventari i no hi ha dependències entre les funcionalitats que desenvolupen.

Cal remarcar que cada grup de funcionalitats tot i estar en una fase concreta no queda completament acabat encara, i cal tornar a fer iteracions sobre ells fins que es compleixin tots els requeriments. Tot i això, són operatius, alguns amb més funcionalitats pendents que altres.

#### **Desenvolupament de sistemes**

Un dels objectius del desenvolupament de software és que aquest sigui el més genèric possible amb l'objectiu de poder reusar el seu codi en altres projectes, i en el cas de futures ampliacions, que aquestes siguin el més fàcil i ràpid possible de desenvolupar.

#### **Arquitectura del sistema**

Es tracta d'una arquitectura multicapa clàssica, formada per 3 capes: presentació, domini i gestió de dades. S'usa el format shapefile per a emmagatzemar les dades de la senyalització i el format XML per a la gestió de les propietats dels projectes. Aquests arxius poden estar localitzats localment a l'equip on s'està executant l'aplicació o en una localització en xarxa, de manera que diferents clients puguin visualitzar les dades, però funcionant de manera desconnectada a l'hora de sortir al carrer a inventariar senyals.

#### **Polítiques de seguretat**

El sistema tindrà pocs usuaris i les dades amb les que es treballa són arxius convencionals que, com s'ha dit, poden estar en una unitat d'emmagatzematge local o en una unitat en xarxa, per tant la política de seguretat pel que fa a l'accés i disponibilitat de dades serà la que es decideixi a nivell del sistema operatiu i de la xarxa local on s'implanti el sistema.

#### **Directrius de gestió de canvis**

Si durant el desenvolupament del projecte sorgeix la necessitat de realitzar canvis, aquests seran avaluats en funció de la rapidesa amb la que es poden implementar, ja sigui en el projecte actual o en futures ampliacions. Si un canvi es molt rellevant pot retardar tota la planificació del projecte, per aquest motiu s'hauran d'avaluar i veure com influeixen en el desenvolupament global del projecte. Hi ha 2 tipus de canvis possibles:

- Manteniment: canvis com a conseqüència d'una deficiència en una funcionalitat concreta. Aquests s'intentaran resoldre en la mesura del possible.
- Ampliacions: corresponen a millores sol·licitades pel client. Són adaptacions que no s'havien contemplat inicialment i que caldrà negociar i facturar a part.

### **3.3.2 Identificació de requeriments**

A partir de l'estudi de la sol·licitud i de l'anàlisi dels sistemes actuals, podem extreure un conjunt de requeriments generals que haurà de complir el nostre sistema, que en termes generals són els següents:

- Gestió de projectes.
- Navegació pel plànol del municipi.
- Realització de l'inventari de la senyalització informativa existent, permetent fer fotografies dels senyals amb una càmera web.
- Realització de consultes sobre l'inventari.
- Impressió i exportació de les dades inventariades a diferents formats.
- Usabilitat i accessibilitat.
- El sistema ha de ser extensible i canviable.
- El sistema ha de ser eficient i robust.

### **3.3.3 Catalogació de requeriments**

A partir dels requeriments descrits en l'anterior apartat, realitzarem la seva classificació segons es tracti de requeriments relacionats amb funcionalitats del sistema o relacionats amb factors de qualitat del software.

#### **Funcionals**

Dels requeriments enumerats a l'apartat d'identificació, els que fan referència als requeriments del sistema són:

- Gestió de projectes.
- Navegació pel plànol del municipi.
- Realització de l'inventari de la senyalització informativa existent, permetent fer fotografies dels senyals amb una càmera web.
- Realització de consultes sobre l'inventari.
- Impressió i exportació de les dades inventariades a diferents formats.

#### **No funcionals**

Un cop definides les funcionalitats del sistema (què ha de fer) passem a definir els requeriments no funcionals, és a dir, com ha de ser el sistema que ofereixi aquestes funcionalitats. Aquests requeriments són els següents:

- El sistema ha de ser usable i accessible, això vol dir que ha de ser atractiu i fàcil d'usar per a l'usuari i que ha de ser fàcil aprendre a fer-lo servir.
- El sistema ha de ser fàcilment extensible, de manera que sigui relativament fàcil afegir-hi noves funcionalitats i millorar les existents.
- El sistema ha de ser reusable, de manera que es puguin aprofitar funcionalitats per fer-les servir en altres desenvolupaments.
- El sistema ha d'estar preparat per controlar entrades incorrectes i per controlar possibles errors que es puguin produir.

# **3.4 Estudi d'alternatives de solució**

Com ja s'ha explicat, el sistema que desenvoluparem treballarà amb el format shapefile, però no s'usarà cap GIS comercial per a la tasca, si no que es desenvoluparà un software a mida que usarà aquest format.

# **3.4.1 Tecnologies**

Des del punt de vista tecnològic, hi ha disponibles al mercat una gran varietat de frameworks i llenguatges de programació com .NET Framework de Microsoft o Java. S'ha escollit .NET ja que el departament de sistemes d'ALG disposa de llicències de desenvolupament de Microsoft. Atenent a termes econòmics, primer cal amortitzar les llicències, i el fet de passar a una altra tecnologia implicaria costos elevats.

Dintre del món .NET podem escollir entre una aplicació web i una aplicació Windows. S'ha triat l'opció de l'aplicació Windows per les següents raons:

- El sistema ha de poder funcionar de manera desconnectada mentre es realitza la recollida dels senyals, activitat per a la qual s'usarà un tablet PC.
- Es descarrega treball del servidor ja que en una aplicació Windows s'aprofiten molt més els recursos dels PCs dels clients (sobretot processador i memòria).
- Una aplicació Windows permet una major integració amb el sistema operatiu.

Pel que fa a l'emmagatzematge de les dades en el format shapefile, a part dels sistemes GIS destinats als usuaris finals, també hi ha llibreries per facilitar la feina dels desenvolupadors a l'hora de treballar amb aquest format. En el nostre cas calia trobar una alternativa que funcionés amb .NET, i tenint en compte aquesta restricció no hi ha gaires opcions. Per aquesta raó s'ha triat l'eina MapWindow<sup>[6](#page-26-0)</sup>.

MapWindow és un GIS gratuït, de codi obert, i serveix tant per a usuaris de sistemes GIS com per a programadors de sistemes GIS. Pels primers proporciona un visor i editor de dades i diverses eines de creació de mapes. Pels segons ofereix una arquitectura de plugins, un control ActiveX i una API .NET que proporciona les funcionalitats necessàries per a la manipulació de shapefiles al nivell que a nosaltres ens interessa.

# **3.5 Valoració de la solució**

# **3.5.1 Estudi de la inversió**

En aquest apartat detallarem els costos que suposarà el desenvolupament d'aquest projecte. Els costos els podem dividir en diferents tipus segons el seu origen:

- Hardware: són els que tenen a veure amb el maquinari utilitzat.
- Software: són els que afecten a les llicències del programari utilitzat en la realització del projecte.
- Recursos: són els relacionats amb el personal de l'empresa que participa en el projecte.
- Serveis i estructura: fan referència al lloguer de l'oficina i a serveis subcontractats per l'empresa que afecten indirectament al projecte.

El cost total s'ha desglossat segons aquesta classificació que acabem de definir, i que detallem en els apartats següents.

#### **Hardware**

Per a la realització del PFC s'ha usat el següent equip informàtic de l'empresa:

| <i>Descripció</i>  | Cost    |
|--------------------|---------|
| Dell Precision 390 | 00 00 € |

*Taula 1: Cost del hardware*

<span id="page-26-0"></span><sup>6</sup> http://www.mapwindow.org/

Es tracta d'un model de Dell amb les següents característiques: Intel Core 2 6300 a 1,86GHz amb 2 Gb de RAM. El seu cost no es pot considerar com a total ja que és un recurs de l'empresa i se li ha atorgat una vida útil d'uns 4 anys, per tant per obtenir el seu cost real cal tenir en compte només l'ús que n'hem fet nosaltres, que ha estat d'uns 6 mesos:

| Cost      | Vida útil | Temps us | % Imputable Cost real |                    |
|-----------|-----------|----------|-----------------------|--------------------|
| 1000,00 € | 48 mesos  | 6 mesos  | 12,50%                | $\frac{125,00}{6}$ |

*Taula 2: Cost real del hardware*

#### **Software**

Per a la realització del projecte s'ha utilitzat l'entorn de desenvolupament integrat Visual Studio 2005 i el llenguatge Visual Basic 2005. També s'han utilitzat les llibreries Component One, MapWinGIS i DirectShow .NET. Les dues últimes són llibreries de codi obert gratuïtes i per tant no suposen cap cost addicional. També s'han utilitzat Microsoft Office, Microsoft Visio i el sistema operatiu Windows XP de Microsoft. A continuació mostrem els costos de les llicències de software corresponents:

| <b>Descripció</b>                                  | <b>Cost</b> |
|----------------------------------------------------|-------------|
| Microsoft Windows XP Professional   199,00 $\in$   |             |
| Microsoft Office Professional 2003                 | 289,00€     |
| Microsoft Visio Professional 2007                  | 499,00€     |
| Microsoft Visual Studio Professional $ 679,00 \in$ |             |
| 2005                                               |             |
| Component One Studio Enterprise                    | 750,00 €    |
| Total                                              | 2.416,00€   |

*Taula 3: Cost del software*

De la mateixa manera que cal fer amb el hardware, en el cas del software també hem de tenir en compte el temps d'amortització, que en aquest cas són 36 mesos:

| Cost            | Vida útil | <b>Temps us</b> | % Imputable Cost real |              |
|-----------------|-----------|-----------------|-----------------------|--------------|
| $ 2.416,00 \in$ |           |                 | $16.67\%$             | $402,75 \in$ |
|                 |           |                 |                       |              |

*Taula 4: Cost real del software*

#### **Recursos**

Per a calcular el cost degut al treball de les persones involucrades en el projecte es té en compte el seu rol, el preu del rol i les hores dedicades de cada rol al projecte. En el nostre cas les persones involucrades en el desenvolupament del programa Senyals .NET han estat un analista programador júnior, que en conveni de pràctiques universitat-empresa suposa un cost de 8,8€ l'hora. També ha participat un expert en mobilitat per a la definició de requeriments i funcionalitats necessàries:

| <b>Rol</b>                       | Cost per hora | <b>Hores</b> | <b>Cost</b>   |
|----------------------------------|---------------|--------------|---------------|
| Analista programador $ 8,80 \in$ |               | 600          | 5.280,00 €    |
| júnior                           |               |              |               |
| Expert en mobilitat              | $17,00 \in$   | 50           | $ 850,00 \in$ |
|                                  | Total         |              | 6.130,00 €    |

*Taula 5: Cost dels recursos*

#### **Serveis i estructura**

En aquest apartat s'han tingut en compte el lloguer de les oficines de l'empresa (inclou aigua, electricitat, calefacció i serveis associats, com la seguretat i la neteja), així com la connexió a Internet. A continuació es mostren els costos mensuals de cada concepte:

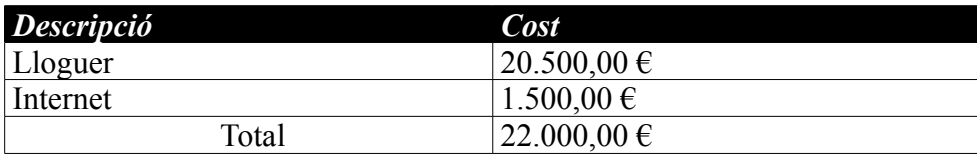

*Taula 6: Cost de serveis i estructura*

Com en el cas del software i el hardware, el cost de serveis no es pot imputar totalment al projecte ja que a les oficines hi ha més persones treballant i per tant cal repartir-lo:

| Cost             | <b>Personal</b> | Temps <i>is</i> | Cost real |
|------------------|-----------------|-----------------|-----------|
| $ 22.000,00 \in$ | 30              |                 | 01538€    |

*Taula 7: Cost real de serveis i estructura*

#### **Total**

El cost total és el següent, desglossat segons la classificació que hem definit al principi:

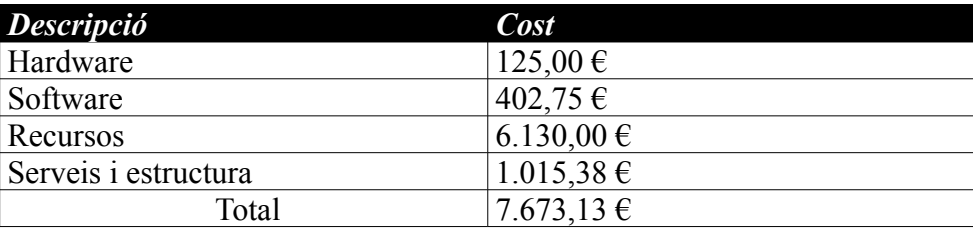

*Taula 8: Cost total*

A aquest cost cal sumar l'IVA, de manera que després d'aplicar l'increment corresponent el cost total és el següent:

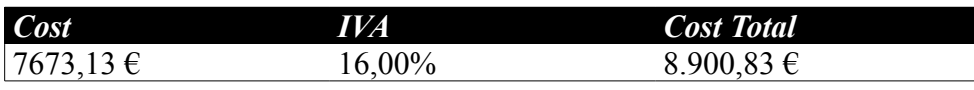

*Taula 9: Cost total amb IVA*

### **3.5.2 Estudi del risc**

El risc és una combinació de restriccions i incertesa que sempre està present en els projectes i que acostuma a ocasionar diferents pèrdues, reduint la qualitat final del producte, fent-lo encarir o allargant el període de desenvolupament. Per tal de reduir aquestes afectacions, hem realitzat un anàlisi de riscos per avaluar la seva importància.

Una de les millors estratègies per a avaluar el risc és la denominada "pro-activa", que consisteix en la identificació dels riscos potencials tenint en compte la probabilitat de que apareguin així com el seu impacte, atenent a criteris de prioritat.

Per fer l'anàlisi dels riscos, primer cal identificar-los i, per fer-ho, hem confeccionat una llista amb les amenaces que poden perjudicar el projecte:

- Complexitat de la nova tecnologia: El fet d'adoptar una tecnologia nova per a la realització de tasques que abans es feien manualment, ja implica un risc inherent a que s'ha de modificar la forma de treball habitual i per tant aplicar un procés d'adaptació per part dels usuaris. Per això en aquest procés d'implantació s'inclouen cursos de formació per informar i entrenar a l'usuari en el funcionament del programa. En aquesta transició, l'usuari passa a utilitzar el nou sistema per fer la recollida d'informació més ràpidament i amb més eficàcia. El risc de la complexitat de la nova tecnologia també és present en el procés de desenvolupament del programa, ja que s'usa una llibreria per al tractament de shapefiles (MapWinGIS) amb la qual no es té cap tipus d'experiència i per això es dedicarà un temps al seu aprenentatge.
- Excés del cost de la nova tecnologia: Un dels primers riscos que cal analitzar és verificar que el cost del desenvolupament de la nova tecnologia s'ajusti a les possibilitats del client. Per evitar aquest risc, al principi del projecte es realitzen els estudis corresponents en el moment de definició de requisits i es calcula el pressupost del nou sistema.
- Temps de substitució del sistema: En el disseny del pla d'actuació per a la implantació del nou sistema cal contemplar que s'executi de la forma més ràpida possible per tal de minimitzar l'impacte en la dinàmica de l'empresa.

# **3.5.3 Planificació de la solució**

Per realitzar la planificació del projecte s'han tingut en compte les diferents tasques i el temps per a realitzar-les. També s'han considerat les relacions i dependències entre les diverses tasques per intentar aconseguir una planificació amb el menor temps possible.

Per a representar la planificació s'han usat diagrames de Gantt. Els diagrames de Gantt permeten mostrar de manera simple i entenedora el temps de dedicació previst per a diferents tasques o activitats al llarg d'un període determinat.

És important tenir una bona planificació ja que si s'han identificat les tasques i la seva durada correctament, el desenvolupament del projecte serà l'òptim.

Així doncs, les principals fases en que s'ha dividit el desenvolupament han estat les habituals de l'enginyeria del software:

- Definició
- Especificació
- Disseny
- Implementació
- Proves
- Manual d'usuari

Totes les fases es realitzaran de forma seqüencial excepte la implementació i les proves, que es van intercalant. A cada tasca de la implementació la segueix la corresponent fase de proves, i alhora es comença la implementació de la següent tasca. A aquestes fases s'ha d'afegir la redacció de la memòria, que s'ha començat posteriorment. A continuació es mostra el diagrama de la planificació realitzada inicialment:

| $G$ ANTT $_{project}$ | enero 2010 febrero 2010 |    |   |    |  |    |    | marzo 2010 |    |    |    | abril 2010   |    |    |    |    | mayo 2010 |    |    |    |    | junio 2010 |  |  |
|-----------------------|-------------------------|----|---|----|--|----|----|------------|----|----|----|--------------|----|----|----|----|-----------|----|----|----|----|------------|--|--|
|                       | Iз                      | 14 | 5 | 16 |  | 18 | 19 | 10.        | 11 | 12 | 13 | $ 14\rangle$ | 15 | 16 | 17 | 18 | 19        | 20 | 21 | 22 | 23 | 24         |  |  |
| Definició             |                         |    |   |    |  |    |    |            |    |    |    |              |    |    |    |    |           |    |    |    |    |            |  |  |
| Especificació         |                         |    |   |    |  |    |    |            |    |    |    |              |    |    |    |    |           |    |    |    |    |            |  |  |
| Disseny               |                         |    |   |    |  |    |    |            |    |    |    |              |    |    |    |    |           |    |    |    |    |            |  |  |
| Implementació         |                         |    |   |    |  |    |    |            |    |    |    |              |    |    |    |    |           |    |    |    |    |            |  |  |
| GestProj              |                         |    |   |    |  |    |    |            |    |    |    |              |    |    |    |    |           |    |    |    |    |            |  |  |
| NavPlan               |                         |    |   |    |  |    |    |            |    |    |    |              |    |    |    |    |           |    |    |    |    |            |  |  |
| Fotos                 |                         |    |   |    |  |    |    |            |    |    |    |              |    |    |    |    |           |    |    |    |    |            |  |  |
| Inventari             |                         |    |   |    |  |    |    |            |    |    |    |              |    |    |    |    |           |    |    |    |    |            |  |  |
| Consultes             |                         |    |   |    |  |    |    |            |    |    |    |              |    |    |    |    |           |    |    |    |    |            |  |  |
| ImprExport            |                         |    |   |    |  |    |    |            |    |    |    |              |    |    |    |    |           |    |    |    |    |            |  |  |
| Proves                |                         |    |   |    |  |    |    |            |    |    |    |              |    |    |    |    |           |    |    |    |    |            |  |  |
| P-GestProj            |                         |    |   |    |  |    |    |            |    |    |    |              |    |    |    |    |           |    |    |    |    |            |  |  |
| P-NavPlan             |                         |    |   |    |  |    |    |            |    |    |    |              |    |    |    |    |           |    |    |    |    |            |  |  |
| P-Fotos               |                         |    |   |    |  |    |    |            |    |    |    |              | Ė  |    |    |    |           |    |    |    |    |            |  |  |
| P-Inventari           |                         |    |   |    |  |    |    |            |    |    |    |              |    |    |    |    |           |    |    |    |    |            |  |  |
| P-Consultes           |                         |    |   |    |  |    |    |            |    |    |    |              |    |    |    |    |           |    |    |    |    |            |  |  |
| P-ImprExport          |                         |    |   |    |  |    |    |            |    |    |    |              |    |    |    |    |           |    |    |    |    |            |  |  |
| ProvesInt             |                         |    |   |    |  |    |    |            |    |    |    |              |    |    |    |    |           |    |    |    |    |            |  |  |
| Manual                |                         |    |   |    |  |    |    |            |    |    |    |              |    |    |    |    |           |    |    |    |    |            |  |  |

*Figura 5: Planificació inicial del projecte*

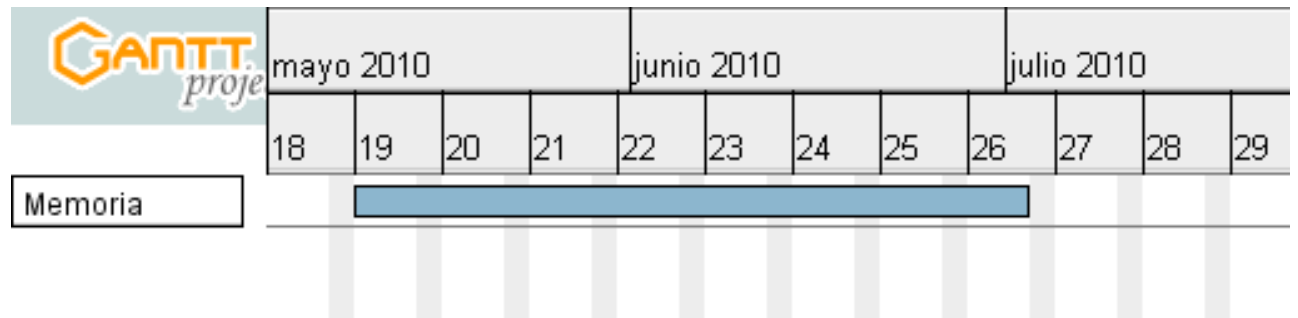

*Figura 6: Planificació inicial de la redacció de la memòria*

Com en tota planificació hi ha hagut desviacions, tant pel que fa a les fases previstes com pel que fa a la redacció de la memòria.

Respecte el desenvolupament del software, les desviacions han estat degudes a canvis en els requeriments de què calia enregistrar de cada tipus de senyal, amb la qual cosa s'han hagut de reescriure parts de la implementació ja acabades, endarrerint la planificació de tot el projecte. Això s'ha produït en dues ocasions.

Per altra banda, la memòria es va haver de posposar per diferents motius, personals i laborals, de manera que la nova planificació contempla el mateix temps de realització que la inicial, però desplaçada un quadrimestre.

### Senyals .NET

| -<br>$G$ ANTT $_{project}$ | enero 2010 febrero 2010 |  |   |   |  |     |    | marzo 2010 |    |    |    | abril 2010 |    |    |    |    | mayo 2010 |    |    |    |    | junio 2010 |    |  |
|----------------------------|-------------------------|--|---|---|--|-----|----|------------|----|----|----|------------|----|----|----|----|-----------|----|----|----|----|------------|----|--|
|                            | Iз                      |  | 5 | 6 |  | l8. | 19 | 10         | 11 | 12 | 13 | 14         | 15 | 16 | 17 | 18 | 19        | 20 | 21 | 22 | 23 | 24         | 25 |  |
| Definició                  |                         |  |   |   |  |     |    |            |    |    |    |            |    |    |    |    |           |    |    |    |    |            |    |  |
| Especificació              |                         |  |   |   |  |     |    |            |    |    |    |            |    |    |    |    |           |    |    |    |    |            |    |  |
| Disseny                    |                         |  |   |   |  |     |    |            |    |    |    |            |    |    |    |    |           |    |    |    |    |            |    |  |
| Implementació              |                         |  |   |   |  |     |    |            |    |    |    |            |    |    |    |    |           |    |    |    |    |            |    |  |
| GestProj                   |                         |  |   |   |  |     |    |            |    |    |    |            |    |    |    |    |           |    |    |    |    |            |    |  |
| NavPlan                    |                         |  |   |   |  |     |    |            |    |    |    |            |    |    |    |    |           |    |    |    |    |            |    |  |
| Fotos                      |                         |  |   |   |  |     |    |            |    |    |    |            |    |    |    |    |           |    |    |    |    |            |    |  |
| Inventari                  |                         |  |   |   |  |     |    |            |    |    |    |            |    |    |    |    |           |    |    |    |    |            |    |  |
| Consultes                  |                         |  |   |   |  |     |    |            |    |    |    |            |    |    |    |    |           |    |    |    |    |            |    |  |
| ImprExport                 |                         |  |   |   |  |     |    |            |    |    |    |            |    |    |    |    |           |    |    |    |    |            |    |  |
| Canvis1                    |                         |  |   |   |  |     |    |            |    |    |    |            |    |    |    |    |           |    |    |    |    |            |    |  |
| Canvis2                    |                         |  |   |   |  |     |    |            |    |    |    |            |    |    |    |    |           |    |    |    |    |            |    |  |
| Proves                     |                         |  |   |   |  |     |    |            |    |    |    |            |    |    |    |    |           |    |    |    |    |            |    |  |
| P-GestProj                 |                         |  |   |   |  |     |    |            |    |    |    |            |    |    |    |    |           |    |    |    |    |            |    |  |
| P-NavPlan                  |                         |  |   |   |  |     |    |            |    |    |    |            |    |    |    |    |           |    |    |    |    |            |    |  |
| P-Fotos                    |                         |  |   |   |  |     |    |            |    |    |    |            | È  |    |    |    |           |    |    |    |    |            |    |  |
| P-Inventari                |                         |  |   |   |  |     |    |            |    |    |    |            |    |    |    | Ě  |           |    |    |    |    |            |    |  |
| P-Consultes                |                         |  |   |   |  |     |    |            |    |    |    |            |    |    |    |    |           |    |    |    |    |            |    |  |
| P-ImprExport               |                         |  |   |   |  |     |    |            |    |    |    |            |    |    |    |    |           |    |    |    |    |            |    |  |
| Provesint                  |                         |  |   |   |  |     |    |            |    |    |    |            |    |    |    |    |           |    |    |    |    |            |    |  |
| Manual                     |                         |  |   |   |  |     |    |            |    |    |    |            |    |    |    |    |           |    |    |    |    |            |    |  |

*Figura 7: Planificació corregida del projecte*

|         |    | noviembre 2010 |     |    |    |    | diciembre 2010 | lenero 2011 |    |  |  |  |
|---------|----|----------------|-----|----|----|----|----------------|-------------|----|--|--|--|
| Memoria | 43 | 44             | 145 | 46 | 47 | 48 | 49             | '50         | 51 |  |  |  |
|         |    |                |     |    |    |    |                |             |    |  |  |  |

*Figura 8: Planificació corregida de la redacció de la memòria*

# **4. Anàlisi del sistema**

# **4.1 Definició del sistema**

# **4.1.1 Determinació de l'abast del sistema**

Com s'ha comentat a l'estudi de la sol·licitud, l'eina consistirà en un petit Sistema d'Informació Geogràfica que permetrà georeferenciar els senyals i emmagatzemar tota la informació necessària relacionada amb cadascun.

Els tipus de senyals que es podran inventariar són els següents:

- Plafons informatius: són aquells que mostren un seguit de destinacions una a sobre de l'altra
- Rètols croquis: són els que mostren les diferents sortides d'una rotonda
- Noms de carrer penjats a les façanes
- Noms de carrer verticals (els penjats a mobiliari urbà)
- Absència de nom de carrer

El sistema tindrà característiques multimèdia, ja que permetrà la captura d'imatges mitjançant càmera web, de manera que es pugui verificar que la informació és correcta i corregir-la si es produïssin errades durant la recollida de dades. Per fer la recollida el programa s'executarà sobre un tablet PC que disposi d'una càmera web.

Un cop realitzat l'inventari, el programa permetrà consultar les mancances i encerts de l'actual senyalització, veient quins equipaments i llocs estan ben senyalitzats i quins no, valorant la localització dels equipaments i dels senyals, la relació entre els senyals i els equipaments o llocs geogràfics als quals fan referència, la relació dels senyals amb les rutes de circulació, etc., amb la finalitat corregir i millorar la senyalització actual.

Cada tipus de senyal ha de complir unes condicions concretes definides per les diferents normatives com característiques del disseny o característiques de l'entorn on estan instal·lades. A l'annex A (Senyalització Orientativa) s'han inclòs totes les característiques que s'han determinat a partir de l'estudi de les diferents normatives. De totes aquestes característiques s'ha fet una tria de les més importants i aquestes seran les que incorporarem al programa.

Per tots els tipus de senyal s'enregistraran les següents dades generals:

• Tipus de via en el que està instal·lat.

- Carrer on està instal·lat.
- Comentaris generals.
- Fotografies del senyal.
- Data de recollida.

També es podrà enregistrar informació sobre l'entorn i la instal·lació del senyal excepte quan sigui de tipus 'sense nom de carrer'.

Pel que fa al seu entorn les característiques que s'enregistraran són:

- Nivell d'urbanització de l'entorn.
- Pendent del carrer
- Amplada de la vorera.
- Ample lliure de pas que permet el senyal a la vorera.
- Sentit de circulació del carrer.
- Amplada del carrer.

Respecte a la instal·lació es podran enregistrar les següents característiques:

- Té o no té elements volants.
- Alçada del suport (en cas que tingui elements volants).
- La ubicació dóna o no dóna lloc a confusió.

Quan els senyals siguin de tipus 'plafó informatiu' o 'rètol croquis' es podran enregistrar els panells que composen el senyal (és a dir, els missatges textuals que apareixen al senyal) i els elements d'informació que conté (els llocs o equipaments als que fa referència).

Per últim es podran enregistrar els criteris de disseny que el senyal compleix. Aquests criteris variaran segons el tipus de senyal. A continuació explicarem quines característiques específiques de disseny s'enregistraran de cada tipus de senyal.

#### **Plafons informatius i rètols croquis**

Els plafons informatius i els rètols croquis són els senyals més complexos i caldrà enregistrar un nombre més gran de criteris de disseny. Per tots dos tipus de senyal s'enregistraran els següents criteris referents a la tipografia, els colors, els pictogrames i els materials:

- Les lletres són proporcionades.
- La tipografia és Helvètica.
- Les dimensions dels gràfics depenen de les dimensions de les lletres.
- Els pols d'atracció interurbans estan escrits amb Helvètica Neue 85 Heavy.
- Els pols d'atracció urbans estan escrits amb Helvètica Neue 65 Medium.
- Hi ha un bon contrast entre el fons i la informació.
- No hi ha excés de pictogrames.
- La simbologia és entenedora.
- Els plafons són d'alumini.
- El suport del senyal és d'alumini.
- Les vies interurbanes apareixen diferenciades cromàticament.

També caldrà enregistrar criteris referents a la forma i al codi direccional.

Pels senyals de tipus plafó informatiu els criteris són:

- Conté un missatge per mòdul.
- Els mòduls són rectangulars amb cantells arrodonits.
- Existeix separació entre mòduls.
- La fletxa és l'únic element direccional.
- La informació apareix ordenada en nivells.
- El mòdul de la fletxa és diferent segons si es tracta d'un pol urbà o interurbà.
- L'ordre dels plafons determina la direcció de les fletxes.
- Les fletxes estan ben alineades.

Mentre que pels senyals de tipus rètol croquis els criteris de forma i codi direccional que s'enregistren són els següents:

- El panell porta orla.
- La fletxa és l'únic element direccional.
- Els elements apareixen ordenats segons la distància.

#### **Noms de carrer verticals i penjats a façana**

Quan estem inventariant senyals de tipus nom de carrer caldrà enregistrar un conjunt de criteris específics.

Pels noms de carrer penjats a façana els criteris són els següents:

- Té unes bones condicions de llegibilitat.
- És rectangular (450mm x 300mm).

Per altra banda, quan es tracti de senyals de tipus nom de carrer vertical els criteris que s'hauran d'enregistrar seran els següents:

- Té unes bones condicions de llegibilitat.
- Incorpora número postal i codi direccional.

### **4.1.2 Especificació d'estàndards i normes**

Per a realitzar les diferents fases del projecte s'ha seguit la normativa METRICA 3 (Metodologia de Planificació, Desenvolupament i Manteniment de Sistemes d'Informació), que descriu la metodologia estàndard del Ministri d'Administracions Públiques per a la realització de projectes tecnològics amb sistemes d'informació. Els principals punts d'aquesta normativa són:

- Proporcionar o definir sistemes d'informació que ajudin a aconseguir els objectius de l'organització a través de la definició d'un marc estratègic per al desenvolupament dels mateixos.
- Dotar l'organització de productes software que satisfacin les necessitats dels usuaris donant una major importància a l'anàlisi de requeriments.
- Millorar la productivitat dels departaments de sistemes i tecnologies de la informació i comunicació, donant-li una capacitat d'adaptació als canvis més gran, sempre tenint en compte la reutilització.
- Facilitar la comunicació entre els diferents participants en la producció del software al llarg de la vida del projecte, considerant el seu paper i responsabilitat així com les necessitats de tots ells.
- Facilitar l'operació, manteniment i ús dels productes software obtinguts.
- Pren com a referència el Model de Cicle de Vida de Desenvolupament proposat a la norma ISO 12207 "Information technology – Software life cycle processes" i els estàndards "Software Process Improvement and Assurance Standards Capability Determination" (ISO/IEC TR 15504/SPICE), "Sistemas de Gestión de la Calidad. Requisitos" (UNE-EN-ISO 9001:2000), "Sistemas de Gestión de la Calidad. Fundamentos y Vocabulario" (UNE-EN-ISO 9000:2000) i "Standard Glossary of Software Engineering Terminology" (IEEE 610.12-1.990).
- Orientada al procés i concebuda per abastar el desenvolupament complet de sistemes d'informació sigui quina sigui la seva complexitat i magnitud.

Com s'ha dit, METRICA 3 té un enfocament orientat al procés. Així, els processos i subprocessos de l'estructura principal de METRICA 3 són els següents:

- Planificació de sistemes d'informació
- Desenvolupament de sistemes d'informació
	- Estudi de viabilitat del sistema
	- Anàlisi del sistema d'informació
	- Disseny del sistema d'informació
	- Construcció del sistema d'informació
	- Implantació i acceptació del sistema
- Manteniment de sistemes d'informació

També es descriuen un seguit d'interfícies per a millorar i enriquir els processos principals de la metodologia, que són les següents:
- Gestió de projectes
- Seguretat
- Assegurament de la qualitat
- Gestió de la configuració

METRICA 3 distingeix tres tipus de tècniques per a la seva realització:

- Tècniques de desenvolupament (casos d'ús, diagrames de classes, diagrames de flux de dades, etc.)
- Tècniques de gestió de projectes (tècniques d'estimació, planificació, etc.)
- Pràctiques (anàlisi d'impacte, presentació, prototipatge, storyboards, etc.)

També s'estableixen els següents perfils de participants en el procés de desenvolupament d'un sistema d'informació:

- Directiu
- Cap de projecte
- **Consultor**
- Analista
- Programador

# **4.1.3 Identificació dels usuaris participants i finals**

Els usuaris de l'aplicació seran principalment membres de l'administració pública que treballin en els departaments de mobilitat d'ajuntaments de municipis diversos.

Hi ha bàsicament dos tipus de tasques que poden realitzar els usuaris. La primera és la recollida de la informació sobre els senyals, i la segona la utilització de les dades recollides per a decidir quines millores calen a la senyalització. Per tant tindrem dos tipus d'usuaris, el que fa l'inventari i el que decideix les millores.

A continuació es mostra el diagrama amb els usuaris del sistema:

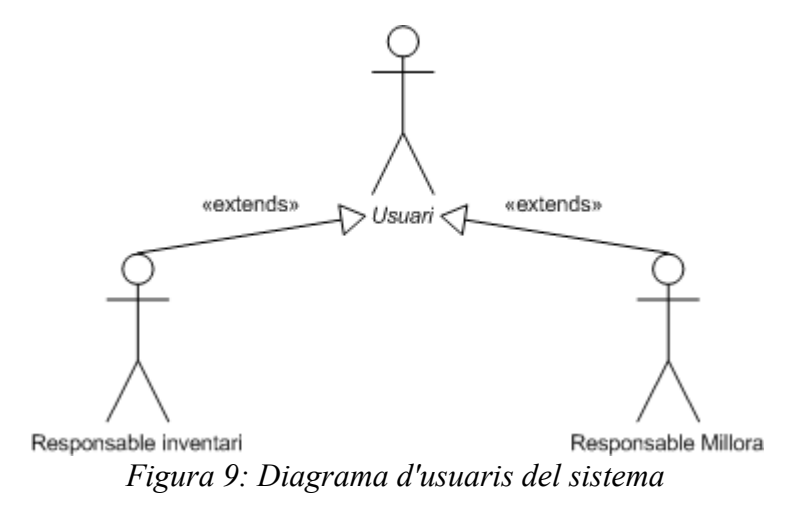

Com que les funcionalitats que necessita cada perfil d'usuari en un moment determinat es poden solapar amb les de l'altre perfil i el conjunt de dades al que necessiten accedir és el mateix, els dos perfils d'usuari tindran accés a totes les funcionalitats i no s'ha incorporat un control d'accés d'usuari.

# **4.2 Establiment de requeriments**

En aquest apartat definirem els requeriments obtinguts a partir de les necessitats descrites en els apartats anteriors i la informació recopilada dels usuaris mitjançant entrevistes.

# **4.2.1 Obtenció de requeriments**

Els requeriments que s'han obtingut són els que es detallen a continuació, separats en requeriments funcionals i requeriments no funcionals.

# **Requeriments funcionals**

- **Identificador:** Visualització plànol
- **Tipus:** Funcional
- **Descripció:** Mostrar un plànol del municipi pel qual s'està avaluant la senyalització, i la següent informació quan hi sigui present:
	- Base cartogràfica
	- Eixos viaris principals
	- Barris / districtes
	- Equipaments / llocs geogràfics
- **Identificador:** Navegació plànol
- **Tipus:** Funcional
- **Descripció:** Permetre desplaçar-se lliurement pel plànol usant diferents nivells de zoom.
- **Identificador:** Afegir i esborrar senyals
- **Tipus:** Funcional
- **Descripció:** Permetre afegir i esborrar senyals informatives dels següents tipus sobre el plànol:
	- Plafons informatius (els que mostren un seguit de destinacions una a sobre de l'altra)
	- Rètols croquis (els que mostren les diferents sortides d'una rotonda)
	- Noms de carrer penjats a les façanes
- Noms de carrer verticals (els penjats a mobiliari urbà)
- Absència de nom de carrer
- **Identificador:** Recollida d'informació d'ubicació i de disseny
- **Tipus:** Funcional
- **Descripció:** Permetre recollir informació d'ubicació i de disseny concreta per a cadascun dels tipus de senyal, de manera que es pugui valorar la seva adequació a la normativa catalana actual sobre senyalització.
- **Identificador:** Equipaments i llocs geogràfics
- **Tipus:** Funcional
- **Descripció:** Permetre recollir informació sobre quins equipaments o llocs geogràfics assenyalen els senyals de tipus plafó i rètol croquis.
- **Identificador:** Realitzar fotografies
- **Tipus:** Funcional
- **Descripció:** Permetre realitzar fotografies dels senyals mitjançant una càmera web.
- **Identificador:** Visualitzar fotografies
- **Tipus:** Funcional
- **Descripció:** Permetre visualitzar les fotografies associades a un senyal.
- **Identificador:** Format shapefile
- **Tipus:** Funcional
- **Descripció:** Les dades s'emmagatzemaran sobre arxius amb format shapefile, de manera que es puguin obrir amb software GIS convencional.
- **Identificador:** Realitzar consultes
- **Tipus:** Funcional
- **Descripció:** Permetre fer diferents consultes sobre les dades recollides, principalment:
	- Seleccionar senyals segons tipus concret
	- Seleccionar senyals segons el barri / districte al que pertanyen
	- Seleccionar senyals que assenyalen un equipament o lloc geogràfic concret
	- Seleccionar senyals que incompleixen una característica de disseny concreta
- **Identificador:** Impressió
- **Tipus:** Funcional
- **Descripció:** Es podrà imprimir la vista actual del plànol que s'estigui mostrant.
- **Identificador:** Exportació
- **Tipus:** Funcional
- **Descripció:** Es podrà exportar la vista actual del plànol a una imatge de resolució personalitzada i les dades es podran exportar a d'altres formats, com Excel o Access.

## **Requeriments no funcionals**

- **Identificador:** Usable
- **Tipus:** No funcional
- **Descripció:** El sistema ha de ser senzill de fer servir i intuïtiu per als usuaris als que va dirigit.
- **Identificador:** Extensible
- **Tipus:** No funcional
- **Descripció:** El sistema ha de ser fàcilment extensible. S'han de poder afegir fàcilment noves funcionalitats així com millorar les existents.
- **Identificador:** Canviable
- **Tipus:** No funcional
- **Descripció:** El sistema ha de permetre la introducció de canvis de manera que aquests no afectin a les funcionalitats existents ni es necessiti molt de temps per a realitzar-los.
- **Identificador:** Eficient
- **Tipus:** No funcional
- **Descripció:** El sistema ha de realitzar les consultes de forma eficient.
- **Identificador:** Robust
- **Tipus:** No funcional
- **Descripció:** El sistema no ha de permetre l'entrada de dades incorrectes per part de l'usuari. També ha de garantir que no es produeixin duplicitats per tal de mantenir la integritat del

sistema.

# **4.2.2 Especificació de casos d'ús**

En aquest apartat s'enumeren els diferents casos d'ús que hi ha al sistema. S'han classificat per grups de funcionalitats.

# *4.2.2.1 Gestió de projectes*

Els casos d'ús d'aquest grup fan referència a la creació i a la càrrega de projectes de l'eina Senyals .NET. A continuació es mostra el diagrama de casos d'ús d'aquest grup:

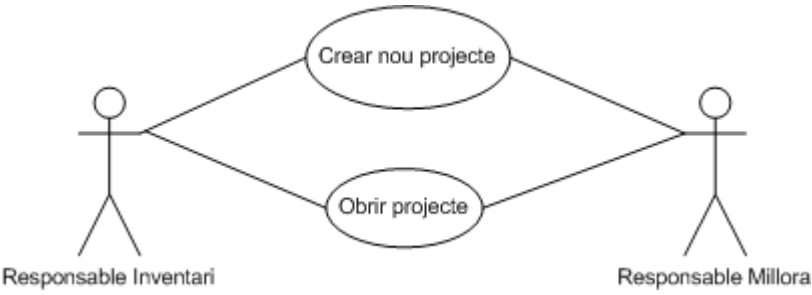

*Figura 10: Gestió de projectes*

# **Identificador PRJ-01 – Crear nou projecte**

**Resum** L'usuari crea un nou projecte d'inventari

**Actors** Responsable Inventari, Responsable Millora

# **Freqüència d'ús** Ocasional

# **Condicions prèvies** Cap

## **Curs típic dels esdeveniments**

- 1. L'usuari indica al sistema que vol crear un nou projecte
- 2. El sistema mostra la pantalla de creació de projecte
- 3. L'usuari selecciona quins shapefiles usarà com a base
- 4. L'usuari selecciona quin shapefile usarà pels equipaments
- 5. L'usuari selecciona quin shapefile usarà pels barris
- 6. L'usuari pot seleccionar altres shapefiles auxiliars
- 7. L'usuari selecciona si voldrà una còpia local dels shapefiles pel projecte
- 8. L'usuari indica si l'inventari de senyals estarà en el directori del projecte o en un d'extern
- 9. L'usuari dóna per acabada la creació del projecte
- 10.El sistema demana a l'usuari un nom pel projecte
- 11. El sistema crea el projecte amb el nom donat
- 12.El sistema mostra el plànol del municipi usant els shapefiles que s'han definit al projecte

## **Cursos alternatius**

Línia 2: L'usuari pot cancel·lar la creació del projecte i aleshores el sistema no el crea

## **Identificador PRJ-02 – Obrir projecte**

**Resum** L'usuari obre un projecte que hagi creat prèviament

**Actors** Responsable Inventari, Responsable Millora

**Freqüència d'ús** Habitual

**Condicions prèvies** Cal que hi hagi algun projecte creat

#### **Curs típic dels esdeveniments**

- 1. L'usuari indica al sistema que vol obrir un projecte
- 2. L'usuari selecciona quin projecte vol obrir
- 3. El sistema carrega el projecte
- 4. El sistema mostra els plànols associats al projecte

# *4.2.2.2 Navegació pel plànol*

Els casos d'ús d'aquest apartat fan referència a la navegació pel plànol del municipi. A continuació es mostra el diagrama de casos d'ús d'aquest grup:

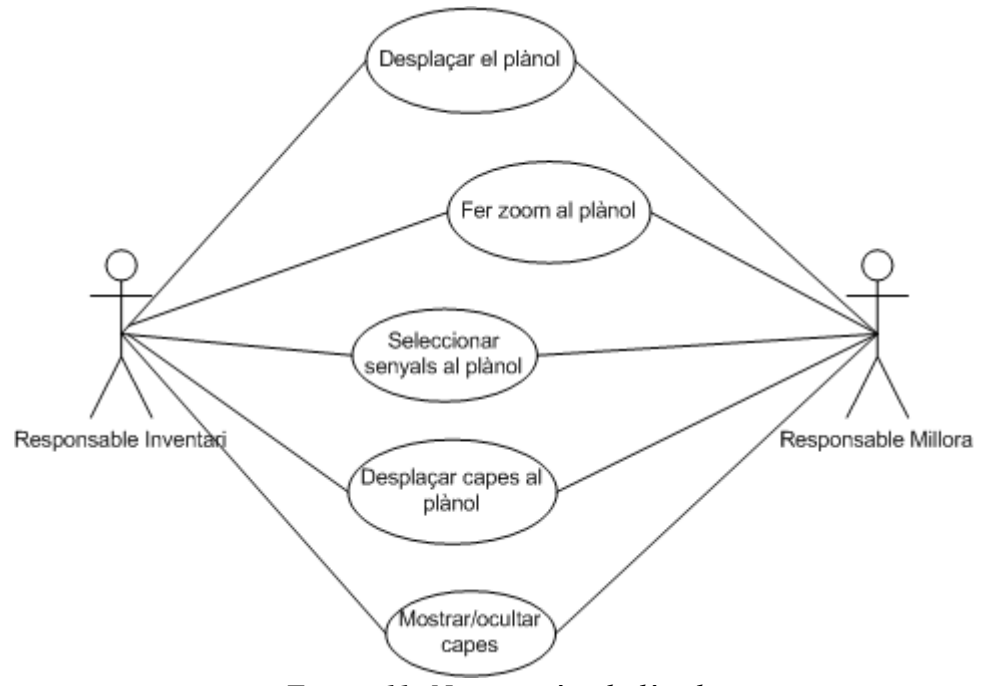

*Figura 11: Navegació pel plànol*

## **Identificador NAV-01 – Desplaçar el plànol**

**Resum** L'usuari pot desplaçar-se pel plànol del municipi que s'està mostrant **Actors** Responsable Inventari, Responsable Millora

**Freqüència d'ús** Habitual

**Condicions prèvies** S'ha de tenir un projecte obert

## **Curs típic d'esdeveniments**

- 1. L'usuari indica al sistema que vol desplaçar el plànol
- 2. El sistema es posa en mode desplaçament
- 3. L'usuari desplaça el plànol fins a la posició desitjada
- 4. El sistema mostra el plànol amb el desplaçament realitzat
- 5. L'usuari dóna per acabat el desplaçament

## **Identificador NAV-02 – Fer zoom al plànol**

**Resum** L'usuari pot fer zoom al plànol que s'està mostrant, tant per acostar com per allunyar **Actors** Responsable Inventari, Responsable Millora

**Freqüència d'ús** Habitual

**Condicions prèvies** S'ha de tenir un projecte obert

# **Curs típic d'esdeveniments**

- 1. L'usuari indica al sistema que vol fer zoom al plànol
- 2. El sistema es posa en mode zoom
- 3. L'usuari acosta o allunya el zoom del plànol fins a la distància desitjada
- 4. El sistema mostra el plànol amb el nou zoom
- 5. L'usuari dóna per acabat el zoom

## **Identificador NAV-03 – Seleccionar senyals al plànol**

**Resum** L'usuari pot seleccionar senyals al plànol

**Actors** Responsable Inventari, Responsable Millora

**Freqüència d'ús** Habitual

**Condicions prèvies** S'ha de tenir un projecte obert

## **Curs típic d'esdeveniments**

- 1. L'usuari indica al sistema que vol fer una selecció de senyals
- 2. El sistema es posa en mode selecció
- 3. L'usuari marca al plànol els senyals que vol seleccionar
- 4. El sistema ressalta els senyals seleccionats al plànol
- 5. El sistema mostra una llista amb els senyals seleccionats

# **Cursos alternatius**

Línia 2: L'usuari pot introduir l'identificador d'un senyal en comptes de marcar-lo al plànol, aleshores el sistema ressaltarà aquest senyal al plànol i mostrarà només aquest senyal a la llista de senyals seleccionats

## **Identificador NAV-04 – Desplaçar capes al plànol**

**Resum** L'usuari pot canviar l'ordre en el qual es mostren les capes al plànol

**Actors** Responsable Inventari, Responsable Millora

**Freqüència d'ús** Ocasional

**Condicions prèvies** S'ha de tenir un projecte obert

## **Curs típic d'esdeveniments**

- 1. L'usuari selecciona una capa
- 2. L'usuari desplaça la capa verticalment fins al nivell desitjat
- 3. El sistema refresca el plànol amb el nou ordre de capes definit per l'usuari

## **Identificador NAV-05 – Mostrar/ocultar capes**

**Resum** L'usuari pot decidir quines capes de les que componen el projecte vol que es mostrin o deixin de mostrar-se al plànol

**Actors** Responsable Inventari, Responsable Millora

**Freqüència d'ús** Habitual

**Condicions prèvies** S'ha de tenir un projecte obert

## **Curs típic d'esdeveniments**

- 1. L'usuari selecciona una capa
- 2. L'usuari indica si vol que es mostri o s'oculti la capa seleccionada
- 3. El sistema refresca el plànol mostrant o no la capa seleccionada, segons el que hagi decidit l'usuari

# *4.2.2.3 Realització de l'inventari*

Aquest apartat recull els casos d'ús que fan referència a la realització de l'inventariat de senyals del

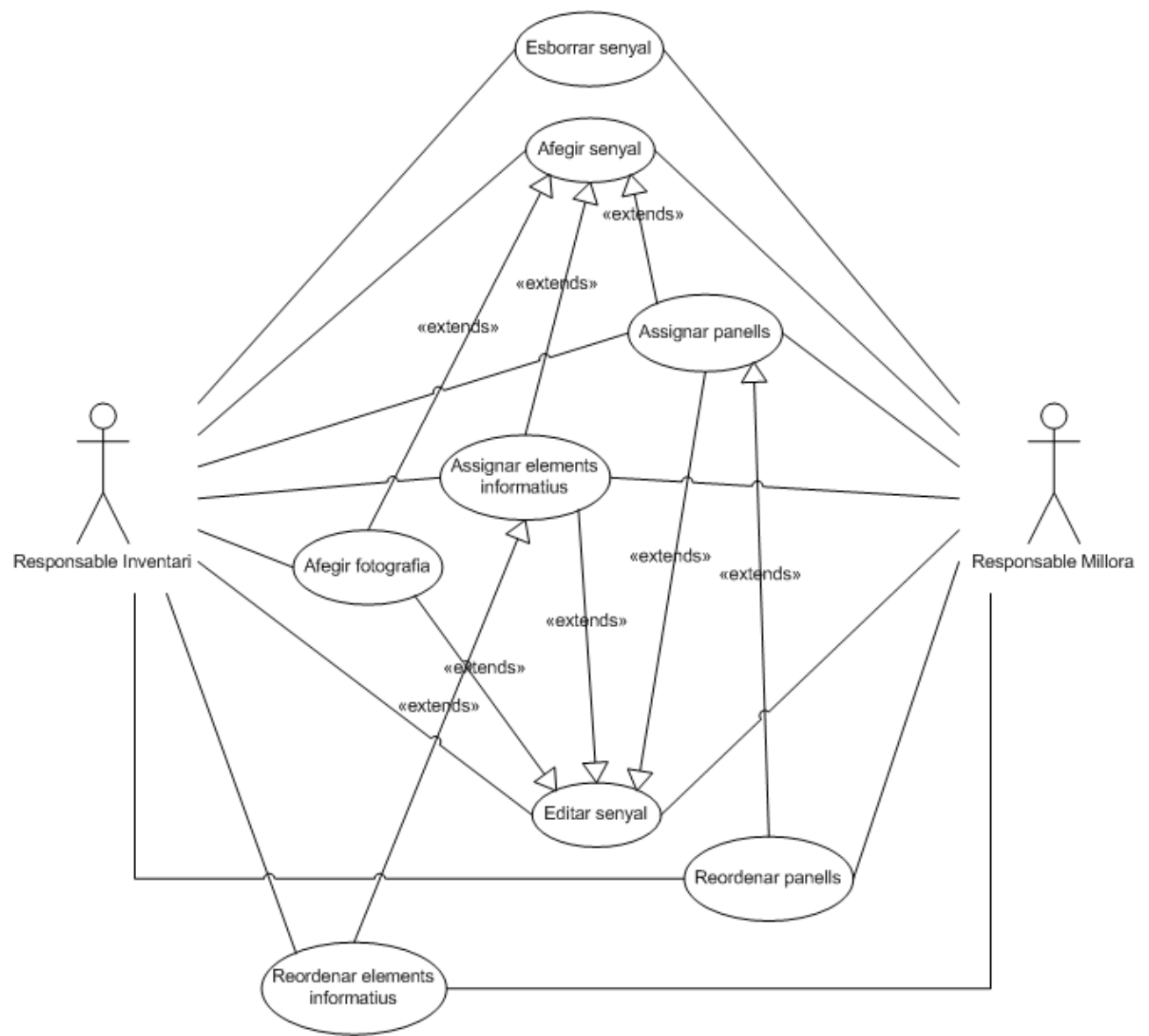

municipi. A continuació es mostra el diagrama de casos d'ús corresponent:

*Figura 12: Realització de l'inventari*

#### **Identificador INV-01 – Afegir senyal**

**Resum** L'usuari afegeix un senyal al plànol

**Actors** Responsable Inventari, Responsable Millora

**Freqüència d'ús** Habitual

**Condicions prèvies** S'ha de tenir un projecte obert

#### **Curs típic d'esdeveniments**

- 1. L'usuari indica al sistema que vol afegir un senyal
- 2. El sistema es posa en mode afegir senyal
- 3. L'usuari selecciona la posició del plànol on vol afegir el senyal
- 4. El sistema mostra la pantalla d'introducció de senyals
- 5. L'usuari selecciona el tipus de senyal que vol afegir
- 6. L'usuari introdueix les dades del senyal en funció del tipus de senyal escollit, aquesta

informació inclou: informació general, característiques de l'entorn urbà on està instal·lat el senyal, característiques de la pròpia instal·lació del senyal i diverses característiques que fan referència al disseny del senyal, com la tipografia, la forma o els materials usats en la fabricació del senyal

- 7. L'usuari pot afegir fotografies del senyal i introduir informació sobre els panells i els elements informatius que conté el senyal si el tipus de senyal ho permet (veure INV-04, INV-05 i INV-06)
- 8. L'usuari dóna per acabada la introducció de dades
- 9. El sistema enregistra el senyal afegit
- 10.El sistema mostra el nou senyal al plànol

# **Cursos alternatius**

Línies 3-5: Alternativament, l'usuari pot seleccionar primer el tipus de senyal que vol afegir, i després la posició del plànol

# **Cursos alternatius**

Línia 4: L'usuari pot cancel·lar la introducció del nou senyal, aleshores el cas d'ús finalitza sense cap nou senyal afegit

# **Identificador INV-02 – Editar senyal**

**Resum** L'usuari pot editar la informació d'un senyal existent

**Actors** Responsable Inventari, Responsable Millora

**Freqüència d'ús** Ocasional

**Condicions prèvies** L'usuari ha seleccionat un senyal (veure NAV-03)

# **Curs típic d'esdeveniments**

- 1. L'usuari indica a la llista de senyals seleccionats quin senyal vol editar
- 2. El sistema mostra la pantalla d'edició de senyals emplenada amb la informació del senyal seleccionat
- 3. L'usuari pot editar els apartats del senyal que cregui convenients. La informació editable inclou: informació general, característiques de l'entorn urbà on està instal·lat el senyal, característiques de la pròpia instal·lació del senyal i diverses característiques que fan referència al disseny del senyal, com la tipografia, la forma o els materials usats en la fabricació del senyal
- 4. L'usuari també pot afegir fotografies del senyal i introduir informació sobre els panells i els elements informatius que conté el senyal si el tipus de senyal ho permet (veure INV-04, INV-05 i INV-06)
- 5. L'usuari dóna per acabada l'edició del senyal
- 6. El sistema enregistra els canvis del senyal editat
- 7. El sistema torna a la pantalla del plànol

# **Identificador INV-03 – Esborrar senyal**

**Resum** L'usuari pot esborrar un senyal existent

**Actors** Responsable Inventari, Responsable Millora

**Freqüència d'ús** Ocasional

**Condicions prèvies** L'usuari ha seleccionat un senyal (veure NAV-03)

# **Curs típic d'esdeveniments**

- 1. L'usuari indica a la llista de senyals quin senyal vol esborrar
- 2. El sistema demana confirmació de l'usuari
- 3. Si l'usuari accepta, el sistema esborra el senyal

## **Identificador INV-04 – Afegir fotografia**

**Estén** INV-01 i INV-02

**Resum** L'usuari afegeix fotografies a un senyal

**Actors** Responsable Inventari

**Freqüència d'ús** Habitual

**Condicions prèvies** El senyal existeix

## **Curs típic d'esdeveniments**

- 1. L'usuari indica al sistema que vol afegir fotografies a un senyal
- 2. El sistema mostra la pantalla d'introducció de fotografies
- 3. L'usuari escull els paràmetres de captura de la càmera
- 4. El sistema mostra una vista prèvia del que està captant la càmera i miniatures de les fotografies ja realitzades amb anterioritat, que l'usuari pot ampliar
- 5. L'usuari fa una fotografia
- 6. El sistema guarda la fotografia
- 7. El sistema afegeix una miniatura de la fotografia a les miniatures ja existents
- 8. L'usuari repeteix els passos 5-7 per tantes fotografies com vulgui fer
- 9. L'usuari dona per acabada la realització de fotografies

## **Identificador INV-05 – Assignar elements informatius**

**Estén** INV-01 i INV-02

**Resum** L'usuari assigna elements informatius a un senyal direccional

**Actors** Responsable Inventari, Responsable Millora

**Freqüència d'ús** Habitual

#### **Condicions prèvies** El senyal existeix

## **Curs típic d'esdeveniments**

- 1. L'usuari indica al sistema que vol assignar elements informatius a un senyal de tipus direccional
- 2. El sistema mostra la pantalla d'introducció d'elements informatius
- 3. L'usuari escull quants elements informatius vol assignar
- 4. El sistema mostra una llista amb tants elements com l'usuari ha escollit
- 5. L'usuari selecciona un element informatiu
- 6. L'usuari escull el tipus de lloc al que assenyala l'element informatiu
- 7. El sistema mostra una llista de possibles llocs segons el tipus escollit
- 8. L'usuari selecciona un lloc de la llista
- 9. El sistema associa el lloc a l'element informatiu
- 10.L'usuari repeteix els passos 5-7 per cada element afegit
- 11. L'usuari dóna per acabada la introducció d'elements informatius al senyal

#### **Cursos alternatius**

Línies 6-7: Si el lloc no apareix a la llista, l'usuari el pot introduir manualment

## **Identificador INV-06 – Assignar panells**

**Estén** INV-01 i INV-02 **Resum** L'usuari assigna panells a un senyal direccional **Actors** Responsable Inventari, Responsable Millora **Freqüència d'ús** Habitual **Condicions prèvies** El senyal existeix

# **Curs típic d'esdeveniments**

- 1. L'usuari indica al sistema que vol assignar panells a un senyal de tipus direccional
- 2. El sistema mostra la pantalla d'introducció de panells
- 3. L'usuari escull quants panells vol assignar
- 4. El sistema mostra una llista amb tants panells com l'usuari ha escollit
- 5. L'usuari selecciona un panell
- 6. L'usuari introdueix el text del panell
- 7. L'usuari repeteix els passos 5-6 per cada panell afegit
- 8. L'usuari dóna per acabada la introducció de panells al senyal

# **Identificador INV-07 – Reordenar elements informatius**

**Estén** INV-05

**Resum** L'usuari pot canviar l'ordre en que es mostren els elements informatius perquè coincideixin amb l'ordre en que apareixen al senyal

**Actors** Responsable Inventari, Responsable Millora

**Freqüència d'ús** Ocasional

**Condicions prèvies** El senyal existeix i té elements assignats

# **Curs típic d'esdeveniments**

- 1. L'usuari indica al sistema que vol canviar l'ordre dels elements informatius d'un senyal de tipus direccional
- 2. El sistema mostra una llista amb els elements informatius del senyal
- 3. L'usuari selecciona l'element informatiu que vol canviar de posició
- 4. L'usuari desplaça l'element informatiu fins a la nova posició
- 5. L'element informatiu queda assignat a la nova posició

# **Identificador INV-08 – Reordenar panells**

**Estén** INV-06

**Resum** L'usuari pot canviar l'ordre en que es mostren els panells perquè coincideixin amb l'ordre en que apareixen al senyal

**Actors** Responsable Inventari, Responsable Millora

**Freqüència d'ús** Ocasional

**Condicions prèvies** El senyal existeix i té panells assignats

# **Curs típic d'esdeveniments**

- 1. L'usuari indica al sistema que vol canviar l'ordre dels panells d'un senyal de tipus direccional
- 2. El sistema mostra una llista amb els panells del senyal
- 3. L'usuari selecciona el panell que vol canviar de posició
- 4. L'usuari desplaça el panell fins a la nova posició
- 5. L'element informatiu queda assignat a la nova posició

# *4.2.2.4 Consultes sobre l'inventari*

Aquest apartat recull els casos d'ús que fan referència al filtrat dels senyals d'un municipi. A la pàgina següent es mostra el diagrama de casos d'ús corresponent:

# **Identificador Q-01 – Filtrar inventari**

**Resum** L'usuari pot filtrar els senyals que hi ha al sistema indicant uns paràmetres de

consulta

**Actors** Responsable Millora

**Freqüència d'ús** Habitual

**Condicions prèvies** Hi ha un projecte obert

# **Curs típic d'esdeveniments**

- 1. L'usuari indica que vol fer una consulta sobre l'inventari
- 2. El sistema mostra una pantalla on seleccionar els paràmetres de la consulta
- 3. L'usuari pot seleccionar el barri al que vol que pertanyin els senyals de la consulta
- 4. L'usuari pot seleccionar el tipus de senyal al que que vol que pertanyin els senyals de la consulta
- 5. L'usuari pot seleccionar l'equipament o lloc al que vol que facin referència els senyals de la consulta
- 6. L'usuari pot seleccionar altres criteris que han de complir els senyals filtrats respecte el seu entorn i disseny.
- 7. Un cop configurats els paràmetres de la consulta, l'usuari indica al sistema que vol que comenci la cerca
- 8. El sistema busca els senyals que compleixen els paràmetres especificats
- 9. El sistema mostra el número de senyals trobats
- 10.El sistema mostra al plànol els senyals trobats

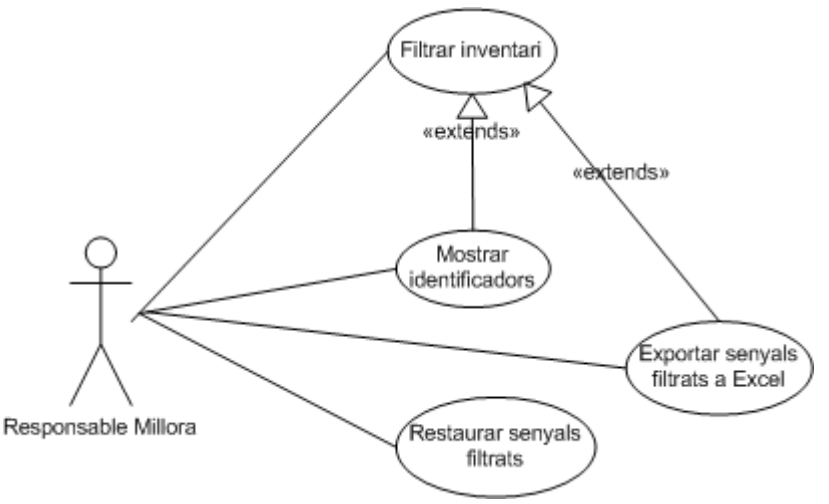

*Figura 13: Consultes sobre l'inventari*

## **Identificador Q-02 – Mostrar identificadors**

**Estén** Q-01

**Resum** L'usuari pot demanar al sistema que mostri etiquetes amb els identificadors dels senyals filtrats

**Actors** Responsable Millora

**Freqüència d'ús** Habitual

**Condicions prèvies** S'ha realitzat un filtrat de l'inventari

## **Curs típic d'esdeveniments**

- 1. L'usuari indica al sistema que vol que es mostrin o que s'ocultin els identificadors dels senyals filtrats al plànol
- 2. El sistema oculta o mostra els identificadors dels senyals filtrats al plànol

# **Identificador Q-03 – Exportar senyals filtrats a Excel**

**Estén** Q-01

**Resum** L'usuari pot demanar al sistema que generi un arxiu Excel amb la informació dels senyals filtrats

**Actors** Responsable Millora

**Freqüència d'ús** Ocasional

**Condicions prèvies** S'ha realitzat un filtrat de l'inventari

# **Curs típic d'esdeveniments**

- 1. L'usuari indica al sistema que vol que es generi un Excel amb la informació de tots els senyals presents en el filtrat actual
- 2. El sistema demana un nom per l'arxiu Excel
- 3. L'usuari introdueix un nom per l'arxiu
- 4. El sistema crea un arxiu Excel amb el nom especificat i exporta la informació dels senyals filtrats actualment a aquest format

# **Identificador Q-04 – Restaurar senyals filtrats**

**Resum** L'usuari pot desfer el filtrat actual de senyals, de manera que es tornin a mostrar tots els senyals inventariats

**Actors** Responsable Millora

**Freqüència d'ús** Habitual

**Condicions prèvies** S'ha realitzat un filtrat de l'inventari

## **Curs típic d'esdeveniments**

- 1. L'usuari indica al sistema que vol desfer el filtrat actual
- 2. El sistema torna a mostrar tots els senyals inventariats
- 3. El sistema oculta els identificadors dels senyals filtrats si s'estaven mostrant
- 4. El sistema actualitza el número d'elements filtrats

# *4.2.2.5 Impressió i eines*

Aquest apartat fa referència a les funcionalitats d'exportació i d'impressió de l'aplicació. A continuació es mostra el diagrama de casos d'ús corresponent:

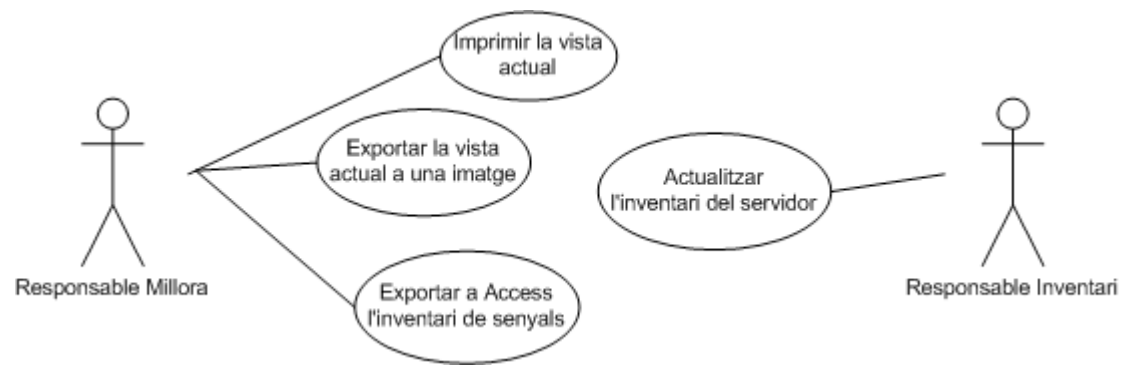

*Figura 14: Impressió i exportació*

**Identificador IE-01 – Imprimir la vista actual Resum** L'usuari pot imprimir la vista actual del plànol **Actors** Responsable Millora **Freqüència d'ús** Ocasional **Condicions prèvies** Hi ha un projecte obert

## **Curs típic d'esdeveniments**

- 1. L'usuari indica al sistema que vol imprimir la vista actual del plànol
- 2. El sistema mostra la pantalla d'impressió
- 3. L'usuari escriu un nom pel plànol
- 4. L'usuari escriu una descripció pel plànol
- 5. L'usuari pot triar si vol el plànol expandit o centrat a la pàgina
- 6. L'usuari pot veure una vista prèvia de la impressió o imprimir directament
- 7. El sistema mostra la vista prèvia o imprimeix (segons el que hagi escollit l'usuari) la vista actual del plànol afegint-hi el nom i la descripció donades per l'usuari

#### **Identificador IE-02 – Exportar la vista actual a una imatge**

**Resum** L'usuari pot exportar a una imatge la vista actual del plànol

**Actors** Responsable Millora

**Freqüència d'ús** Ocasional

**Condicions prèvies** Hi ha un projecte obert

# **Curs típic d'esdeveniments**

- 1. L'usuari indica al sistema que vol exportar a una imatge la vista actual del plànol
- 2. El sistema mostra la pantalla d'exportació
- 3. L'usuari escull la resolució que vol que tingui la imatge
- 4. L'usuari escull un nom per l'arxiu exportat i el format de l'exportació
- 5. El sistema genera una imatge amb la resolució i el format indicats

#### **Identificador IE-03 – Exportar a Access l'inventari de senyals**

**Resum** L'usuari pot exportar tots els senyals inventariats a una base de dades Access

**Actors** Responsable Millora

**Freqüència d'ús** Ocasional

**Condicions prèvies** Hi ha un projecte obert

# **Curs típic d'esdeveniments**

- 1. L'usuari indica al sistema que vol exportar els senyals inventariats a una base de dades Access
- 2. El sistema mostra la pantalla d'exportació a Access
- 3. L'usuari confirma l'exportació
- 4. El sistema exporta els senyals inventariats a la base de dades indicada

#### **Identificador IE-04 – Actualitzar l'inventari del servidor**

**Resum** L'usuari pot actualitzar les dades de l'inventari del servidor amb les últimes dades que ha recollit amb el tablet PC

**Actors** Responsable Inventari

**Freqüència d'ús** Ocasional

**Condicions prèvies** Hi ha obert un projecte amb còpia local de l'inventari de senyals

## **Curs típic d'esdeveniments**

- 1. L'usuari indica al sistema que vol actualitzar l'inventari del servidor
- 2. El sistema fa una còpia de les dades que hi ha actualment al servidor
- 3. El sistema actualitza el servidor amb les dades del tablet PC

# **4.3 Identificació de subsistemes d'anàlisi**

Com es va dir al capítol 3, es tracta d'una arquitectura de 3 capes, i en funció d'això s'ha dividit el projecte. A continuació es mostren els diferents paquets resultants d'aquesta divisió així com la seva interrelació:

- Presentació: Conté totes aquelles classes que conformen la interfície gràfica.
- Domini: Conté les classes que modelen les dades inventariades.
- Gestió Dades: Conté les classes que permeten carregar i guardar l'inventari als arxius shapefile i fer les diferents exportacions.
- Webcam: Conté les classes que permeten interactuar amb la càmera web per capturar les imatges.
- MapWinGIS: Representa les classes de la llibreria MapWinGIS que permeten mostrar arxius de tipus shapefile i interactuar amb ells.

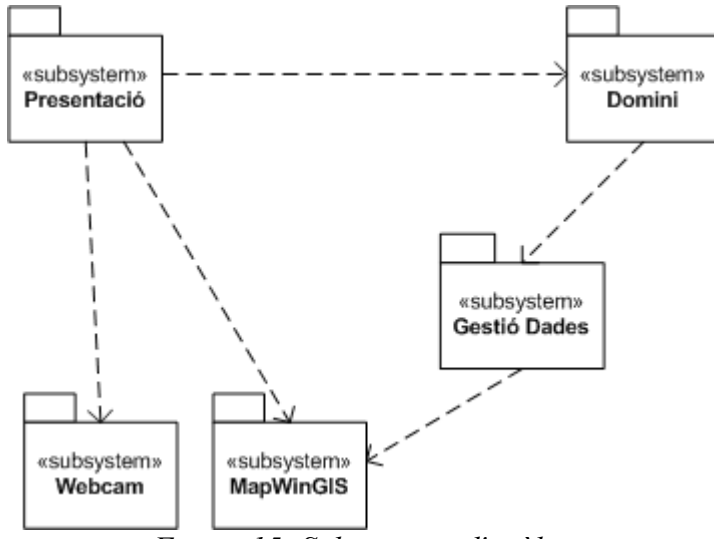

*Figura 15: Subsistemes d'anàlisi*

# **4.4 Anàlisi dels casos d'ús**

Un cop especificats els casos d'ús del sistema, el següent pas és definir la interacció entre el sistema i els usuaris per a cadascun d'ells. Per a realitzar-ho s'han usat diagrames de seqüència, una de les tècniques més efectives. Els diagrames de seqüència són individualitzats, es modela un per a cada cas d'ús definit prèviament. A continuació es mostren, per a cada grup de funcionalitats, els diagrames de seqüència del sistema.

# **4.4.1 Gestió de projectes**

En aquest apartat es mostren aquells diagrames de seqüència que representen els casos d'ús relacionats amb la gestió de projectes:

• PRJ-01 – Crear nou projecte

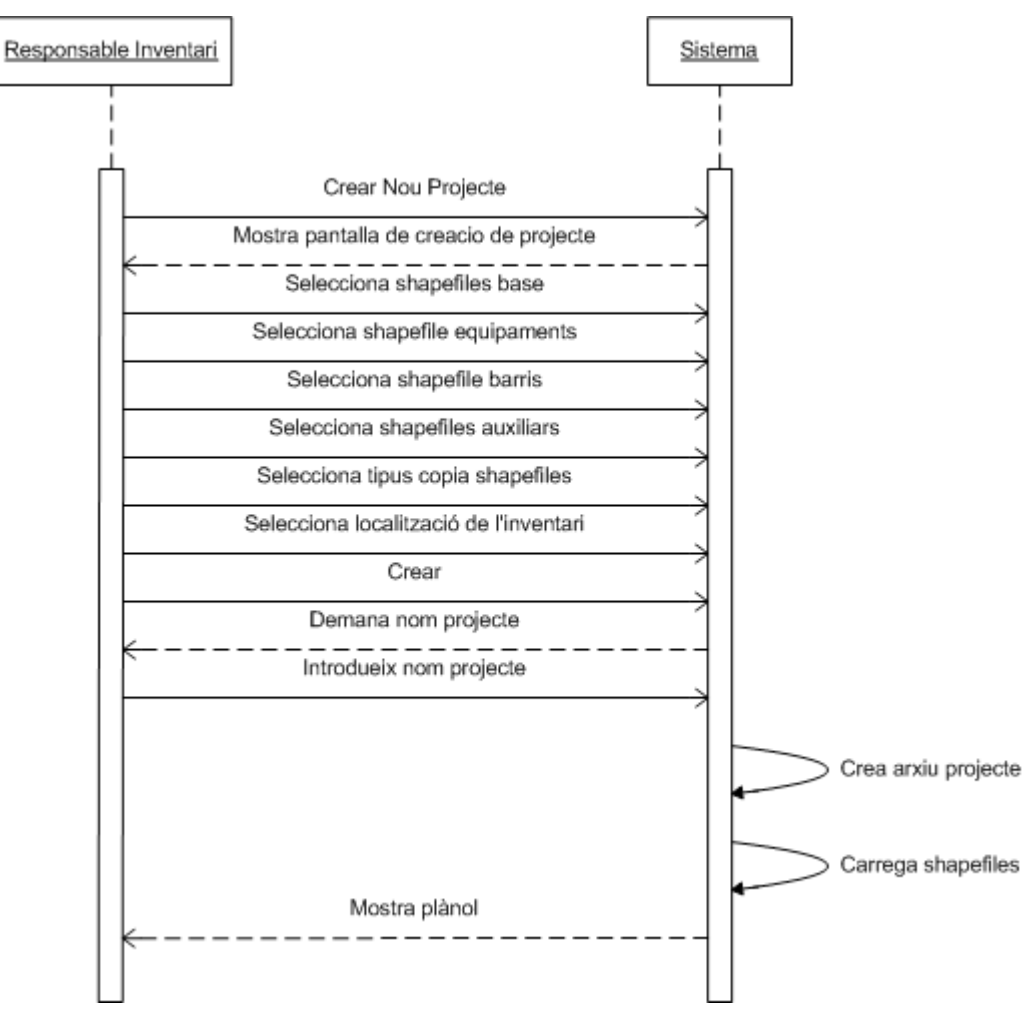

*Figura 16: Crear nou projecte*

• PRJ-02 – Obrir projecte

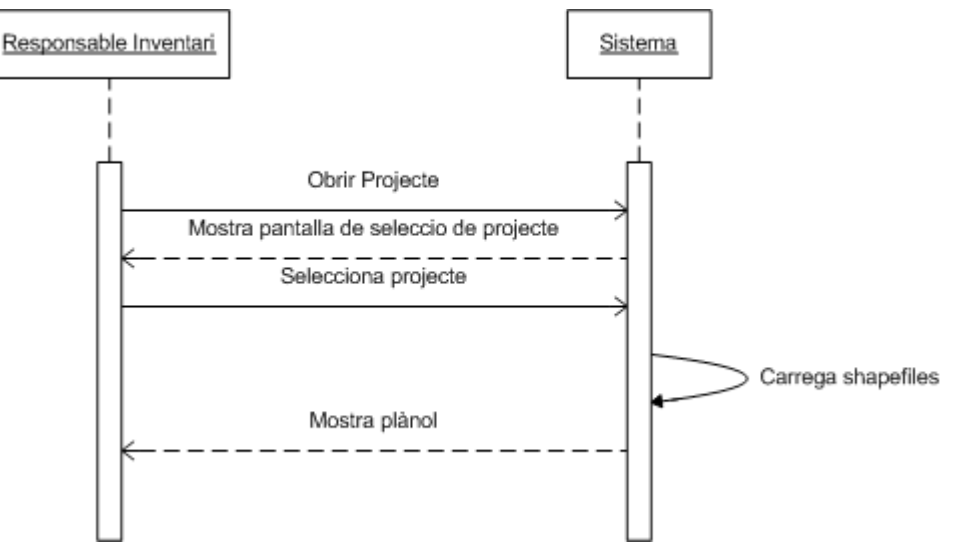

*Figura 17: Obrir projecte*

# **4.4.2 Navegació pel plànol**

En aquest apartat es mostren els diagrames de seqüència que modelen la interacció entre l'usuari i el sistema per als casos d'ús de navegació pel plànol:

• NAV-01 – Desplaçar el plànol

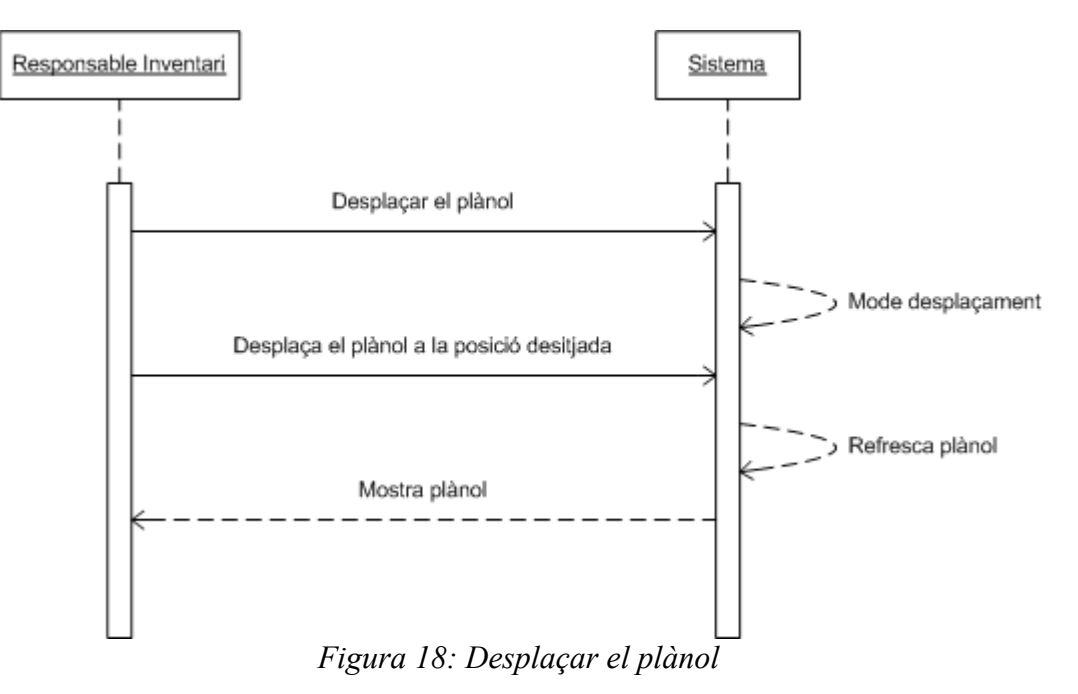

• NAV-02 – Fer zoom al plànol

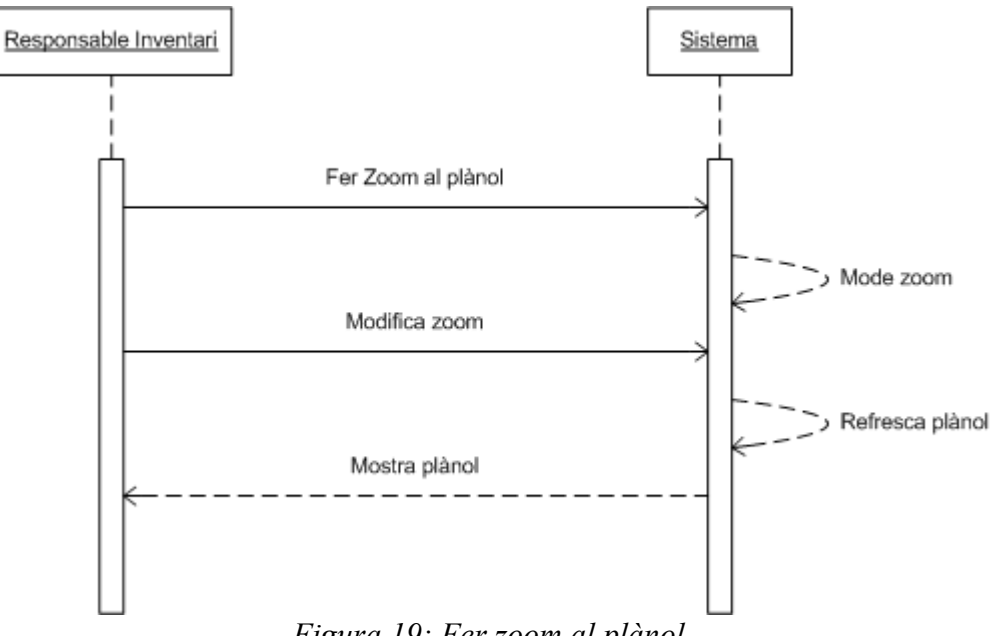

• NAV-03 – Seleccionar senyals al plànol

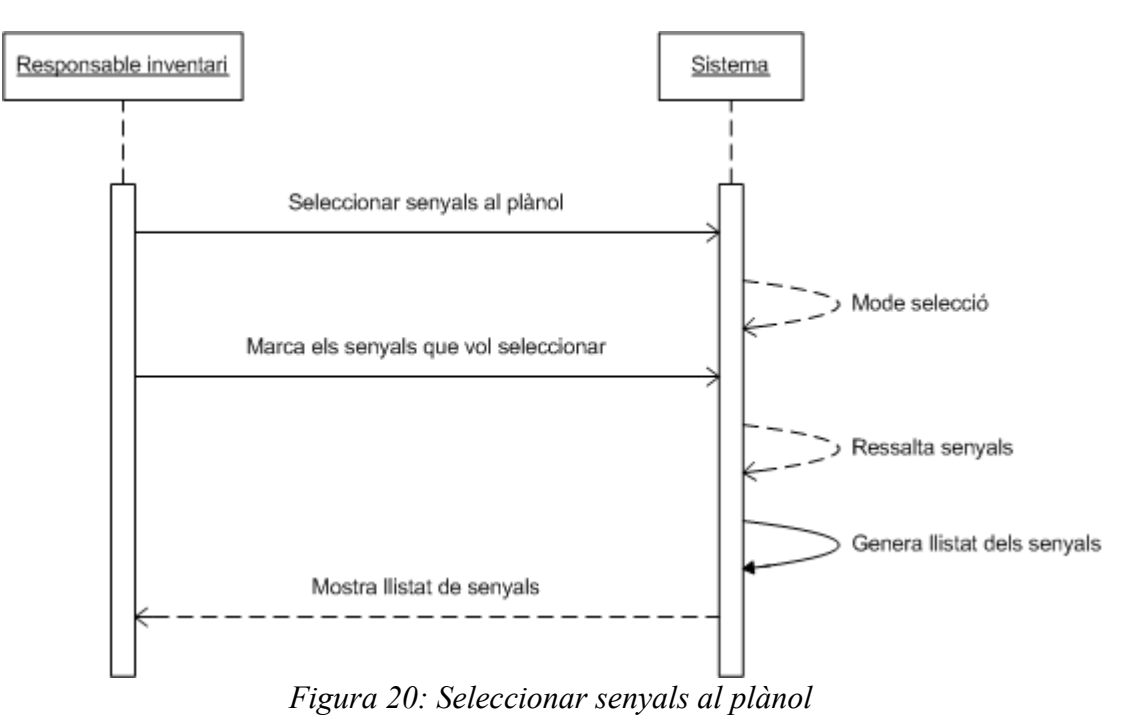

• NAV-04 – Desplaçar capes al plànol

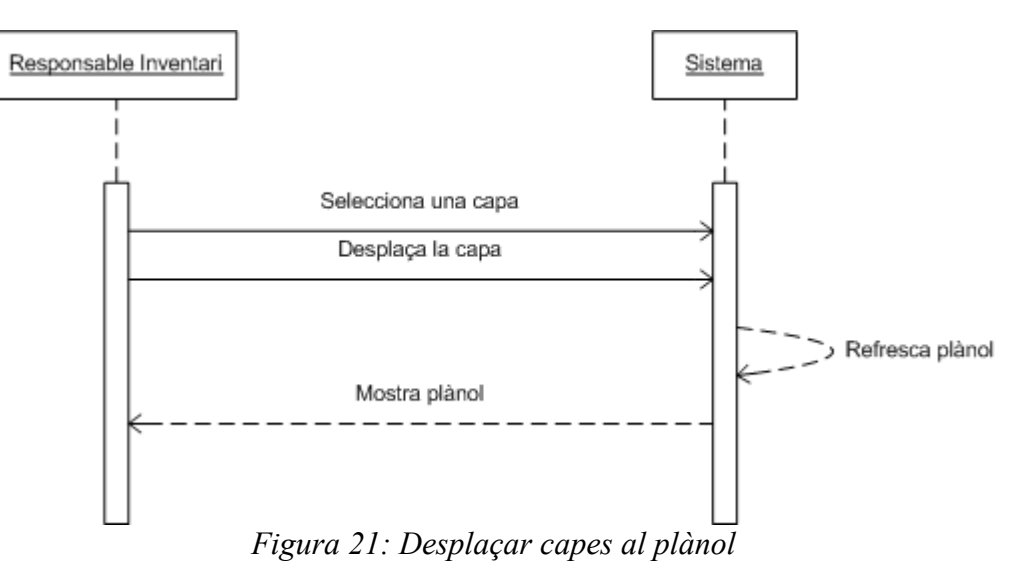

• NAV-05 – Mostrar/ocultar capes

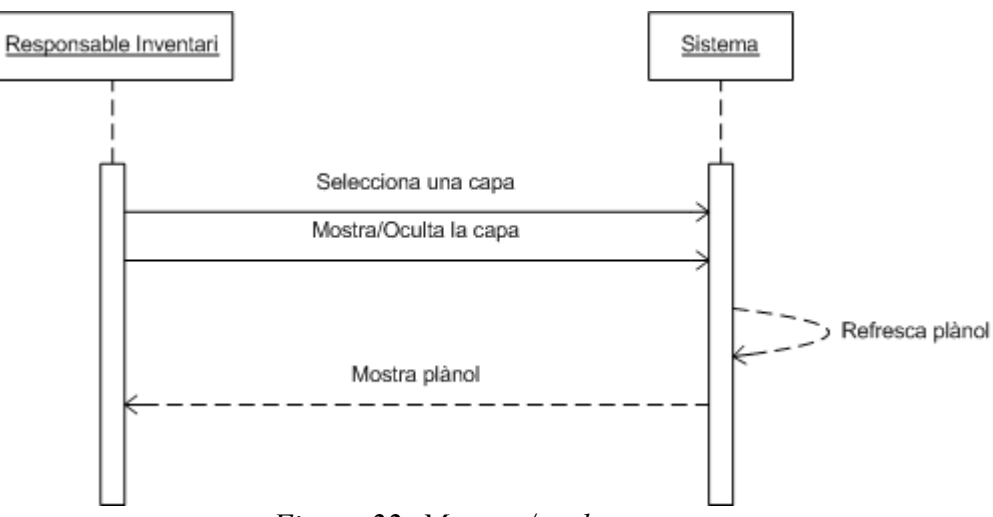

*Figura 22: Mostrar/ocultar capes*

# **4.4.3 Realització de l'inventari**

A continuació es mostren els diagrames dels casos d'ús de les funcionalitats que permeten la realització de l'inventari:

• INV-04 – Afegir fotografia

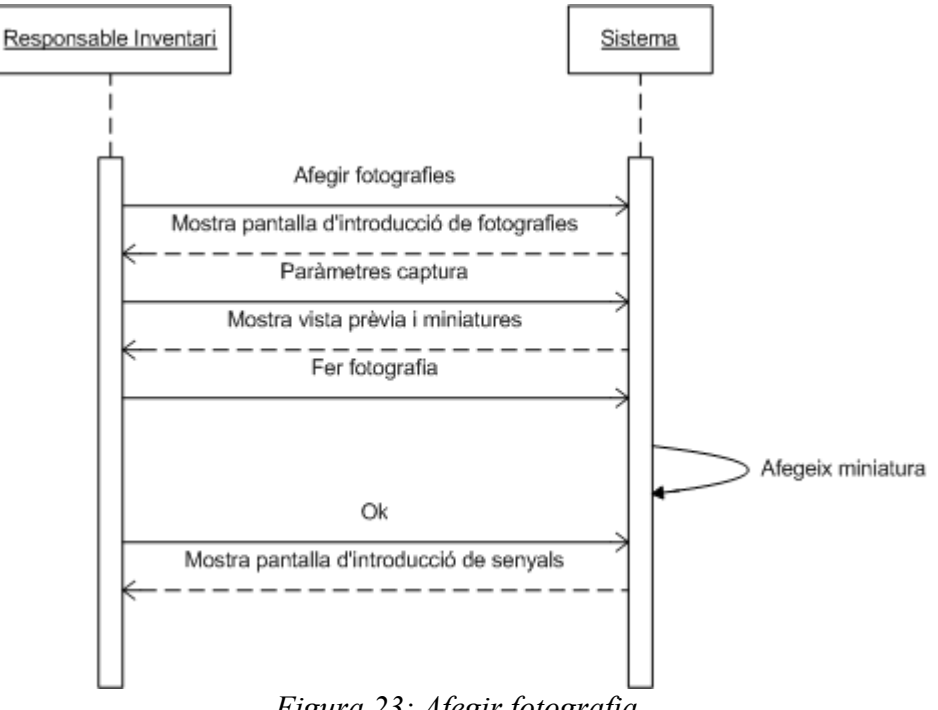

• INV-01 – Afegir senyal

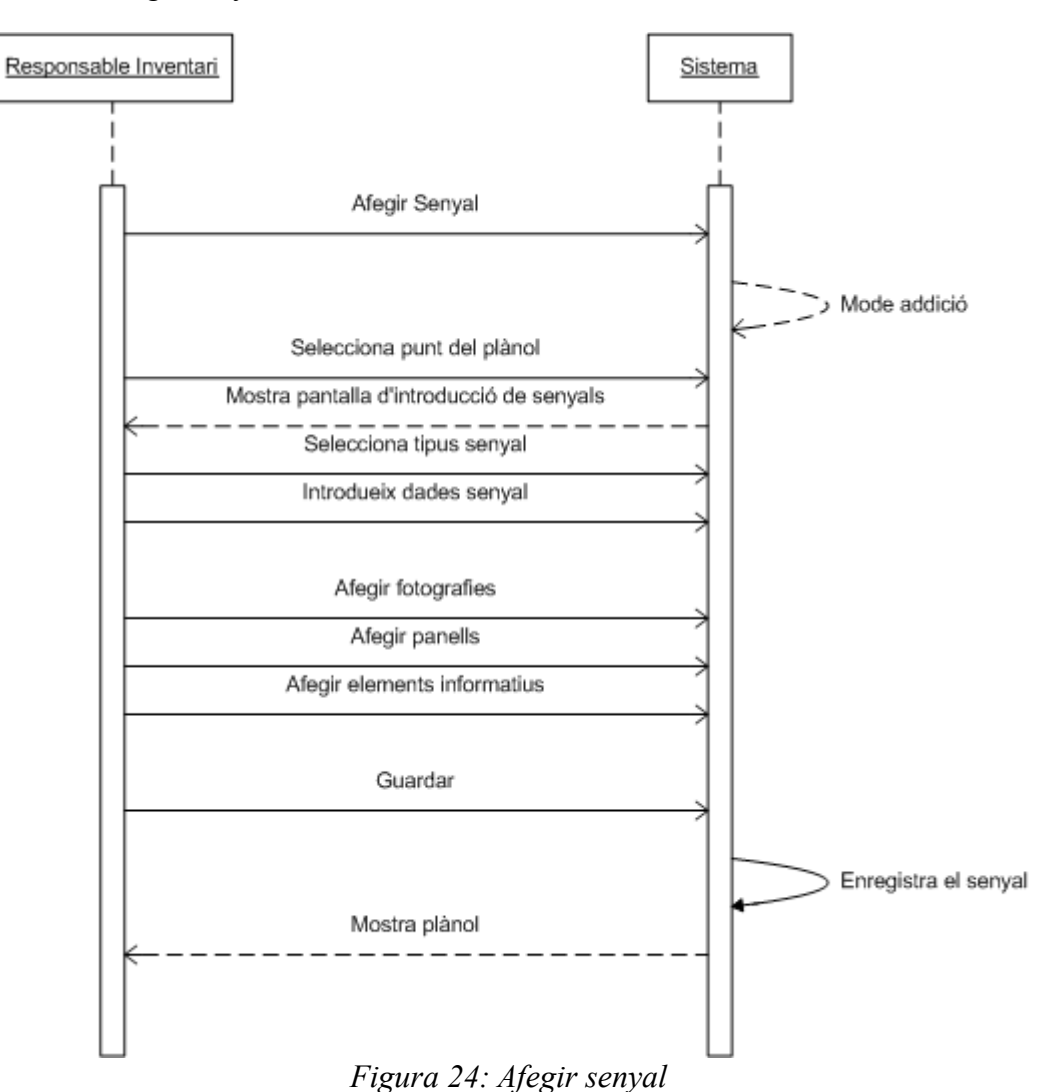

• INV-03 – Esborrar senyal

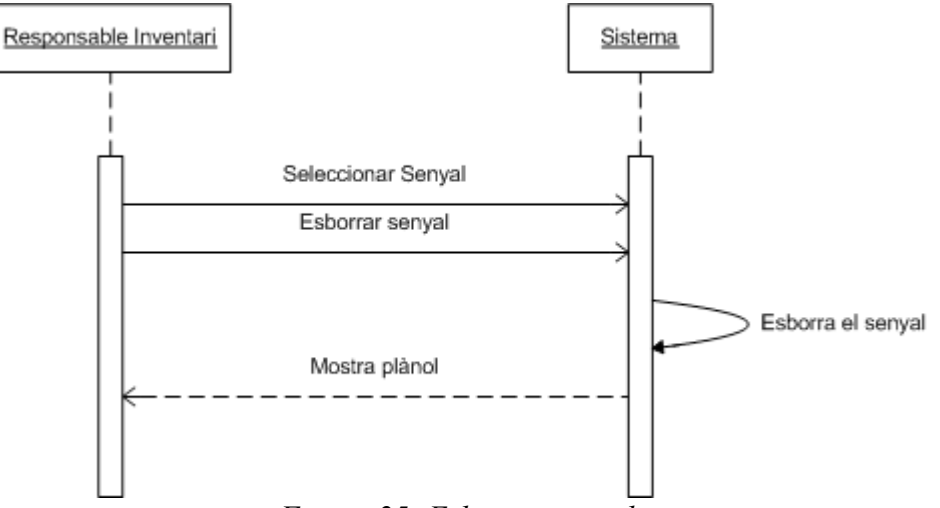

*Figura 25: Esborrar senyal*

## • INV-02 – Editar senyal

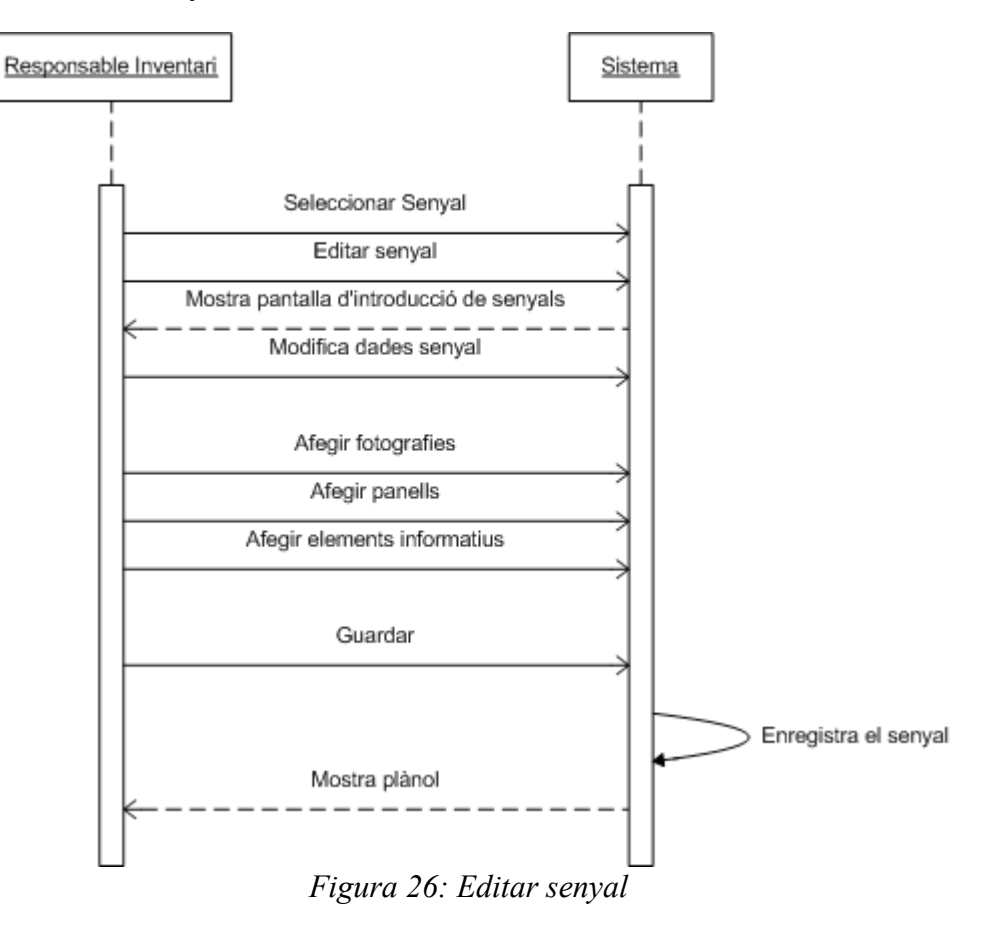

• INV-06 – Assignar panells

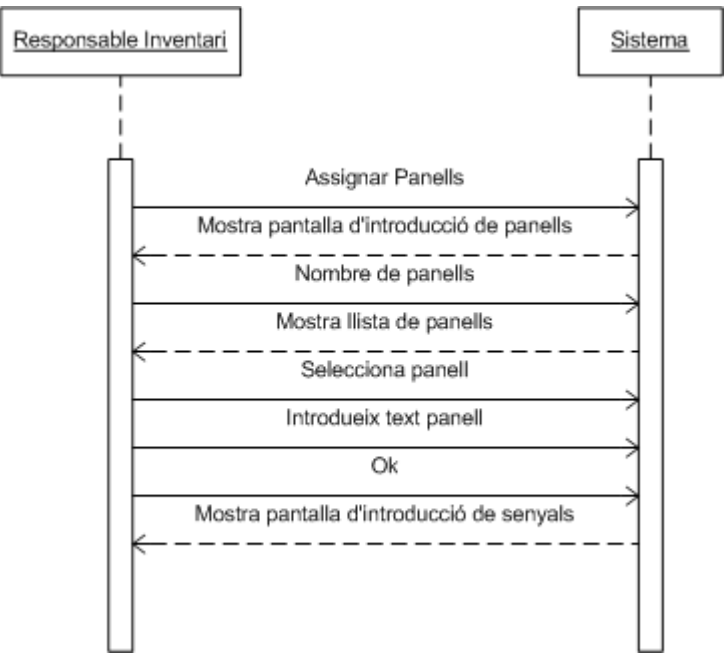

*Figura 27: Assignar panells*

• INV-05 – Assignar elements informatius

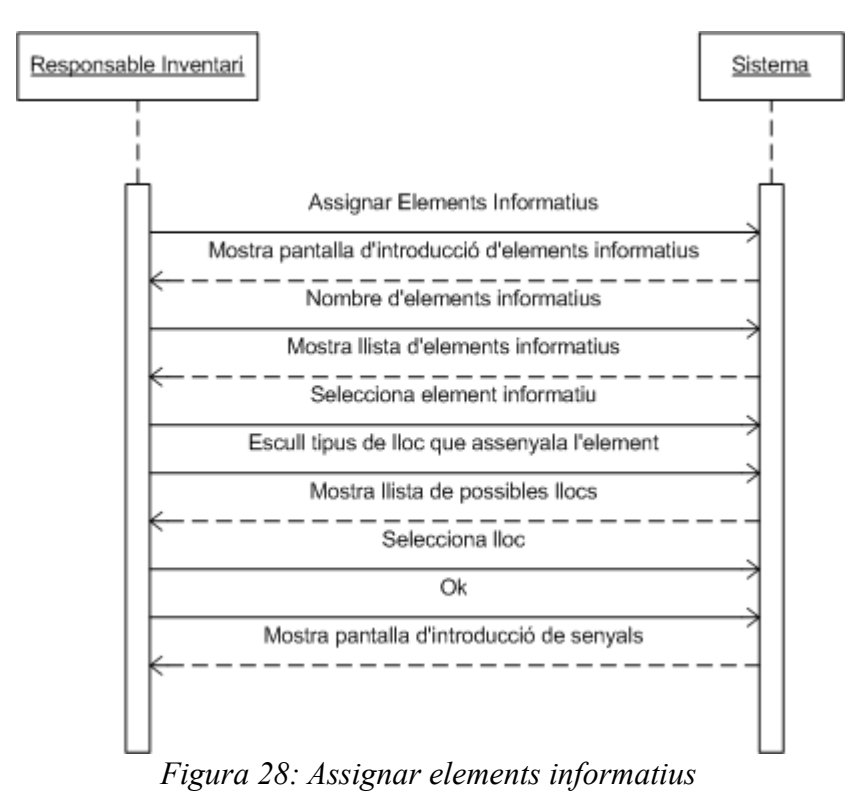

• INV-07 - Reordenar elements informatius

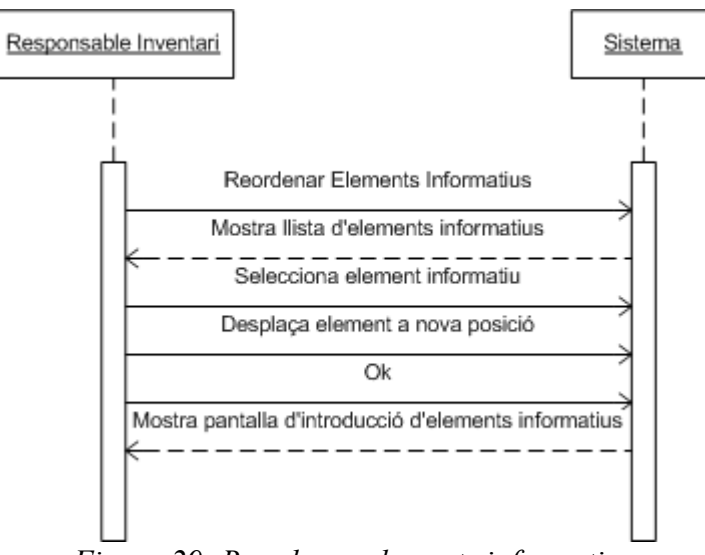

*Figura 29: Reordenar elements informatius*

• INV-08 - Reordenar panells

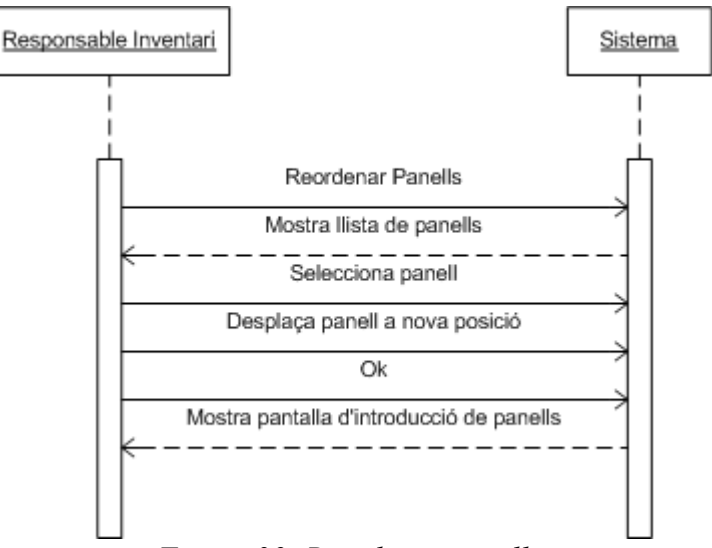

*Figura 30: Reordenar panells*

# **4.4.4 Consultes sobre l'inventari**

En aquest apartat inclourem els diagrames de seqüència dels casos d'ús de les consultes que es poden realitzar sobre les dades de l'inventari.

• Q-02 – Mostrar identificadors

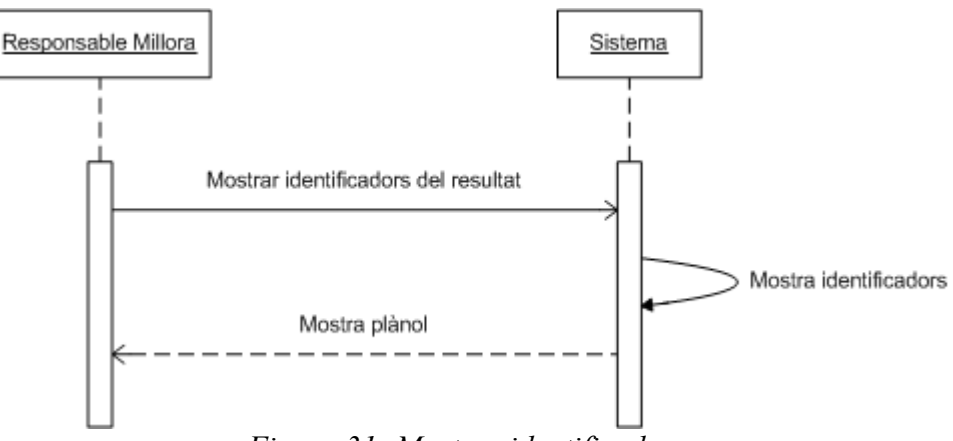

*Figura 31: Mostrar identificadors*

#### • Q-01 – Filtrar inventari

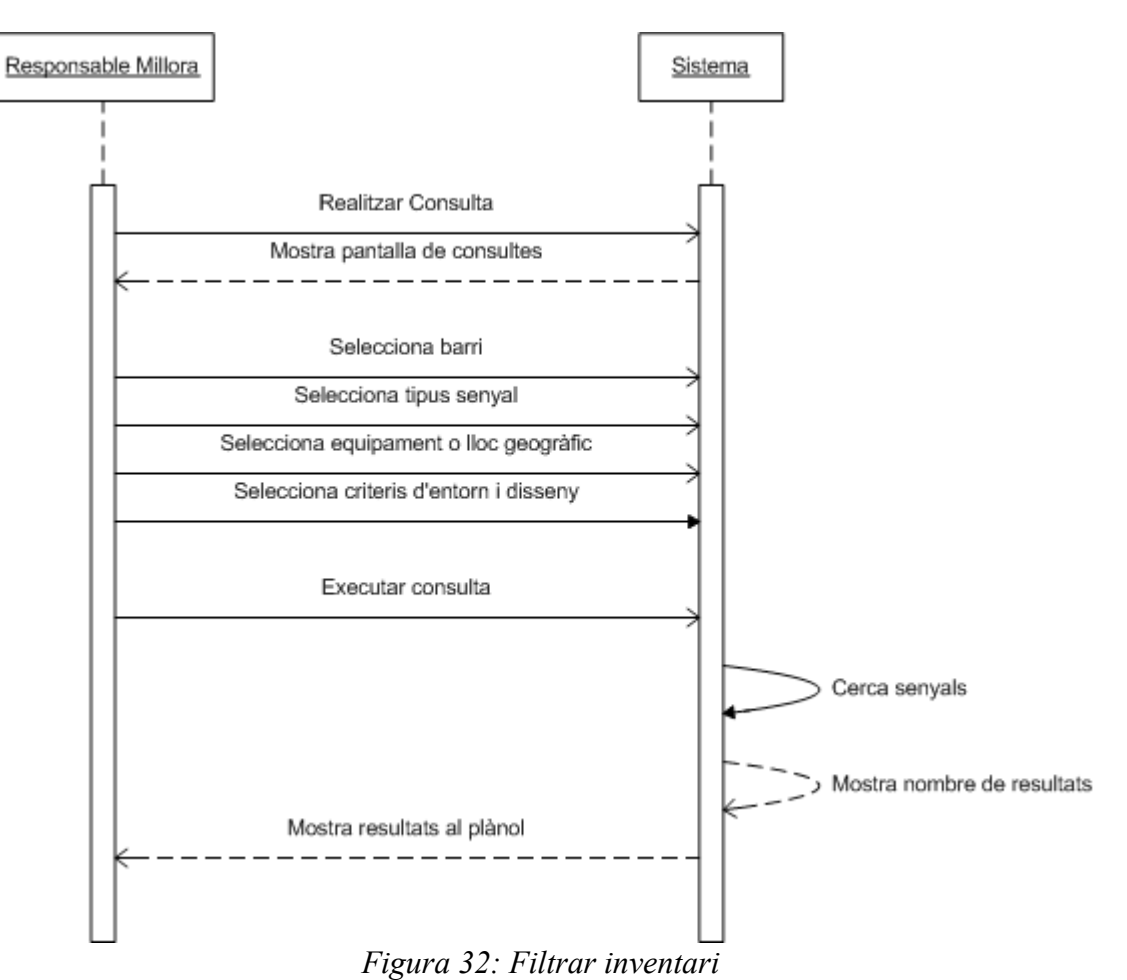

• Q-03 – Exportar senyals filtrats a Excel

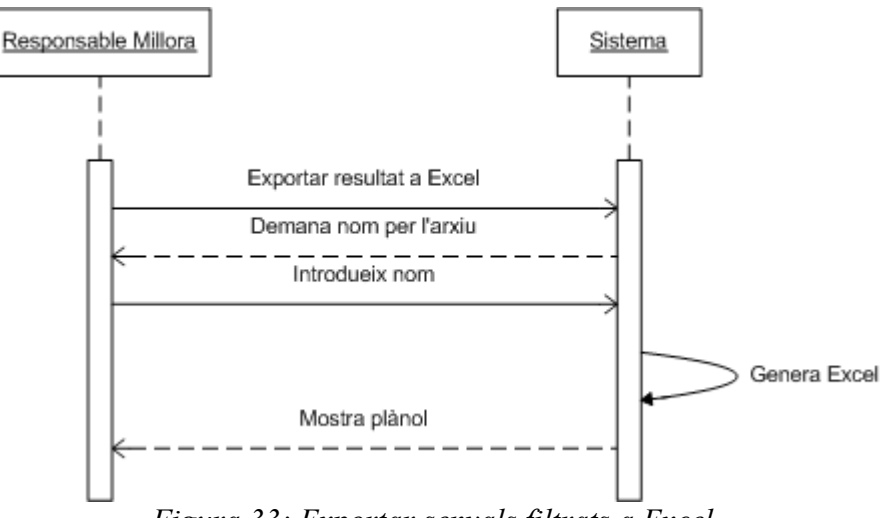

*Figura 33: Exportar senyals filtrats a Excel*

• Q-04 – Restaurar senyals filtrats

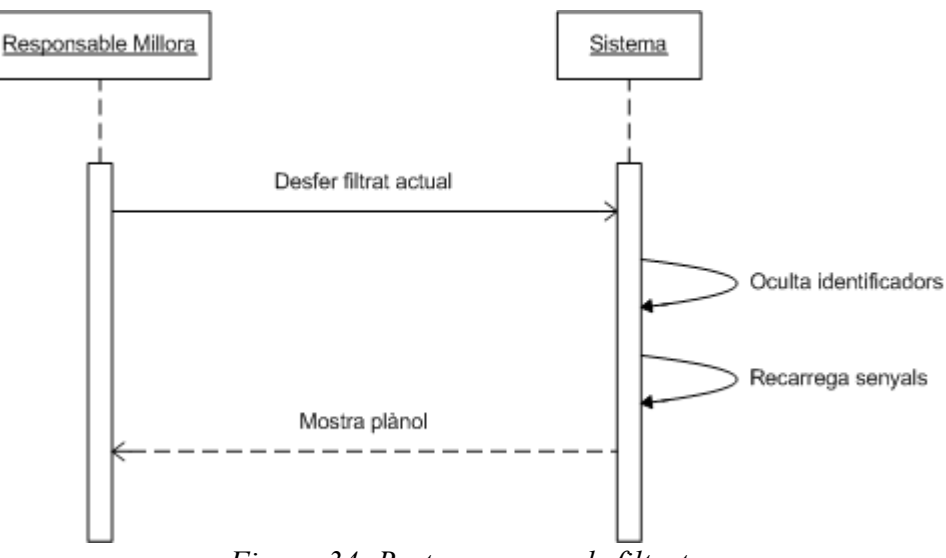

*Figura 34: Restaurar senyals filtrats*

# **4.4.5 Impressió i eines**

En aquest apartat apareixen els diagrames de seqüencia de les funcionalitats d'impressió i altres eines de Senyals .NET.

• IE-02 – Exportar la vista actual a una imatge

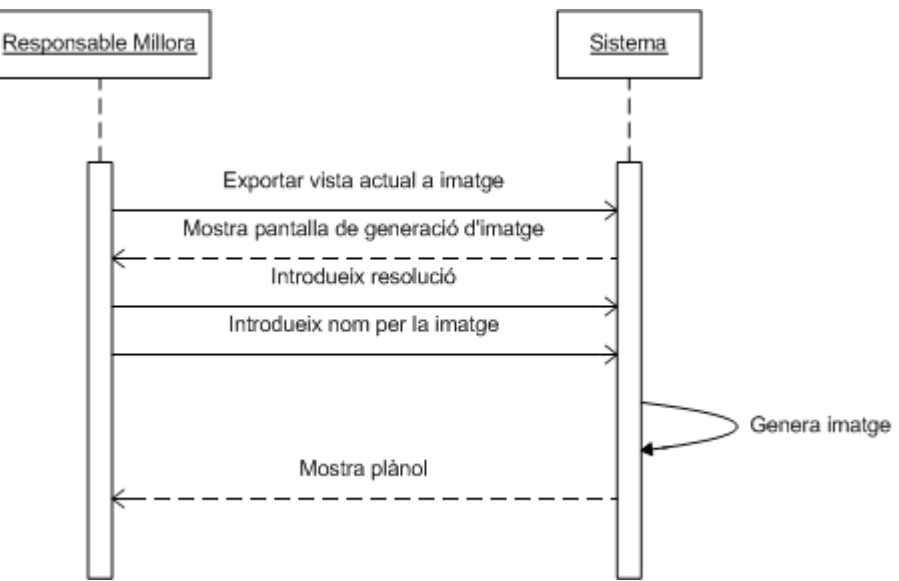

*Figura 35: Exportar la vista actual a una imatge*

• IE-01 – Imprimir la vista actual

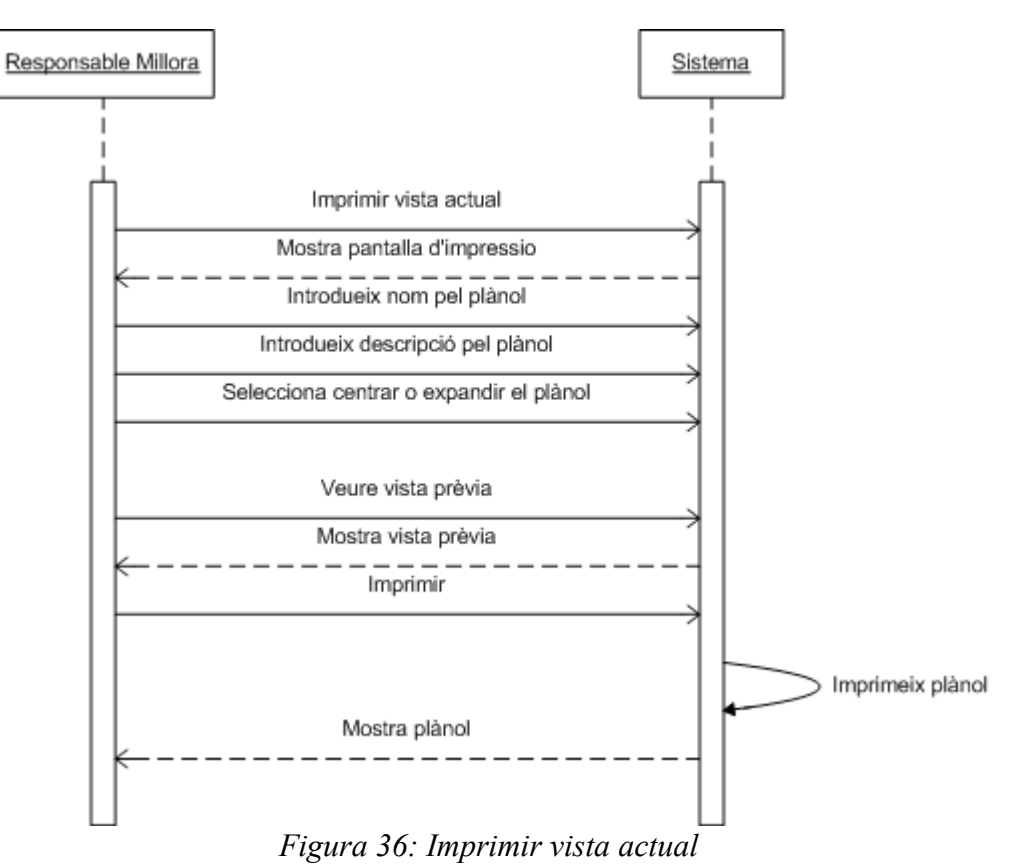

• IE-03 – Exportar a Access l'inventari de senyals

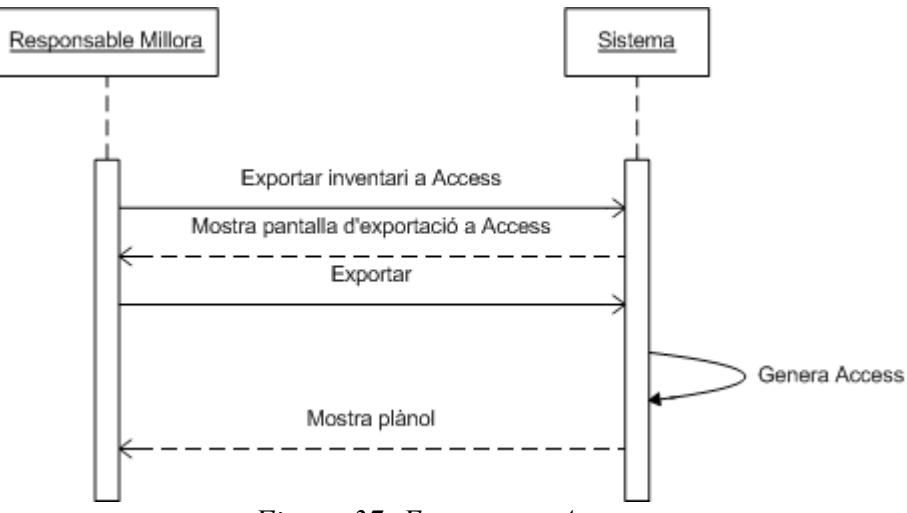

*Figura 37: Exportar a Access*

• IE-04 – Actualitzar l'inventari del servidor

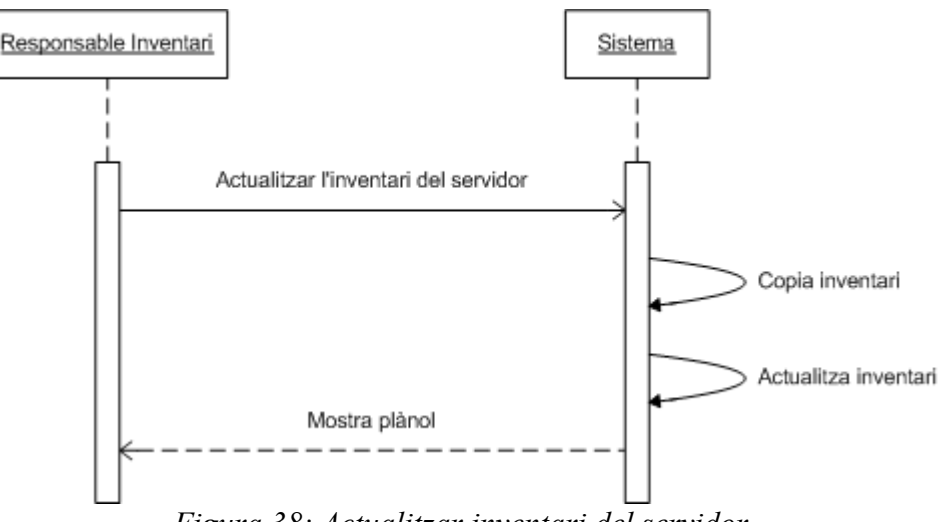

*Figura 38: Actualitzar inventari del servidor*

# **4.5 Anàlisi de classes**

Un cop s'han definit els casos d'ús, es procedirà a l'elaboració del model conceptual, pas essencial en tot projecte orientat a objectes, que consisteix en la definició dels conceptes (objectes) més significatius del domini del problema, indicant els seus atributs i relacions.

# **4.5.1 Identificació de responsabilitats i atributs**

El domini del nostre problema consta de dos conceptes principals:

- Els senyals informatius
- Els llocs als que fan referència

Els senyals informatius, com s'ha anat explicant al llarg d'aquest document, són els elements que volem inventariar, i n'hi ha de 5 tipus, per tant ho modelarem amb 5 classes, una per cada tipus de senyal:

- SenseNomCarrer: representa la mancança de senyal de nom de carrer.
- NomCarrerPenjat: representa els senyals que informen del nom del carrer i que estan penjats a les façanes.
- NomCarrerVertical: representa els senyals que informen del nom del carrer i que estan instal·lats a pals específics o sobre mobiliari urbà.
- PlafoInformatiu: representa els senyals que indiquen direccions en forma de panells situats un a sobre de l'altre.
- RetolCroquis. Representa els senyals que indiquen direccions sobre un panell únic i que habitualment es troben a les entrades de les rotondes i inclouen un croquis de les possibles desviacions per les que ens podem encaminar.

Cada classe tindrà els atributs necessaris per enregistrar les diferents característiques que estem inventariant de cada senyal i que s'han explicat anteriorment. A continuació mostrem un diagrama amb la classificació dels tipus de senyals:

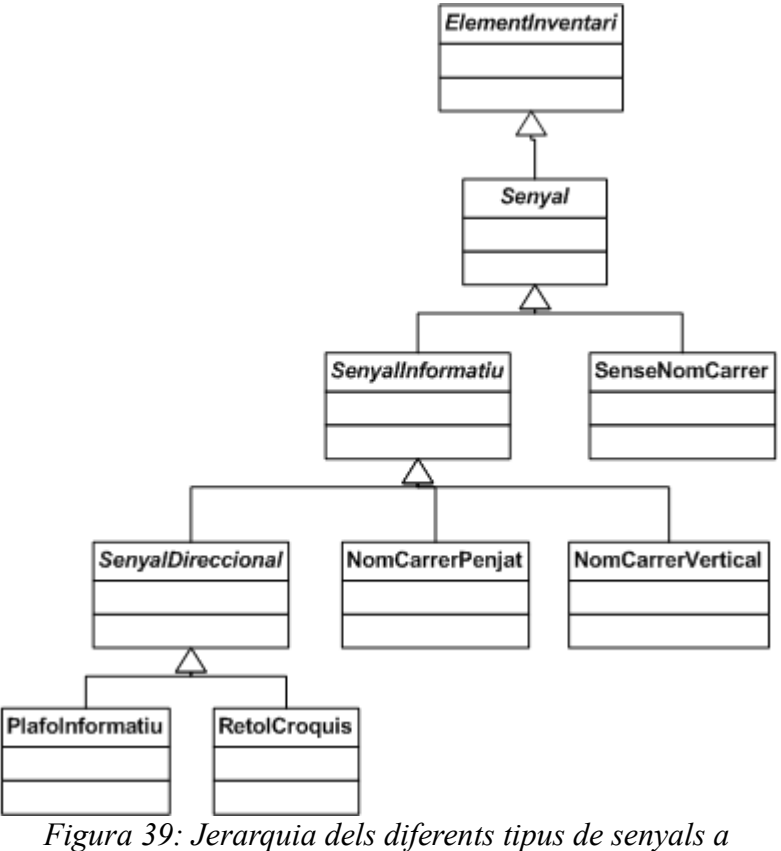

*inventariar*

S'han incorporat les següents generalitzacions:

- SenyalDireccional: Generalització de PlafoInformatiu i RetolCroquis, ja que aquests dos tipus són els que fan referència a direccions, ja siguin equipaments o llocs geogràfics.
- SenyalInformatiu: Representat tots els senyals informatius
- Senyal: Representa tots els elements a inventariar que fan referència a la senyalització, per això SenseNomCarrer hereta d'aquesta classe.
- ElementInventari: Representa qualsevol objecte susceptible de ser inventariat.

Per altra banda tenim els llocs als que fan referència els senyals, els quals es representen amb les següents classes:

- Panell: Representa les diferents línies de text que poden aparèixer a un senyal
- ElementInfo: Representa els equipaments o llocs als que fa referència un senyal
- Equipament: Representa qualsevol equipament o lloc susceptible de ser indicat per un senyal informatiu
- Barri: Representa un barri d'un municipi

• Districte: Representa un districte d'un municipi

A continuació mostrem el diagrama de les classes anteriors:

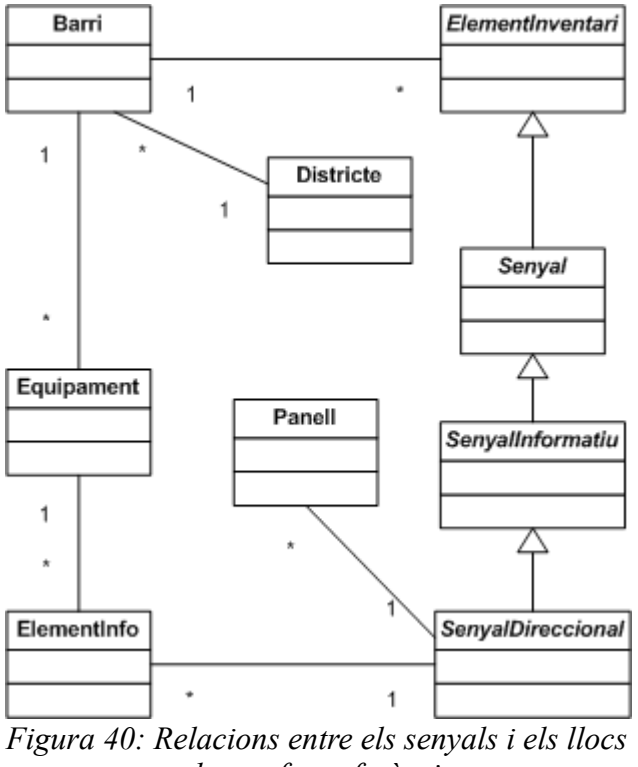

*als que fan referència*

A més d'aquestes classes, tindrem les classes Projecte i InfoCerca, que modelen les dades associades a un projecte i la informació de filtre que es defineix a l'hora de fer cerques respectivament.

# **4.5.2 Elaboració del model conceptual de dades**

A continuació mostrem el diagrama conceptual de dades complet que modela el nostre sistema, incloent les classes i relacions descrites a l'apartat anterior.

Per a la recollida d'informació no booleana sobre els senyals (és a dir, característiques que prenen valors diferents a 'es compleix' o 'no es compleix'), s'han definit un seguit d'enumeracions que serviran per agilitzar el procés de recollida, permetent que l'usuari pugui seleccionar d'una llista de possibilitats en la majoria de casos, en comptes d'haver d'introduir valors de forma manual.

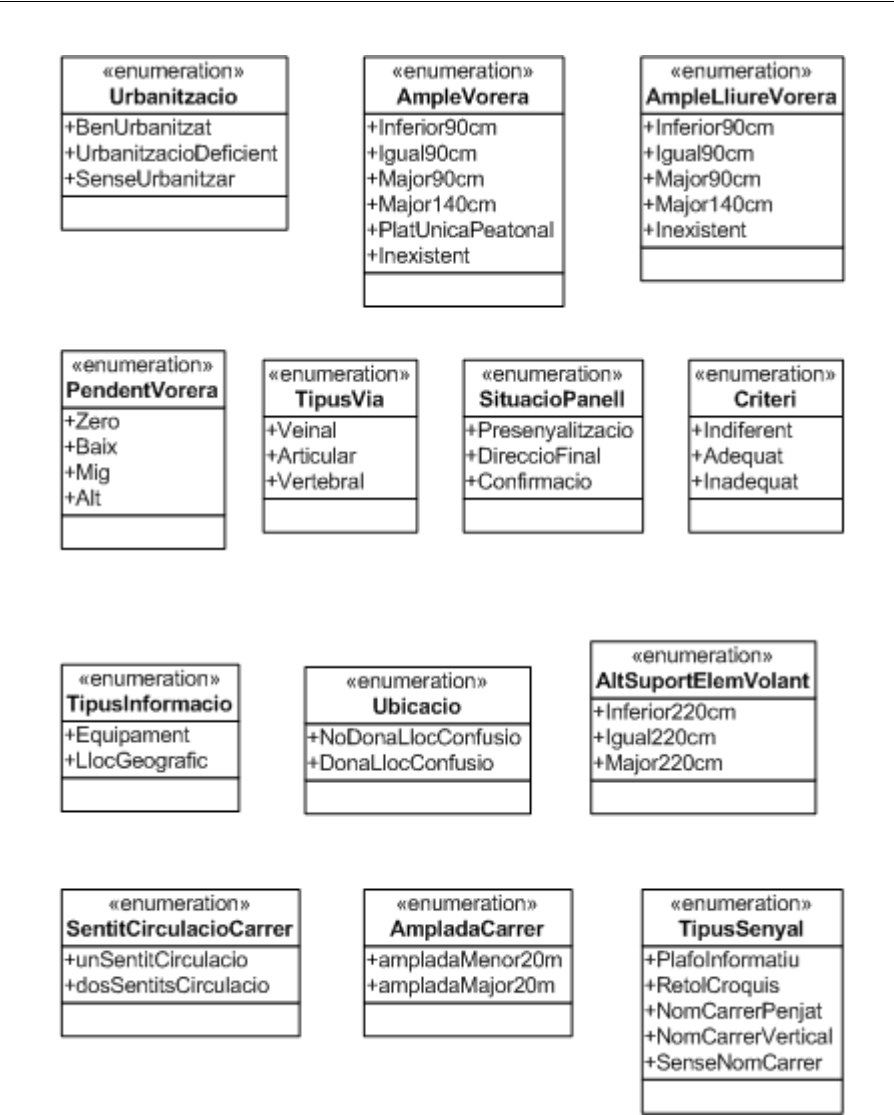

*Figura 41: Enumeracions del model conceptual del sistema*

Com podem veure, apareixen fins a 13 enumeracions que modelen diferents característiques inventariables dels senyals i els elements informatius que en formen part.

En el següent diagrama podem veure els atributs que fan servir els valors d'aquestes enumeracions a les diferents classes, així com tots els altres atributs que formen part de les classes del nostre domini.

El diagrama també inclou dues classes de la llibreria MapWinGIS que s'ha triat per a la gestió dels arxius shapefile, que són les següents:

- La classe Shape és la representació geogràfica de barris i districtes.
- La classe Point és la representació geogràfica dels senyals inventariats.

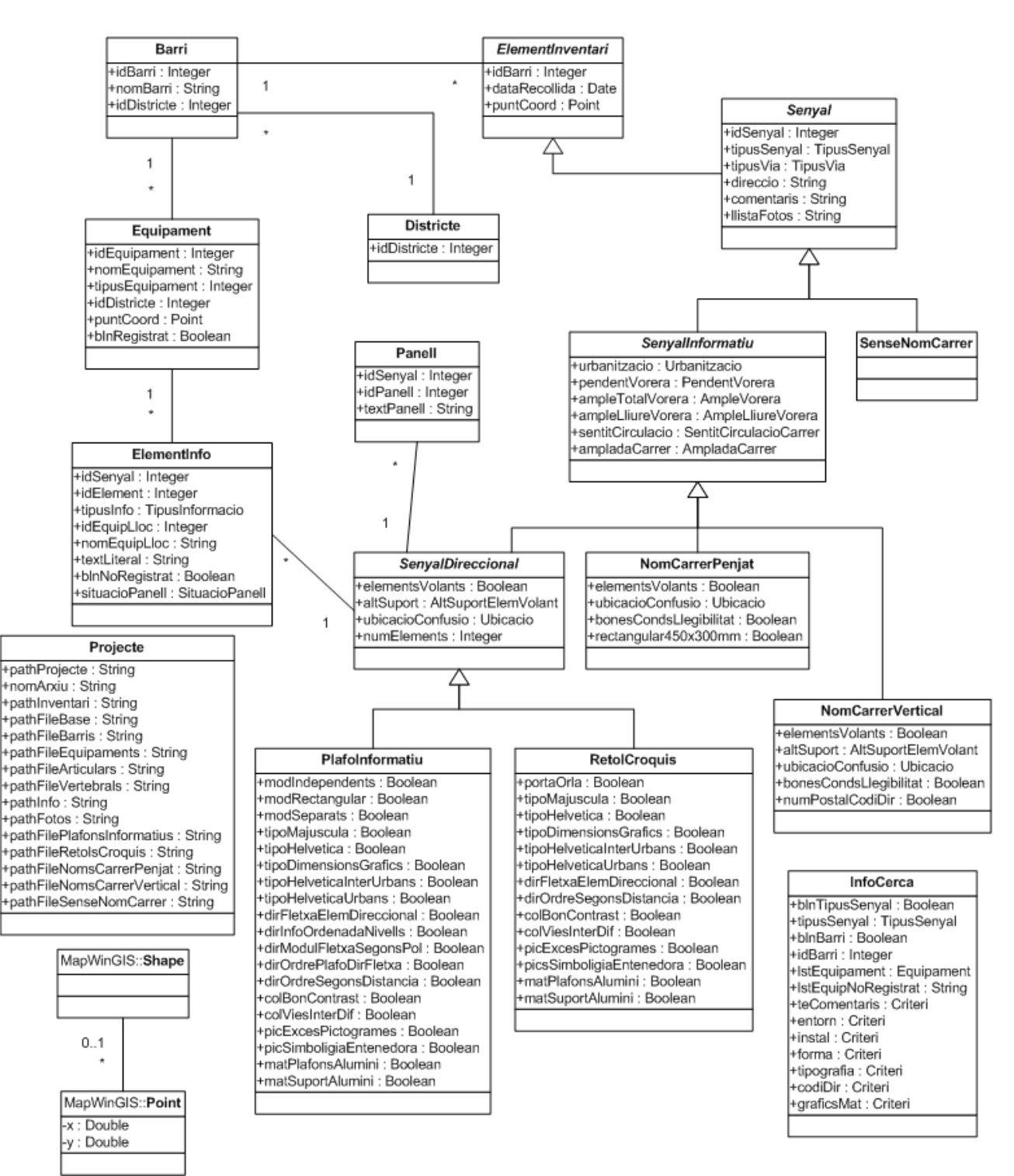

*Figura 42: Diagrama de classes del sistema*

# **4.6 Definició de les interfícies d'usuari**

# **4.6.1 Especificació de principis generals de la interfície**

La construcció d'una bona interfície és bàsica per al bon funcionament d'un sistema d'informació, ja que si es desenvolupa un sistema molt potent però poc intuïtiu i molt complicat de fer servir per l'usuari, aquest no es pot considerar un bon sistema d'informació, en altres paraules, el sistema ha de ser amigable, en cas contrari, es restaria valor a les altres parts del projecte. Per això és recomanable que l'equip de dissenyadors de les interfícies compti amb els següents coneixements:

- Coneixements sociològics, psicològics i culturals.
- Coneixements d'usabilitat i accessibilitat.

També serà molt útil la participació de l'usuari final.

La usabilitat és un dels criteris més importants a tenir en compte per aconseguir que el nostre sistema sigui més fàcil d'usar de cara a l'usuari final. Els principals aspectes a considerar són:

- L'usuari sempre ha de tenir el control del sistema.
- El sistema ha de permetre realitzar les tasques de la manera més intuïtiva possible, sense que sigui necessària la memorització de molts passos per poder realitzar la tasca.

El grau d'usabilitat és una forma de mesurar la usabilitat d'un sistema. Per una banda és una mesura empírica, ja que no es basa només en opinions i sensacions sinó que es realitzen proves d'usabilitat en laboratoris o mitjançant observacions en treball de camp. Per altra banda també és relativa, ja que el resultat no és o bo o dolent, sinó que depèn de les metes plantejades (per exemple que com a mínim el 80% dels usuaris d'un determinat grup o tipus definit siguin capaços de realitzar una tasca X en N minuts), o d'una comparació amb sistemes similars.

Sovint en informàtica o noves tecnologies la usabilitat està molt relacionada amb l'accessibilitat. L'accessibilitat és un paràmetre important, defineix el grau amb el qual les persones poden interactuar amb el sistema si tenen alguna discapacitat física, psíquica o tecnològica. És important conèixer les discapacitats que hi pot haver entre els usuaris finals per tenir-les en compte dins del procés d'integració.

El fet de dissenyar sistemes interactius usables i accessibles proporciona els següents beneficis:

- Minimització del temps d'aprenentatge.
- Disminució del temps d'ajuda a l'usuari.
- Interfícies clares i intuïtives.
- Comunicació eficaç de la informació sol·licitada per l'usuari.
- Minimització dels riscos deguts a accions involuntàries o accidentals.

Per tot això aconseguir un disseny usable i accessible és un dels objectius d'aquest projecte.

# **4.6.2 Especificació dels formats individuals de la interfície de pantalla**

L'objectiu d'aquesta tasca és especificar cada format individual de la interfície gràfica del sistema des del punt de vista estàtic. A partir de l'especificació de casos d'ús, i tenint en compte els aspectes

comentats a l'apartat anterior, es defineixen aquells aspectes d'interès per al posterior disseny i implementació de cada interfície de pantalla:

- Possibilitat de canvi de mida, ubicació, modalitat (modal del sistema, modal de l'aplicació)
- Dispositius d'entrada necessaris per a la seva execució
- Conjunt de dades i el seu format, identificant quines dades s'usen i quines es generen com a conseqüència de l'execució.
- Controls i elements de disseny associats, indicant quins apareixen inicialment actius i quins no al visualitzar la interfície de pantalla

A continuació s'especifiquen els formats de les principals interfícies d'usuari del sistema.

# **Creació de projecte**

En executar el programa es carrega la finestra principal, des d'on l'usuari inicialment només pot o bé crear un projecte o bé obrir un projecte per tal de poder començar a treballar, totes les altres opcions estaran deshabilitades.

La finestra de creació de projecte permet a l'usuari introduir els diferents shapefiles que vol utilitzar en el projecte. Al prémer els botons precedits pel símbol +, apareixerà un diàleg estàndard de selecció d'arxius per triar la capa desitjada. En cas de que alguna dada introduïda no sigui correcta o manqui algun camp necessari, el sistema avisa a l'usuari amb un missatge.

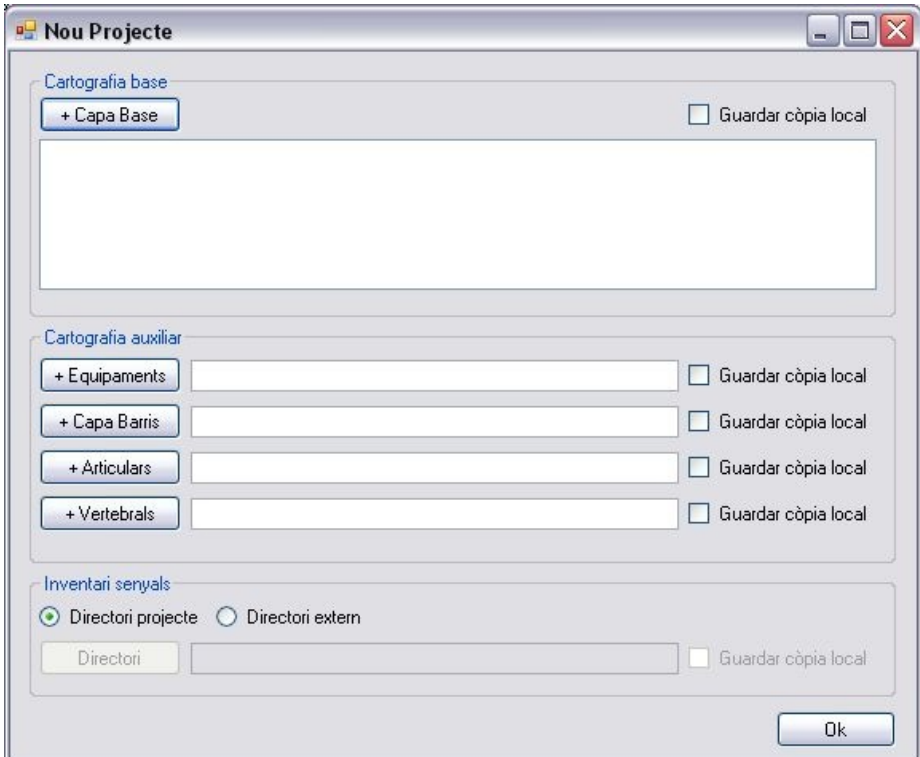

*Figura 43: Interfície de creació de projecte*

Un cop hi ha un projecte obert, passarem a visualitzar la finestra principal.

# **Finestra principal**

La finestra principal consta de quatre parts ben diferenciades:

- Menú principal: situat a la part superior, és un menú convencional que permet accedir a diferents funcionalitats de l'eina.
- Llegenda: situada a l'esquerra, permet a l'usuari ocultar i mostrar capes o canviar l'ordre en que es dibuixen tot marcant i desmarcant les capes desitjades o arrossegant-les amb el ratolí.
- Plànol: situat al centre, és la part més important, on apareixen dibuixats els shapefiles amb els que estiguem treballant i es mostren mitjançant punts tots aquells elements que s'hagin introduït. El cursor prendrà una forma o una altra en funció del botó que s'hagi premut.
- Botons: situat a la part inferior, permet a l'usuari triar el mode d'interacció amb el plànol, per fer zoom o desplaçar-se i seleccionar o afegir senyals. Això modificarà l'aparença que prendrà el cursor al situar-lo a sobre del plànol. Els botons són grans per permetre a l'usuari canviar ràpidament de mode sense problemes, especialment durant la recollida de dades a l'aire lliure. Aquesta part de la interfície canviarà segons com interactuem amb el plànol, quan seleccionem senyals es substituiran els botons per una taula que mostri el conjunt de senyals seleccionats i quan afegim senyals ens apareixeran els diferents tipus de senyal disponibles. Tot està dissenyat per intentar agilitzar al màxim la realització de l'inventari.

La llegenda i el plànol són controls que disposa MapWinGIS per facilitar la interacció amb els shapefiles. Els botons també els integrarem en un control diferenciat.

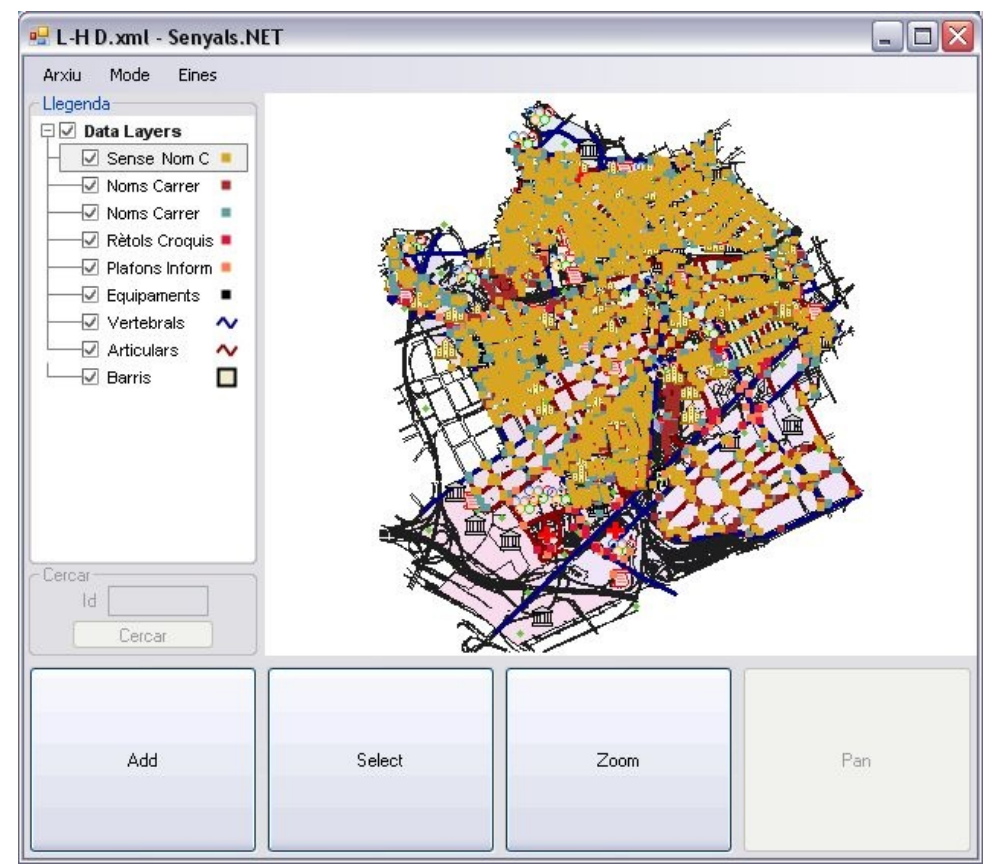

*Figura 44: Interfície principal*

# **Realització de l'inventari**

La finestra que permet afegir i editar els senyals és la més complexa. Com que s'han d'introduir moltes dades sobre els senyals, s'ha dividit en diverses pestanyes cadascuna de les quals permet introduir informació relativa a diferents aspectes que cal inventariar.

- Dades de l'entorn.
- Dades d'elements informatius i panells.
- Dades de disseny.
- Fotografies.

Com que hi ha diferents tipus de senyals que requereixen la introducció de diferents dades, el sistema s'encarregarà de mostrar només aquelles opcions que són aplicables pel tipus de senyal triat.

El format es manté en totes les pestanyes per mantenir la consistència visual, els diferents camps de text, botons i desplegables que apareixen estan agrupats temàticament. L'ordre de les pestanyes és l'ordre més intuïtiu d'introducció de les dades, d'esquerra a dreta, primer aspectes externs al propi senyal (entorn i instal·lació), després la informació semàntica que contenen (la informació que transmeten, és a dir, la relació d'equipaments i llocs geogràfics als que fa referència el senyal), continuant amb les característiques de disseny del senyal (tipografia, colors, etc.) i finalment l'opció d'afegir fotografies.

S'ha intentat minimitzar la quantitat d'informació que l'usuari ha d'introduir mitjançant text lliure, de manera que aquest només hagi de seleccionar entre diferents opcions que el sistema mostra, seleccionant valors en llistes desplegables i marcant o desmarcant camps de resposta si/no, com podem veure en l'exemple d'interfície següent:

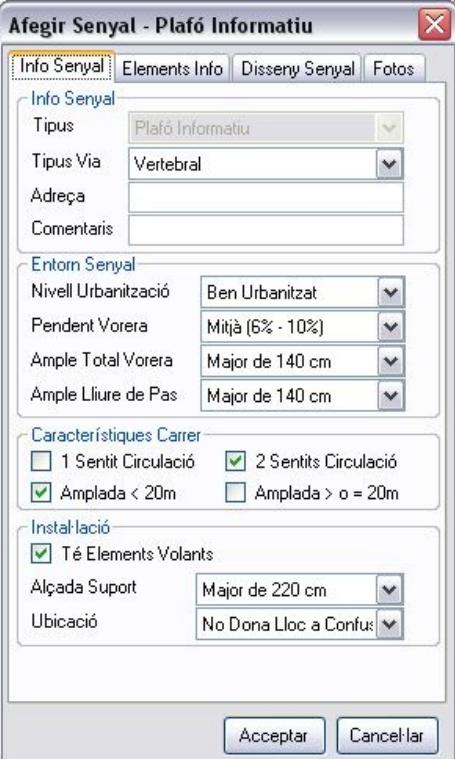

*Figura 45: Interfície edició senyal*

El disseny de la pestanya de fotografies és diferent ja que incorpora un control que permet visualitzar el que està enfocant la càmera web, així com una part inferior que mostrarà les imatges de les que ja disposa el senyal del que estem introduint dades.

# **Consultes sobre l'inventari**

A la funcionalitat de filtratge de l'inventari s'accedeix des del menú principal. En canviar a mode edició, a la dreta de la finestra principal ens apareixerà un nou control que permet triar els paràmetres de la consulta. En aquest cas també s'ha intentat agilitzar la selecció d'opcions. L'usuari podrà seleccionar quins criteris vol que es tinguin en compte marcant i desmarcant els camps corresponents, i a continuació introduint els valors pels quals vol filtrar en cada criteri.

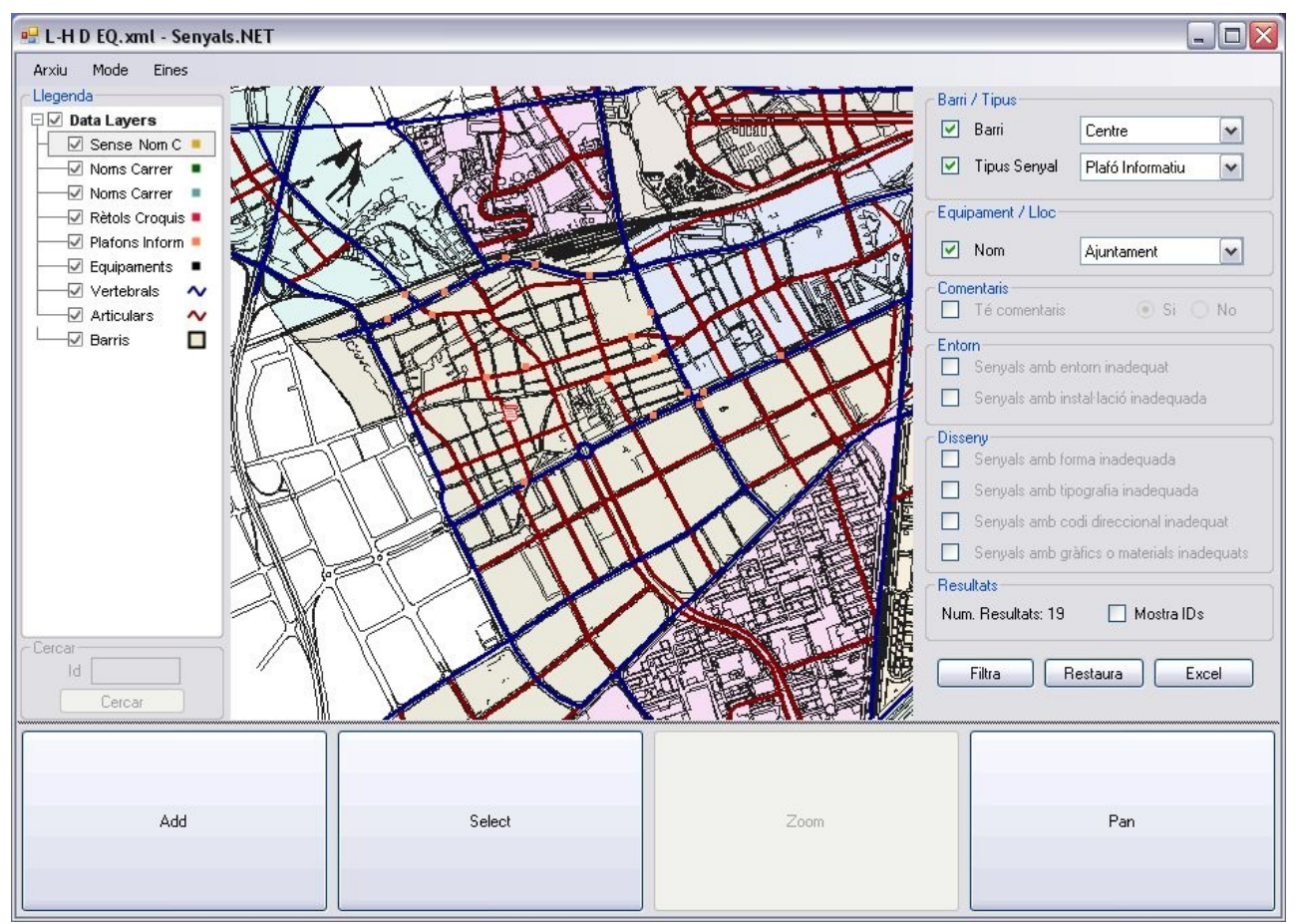

*Figura 46: Interfície de cerca*

L'aplicació estarà dissenyada de manera que en un futur sigui fàcil afegir criteris de selecció als ja disponibles si es considera necessari.

# **4.6.3 Especificació del comportament dinàmic de la interfície**

En aquest apartat definirem els fluxos entre els diferents elements de la interfície gràfica. Aquest comportament es descriu mitjançant un model de navegació d'interfície i s'utilitza la tècnica dels mapes de navegació.

Un mapa de navegació representa els camins navegables entre pantalles, i es representa utilitzant
diagrames d'estat, ja que volem representar els estats pels que passa la interfície.

A continuació es mostren els mapes de navegació de la interfície, dividits segons les funcionalitats que representen.

• Gestió de projectes: Inicialment només podem crear o obrir un projecte.

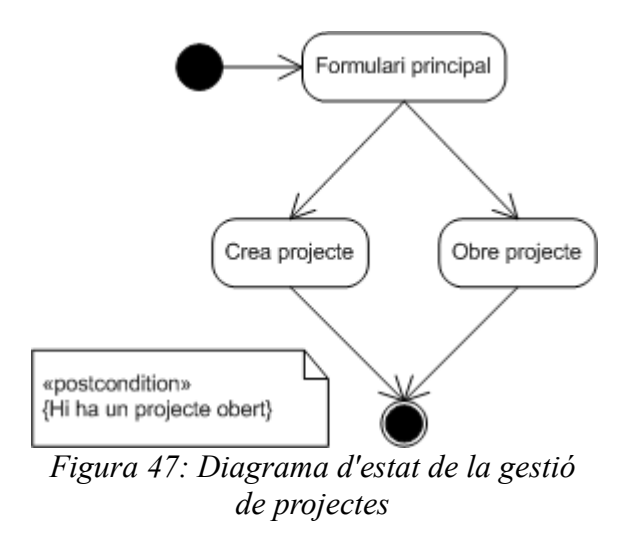

• Consultes sobre l'inventari: Des del formulari principal podem accedir a la pantalla de filtrat de l'inventari, des d'on podem exportar a Excel el filtrat actual.

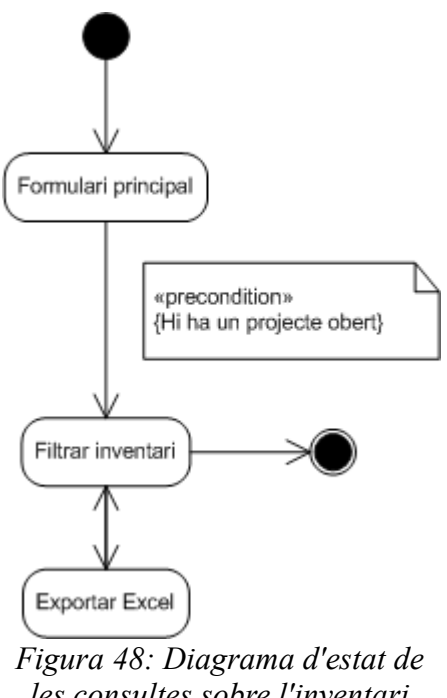

- *les consultes sobre l'inventari*
- Realització de l'inventari: Des del formulari principal podem accedir al formulari d'informació de senyals, des d'on podem navegar en qualsevol ordre per les diferents pantalles d'introducció de dades, dividides per temes. Des de la pantalla d'introducció de fotos podem accedir al formulari de visualització de fotos.

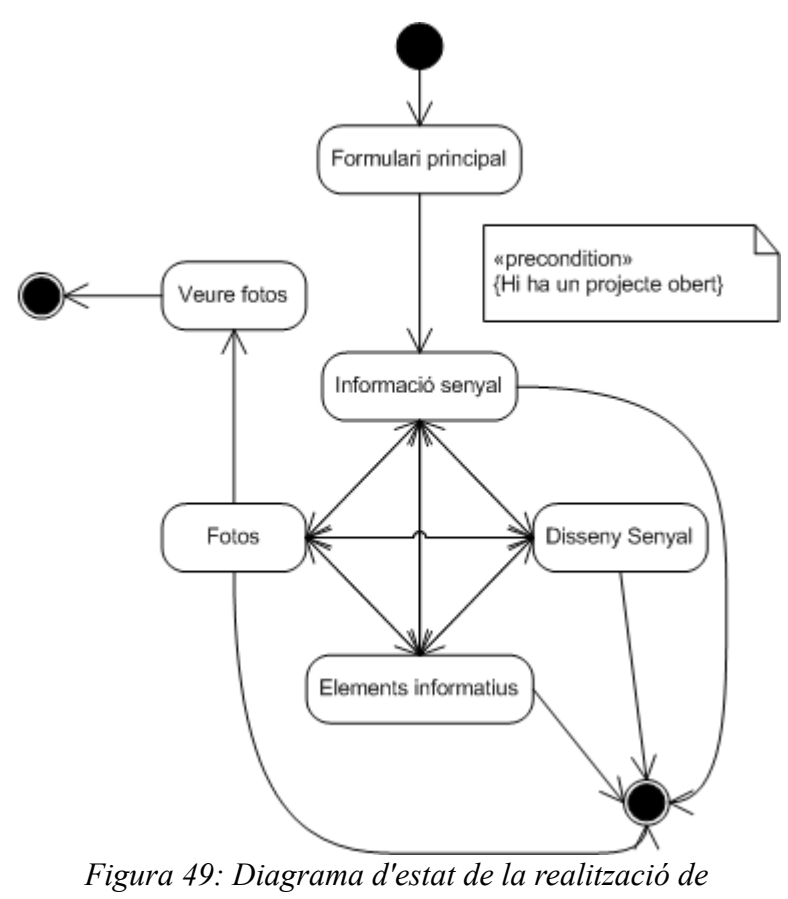

*l'inventari*

• Impressió i eines: des del formulari principal podem accedir als formularis d'exportació a Access, exportació a imatge i impressió.

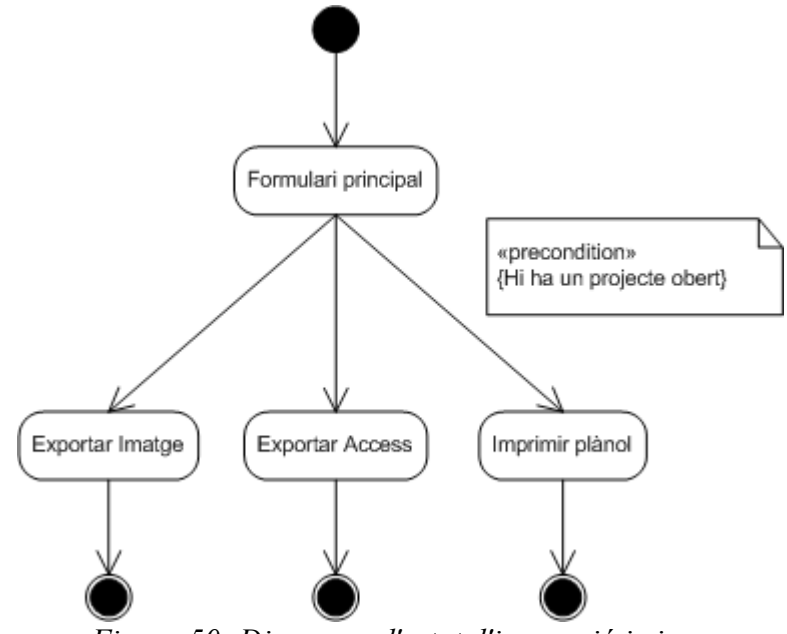

*Figura 50: Diagrama d'estat d'impressió i eines*

## **4.6.4 Especificació dels formats d'impressió**

Un dels grups de funcionalitats que s'han comentat és el d'impressió i eines. El programa Senyals .NET permet imprimir el plànol que s'estigui visualitzant en aquell moment. La impressió resultant inclou el plànol i un marge amb informació sobre el plànol. A continuació mostrem un esquema amb el format d'impressió usat:

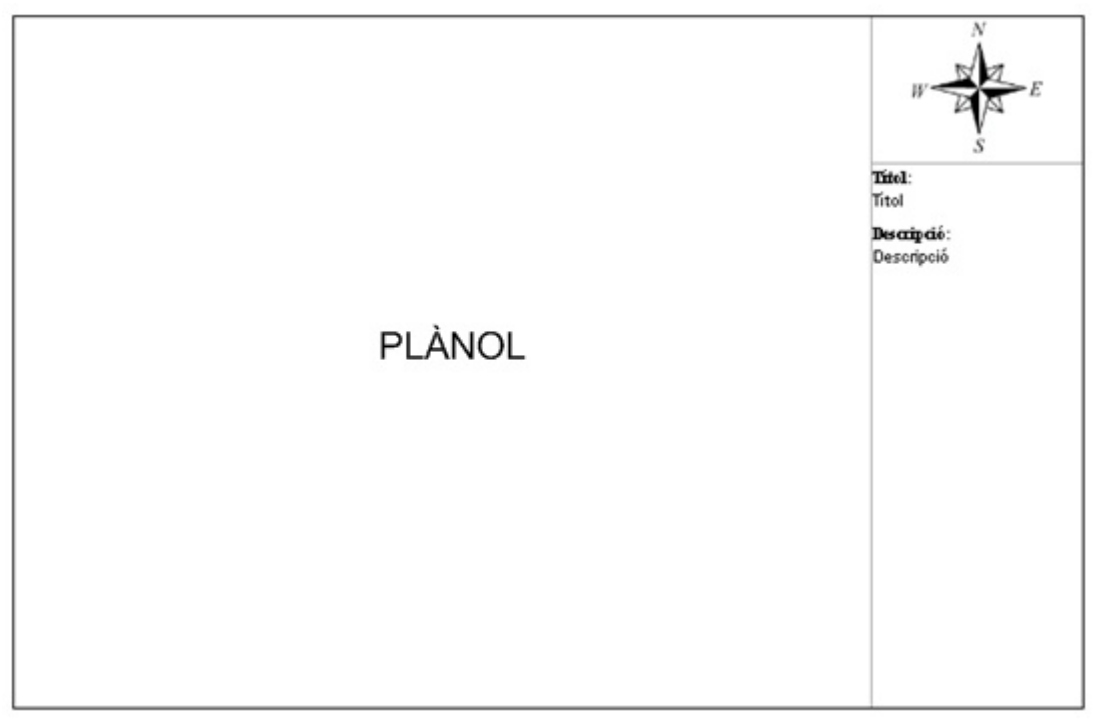

*Figura 51: Format d'impressió*

A la part central apareixerà el plànol mentre que al marge dret apareixerà un indicador dels punts cardinals i un espai amb un títol i una descripció que l'usuari haurà introduït des del formulari d'impressió.

L'aplicació també permet l'exportació a Excel dels resultats del filtrat i a Access de tot l'inventari de senyals.

El fitxer Access creat tindrà una taula per cada shapefile de l'inventari, i a cada taula s'incorporaran els mateixos camps que conté el shapefile corresponent.

L'exportació a Excel crearà un arxiu per cada tipus de senyal, i quan es tracti de senyals de tipus plafó informatiu o rètol croquis contindrà tres pàgines:

- La primera contindrà les dades de tots els senyals importats
- La segona contindrà els elements informatius dels senyals importats
- La tercera contindrà els panells que contenen els senyals importats

## **4.7 Especificació del pla de proves**

### **4.7.1 Definició de l'abast de les proves**

El pla de proves defineix els objectius de les proves d'un sistema, estableix i coordina una estratègia de treball i proveeix del marc adequat per elaborar una planificació pas a pas de les activitats de prova. El pla s'inicia a la fase d'anàlisi, amb la definició d'un marc general i l'establiment dels requeriments de prova d'acceptació, que estan relacionats directament amb l'especificació de requeriments. El pla es va completant i detallant mentre s'avança amb els restants processos del cicle de vida del software.

Per provar el correcte funcionament del sistema es realitzaran diferents tipus de proves: unitàries, d'integració, de sistema, d'implantació i d'acceptació. Per a cada prova es tindran en compte els perfils d'usuari implicats, els criteris d'acceptació i verificació, la definició dels casos de prova i l'anàlisi dels resultats.

#### **Proves unitàries**

Les proves unitàries són la manera de provar el correcte funcionament de les diferents classes del sistema. Per a cada funció principal del sistema es crearan proves, des de les bàsiques fins a les complexes. El fet que una classe superi aquest tipus de prova proporciona tot un seguit d'avantatges:

- Fomenta el canvi ja que facilita que el programador canviï el seu codi per a millorar la seva estructura, ja que permeten fer proves sobre els canvis assegurant que aquests no hagin introduït errors.
- Simplifica la integració ja que permet arribar a la fase d'integració amb la seguretat de que el codi funciona correctament.
- Documenta el codi.
- Facilita la separació de la interfície i la implementació.
- Els errors estan més acotats i són més fàcilment localitzables.

Les proves unitàries no descobriran tots els errors del codi, ja que s'estan provant les classes per separat i pot ser que apareguin errors al connectar aquestes classes, els quals no haurem detectat, com errors d'integració o problemes de rendiment que afecten a tot el sistema.

#### **Proves d'integració**

Les proves d'integració tenen l'objectiu d'assegurar que no hagin aparegut errors en integrar les classes. Un cas concret d'aquestes proves són les proves del subsistema de gestió de dades. El fet que sigui fàcil comprovar si les dades emmagatzemades són correctes permet acotar l'error a les funcions de càrrega o les de guardar.

Per realitzar les proves es fan servir tant dades correctes com incorrectes: insercions amb dades incorrectes, actualitzacions fora de rang... Els punts que s'han de verificar van des del control d'excepcions fins a la invocació de les funcions amb paràmetres incorrectes.

#### **Proves de sistema**

Un cop provat el sistema a nivell individual i d'integració, toca realitzar proves globals del sistema.

Hi ha una gran varietat de proves, cada una amb un objectiu concret, que permeten comprovar que el sistema compleixi tots els requeriments. Les proves a realitzar són les següents:

- Proves funcionals
- Proves de comunicacions
- Proves de rendiment
- Proves de sobrecàrrega
- Proves de disponibilitat de dades
- Proves de facilitat d'ús
- Proves de seguretat

#### **Proves d'implantació**

L'objectiu d'aquestes proves es comprovar que la instal·lació i la configuració del sistema siguin correctes. Es realitzen mentre instal·lem el sistema i un cop instal·lat el sistema per verificar que aquest s'ha instal·lat correctament i amb la configuració especificada.

#### **Proves d'acceptació**

Aquest tipus de proves són les més importants ja que les du a terme l'usuari final per tal de validar que el funcionament del sistema sigui correcte. Aquestes proves tenen un sentit molt ampli, es proven des de les funcionalitats del sistema fins el rendiment del sistema, passant per proves d'usabilitat.

Les proves d'acceptació del sistema, degut a la seva importància, s'expliquen amb més detall en el proper apartat.

### **4.7.2 Definició de les proves d'acceptació del sistema**

Com s'ha explicat en l'apartat anterior, les proves d'acceptació tenen un rang molt variat. S'ha d'insistir principalment en els criteris que permeten assegurar que el sistema satisfà els requeriments exigits.

Els criteris d'acceptació han de ser definits de forma clara, prestant especial atenció a aspectes com processos crítics del sistema, rendiment del sistema, seguretat i usabilitat.

#### **Processos crítics del sistema**

Es provaran totes les funcionalitats del sistema per tal de verificar el seu funcionament. Es provaran totes les accions possibles que pot executar l'usuari des de que inicia el sistema fins que finalitza la seva execució. Per tal d'obtenir un millor resultat, es provarà el sistema durant un temps, realitzant l'inventari dels senyals d'una àrea determinada i realitzant consultes sobre les dades que es vagin recollint.

#### **Rendiment del sistema**

El nostre sistema tindrà un nombre reduït d'usuaris, i degut a que les dades s'emmagatzemen en arxius convencionals (són shapefiles) els aspectes de concurrència estan limitats per les pròpies característiques d'accés, lectura i escriptura d'arxius del sistema operatiu, sent només possible la modificació de les dades per un únic usuari. Les dades poden ser consultades per múltiples usuaris,

i les possibles consultes que l'usuari pot executar han d'efectuar-se en poc temps. Per això es faran proves al respecte, amb diferents consultes i amb diferent quantitat de dades.

#### **Seguretat**

En aquest aspecte tenim la mateixa limitació que en el cas anterior. Donat que les dades es carreguen d'arxius que hi ha en algun servidor de la xarxa, el control d'accés dependrà dels permisos que tinguin els usuaris a la xarxa i al sistema operatiu en el que s'executi el programa. Caldrà fer proves, però externes al sistema, per comprovar que els usuaris pugin accedir a les carpetes on s'ubiquen els diferents shapefiles que intervenen a l'aplicació.

#### **Usabilitat**

Aquestes són les proves més importants que realitza l'usuari final del sistema ja que determinen el grau de facilitat d'ús que té el sistema. Un element molt important a testejar és la interfície gràfica, si aquesta és agradable i intuïtiva per l'usuari, l'ús del programa serà molt senzill.

En aquest punt convé recordar que existeixen dos tipus d'usuari de l'aplicació, el que fa l'inventari i el que s'encarrega de consultar les dades per decidir les millores. L'entorn en que cadascun usarà el programa és força diferent, el primer executarà el programa en un tablet PC on anirà introduint les dades mentre recorre el municipi, mentre que l'activitat del segon tindrà lloc en un entorn d'oficina.

L'objectiu de l'aplicació és agilitzar al màxim la recollida de les dades per satisfer el primer perfil d'usuari, i permetre consultar les dades de manera senzilla per satisfer les necessitats del segon perfil d'usuari. Les proves que es realitzaran són molt diverses:

- Mesurar el nombre de passos per realitzar una determinada funcionalitat, és a dir mesurar el nombre de clics de ratolí o canvis de finestra que ha de realitzar l'usuari per tal d'executar la funcionalitat que desitja, així com mesurar la quantitat de dades a introduir en cada pas de la funcionalitat i com afecta això al temps necessari per omplir cada pantalla. És bàsic que l'usuari hagi de realitzar el mínim nombre de clics i canvis de finestra possibles per tal de realitzar una acció i que per omplir cada pantalla sigui necessari poc temps.
- És important comprovar que el disseny de la interfície permeti minimitzar la realització d'errors per part de l'usuari, tenint només disponibles aquelles opcions necessàries en cada pas.
- Analitzar la interacció de nous usuaris amb el sistema, escollint un usuari de cada perfil per a que s'enfronti a diferents tasques a realitzar per observar el grau de facilitat de l'usuari per realitzar les tasques sense tenir cap formació prèvia sobre el funcionament del sistema. Això permet detectar aspectes que cal millorar del sistema per tal de beneficiar la interacció de l'usuari amb aquest.
- Variar la configuració de l'entorn on s'executa l'aplicació (colors, resolució de la pantalla), per tal d'obtenir una interfície robusta que no es vegi afectada pels canvis de configuració de l'entorn.

# **5. Disseny del sistema**

## **5.1 Definició de l'arquitectura del sistema**

## **5.1.1 Definició de nivells d'arquitectura**

S'ha escollit una arquitectura multinivell, separada en capes. Concretament s'ha optat per un disseny en 3 capes (presentació, domini i gestió de dades). El principal avantatge d'usar aquesta arquitectura és que ens permet separar la lògica de negoci del disseny, gaudint d'una independència que permet la divisió i simplificació del treball. Aquesta arquitectura també ofereix altres avantatges, com millorar l'escalabilitat, facilitar la localització d'errors i facilitar la incorporació de canvis.

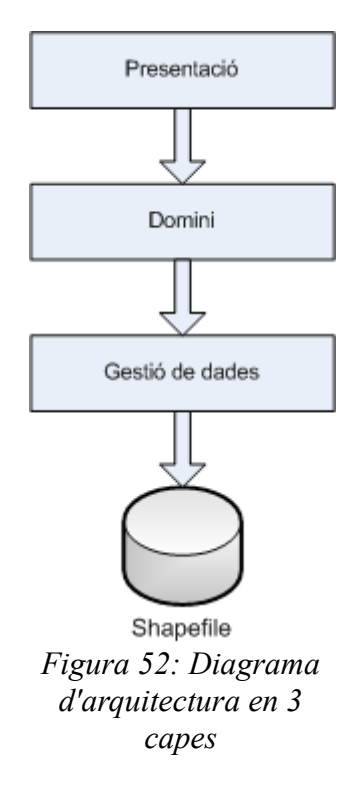

#### **Capa de presentació**

També coneguda com interfície gràfica és la capa amb la que interactua l'usuari, li mostra la

informació i captura les seves peticions per transmetre-les a la capa de domini. Pot controlar o no errors, i ignora la gestió de dades de la lògica de negoci.

#### **Capa de domini**

És la capa que rep les peticions de la capa de presentació i els hi dóna resposta en forma de dades que han estat tractades segons les regles de la lògica de negoci. Si necessita accedir físicament a les dades, és necessari que realitzi una petició a la capa de gestió de dades, ja que la capa de domini no coneix on estan emmagatzemades les dades.

#### **Capa de gestió de dades**

Aquesta capa és la que coneix la ubicació i la forma d'accedir a les dades físiques tot donant resposta a les peticions de la capa superior, la de domini. Aquesta capa és aliena a com han de ser tractades les dades.

## **5.1.2 Patrons de disseny**

Els patrons de disseny permeten donar solucions efectives a problemes o situacions comuns que apareixen de forma habitual a l'hora de desenvolupar o dissenyar sistemes de software i que es poden resoldre de forma similar. En el disseny de Senyals .NET s'han aplicat diversos patrons, que passem a descriure a continuació.

#### **Patró Mètode Plantilla (Template Method)**

Com hem vist en el capítol anterior, el nostre sistema conté tota una jerarquització de classes per representar els diferents tipus de senyals. Quan un usuari defineix una cerca, el que indica són un seguit de característiques que vol que compleixin els senyals. Cada senyal necessita avaluar si compleix el criteri que l'usuari ha definit o no i això ho fa mitjançant l'operació *compleixCriteri*.

La definició d'una operació en una jerarquia té un comportament comú a totes les subclasses i un comportament específic per cadascuna d'elles. Repetir el comportament comú a totes les classes implica duplicació de codi i un manteniment més costós. L'objectiu del patró Mètode Plantilla és evitar aquest problema.

L'aplicació del patró consisteix en definir l'algorisme (l'operació) a la superclasse, invocant operacions abstractes (amb signatura definida a la superclasse i mètode a les subclasses) que són redefinides a les subclasses. L'operació de la superclasse defineix la part del comportament comú i les operacions abstractes la part del comportament específic.

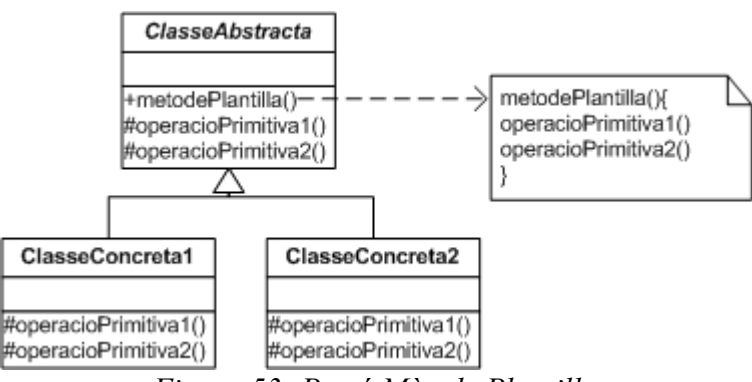

*Figura 53: Patró Mètode Plantilla*

#### **Patró Façana (Facade)**

Estructurar un sistema en subsistemes ajuda a reduir la complexitat. Un objectiu comú de disseny és minimitzar la comunicació i les dependències entre subsistemes. Una forma d'aconseguir aquest objectiu és introduir una façana que proporcioni una única i simplificada interfície cap a les funcions del subsistema.

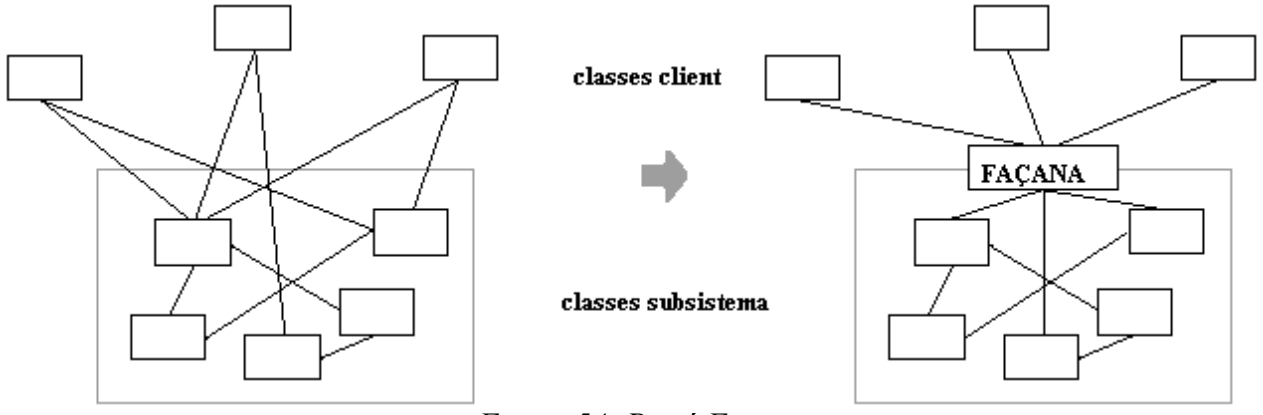

*Figura 54: Patró Façana*

La capa de gestió del sistema conté diverses classes que permeten carregar les dades dels diferents shapefiles on s'emmagatzemen les dades. L'accés a les diferents funcions de càrrega i guardat d'aquestes classes es fa mitjançant una classe façana.

## **5.1.3 Especificació de l'entorn tecnològic**

En aquest apartat definirem els diferents elements de la infraestructura tècnica que donen suport al sistema d'informació. Cal tenir en compte que la definició dels diferents elements pot generar restriccions tècniques que afecten al disseny o construcció del sistema d'informació.

Considerarem per separat la infraestructura que ha estat necessària per implementar el sistema i la que ha estat necessària per implantar el sistema.

#### **Hardware**

Els requeriments de hardware simplement necessiten d'un ordinador estàndard. Tant per als usuaris finals com per als desenvolupadors, haurien de servir equips que complissin les següents característiques:

- Processador superior a 1.8GHz
- Com a mínim 1Gb de memòria RAM
- Connexions Ethernet o WiFi si els shapefiles estan en un servidor remot

En aquest punt cal destacar que per a la tasca de recollida d'informació, quan s'implanti el sistema serà necessari disposar d'un tablet PC que permeti fer servir l'aplicació per realitzar l'inventari a peu de carrer, així com d'una càmera web per a poder realitzar les fotografies.

Pel que fa al desenvolupament de l'aplicació només serà necessari disposar de la càmera web per permetre el testeig de la funcionalitat d'afegir fotografies.

#### **Software**

El llenguatge amb el que es desenvoluparà el sistema cal que sigui orientat a objectes i que presenti les màximes funcionalitats tant metòdiques com gràfiques per a garantir un bon desenvolupament i poder oferir un bon disseny. Dels llenguatges més utilitzats actualment, s'ha triat Visual Basic .NET en la seva versió 2005.

L'arquitectura Microsoft .NET és la nova infraestructura de desenvolupament dissenyada per Microsoft que reemplaça diverses tecnologies orientades al web anteriors. La innovació principal de l'arquitectura .NET és la introducció d'un nou entorn d'execució: aplicacions escrites en VB.NET, C# o altres llenguatges són parcialment compilades en un codi anomenat Microsoft Intermediate Language (MSIL) i executades pel Common Language Runtime (CLR). A més a més, aquesta tecnologia és clarament orientada a objectes, multi llenguatge. L'única restricció és que està limitada al sistema operatiu Microsoft Windows.

També s'ha tingut en compte que el llenguatge triat fos el que s'utilitza en la majoria de projectes que desenvolupa l'empresa, ja que així existeix la possibilitat d'aprofitar diferents components desenvolupats amb anterioritat per a d'altres projectes, o de fer servir components comercials dels que es disposen llicències d'ús, com Component One, que s'ha fet servir per alguns elements de la interfície gràfica.

Usant Microsoft .NET no és necessària l'adquisició de cap llicència perquè l'empresa ja disposa de llicències per al seu ús, així com de llicències per a l'ús de Component One.

Per a la gestió dels shapefiles s'ha triat l'eina MapWinGIS, que proporciona totes les funcionalitats necessàries per al tractament i la visualització d'aquest format d'arxiu, i que està dissenyada per a ser usada des de qualsevol aplicació desenvolupada en .NET, requisit bàsic de la nostra aplicació. L'eina MapWinGIS té un avantatge molt interessant: el fet que és de codi obert i gratuïta i que la seva llicència permet el seu ús en aplicacions comercials.

Per a la realització de fotografies s'ha decidit usar DirectShow .NET, que és una llibreria que proporciona tot un seguit de funcions que faciliten la captura d'imatges amb càmera web des de l'entorn .NET. Com en el cas de MapWinGIS, es tracta d'una eina de codi obert i gratuïta i amb una llicència que permet el seu ús en aplicacions comercials<sup>[7](#page-81-0)</sup>.

Pel fet d'haver seleccionat .NET com la tecnologia en la que es desenvoluparà el sistema, ens cal utilitzar un entorn integrat de desenvolupament que ens doni un ampli suport al .NET. Aquesta eina no pot ser altra que Microsoft Visual Studio 2005.

Microsoft Visual Studio 2005 ens ofereix molts beneficis, com per exemple generació de codi automatitzada, control del codi font, resolució d'errors, reducció del treball repetit, automatització de proves i molts altres aspectes que fan que el desenvolupament del software amb aquesta eina sigui molt més fàcil. A més, com que l'empresa té comprada la llicència d'aquest producte per al desenvolupament d'altres projectes el seu ús no ha suposat cap cost addicional.

#### **Necessitats de la infraestructura tecnològica**

L'arquitectura escollida no requereix una computadora gaire potent (1.5GHz i 1Gb de RAM). Avui dia quasi tots els ordinadors compleixen aquestes característiques mínimes, els ordinadors usats en el desenvolupament, per exemple, les compleixen de sobres. Per això es recomanarà, donat que no és cap barbaritat tecnològica ni econòmica, que el sistema compti amb un ordinador de com a mínim 2GHz de processador i 2Gb de RAM.

<span id="page-81-0"></span><sup>7</sup> http://www.codeproject.com/KB/directx/directshownet.aspx

També cal garantir que la connectivitat entre l'aplicació i el servidor que emmagatzema els shapefiles sigui completa, per tal de disposar de les dades en tot moment. La ubicació de l'aplicació i dels fitxers shapefile amb les dades auxiliars i de l'inventari dependrà de cada client i de la infraestructura tecnològica que aquest tingui. Les necessitats bàsiques que el servidor haurà de cobrir en cas de que aquests fitxers estiguin en xarxa són:

- Assegurar la disponibilitat dels serveis.
- Fàcil connectivitat.

Pel fet d'estar desenvolupat amb la tecnologia .NET, es requerirà que els ordinadors tinguin un sistema operatiu igual o superior a Windows XP, ja que aquest (i les versions posteriors) és el sistema operatiu sobre el que es poden executar aplicacions .NET.

## **5.2 Disseny de casos d'ús reals**

## **5.2.1 Disseny de la realització dels casos d'ús**

A partir de la descripció dels casos d'ús que hem fet al capítol d'anàlisi, podem dissenyar la realització dels casos d'ús. Aquesta tècnica consisteix en redefinir la descripció dels casos d'ús mostrant en ella la interacció que existeix amb la pantalla on es realitza. S'han classificat per grups de funcionalitats.

#### *5.2.1.1 Gestió de projectes*

#### **Identificador PRJ-01 – Crear nou projecte**

**Resum** L'usuari crea un nou projecte d'inventari **Actors** Responsable Inventari, Responsable Millora

**Freqüència d'ús** Ocasional

#### **Condicions prèvies** Cap

#### **Curs típic dels esdeveniments**

- 1. L'usuari selecciona l'opció 'Crea projecte' al menú principal del sistema
- 2. El sistema mostra la pantalla de creació de projecte
- 3. L'usuari fa clic al botó '+ Capa Base' i tria els shapefiles que vol fer servir com a base cartogràfica en un diàleg de selecció d'arxiu
- 4. L'usuari fa clic al botó '+ Equipaments' i tria el shapefile que vol fer servir com a capa d'equipaments en un diàleg de selecció d'arxiu
- 5. L'usuari fa clic al botó '+ Capa Barris' i tria el shapefile que vol fer servir com a capa de barris en un diàleg de selecció d'arxiu
- 6. L'usuari pot seleccionar altres shapefiles auxiliars clicant els botons '+ Articulars' per afegir la xarxa viària articular o '+ Vertebrals' per afegir la xarxa viària vertebral
- 7. L'usuari selecciona si voldrà una còpia local dels shapefiles pel projecte marcant el botó 'Guardar còpia local' corresponent a la capa determinada
- 8. L'usuari selecciona la localització dels shapefiles de l'inventari seleccionant l'opció 'Directori projecte' o 'Directori extern'
- 9. L'usuari dóna per acabada la creació del projecte
- 10.El sistema demana a l'usuari un nom pel projecte
- 11. El sistema crea l'arxiu de projecte i l'estructura de carpetes del projecte amb el nom donat

12.El sistema torna a la pantalla principal i mostra el plànol del municipi usant els shapefiles que s'han definit al projecte

#### **Cursos alternatius**

Línia 3: L'usuari pot cancel·lar la creació del projecte i aleshores el sistema no el crea **Cursos alternatius**

Línia 9: Si l'usuari ha triat 'Directori extern' ha de seleccionar la carpeta on el sistema anirà a buscar els shapefiles amb la informació de l'inventari prement el botó 'Directori' i escollint una carpeta en el diàleg que apareixerà. També podrà marcar la casella 'Guardar còpia local' referent a l'inventari de senyals

#### **Identificador PRJ-02 – Obrir projecte**

**Resum** L'usuari obre un projecte que hagi creat prèviament

**Actors** Responsable Inventari, Responsable Millora

**Freqüència d'ús** Habitual

**Condicions prèvies** Cal que hi hagi algun projecte creat

#### **Curs típic dels esdeveniments**

- 1. L'usuari selecciona l'opció 'Obre projecte' al menú principal del sistema
- 2. L'usuari selecciona quin projecte vol obrir en el diàleg de selecció d'arxiu de projecte
- 3. El sistema carrega el projecte indicat
- 4. El sistema torna a la pantalla principal i mostra els plànols associats al projecte

#### *5.2.1.2 Navegació pel plànol*

#### **Identificador NAV-01 – Desplaçar el plànol**

**Resum** L'usuari pot desplaçar-se pel plànol del municipi que s'està mostrant

**Actors** Responsable Inventari, Responsable Millora

**Freqüència d'ús** Habitual

**Condicions prèvies** S'ha de tenir un projecte obert

#### **Curs típic d'esdeveniments**

- 1. L'usuari fa clic al botó 'Pan'
- 2. El sistema es posa en mode desplaçament i el cursor canvia a un amb forma de mà
- 3. L'usuari fa clic en un punt del plànol i el desplaça fins a la posició desitjada mantenint el botó del ratolí premut
- 4. El sistema refresca el plànol amb el desplaçament realitzat
- 5. L'usuari dóna per acabat el desplaçament

#### **Identificador NAV-02 – Fer zoom al plànol**

**Resum** L'usuari pot fer zoom al plànol que s'està mostrant, tant per acostar com per allunyar **Actors** Responsable Inventari, Responsable Millora

**Freqüència d'ús** Habitual

**Condicions prèvies** S'ha de tenir un projecte obert

#### **Curs típic d'esdeveniments**

- 1. L'usuari fa clic al botó 'Zoom'
- 2. El sistema es posa en mode zoom i el cursor canvia a un amb forma de lupa
- 3. L'usuari fa clic al botó esquerre del ratolí en el punt on vol apropar el zoom o clic dret per allunyar-lo. Alternativament pot seleccionar una zona del plànol prement el botó esquerre i desplaçant el cursor de manera que la zona marcada serà l'ampliada.
- 4. El sistema refresca el plànol amb el nou nivell de zoom

5. L'usuari dóna per acabat el zoom

#### **Identificador NAV-03 – Seleccionar senyals al plànol**

**Resum** L'usuari pot seleccionar senyals al plànol

**Actors** Responsable Inventari, Responsable Millora

#### **Freqüència d'ús** Habitual

**Condicions prèvies** S'ha de tenir un projecte obert

#### **Curs típic d'esdeveniments**

- 1. L'usuari fa clic al botó 'Select'
- 2. El sistema es posa en mode selecció i el cursor canvia a un amb forma de dit
- 3. L'usuari fa clic al botó esquerre i desplaça el cursor dibuixant un requadre sobre els senyals que vulgui seleccionar
- 4. El sistema ressalta els senyals seleccionats al plànol amb un color diferent
- 5. El sistema mostra una taula amb tots els senyals seleccionats i informació associada

#### **Cursos alternatius**

Línia 3: L'usuari pot introduir l'identificador d'un senyal determinat en el camp de text 'Id' de la finestra principal i prémer el botó 'Cercar' en comptes de marcar-lo al plànol, aleshores el sistema ressaltarà aquest senyal al plànol i mostrarà només aquest senyal a la taula de senyals seleccionats

#### **Identificador NAV-04 – Desplaçar capes al plànol**

**Resum** L'usuari pot canviar l'ordre en el qual es mostren les capes al plànol

**Actors** Responsable Inventari, Responsable Millora

**Freqüència d'ús** Ocasional

**Condicions prèvies** S'ha de tenir un projecte obert

#### **Curs típic d'esdeveniments**

- 1. L'usuari selecciona una capa a la llista del panell Llegenda
- $|2.$  L'usuari manté el ratolí premut i desplaça la capa verticalment fins a la posició desitiada
- 3. El sistema refresca el plànol amb el nou ordre de capes definit per l'usuari

#### **Identificador NAV-05 – Mostrar/ocultar capes**

**Resum** L'usuari pot decidir quines capes de les que composen el projecte vol que es mostrin o deixin de mostrar-se al plànol

**Actors** Responsable Inventari, Responsable Millora

**Freqüència d'ús** Habitual

**Condicions prèvies** S'ha de tenir un projecte obert

#### **Curs típic d'esdeveniments**

- 1. L'usuari selecciona una capa a la llista del panell Llegenda
- 2. L'usuari fa clic al checkbox que apareix al costat del nom de la capa per ocultar-la o mostrar-la
- 3. El sistema refresca el plànol mostrant o no la capa seleccionada, segons el que hagi decidit l'usuari

#### *5.2.1.3 Realització de l'inventari*

#### **Identificador INV-01 – Afegir senyal**

**Resum** L'usuari afegeix un senyal al plànol **Actors** Responsable Inventari, Responsable Millora **Freqüència d'ús** Habitual

**Condicions prèvies** S'ha de tenir un projecte obert

#### **Curs típic d'esdeveniments**

- 1. L'usuari fa clic al botó 'Add'
- 2. El sistema es posa en mode afegir senyal i el cursor canvia a un amb forma de fletxa
- 3. L'usuari fa clic a la posició del plànol on vol afegir el senyal
- 4. El sistema mostra la pantalla d'introducció de senyals
- 5. L'usuari selecciona el tipus de senyal que vol afegir en el desplegable 'Tipus'
- 6. L'usuari va introduint les dades del senyal en funció del tipus de senyal escollit, navegant per les pestanyes 'Info Senyal', 'Elements Info', 'Disseny Senyal' i 'Fotos' de la pantalla
- 7. A la pestanya 'Info Senyal' introdueix informació general, característiques de l'entorn urbà on està instal·lat el senyal i característiques de la instal·lació del senyal tot seleccionant les opcions desitjades en els desplegables corresponents i marcant i desmarcant els checkboxs corresponents
- 8. A la pestanya 'Disseny Senyal' l'usuari introdueix informació relativa al disseny del senyal marcant i desmarcant els checkboxs corresponents, aquesta informació inclou dades sobre la forma, la tipografia, el codi direccional, el color, els pictogrames i els materials usats
- 9. A la pestanya 'Elements Info' l'usuari pot introduir informació sobre els panells i els elements informatius que conté el senyal si el tipus de senyal ho permet (veure INV-05 i INV-06)
- 10.A la pestanya 'Fotos' l'usuari pot afegir fotografies al senyal i visualitzar les fotografies del senyal (veure INV-04)
- 11. Un cop introduïdes totes les dades, l'usuari fa clic a 'Acceptar'
- 12.El sistema enregistra el senyal afegit
- 13.El sistema torna a la pantalla principal i es mostra el nou senyal al plànol

#### **Cursos alternatius**

Línies 3-5: Alternativament, l'usuari pot seleccionar primer el tipus de senyal que vol afegir, i després la posició del plànol

#### **Cursos alternatius**

Línia 4: L'usuari pot cancel·lar la introducció del nou senyal prement el botó 'Cancel·lar', aleshores el cas d'ús finalitza sense cap nou senyal afegit

#### **Identificador INV-02 – Editar senyal**

**Resum** L'usuari pot editar la informació d'un senyal existent

**Actors** Responsable Inventari, Responsable Millora

**Freqüència d'ús** Ocasional

**Condicions prèvies** L'usuari ha seleccionat un senyal (veure NAV-03)

#### **Curs típic d'esdeveniments**

- 1. L'usuari tria a la taula de senyals seleccionats quin senyal vol editar fent doble clic
- 2. El sistema mostra la pantalla d'introducció de senyals emplenada amb la informació del senyal seleccionat
- 3. L'usuari pot editar els apartats del senyal que cregui convenients navegant per les pestanyes 'Info Senyal', 'Elements Info', 'Disseny Senyal' i 'Fotos'. A cada pestanya l'usuari pot editar les mateixes dades que apareixien en el cas d'ús d'afegir senyal (INV-01)
- 4. L'usuari també pot afegir fotografies del senyal i introduir informació sobre els panells i els elements informatius que conté el senyal si el tipus de senyal ho permet (veure INV-
- 04, INV-05 i INV-06)
- 5. L'usuari dóna per acabada l'edició del senyal prement el botó 'Acceptar'
- 6. El sistema enregistra els canvis del senyal editat
- 7. El sistema torna a la pantalla principal

#### **Identificador INV-03 – Esborrar senyal**

**Resum** L'usuari pot esborrar un senyal existent

**Actors** Responsable Inventari, Responsable Millora

#### **Freqüència d'ús** Ocasional

**Condicions prèvies** L'usuari ha seleccionat un senyal (veure NAV-03)

#### **Curs típic d'esdeveniments**

- 1. L'usuari marca a la taula de senyals seleccionats quin senyal vol esborrar i fa clic al botó 'Delete'
- 2. El sistema mostra un missatge de confirmació a l'usuari
- 3. L'usuari selecciona l'opció 'Si'
- 4. El sistema elimina el senyal del sistema

#### **Cursos alternatius**

Línia 3: Si l'usuari selecciona 'No' el senyal no s'esborra del sistema

#### **Identificador INV-04 – Afegir fotografia**

**Estén** INV-01 i INV-02 **Resum** L'usuari afegeix fotografies a un senyal **Actors** Responsable Inventari

#### **Freqüència d'ús** Habitual

**Condicions prèvies** El senyal existeix

#### **Curs típic d'esdeveniments**

- 1. A la pantalla d'introducció de senyals l'usuari navega a la pestanya 'Fotos'
- 2. L'usuari escull els paràmetres de captura de la càmera
- 3. El sistema mostra una vista prèvia del que està captant la càmera al panell 'Previsualització' i miniatures de les fotografies realitzades amb anterioritat al panell 'Vistes en Miniatura', que l'usuari pot ampliar
- 4. L'usuari fa clic al botó amb el símbol d'una càmera
- 5. El sistema realitza la fotografia
- 6. El sistema afegeix una miniatura de la fotografia al panell 'Vistes en Miniatura'
- 7. L'usuari repeteix els passos 4-6 per tantes fotografies com vulgui fer
- 8. L'usuari dona per acabada la realització de fotografies seleccionant una altra pestanya

#### **Identificador INV-05 – Assignar elements informatius**

**Estén** INV-01 i INV-02

**Resum** L'usuari assigna elements informatius a un senyal direccional

**Actors** Responsable Inventari, Responsable Millora

**Freqüència d'ús** Habitual

**Condicions prèvies** El senyal existeix

#### **Curs típic d'esdeveniments**

- 1. A la pantalla d'introducció de senyals l'usuari navega a la pestanya 'Elements Info'
- 2. L'usuari escull quants elements informatius vol assignar prement els botons 'Add' i 'Del'
- 3. El sistema mostra una taula amb tants elements com l'usuari hagi escollit
- 4. L'usuari selecciona un element informatiu fent clic a una fila de la taula
- 5. L'usuari escull el tipus de lloc al que assenyala l'element informatiu seleccionant un valor en el desplegable 'Tipus Informació'
- 6. El sistema mostra els desplegables 'Lloc Geogràfic' o 'Equipament' segons el tipus que hagi triat l'usuari
- 7. L'usuari selecciona un lloc o equipament als desplegables 'Lloc Geogràfic' o 'Equipament'
- 8. El sistema associa el lloc o equipament a l'element informatiu
- 9. L'usuari repeteix els passos 4-7 per cada element afegit
- 10.L'usuari dóna per acabada la introducció d'elements informatius al senyal seleccionant una altra pestanya

#### **Cursos alternatius**

Línies : Si el lloc no apareix a la llista, l'usuari pot introduir manualment el nom en el camp de text 'Lloc o Equipament'

#### **Identificador INV-06 – Assignar panells**

**Estén** INV-01 i INV-02

**Resum** L'usuari assigna panells a un senyal direccional

**Actors** Responsable Inventari, Responsable Millora

**Freqüència d'ús** Habitual

**Condicions prèvies** El senyal existeix

#### **Curs típic d'esdeveniments**

- 1. A la pantalla d'introducció de senyals l'usuari navega a la pestanya 'Elements Info'
- 2. L'usuari escull quants panells vol assignar prement els botons 'Add' i 'Del'
- 3. El sistema mostra una taula amb tants panells com l'usuari he escollit
- 4. L'usuari selecciona un panell fent clic a una fila de la taula
- 5. L'usuari introdueix el text del panell editant el text de la fila
- 6. L'usuari repeteix els passos 4-5 per cada panell afegit
- 7. L'usuari dóna per acabada la introducció de panells al senyal seleccionant una altra pestanya

#### **Identificador INV-07 – Reordenar elements informatius**

**Estén** INV-05

**Resum** L'usuari pot canviar l'ordre en que es mostren els elements informatius perquè coincideixin amb l'ordre en que apareixen al senyal

**Actors** Responsable Inventari, Responsable Millora

#### **Freqüència d'ús** Ocasional

**Condicions prèvies** El senyal existeix i té elements assignats

#### **Curs típic d'esdeveniments**

- 1. A la pantalla d'introducció de senyals l'usuari navega a la pestanya 'Elements Info'
- 2. L'usuari selecciona a la taula d'elements d'informació la fila corresponent a l'element que vol canviar de posició
- 3. L'usuari fa clic als botons 'Up' i 'Down' per desplaçar l'element cap a dalt i cap a baix respectivament
- 4. L'element informatiu queda assignat a la nova posició

## **Identificador INV-08 – Reordenar panells**

**Estén** INV-06

**Resum** L'usuari pot canviar l'ordre en que es mostren els panells perquè coincideixin amb l'ordre en que apareixen al senyal

**Actors** Responsable Inventari, Responsable Millora

#### **Freqüència d'ús** Ocasional

**Condicions prèvies** El senyal existeix i té panells assignats

#### **Curs típic d'esdeveniments**

- 1. A la pantalla d'introducció de senyals l'usuari navega a la pestanya 'Elements Info'
- 2. L'usuari selecciona a la taula de panells la fila corresponent al panell que vol canviar de posició
- 3. L'usuari fa clic als botons 'Up' i 'Down' per desplaçar el panell cap a dalt i cap a baix respectivament
- 4. El panell queda assignat a la nova posició

#### *5.2.1.4 Consultes sobre l'inventari*

#### **Identificador Q-01 – Filtrar inventari**

**Resum** L'usuari pot filtrar els senyals que hi ha al sistema indicant uns paràmetres de consulta

**Actors** Responsable Millora

**Freqüència d'ús** Habitual

**Condicions prèvies** Hi ha un projecte obert

#### **Curs típic d'esdeveniments**

- 1. L'usuari selecciona el mode 'Consulta' al menú principal del sistema
- 2. El sistema mostra una pantalla que permet seleccionar els paràmetres de la consulta
- 3. L'usuari pot seleccionar el barri al que vol que pertanyin els senyals de la consulta marcant el checkbox 'Barri' i triant un valor en el desplegable corresponent
- 4. L'usuari pot seleccionar el tipus de senyal al que que vol que pertanyin els senyals de la consulta marcant el checkbox 'Tipus Senyal' i triant un valor al desplegable corresponent
- 5. L'usuari pot seleccionar l'equipament o lloc al que vol que facin referència els senyals de la consulta marcant el checkbox 'Nom' i triant un valor al desplegable corresponent
- 6. L'usuari pot consultar aquells senyals que tenen comentaris marcant el checkbox 'Té comentaris' i seleccionant l'opció 'Si' o 'No'
- 7. L'usuari pot seleccionar diversos criteris referents a l'entorn del senyal seleccionant els checkboxs corresponents.
- 8. L'usuari pot seleccionar diversos criteris referents al disseny del senyal seleccionant els checkboxs corresponents
- 9. Un cop configurats els paràmetres de la consulta, l'usuari indica al sistema que vol que comenci la cerca fent clic al botó 'Filtra'
- 10.El sistema busca els senyals que compleixen els paràmetres especificats
- 11. El sistema mostra el número de senyals trobats en el panell 'Resultats'
- 12.El sistema mostra al plànol els senyals que compleixen el criteri

#### **Identificador Q-02 – Mostrar identificadors**

#### **Estén** Q-01

**Resum** L'usuari pot demanar al sistema que mostri etiquetes amb els identificadors dels senyals filtrats

**Actors** Responsable Millora

**Freqüència d'ús** Habitual

#### **Condicions prèvies** S'ha realitzat un filtrat de l'inventari

#### **Curs típic d'esdeveniments**

- 1. L'usuari indica al sistema que vol que es mostrin o que s'ocultin els identificadors dels senyals filtrats al plànol marcant el checkbox 'Mostra IDs'
- 
- 2. El sistema oculta o mostra al plànol els identificadors dels senyals filtrats

#### **Identificador Q-03 – Exportar senyals filtrats a Excel**

**Estén** Q-01

**Resum** L'usuari pot demanar al sistema que generi un arxiu Excel amb la informació dels senyals filtrats

**Actors** Responsable Millora

**Freqüència d'ús** Ocasional

**Condicions prèvies** S'ha realitzat un filtrat de l'inventari

#### **Curs típic d'esdeveniments**

- 1. L'usuari indica al sistema que vol que es generi un Excel amb la informació de tots els senyals presents en el filtrat actual prement el botó 'Excel'
- 2. El sistema demana un nom per l'arxiu Excel
- 3. L'usuari introdueix un nom per l'arxiu
- 4. El sistema crea un arxiu Excel amb el nom especificat i exporta a aquest format la informació dels senyals filtrats actualment

#### **Identificador Q-04 – Restaurar senyals filtrats**

**Resum** L'usuari pot desfer el filtrat actual de senyals, de manera que es tornin a mostrar tots els senyals inventariats

**Actors** Responsable Millora

**Freqüència d'ús** Habitual

**Condicions prèvies** S'ha realitzat un filtrat de l'inventari

#### **Curs típic d'esdeveniments**

- 1. L'usuari indica al sistema que vol desfer el filtrat actual fent clic al botó 'Restaura'
- 2. El sistema torna a mostrar tots els senyals inventariats
- 3. El sistema oculta els identificadors dels senyals filtrats si s'estaven mostrant
- 4. El sistema actualitza el número d'elements filtrats

#### *5.2.1.5 Impressió i eines*

#### **Identificador IE-01 – Imprimir la vista actual**

**Resum** L'usuari pot imprimir la vista actual del plànol

**Actors** Responsable Millora

**Freqüència d'ús** Ocasional

**Condicions prèvies** Hi ha un projecte obert

#### **Curs típic d'esdeveniments**

- 1. L'usuari indica al sistema que vol imprimir la vista actual del plànol fent clic a l'opció 'Imprimeix' del menú principal
- 2. El sistema mostra la pantalla d'impressió
- 3. L'usuari escriu un nom pel plànol en el camp de text 'Títol'
- 4. L'usuari escriu una descripció pel plànol en el camp de text 'Descripció'
- 5. L'usuari marca els botons 'Expandir plànol' i 'Centrar plànol' segons cregui convenient
- 6. L'usuari pot veure una vista prèvia de la impressió fent clic al botó 'Vista Prèvia' o
- imprimir directament prement el botó 'Imprimir'
- 7. El sistema mostra la vista prèvia o comença la impressió (segons el que hagi escollit l'usuari) de la vista actual del plànol afegint-hi el nom i la descripció donades per l'usuari

#### **Identificador IE-02 – Exportar la vista actual a una imatge**

**Resum** L'usuari pot exportar a una imatge la vista actual del plànol

**Actors** Responsable Millora

**Freqüència d'ús** Ocasional

**Condicions prèvies** Hi ha un projecte obert

#### **Curs típic d'esdeveniments**

- 1. L'usuari indica al sistema que vol exportar a una imatge la vista actual del plànol escollint l'opció 'Genera Imatge' del menú principal
- 2. El sistema mostra la pantalla d'exportar imatge
- 3. L'usuari escull la resolució que vol que tingui la imatge introduint el número desitjat en el camp numèric 'Píxels'
- 4. L'usuari escull un nom per l'arxiu exportat i el format de l'exportació en el diàleg de guardar arxiu
- 5. El sistema genera una imatge amb la resolució i el format indicats

#### **Identificador IE-03 – Exportar a Access l'inventari de senyals**

**Resum** L'usuari pot exportar tots els senyals inventariats a una base de dades Access

**Actors** Responsable Millora

**Freqüència d'ús** Ocasional

**Condicions prèvies** Hi ha un projecte obert

#### **Curs típic d'esdeveniments**

- 1. L'usuari indica al sistema que vol exportar els senyals inventariats a una base de dades Access escollint l'opció 'Exporta Access' del menú principal
- 2. El sistema mostra la pantalla d'exportar a Access
- 3. L'usuari confirma l'exportació fent clic al botó 'Exportar a Access'
- 4. El sistema exporta tots els senyals inventariats a la base de dades indicada i mostra en un camp de text els diferents passos de l'exportació a mesura que el procés va avançant

#### **Identificador IE-04 – Actualitzar l'inventari del servidor**

**Resum** L'usuari pot actualitzar les dades de l'inventari del servidor amb les últimes dades que ha recollit amb el tablet PC

**Actors** Responsable Inventari

**Freqüència d'ús** Ocasional

**Condicions prèvies** Hi ha obert un projecte amb còpia local de dades de l'inventari de senyals

#### **Curs típic d'esdeveniments**

- 1. L'usuari indica al sistema que vol actualitzar l'inventari del servidor escollint l'opció 'Actualitza servidor' del menú principal
- 2. El sistema fa una còpia de les dades d'inventari que hi ha actualment al servidor
- 3. El sistema actualitza el servidor amb les dades d'inventari del tablet PC

## **5.3 Disseny de classes**

L'objectiu d'aquesta activitat és transformar el model de classes d'anàlisi en un model de classes de disseny. Aquest model recull l'especificació detallada de cadascuna de les classes i el disseny precís de les relacions establertes entre elles.

En aquest punt cal tenir en compte la tecnologia usada i que es tracta d'un projecte orientat a objectes. L'orientació a objectes té certes limitacions que no es tenen en compte a l'hora de realitzar el model de classes d'anàlisi i que cal resoldre en el diagrama de disseny:

- Associacions n-àries
- Atributs multivalor
- Dependències
- Classes associatives
- Informació derivada
- Anomalies
- Control de les restriccions d'integritat

Per eliminar aquestes limitacions i aconseguir un bon disseny de classes s'ha de normalitzar el model de domini. La normalització consisteix en realitzar les següents tasques sobre el model de domini:

- Eliminar les associacions n-àries
- Eliminar classes associatives
- Tractar la informació derivada
- Controlar les restriccions d'integritat

Un cop normalitzat l'esquema conceptual, ja podem passar a realitzar el disseny definitiu de l'aplicació tenint en compte que cada interfície identificada a l'etapa d'anàlisi es correspon al disseny amb una classe, que el conjunt de classes d'anàlisi pot modificar-se en funció de les tecnologies de desenvolupament utilitzades i dels mecanismes genèrics de disseny especificats i que apareixeran noves classes relacionades amb la gestió de dades.

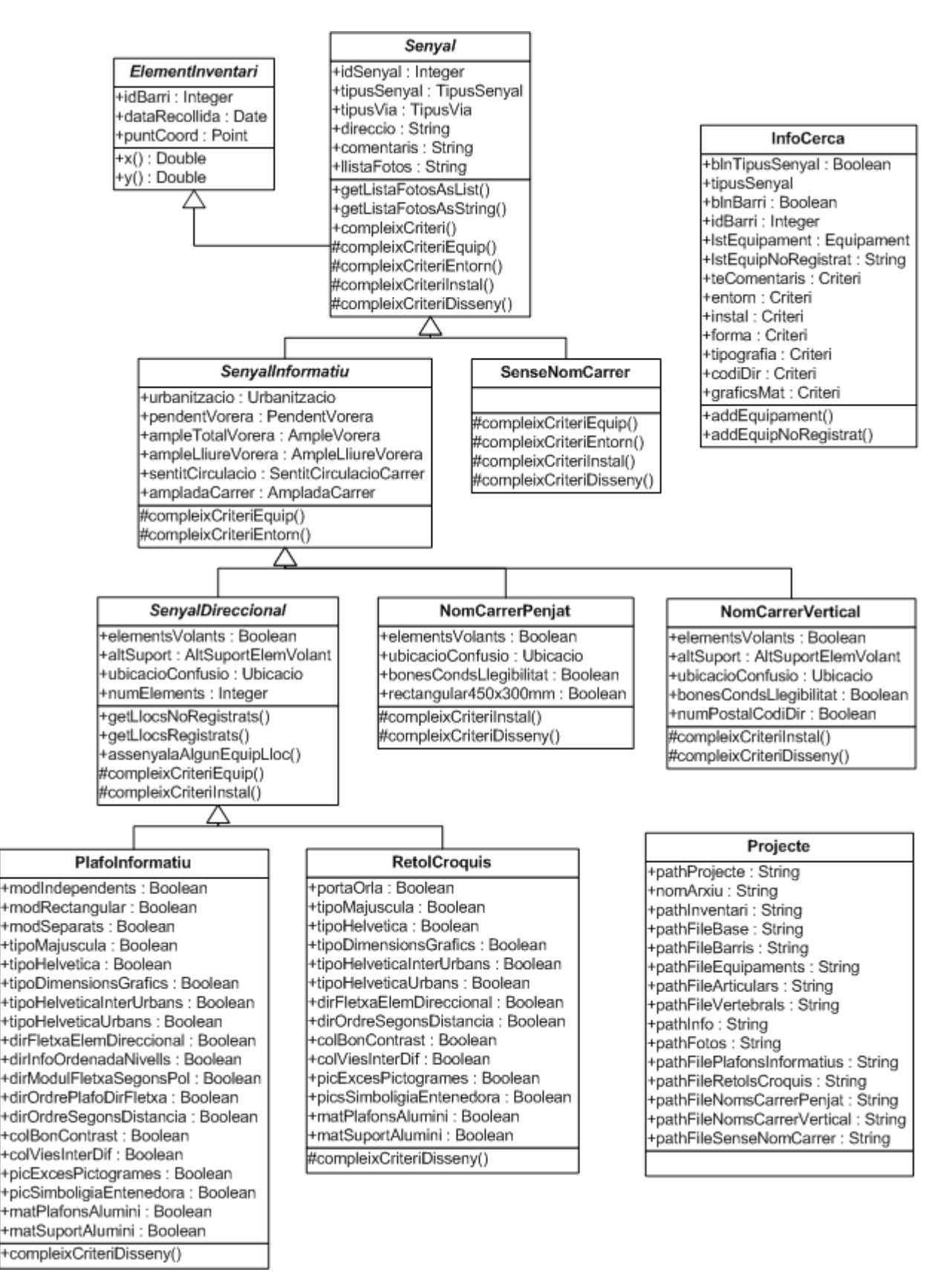

*Figura 55: Diagrama de classes de disseny mostrant la jerarquia de senyals*

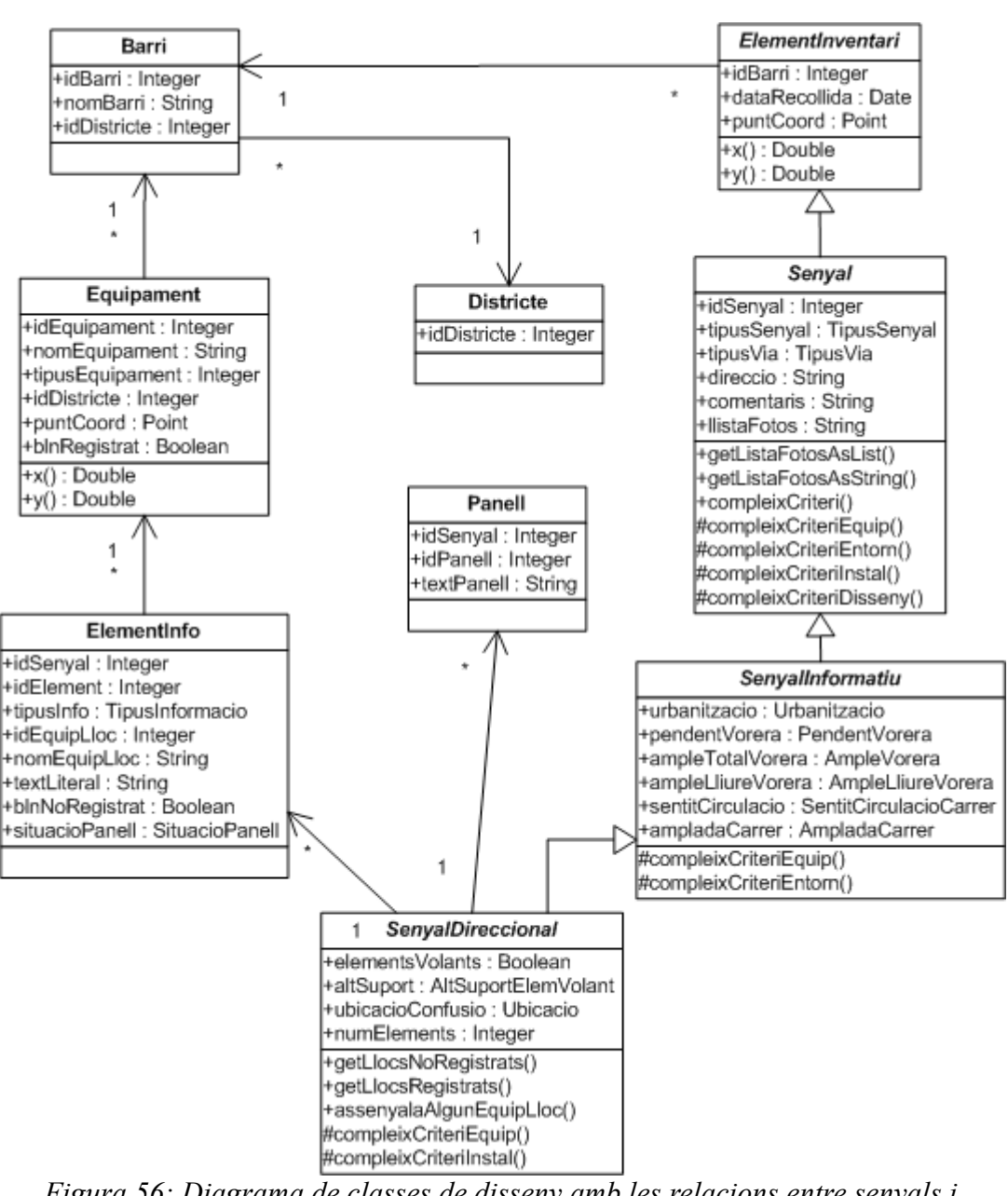

*Figura 56: Diagrama de classes de disseny amb les relacions entre senyals i equipaments*

## **5.3.1 Identificació de classes addicionals**

Com hem dit, en el disseny ens apareixen noves classes per representar les interfícies gràfiques i controlar la gestió de dades, així com classes que apareixen en aplicar patrons de disseny. En aquest apartat mostrem les classes que representen els diferents formularis i les classes que carreguen les dades dels diferents shapefiles.

Tal com vam fer en el diagrama d'anàlisi, en el diagrama de classes de la capa de presentació també mostrarem els components d'interfície de MapWinGIS que s'utilitzen, que són:

• AxMap: és el control que permet visualitzar arxius shapefile.

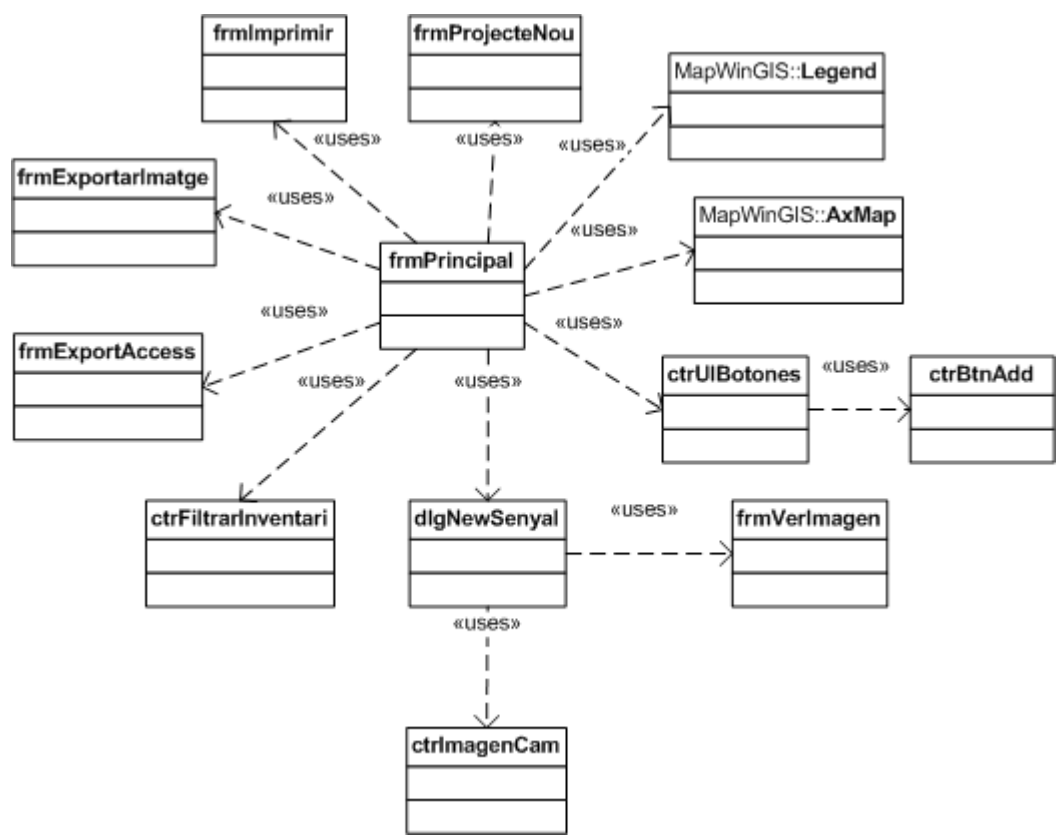

Legend: és un control relacionat amb l'anterior, on apareixen les capes que es van afegint al control AxMap.

*Figura 57: Diagrama de les classes de la capa de presentació*

Aquestes classes són les encarregades de mostrar la informació del sistema a l'usuari i de rebre les peticions de l'usuari i executar les funcions corresponents a les capes inferiors.

Pel que fa a la capa de gestió de dades s'han dissenyat classes amb les funcions de carregar i guardar shapefiles per cada tipus de senyal, ja que a cada tipus de senyal li correspon un arxiu shapefile diferent amb formats diferents, com veurem més endavant. També s'han creat classes per a l'exportació a Access i Excel i per al tractament dels arxius de projecte, que tenen format XML.

| <b>ExportToAccess</b>                                                                                                    | ExportToExcel                                                                                                    | ProjectLoader                                                                                                    |
|----------------------------------------------------------------------------------------------------|----------------------------------------------------------------------------------------------------|----------------------------------------------------------------------------------------------------|
| +exportToAccess()<br>+exportPlafonsInformatiusLayer()<br>+exportRetolsCroquisLayer()<br>+exportNomsCarrerPenjatLayer()<br>+exportNomsCarrerVerticalLayer()<br>+exportSenseNomCarrerLayer()<br>-exportElementsInformatius()<br>-exportPanells() | (+exportToExcel)+<br>-exportPlafonsInformatiusLayer()<br>-exportRetolsCroquisLayer()<br>-exportNomsCarrerPenjatLayer()<br>-exportNomsCarrerVerticalLayer()<br>-exportSenseNomCarrer()<br> -creaExcel()<br>exportElementsInformatius()<br>-exportPanells() | +loadProject()<br>+saveProject()<br> -validaSenyalsXML()<br> -loadXML()<br>-loadSenyalsNET()<br>-senyalsNET()<br>-baseLayers()<br>-barrisLayer()<br>-equipamentsLayer()<br>[-vertebralsLayer()<br>-articularsLayer()<br>-inventariSenyals() |

*Figura 58: Classes controladores de l'exportació i la càrrega de projectes*

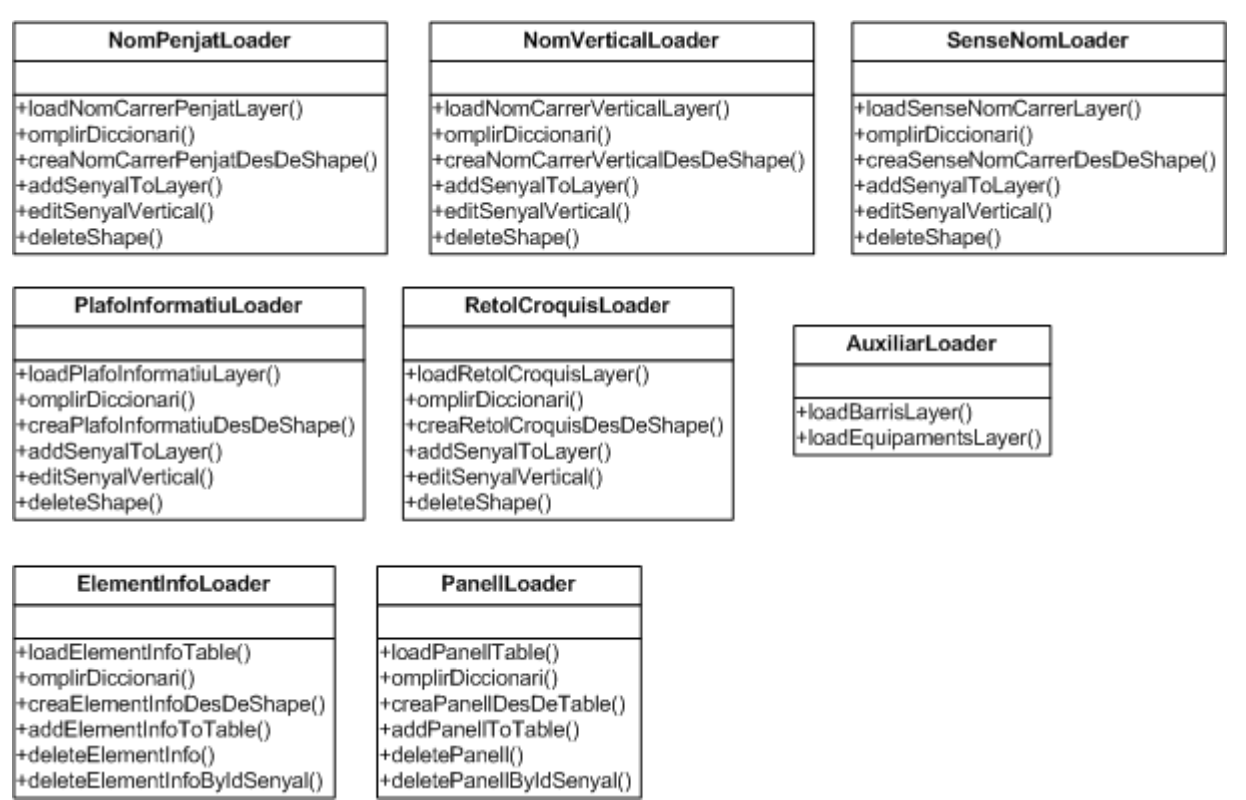

*Figura 59: Classes controladores de la càrrega i guardat de shapefiles*

També s'ha incorporat una classe façana que serveix d'interfície entre la capa de presentació i les capes inferiors, que és la que conté les operacions de negoci de més alt nivell i que mantindrà les estructures de dades que es carreguen a partir de les dades dels shapefiles obtingudes de la capa de gestió de dades, i que mostrem a la pàgina següent.

## **5.3.2 Identificació d'operacions de les classes**

L'objectiu d'aquesta tasca és definir de forma detallada les operacions de cada classe de disseny. Per això partim del model de classes generat a l'anàlisi, així com el disseny de casos d'ús reals i els requeriments de disseny que poden aparèixer al definir l'entorn de desenvolupament. Les operacions de les classes de disseny sorgeixen per donar resposta a les responsabilitats de les classes d'anàlisi i per a definir les interfícies que ofereixen aquestes.

Per a cada classe es defineixen les seves operacions. Per a definir una operació es descriu el seu nom, atributs i visibilitat. En els diagrames de l'apartat anterior ja hem mostrat les operacions disponibles a les classes de disseny, ara passem a veure amb més detall algunes de les més importants del sistema, referents a les funcionalitats de gestió de projectes, realització de l'inventari i consultes sobre l'inventari.

| -dicEquipaments<br>-dicElementsInfoPI<br>-IstRetolCroquis<br>-dicElementsInfoRC<br>-IstSenseNomCarrer<br>-IstNomCarrerVertical<br>-IstNomCarrerPenjat<br>-dicPanellsPl<br>-dicPanellsRC<br>+obtenirBarriSenyal()<br>+getSenyal()<br>+getShapefile()<br>+deleteSenyal()<br>+restauraDomini()<br>+searchSenseNomCarrer()<br>+searchNomCarrerPenjat()<br>+searchNomCarrerVertical()<br>+searchRetolCroquis()<br>+searchPlafoInformatiu()<br>+searchSenyals()<br>+loadMaxKey()<br>+nextKeySenyal()<br>+getNextKeySenyal()<br>+addPlafoInformatiu()<br>+editPlafoInformatiu()<br>+addRetolCroquis()<br>+editRetolCroquis()<br>+addNomCarrerVertical()<br>+editNomCarrerVertical()<br>+addNomCarrerPenjat()<br>+editNomCarrerPenjat()<br>+addSenseNomCarrer()<br>+editSenseNomCarrer() | Domini              |
|----------------------------------------------------------------------------------------------------|---------------------|
|                                                                                                    | -dicBarris          |
|                                                                                                    |                     |
|                                                                                                    | -dicLlocsGeografics |
|                                                                                                    | ListPlafoInformatiu |
|                                                                                                    |                     |
|                                                                                                    |                     |
|                                                                                                    |                     |
|                                                                                                    |                     |
|                                                                                                    |                     |
|                                                                                                    |                     |
|                                                                                                    |                     |
|                                                                                                    |                     |
|                                                                                                    |                     |
|                                                                                                    |                     |
|                                                                                                    |                     |
|                                                                                                    |                     |
|                                                                                                    |                     |
|                                                                                                    |                     |
|                                                                                                    |                     |
|                                                                                                    |                     |
|                                                                                                    |                     |
|                                                                                                    |                     |
|                                                                                                    |                     |
|                                                                                                    |                     |
|                                                                                                    |                     |
|                                                                                                    |                     |
|                                                                                                    |                     |
|                                                                                                    |                     |
|                                                                                                    |                     |
|                                                                                                    |                     |
|                                                                                                    |                     |
|                                                                                                    |                     |
|                                                                                                    |                     |
|                                                                                                    |                     |
|                                                                                                    |                     |
| $E_{i\alpha}$ ura 60: Classa                                                                                                    |                     |

*Figura 60: Classe controlador façana del sistema*

### **Gestió de projectes**

La creació i càrrega de projectes es fa mitjançant la classe *ProjectLoader*, aquesta classe té 2 mètodes públics principals, les firmes dels quals són les següents:

- *loadProject(strPathProjecte: String): Projecte.* Aquesta operació carrega un projecte a partir de la ruta indicada.
- *saveProject(p: Projecte).* Aquesta operació rep un objecte Projecte i genera l'arxiu de projecte corresponent.

#### **Realització de l'inventari**

La tasca bàsica del procés de realització de l'inventari és afegir senyals, per a aquesta funció existeix una classe Loader per a cada tipus de senyal, com s'ha vist a l'apartat anterior. Mostrem a continuació els mètodes principals d'una d'elles, la classe *PlafoInformatiuLoader*:

• *loadPlafoInformatiuLayer(strFilePath: String): Shapefile.* Aquesta operació pública carrega o crea el shapefile de plafons informatius amb la ruta indicada.

- *omplirDiccionari(shp: Shapefile): Llista(PlafoInformatiu).* Aquesta operació pública genera una llista d'objectes PlafoInformatiu a partir de les dades que conté el shapefile indicat.
- *creaPlafoInformatiuDesDeShape(sf: Shapefile, index: Integer): PlafoInformatiu.* Aquesta operació privada crea un objecte PlafoInformatiu a partir de la fila del shapefile indicada.
- *addSenyalToLayer(shfSenyals: Shapefile, x: Double, y: Double, oPI: PlafoInformatiu).* Aquesta operació pública afegeix al shapefile indicat el senyal indicat a la posició indicada.
- *editSenyalVertical(shfSenyals: Shapefile, oPI: PlafoInformatiu).* Aquesta operació pública actualitza el shapefile indicat amb les dades del PlafoInformatiu indicat.
- *deleteShape(oShf: Shapefile, shapeIndex: Integer).* Aquesta operació pública elimina del shapefile indicat la fila indicada.

#### **Consultes sobre l'inventari**

El procés de filtrat de l'inventari consisteix en comprovar per a cada senyal si es compleix el criteri que ha especificat l'usuari, per fer-ho es fa una enquesta a tots els senyals del sistema perquè cadascun respongui si compleix o no el criteri. Les operacions necessàries estan localitzades a la classe *Senyal*:

- *compleixCriteri(oInfoCerca: InfoCerca): Boolean.* Aquesta operació pública comprova si el Senyal compleix el criteri de cerca indicat.
- *compleixCriteriEquip(oInfoCerca: InfoCerca): Boolean.* Aquesta operació abstracta comprova si el Senyal compleix el criteri referent a equipaments i llocs geogràfics.
- *compleixCriteriEntorn(oInfoCerca: InfoCerca): Boolean.* Aquesta operació abstracta comprova si el Senyal compleix el criteri referent a característiques de l'entorn.
- *compleixCriteriInstal(oInfoCerca: InfoCerca): Boolean.* Aquesta operació abstracta comprova si el Senyal compleix el criteri referent a característiques de la instal·lació.
- *compleixCriteriDisseny(oInfoCerca: InfoCerca): Boolean.* Aquesta operació abstracta comprova si el Senyal compleix el criteri referent a característiques del disseny.

### **5.3.3 Descripció de mètodes de les operacions**

En aquesta tasca es descriuen els mètodes que s'utilitzen per realitzar cadascuna de les operacions d'una classe i les interaccions entre els objectes del sistema. Els mètodes poden especificar-se mitjançant un algorisme, utilitzant pseudocodi o utilitzant llenguatge natural.

Per mostrar la interacció entre les diferents classes del sistema per realitzar una operació determinada s'usaran diagrames de seqüència com en el cas de l'especificació dels casos d'ús, però ara representaran interaccions internes de les classes de disseny mentre que llavors representaven les interaccions a alt nivell entre l'usuari i el sistema. D'aquesta manera s'obté una visió integral del comportament del sistema ja que els diagrames ens permeten observar el flux de control a través dels diversos objectes.

Els diagrames de seqüència mostren les interaccions entre objectes organitzades en una seqüència temporal. En particular mostren els objectes que participen en la interacció i la seqüència de missatges intercanviats.

Com hem fet a l'apartat anterior, només mostrarem els diagrames de seqüència de les principals

operacions del sistema, organitzats en gestió de projectes, realització de l'inventari i consultes sobre l'inventari.

#### **Realització de l'inventari**

Pel que fa a la realització de l'inventari hem mostrat el diagrama de les interaccions que apareixen quan s'afegeix un senyal de tipus plafó informatiu al sistema.

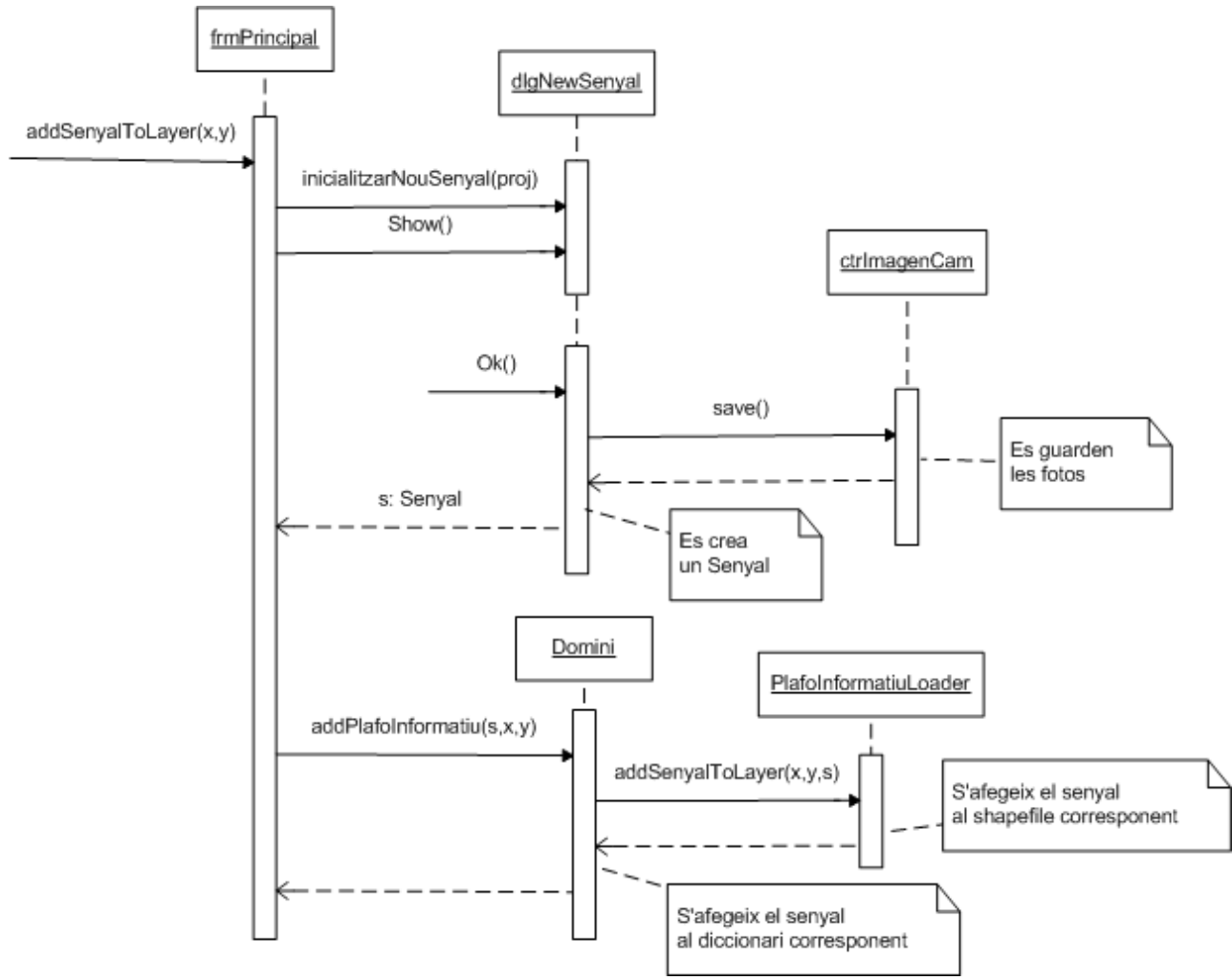

*Figura 61: Diagrama de l'operació afegir senyal*

#### **Gestió de projectes**

Pel que fa a les funcionalitats de l'àmbit de gestió de projectes mostrem els diagrames de seqüència de les operacions de creació i de càrrega de projecte.

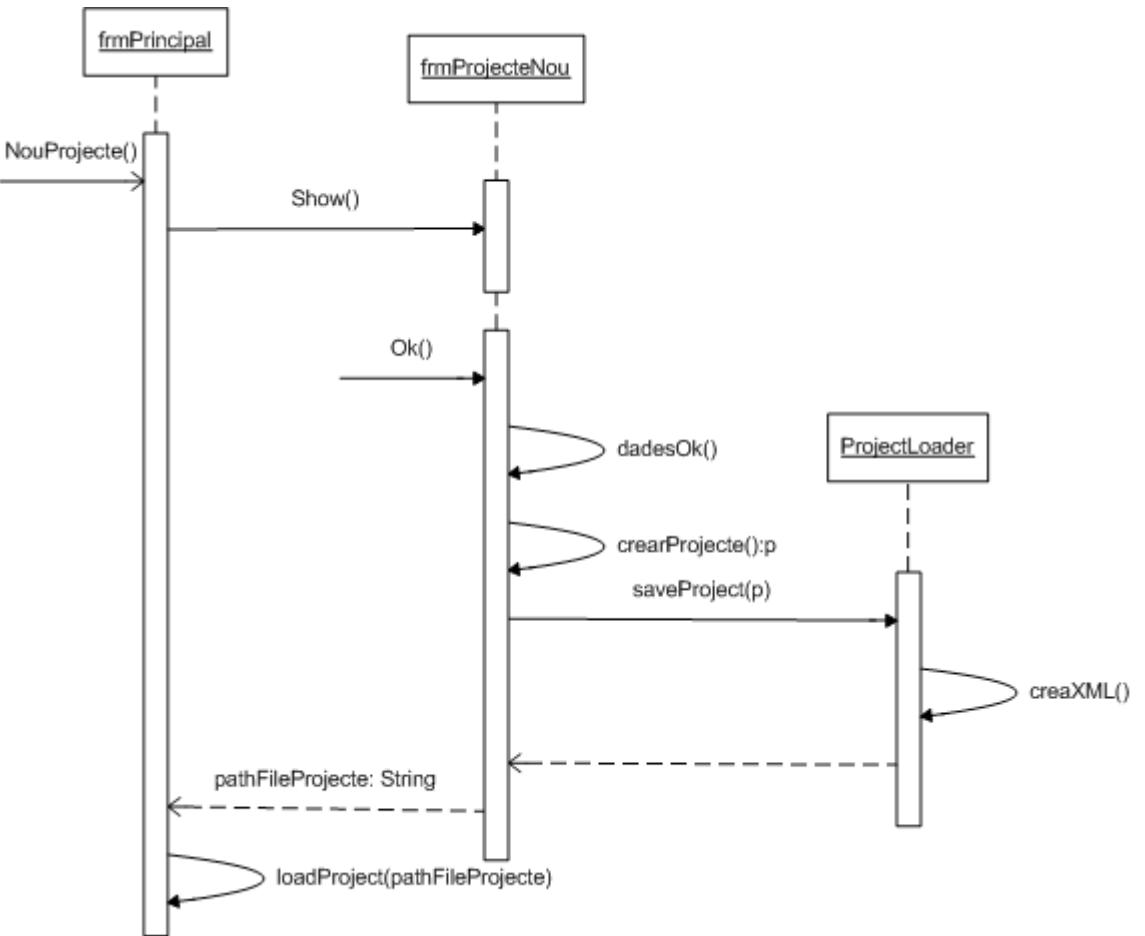

*Figura 62: Diagrama de l'operació de creació de projecte*

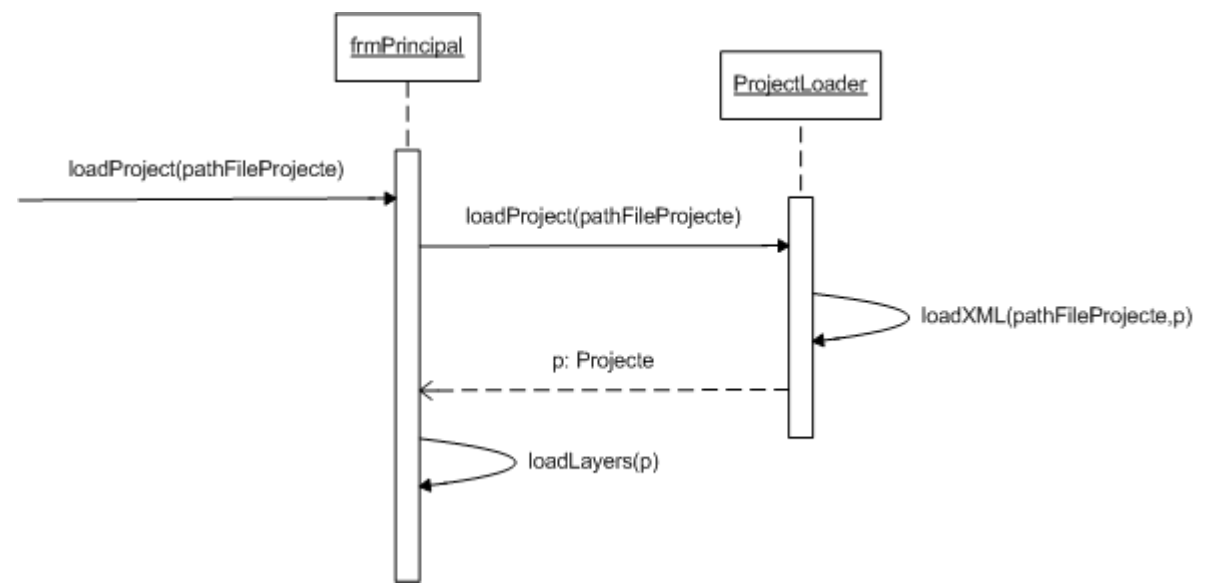

*Figura 63: Diagrama de l'operació de càrrega de projecte*

#### **Consultes sobre l'inventari**

Per acabar, mostrem el diagrama de seqüència de la realització d'una consulta sobre l'inventari.

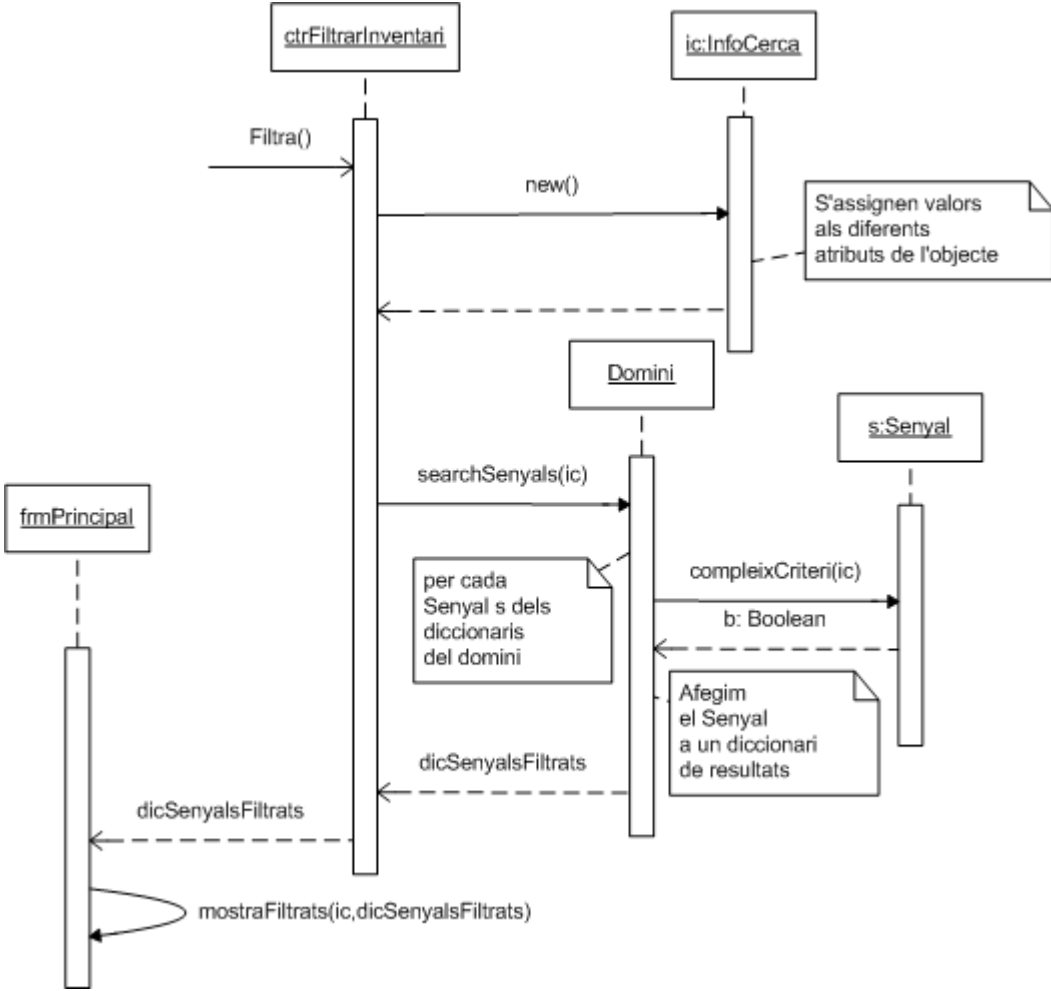

*Figura 64: Diagrama de l'operació de consulta d'inventari*

## **5.4 Disseny físic de dades**

## **5.4.1 Capa de gestió de dades**

Com s'ha vist en la definició de l'arquitectura, s'usarà una arquitectura de 3 capes. Això permet que el domini ignori on estan emmagatzemades des dades. Per altra banda, la capa de gestió de dades no sap com tractar aquestes dades, simplement s'encarrega de donar resposta a les peticions de consulta i guardat de dades procedents del domini.

Un inventari de senyals conté tot un seguit de dades que cal emmagatzemar. Per una banda tenim la informació dels senyals, que, com s'ha anat dient al llarg del document, s'emmagatzemarà en arxius shapefile. Per una altra banda tenim la informació de projecte, que es guardarà en un arxiu amb format XML. Finalment tenim les fotografies, que es guardaran dintre de la carpeta de projecte en

format JPG. Tots aquests arxius es guarden a la carpeta de projecte.

Els shapefiles són arxius que contenen informació georeferènciada amb un format determinat. Un arxiu shapefile en realitat està compost per tres arxius diferents, i tots tres són necessaris per a poder interpretar les dades que conté. Cada arxiu emmagatzema una part específica de les dades:

- NomShapefile.shp: Emmagatzema la informació geogràfica, és a dir, les coordenades de les diferents formes que conté el shapefile.
- NomShapefile.shx: Emmagatzema els índexs de les formes que que conté el shapefile i permet relacionar les formes amb les dades associades.
- NomShapefile.dbf: Emmagatzema la informació no geogràfica associada a cada forma geogràfica del shapefile.

Tindrem un shapefile per cada tipus de senyal de l'inventari, a més dels shapefiles que formen la base cartogràfica, els barris i els equipaments.

Els shapefiles que contenen l'inventari els genera l'aplicació, mentre que els shapefiles que formen la base cartogràfica, els barris i els equipaments han d'estar creats amb anterioritat. Els shapefiles de barris i equipaments han de tenir un format específic per ser acceptats per l'aplicació, que veurem al següent apartat.

La carpeta de projecte té el nom que l'usuari li hagi assignat en el moment de creació, i a dintre hi trobem les carpetes 'auxiliar', que emmagatzema els shapefiles de les capes auxiliars (barris, equipaments...), 'base', que emmagatzema les capes base, 'fotos', que emmagatzema les fotos que s'hagin realitzat, i 'info', on es creen els shapefiles que emmagatzemen les dades de l'inventari de senyals.

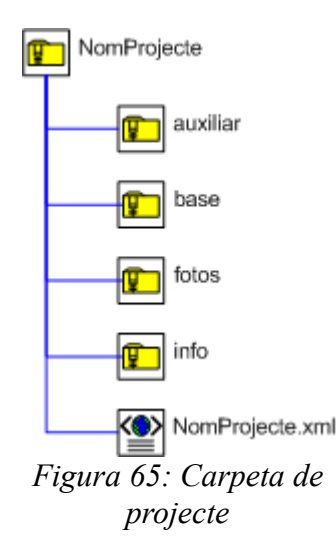

Com que en la creació del projecte es trien els shapefiles i es pot definir si es vol que es faci o no còpia local, aquestes carpetes poden o no contenir els shapefiles corresponents, és aquí on entra en joc l'arxiu de projecte.

L'arxiu de projecte conté les rutes als diferents shapefiles indicant si aquests estan localitzats a la carpeta de projecte o no, i aquesta informació és llegida en el moment d'obrir el projecte, per tal de localitzar els shapefiles i les fotografies i poder mostrar les dades a l'aplicació.

El més habitual serà que tots els shapefiles auxiliars i de base i el shapefiles i fotos de l'inventari

estiguin situats en un únic servidor i puguin ser accedits des de qualsevol ordinador connectat a la mateixa xarxa obrint un arxiu de projecte amb les rutes corresponents.

El format que ha de tenir l'arxiu XML de projecte s'ha definit amb el corresponent XML Schema, que mostrem a continuació:

```
<xsd:schema xmlns:xsd="http://www.w3.org/2001/XMLSchema">
         <xsd:complexType name="llistaBaseLayers">
                  <xsd:sequence>
                           <xsd:element maxOccurs="unbounded" name="shapefilePath" type="xsd:string"/>
                 </xsd:sequence>
                 <xsd:attribute name="localCopy" type="xsd:boolean" use="required"/>
         \le/xsd:complexType>
         <xsd:complexType name="auxLayer">
                  <xsd:sequence>
                          <xsd:element maxOccurs="1" name="shapefilePath" type="xsd:string"/>
                 </xsd:sequence>
                 <xsd:attribute name="localCopy" type="xsd:boolean" use="required"/>
         \le/xsd:complexType>
         <xsd:complexType name="pathInventari">
                  <xsd:attribute name="extern" type="xsd:boolean" use="required"/>
                 <xsd:attribute name="dirPath" type="xsd:string"/>
                 <xsd:attribute name="localCopy" type="xsd:boolean"/>
         </xsd:complexType>
         <xsd:element name="senyalsNET">
                  <xsd:complexType>
                           <xsd:sequence>
                                   <xsd:element maxOccurs="1" name="baseLayers" type="llistaBaseLayers"/>
                                   <xsd:element maxOccurs="1" name="barrisLayer" type="auxLayer"/>
                                   <xsd:element maxOccurs="1" name="equipamentsLayer" type="auxLayer"/>
                                   <xsd:element maxOccurs="1" minOccurs="0" name="vertebralsLayer" type="auxLayer"/>
                                   <xsd:element maxOccurs="1" minOccurs="0" name="articularsLayer" type="auxLayer"/>
                                   <xsd:element maxOccurs="1" name="inventariSenyals" type="pathInventari"/>
                          </xsd:sequence>
                 </xsd:complexType>
         </xsd:element>
</xsd:schema>
```
Es tracta bàsicament d'una llista de rutes als diferents shapefiles que formen part del projecte. A continuació mostrem un exemple d'arxiu de projecte:

```
<senyalsNET xsi:noNamespaceSchemaLocation=".\senyals.xsd" xmlns:xsi="http://www.w3.org/2001/XMLSchema-instance">
        <baseLayers localCopy="true">
                 <shapefilePath>base\BASE Hospitalet_Polyline.shp</shapefilePath>
                 <shapefilePath>base\CARRERS_FORA_HOSPITALET_ellipse.shp</shapefilePath>
                 <shapefilePath>base\CARRERS_FORA_HOSPITALET_polyline.shp</shapefilePath>
                 <shapefilePath>base\CARRERS_FORA_HOSPITALET_arc.shp</shapefilePath>
        </baseLayers>
        <barrisLayer localCopy="true">
                 <shapefilePath>auxiliar\BARRIS_region.shp</shapefilePath>
        </barrisLayer>
        <equipamentsLayer localCopy="true">
                 <shapefilePath>auxiliar\Equipaments i Punts Atracció_point.shp</shapefilePath>
        </equipamentsLayer>
        <vertebralsLayer localCopy="true">
                 <shapefilePath>auxiliar\CARRERS_VERTEBRALS_polyline.shp</shapefilePath>
        </vertebralsLayer>
        <articularsLayer localCopy="true">
                 <shapefilePath>auxiliar\CARRERS_ARTICULARS_polyline.shp</shapefilePath>
        </articularsLayer>
        <inventariSenyals extern="false"/>
</senvalsNET>
```
Com podem veure primer apareix una llista dels shapefiles que s'usen com a base i seguidament es van definint els altres shapefiles auxiliars, indicant per últim si l'inventari estarà a la carpeta de projecte o no.

### **5.4.2 Disseny del model físic de dades**

Habitualment aquesta tasca consistiria en traduir el model lògic de dades normalitzat en un model relacional amb la finalitat de poder ser interpretat per un sistema gestor de bases de dades.

Les associacions entre les classes del model conceptual es materialitzen en taules relacionals, afegint, sempre que sigui necessari, les claus primàries i externes per tal de mantenir la integritat.

Les jerarquies d'especialització desapareixen, igual que les classes abstractes. Les jerarquies es poden traduir de diferents formes depenent de fins a quin nivell es vulgui col·lapsar o no la jerarquia.

Els arxius shapefile els podem veure en certa manera com taules d'una base de dades, però tenen unes limitacions molt importants que ens condicionaran el disseny del model físic de dades. No es tracta d'un model relacional, sinó d'arxius inconnexos la integritat dels quals cal mantenir de forma manual, ja que no existeixen claus primàries ni claus externes ni cap mena de restricció que es pugui assignar a una taula shapefile. Tampoc es poden definir relacions entre diferents taules.

És per això que s'ha hagut de dissenyar cada shapefile de manera independent, eliminant jerarquies, de manera que la informació comuna dels senyals que idealment s'hauria ubicat en una taula a la qual farien referència les altres taules estarà repetida a tots els shapefiles.

Quan es tracta de senyals direccionals, cal guardar les dades dels elements d'informació i dels panells que conté el senyal. En aquest cas tampoc ha estat possible definir claus foranes des dels shapefiles que contenen els elements informatius i els panells cap als senyals als que pertanyen, però s'han incorporat camps per poder fer les relacions en el domini un cop carregats el shapefiles. Degut a que aquestes dades fan referència als senyals i no han d'incorporar informació geogràfica, s'han usat només arxius dbf.

A part de les limitacions pel que fa a l'arquitectura del format, els shapefiles també tenen altres limitacions més específiques que afecten al possible contingut d'un arxiu shapefile:

- Només hi ha tres tipus de dada possibles per als camps que s'emmagatzemen a un shapefile: String, Integer i Double.
- El nombre màxim de caràcters que pot contenir un camp d'un shapefile és 254, això pot ser un problema important si necessitem emmagatzemar camps de text.
- El nom dels camps està limitat a 10 caràcters, per tant cal fer servir abreviacions i els noms dels camps poden quedar poc intuïtius.

A continuació mostrem el disseny de cada shapefile en un diagrama entitat-relació, ja que tot i que no es tracta del disseny d'una base de dades, aquest tipus de diagrama ens permet mostrar fàcilment els camps de cada shapefile.

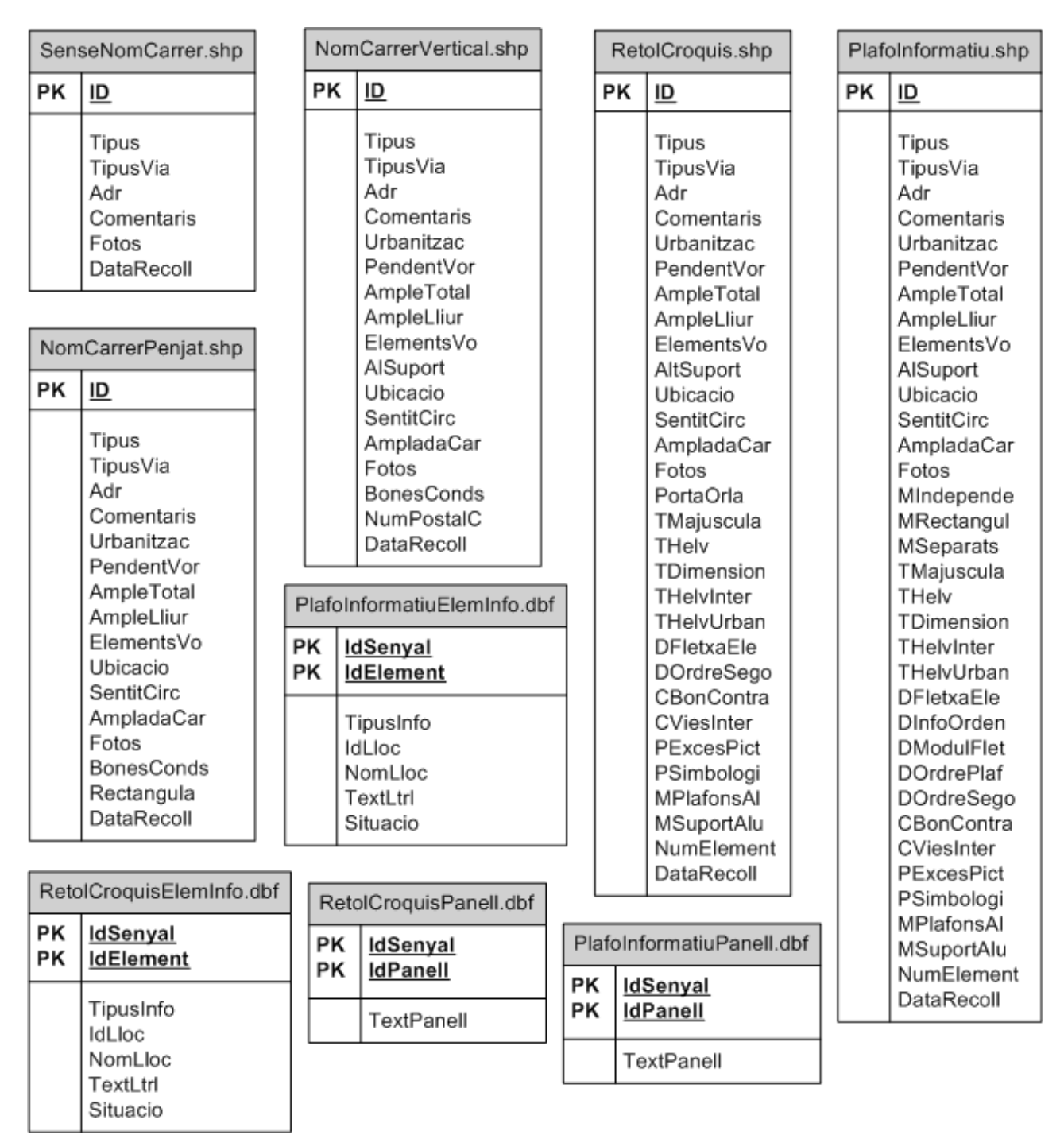

*Figura 66: Disseny dels fitxers shapefile*

Pel que fa als shapefiles que contenen la base cartogràfica i la xarxa viària el format és indiferent, però els shapefiles que contenen la informació de barris i d'equipaments sí que han de tenir un format determinat, que mostrem en el següent diagrama. Aquests shapefiles han de ser creats externament abans de començar a fer servir Senyals.NET.

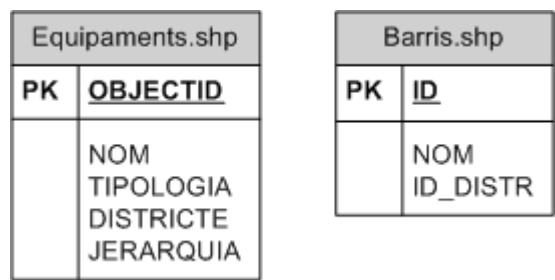

*Figura 67: Disseny dels fitxers shapefile auxiliars*

El fitxer shapefile d'equipaments ha de ser de tipus punt i el significat dels camps és el següent:

- OBJECTID: El codi de l'equipament
- NOM: El nom de l'equipament
- TIPOLOGIA: El tipus de l'equipament segons s'ha definit a l'annex A (Senyalització Orientativa)
- DISTRICTE: El codi del districte al qual pertany l'equipament
- JERARQUIA: Jerarquia de l'equipament segons s'ha definit a l'annex A (Senyalització Orientativa)

El fitxer shapefile de barris ha de ser de tipus polígon i els seus camps són:

- ID: El codi del barri
- NOM: El nom del barri
- ID\_DISTR: El codi del districte que conté el barri

# **6. Implantació del sistema**

## **6.1 Descripció del sistema**

La implantació del sistema Senyals .NET per gestionar l'inventari de senyals informatius d'un municipi permetrà una millora en el control dels senyals, conèixer la seva ubicació i com es relacionen amb el seu entorn.

El sistema Senyals .NET permet mantenir una relació actualitzada dels senyals instal·lats al municipi i localitzar fàcilment aquells que tenen alguna irregularitat que cal solucionar, així com tenir una visió global de tota la xarxa de senyals informatius i els equipaments als que fan referència. Aquesta visió global permet prendre decisions que donaran lloc a una xarxa de senyalització més efectiva que repercutirà en la millora de la mobilitat de vehicles i ciutadans a l'interior del municipi.

## **6.2 Manual d'usuari**

### **6.2.1 Finestra principal**

Aquesta és la finestra bàsica del programa Senyals .NET, des d'aquesta finestra podem accedir a les diferents funcionalitats de l'aplicació.

A la part superior de la pantalla podem veure la barra de menús, a la part inferior podem veure la barra de botons i a la part central podem veure la llegenda i la vista del plànol.

La barra de botons és la que ens permet interactuar amb el plànol, mentre que la barra de menús permet accedir a d'altres funcionalitats.

Inicialment, com podem veure a la figura, l'única opció disponible és l'opció 'Arxiu'. Si fem clic i despleguem aquest menú, veurem que té 3 opcions:

- Crea projecte: serveix per crear un nou projecte d'inventariat de senyals, si fem clic ens apareixerà la finestra de creació de projecte.
- Obre projecte: serveix per obrir un projecte existent, si fem clic ens apareixerà la finestra de selecció de projecte.
- Imprimeix: serveix per imprimir la vista actual del plànol, però no estarà disponible fins que tinguem un projecte obert.

Per altra banda, a la barra de menús hi trobem 4 botons, però no estaran disponibles fins que tinguem un projecte obert:

- Add: serveix per afegir senyals al plànol
- Select: serveix per seleccionar senyals al plànol
- Zoom: Serveix per acostar o allunyar la vista del plànol
- Pan: Serveix per desplaçar la vista del plànol

A la part central de la finestra principal és on ens apareixerà el plànol del projecte que tinguem obert i a l'esquerra hi apareix la zona de la Llegenda (on apareixerà una llista de les capes que formen el plànol), i la zona de 'Cercar', que serveix per fer la cerca d'un senyal concret a partir del seu identificador.

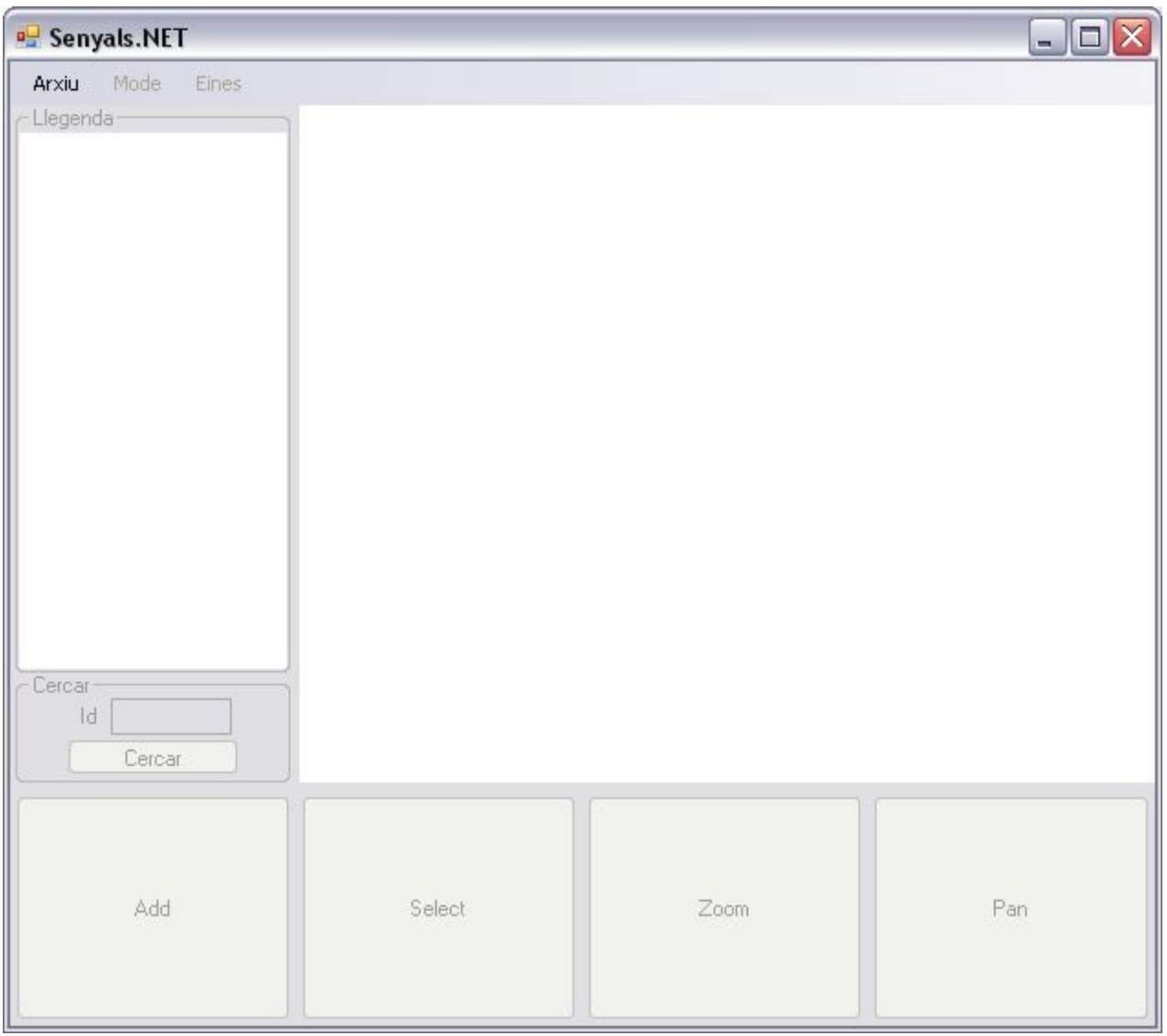

*Figura 68: Finestra principal*

Per poder començar a usar el programa, primer haurem de crear un projecte nou o obrir un projecte
existent.

## **6.2.2 Gestió de projectes**

Els projectes són la unitat de treball del programa Senyals .NET. Un projecte és bàsicament un conjunt de capes, per una banda les capes base i les capes auxiliars, que són aquelles que aporten informació necessària prèvia, i per l'altra, les pròpies capes que genera l'aplicació amb la informació de l'inventariat dels senyals. Aquestes capes han de ser fitxers shapefile<sup>[8](#page-108-0)</sup>, que és un format estàndard que usen moltes aplicacions GIS.

Des de la barra de menús podem crear projectes nous o obrir projectes existents. Per crear un projecte nou hem d'anar a l'opció 'Crea projecte' del menú 'Arxiu'. Un cop fem clic ens apareixerà la pantalla de creació de projecte.

Des d'aquesta pantalla podem seleccionar quines capes usarem com a base del plànol (són aquelles que serveixen per oferir una imatge de base del municipi) i quines capes usarem com a auxiliars, de les quals n'hi ha 4 tipus:

- Equipaments: és una capa que conté informació sobre els equipaments del municipi
- Barris: és una capa que conté informació sobre els barris del municipi
- Eixos viaris articulars: és una capa que conté els eixos viaris secundaris
- Eixos viaris vertebrals: és una capa que conté els eixos viaris principals

La capa de barris i la capa d'equipaments són necessàries per a la creació del projecte, i han de tenir una estructura determinada, mentre que les capes dels eixos viaris i les capes base són purament orientatives.

També podem seleccionar quin directori volem que s'usi per a la informació de l'inventariat, marcant l'opció 'Directori extern'. Aquest haurà de contenir una carpeta 'info' i una carpeta 'fotos'.

Per afegir capes base al projecte, hem de fer clic al botó '+ Capa Base', això ens mostrarà una finestra de selecció d'arxiu típica de Windows, on podem escollir quin o quins arxius shapefile volem que formin la nostra base cartogràfica.

Els botons '+ Equipaments', '+ Capa Barris', '+ Articulars' i '+ Vertebrals' serveixen per escollir la capa auxiliar respectiva. En clicar-los ens apareixerà una finestra de selecció d'arxiu on triarem el shapefile corresponent.

<span id="page-108-0"></span><sup>8</sup> http://www.esri.com/library/whitepapers/pdfs/shapefile.pdf

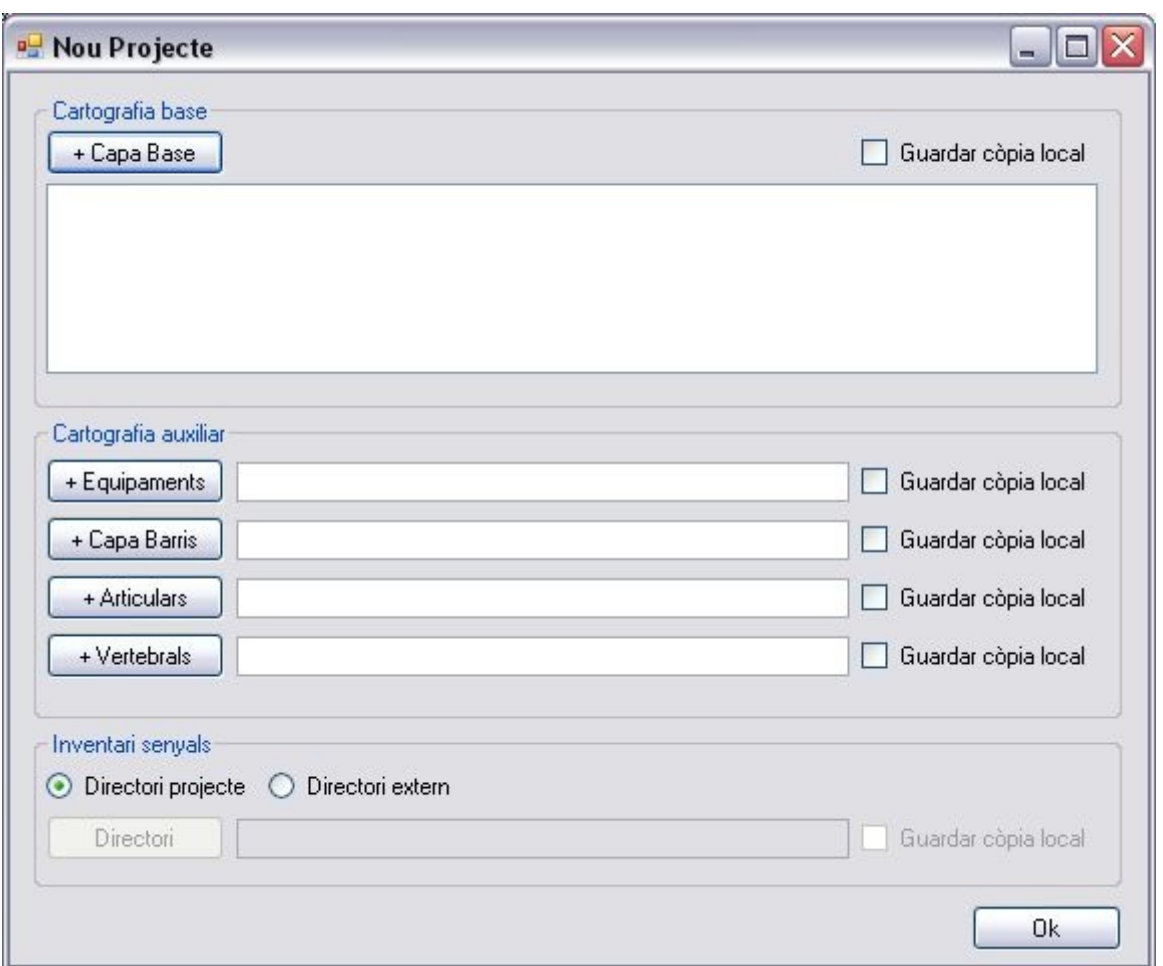

*Figura 69: Finestra de creació de projecte*

En tots els casos, el botó 'Guardar còpia local' serveix per copiar el shapefile respectiu a la carpeta de projecte (fotografies i senyals en el cas de l'inventari).

Si no es selecciona aquest botó, el projecte carregarà els shapefiles des de la seva ubicació original al sistema d'arxius de l'ordinador, i per tant si s'esborrés el shapefile o es canviés la seva ubicació, o és volgués moure la carpeta del projecte d'un ordinador a un altre, es perdria la referència a aquests shapefiles (a no ser que estiguin en xarxa).

Si el botó es selecciona, en canvi, al prémer 'Ok' es farà una còpia del shapefile a la carpeta del projecte, de manera que la referència serà relativa i no absoluta, i si canviem la carpeta de projecte de lloc, també estarem movent els shapefiles auxiliars que contingui.

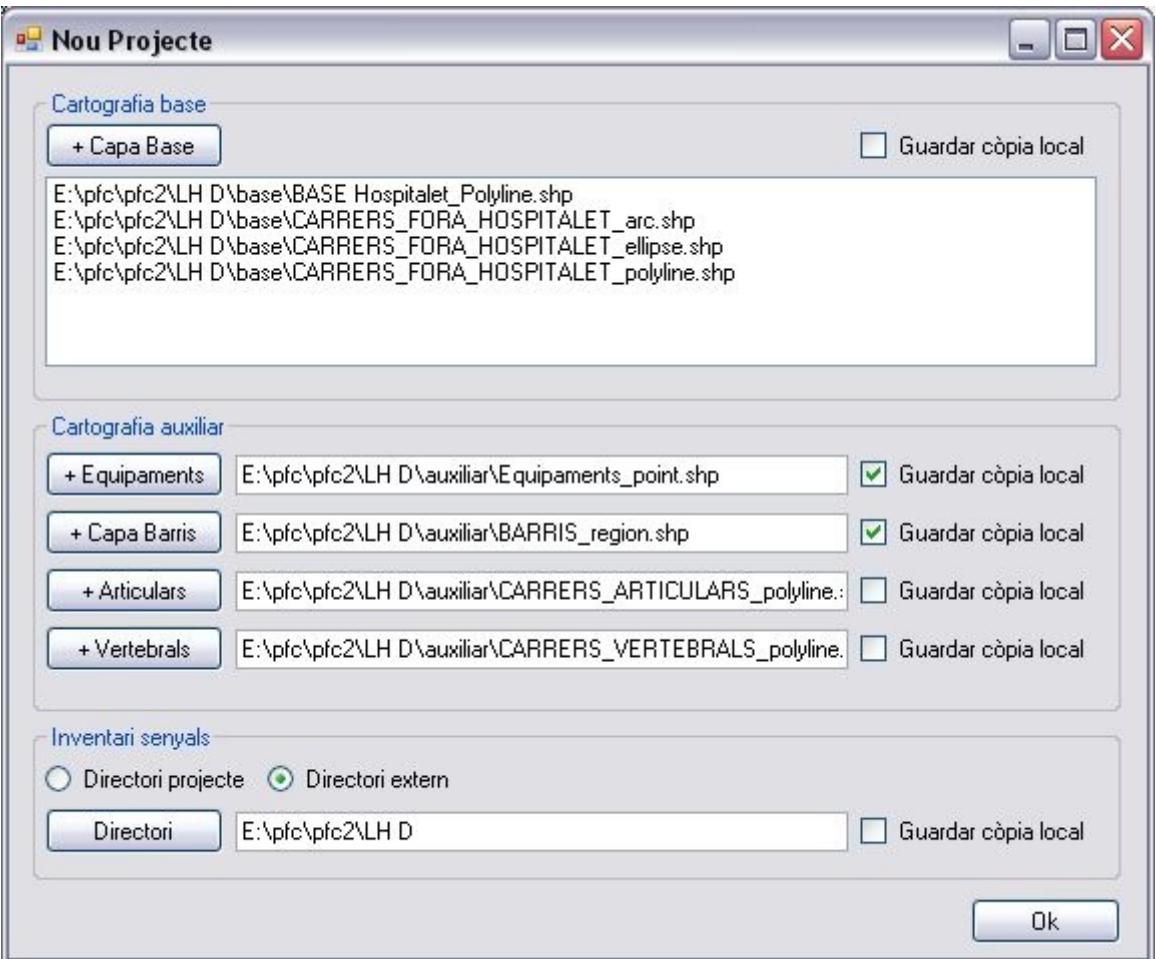

*Figura 70: Finestra de creació de projecte amb dades introduïdes*

En aquesta figura podem veure la finestra de creació de projecte amb dades introduïdes. Si seleccionem un dels shapefiles del llistat de la cartografia base i premem la tecla 'Supr' del teclat, s'esborrarà del llistat.

Un cop emplenades les dades, si premem 'Ok' es mostra una finestra de guardar arxiu on podem escriure el nom que volem donar-li al projecte i aleshores el programa crearà l'estructura de carpetes del projecte i hi copiarà els shapefiles necessaris i es mostrarà el plànol del municipi a la finestra principal.

L'estructura d'un projecte consisteix en una carpeta amb el nom del projecte, de la qual penja un arxiu xml amb el nom del projecte (nomProjecte.xml o nomProjecte.sny), que és el que conté la informació dels shapefiles que s'hagi introduït, i les següents carpetes:

- auxiliar: conté els shapefiles auxiliars que s'han afegit al projecte seleccionant 'Guardar còpia local'
- base: conté els shapefiles base que s'han afegit al projecte seleccionant 'Guardar còpia local'
- fotos: conté les fotografies que s'han fet dels senyals
- info: conté els shapefiles amb la informació de l'inventari dels senyals

Si volem obrir un projecte existent, hem de seleccionar l'opció 'Obre projecte' del menú 'Arxiu' i

ens apareixerà la finestra de selecció de projecte on podrem triar quin volem obrir. Un cop triat, acceptem i se'ns mostrarà la finestra principal amb les capes del projecte obert.

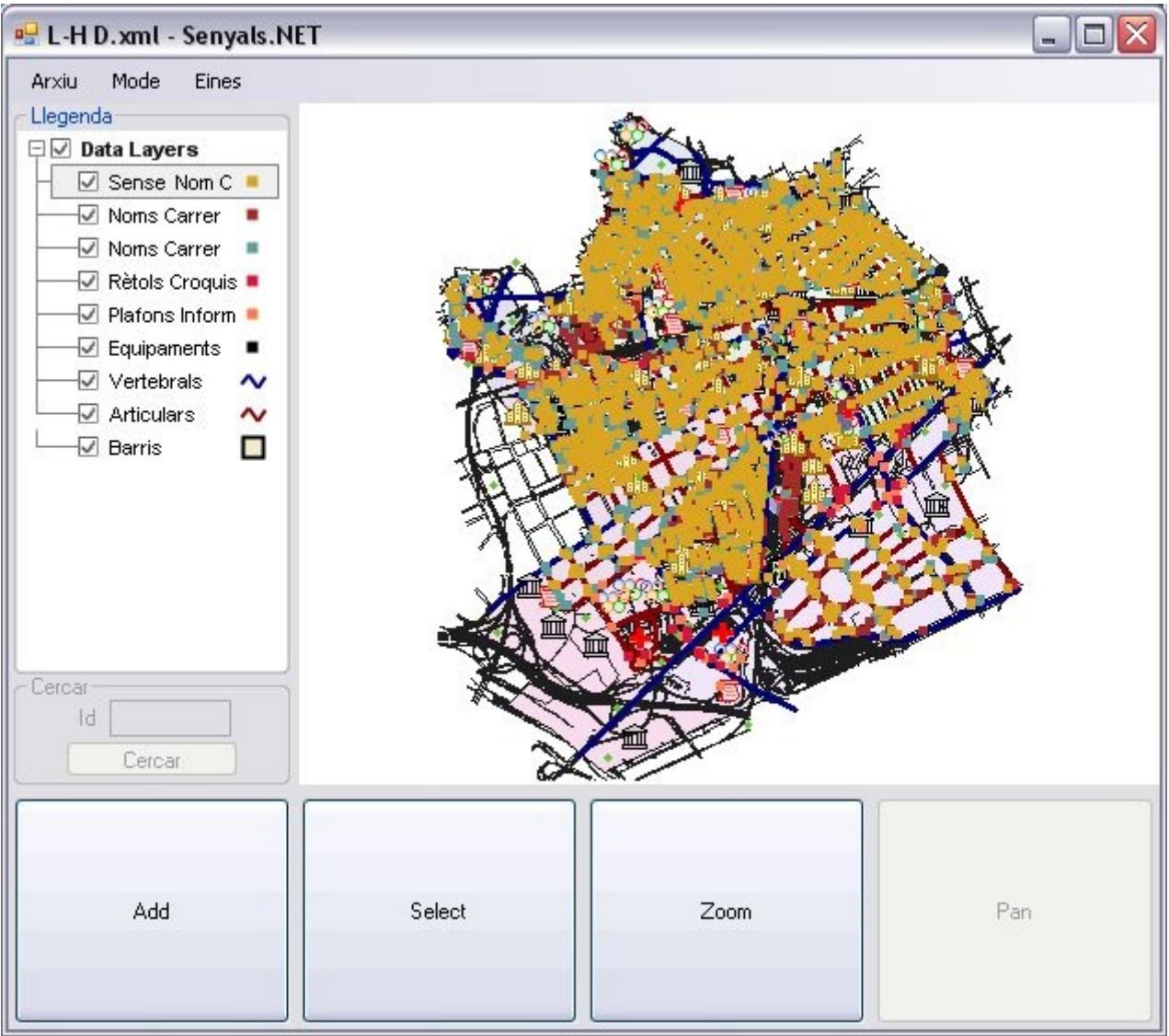

*Figura 71: Finestra principal*

A la figura anterior podem veure la finestra principal però un cop carregat un projecte.

## **6.2.3 Navegació pel plànol**

Tenint un projecte obert, podem navegar pel plànol fent servir els botons de la barra inferior:

• El botó 'Zoom' permet apropar i allunyar la vista del plànol. Quan el seleccionem, veurem que el cursor canvia a un amb forma de lupa. Si fem clic amb el botó esquerre sobre qualsevol lloc del plànol aconseguirem apropar aquella zona, mentre que si cliquem amb el botó dret, aconseguirem allunyar la vista. Si mantenim premut el boto esquerre del ratolí i arrosseguem, veurem com apareix un requadre, això serveix per ajustar el zoom a la zona requadrada.

• El botó 'Pan' serveix per desplaçar el plànol. Quan el seleccionem, veurem que el cursor canvia a un amb forma de mà. Si fem clic esquerre sobre el plànol i el mantenim premut, al desplaçar el ratolí aconseguirem que el plànol es desplaci en el mateix sentit que el moviment que estem realitzant.

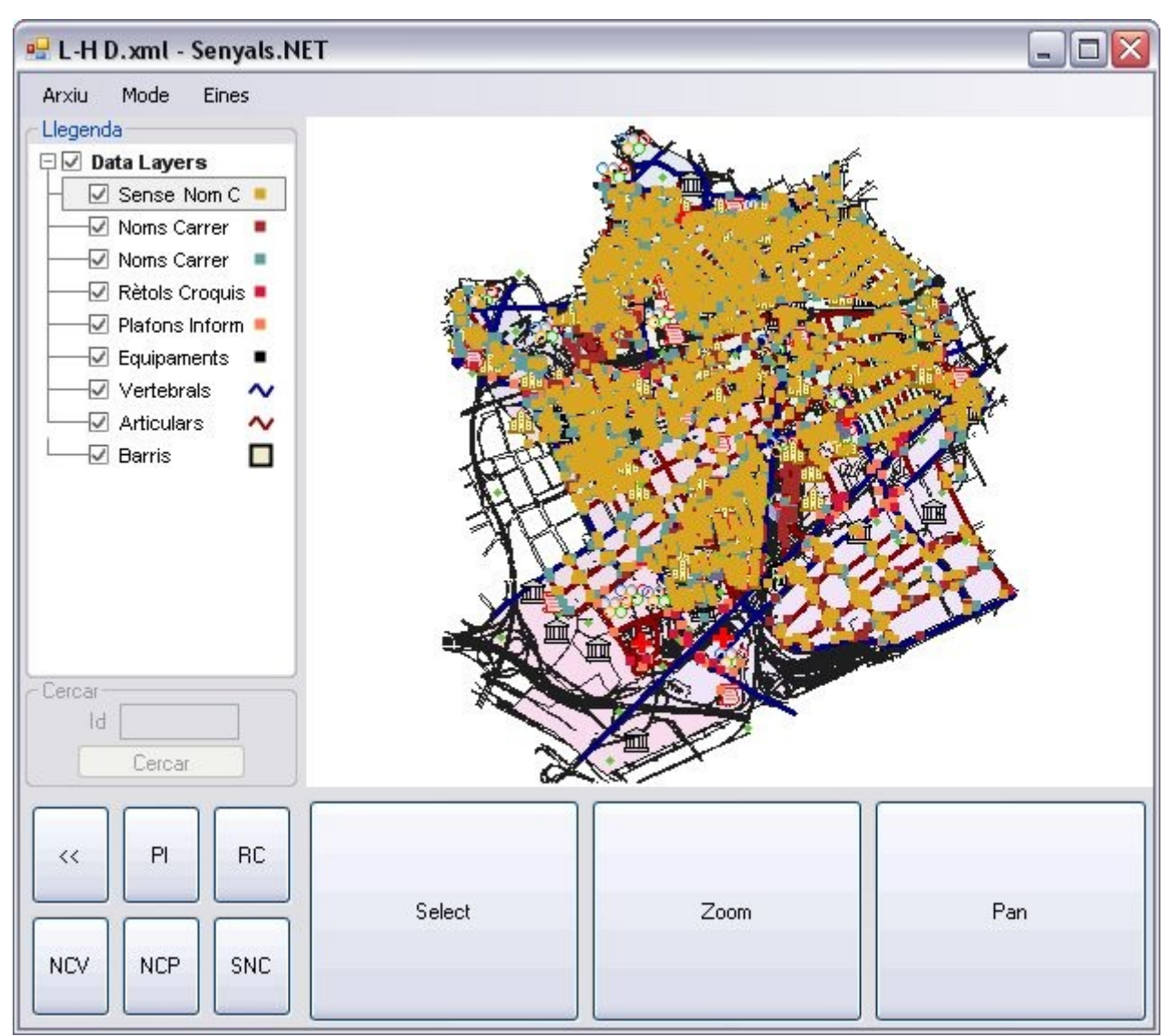

*Figura 72: Finestra principal. Botó 'Add'*

• El botó 'Add' serveix per afegir senyals al plànol. Quan el seleccionem, el cursor canvia a un amb forma de fletxa. Si cliquem en algun punt del plànol ens apareixerà la finestra d'afegir senyal. A més, al clicar el botó 'Add', veurem que en el seu lloc apareixen 2 botons, el primer és per tornar enrere i l'altre és per concretar que es vol afegir un senyal. Al fer clic sobre el botó 'Senyal' ens apareixeran 6 botons més. El primer és per tornar enrere i els altres són per triar quin tipus de senyal anem a afegir, 'PI' per plafó informatiu, 'RC' per rètol croquis, 'NCV' per nom carrer vertical, 'NCP' per nom carrer penjat i 'SNC' per sense nom de carrer. D'aquesta manera al fer clic al plànol, la finestra d'afegir senyal ja ens apareixerà configurada per al tipus de senyal que hem triat.

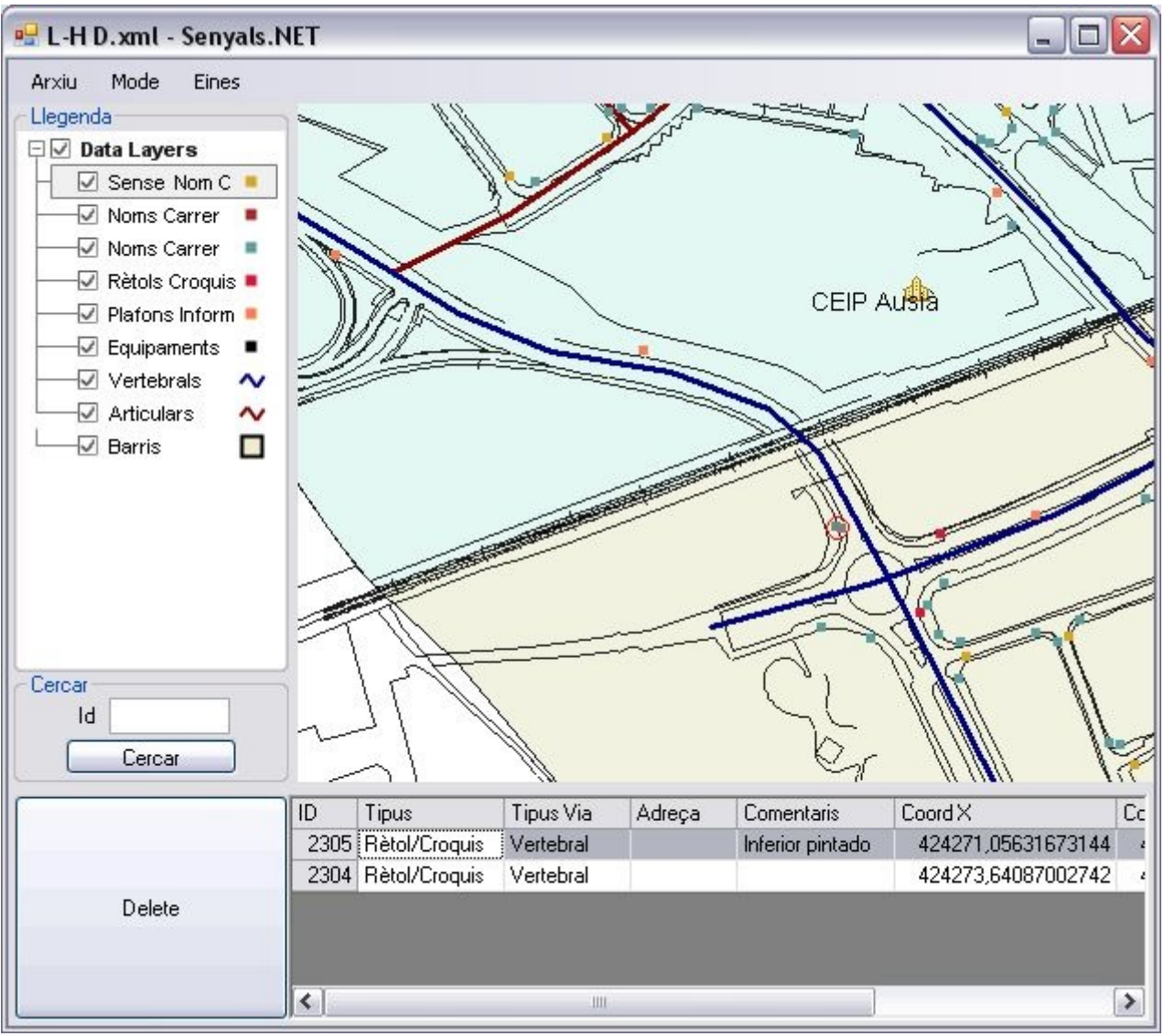

*Figura 73: Finestra principal. Botó 'Select'*

• El botó 'Select' serveix per seleccionar senyals al plànol. Per seleccionar senyals al plànol, hem de dibuixar amb el ratolí un requadre (fent clic en un punt del plànol, i desplaçant el cursor mentre mantenim el botó premut), aleshores a la part inferior de la finestra principal ens apareixerà una taula amb els senyals que hi ha dins del requadre que hem dibuixat. Des d'aquesta taula podem concretar amb quin senyal volem treballar. Al seleccionar un senyal a la taula, aquest quedarà ressaltat al plànol, si cliquem el botó 'Delete' el podem esborrar. Si fem doble clic a un senyal de la taula, podem editar les seves dades. Alternativament, al fer clic al botó 'Select' se'ns activarà la zona de 'Cercar', on podem escriure un identificador d'un senyal per buscar-lo al plànol, i si hi és, es mostrà a la taula de senyals seleccionats.

Una altra funcionalitat que tenim pel que fa al plànol, és la possibilitat de canviar l'ordre de les capes que s'estan mostrant. Per fer-ho hem de seleccionar una capa a la zona de 'Llegenda' i arrossegar-la cap a dalt o cap a baix mentre mantenim el botó esquerre del ratolí premut.

També podem amagar capes que no ens interessin. Per fer-ho, hem de marcar o desmarcar el

checkbox corresponent a la zona de 'Llegenda'.

### **6.2.4 Realització de l'inventari**

Com hem vist, l'opció 'Add' del menú de botons és la que ens permet afegir senyals al plànol. Mitjançant qualsevol dels procediments descrits a l'apartat anterior (fer clic a 'Add' i llavors al plànol, o fer clic a 'Add' i després a 'Senyals' i després al tipus de senyal concret), arribarem a la pantalla d'afegir senyals.

A la pantalla d'afegir senyal també hi podem accedir des de la selecció de senyals al plànol, tal com s'ha descrit a l'apartat anterior, i aleshores veurem la informació que s'ha introduït per aquest senyal seleccionat.

La pantalla d'afegir senyal està formada per 4 seccions diferenciades, accessibles per pestanyes:

- Info Senyal: En aquesta s'introdueix informació general del senyal i informació sobre l'entorn urbà on està instal·lat el senyal.
- Elements Info: En aquesta pestanya s'introdueixen els elements informatius que conté el senyal, quan es tracta d'un senyal direccional.
- Disseny Senyal: En aquesta pestanya s'introdueix la informació referent a la forma, la tipografia, el codi direccional i ordre de col·locació, pictogrames, colors i materials del senyal inventariat.
- Fotos: En aquesta pestanya podem visualitzar les fotografies ja introduïdes del senyal i realitzar noves fotografies.

El contingut de les pestanyes variarà en funció del tipus de senyal que estem afegint o editant. Tots els camps editables de cada pestanya estan pensats perquè la introducció de dades sigui el més àgil possible, minimitzant la informació que l'usuari ha d'escriure manualment.

#### *6.2.4.1 Pestanya 'Info Senyal'*

En aquesta pestanya podem introduir dades generals sobre el senyal. La dada més important és el tipus de senyal, la qual ens condicionarà el nombre de camps que podrem editar a la resta de pestanyes. Si hem entrat des d'un senyal seleccionat, aleshores el camp de tipus no es pot modificar.

La pestanya està dividida en quatre zones o seccions diferenciades:

- Info Senyal: aquí podem triar, a més del tipus de senyal, el tipus de via on està instal·lat el senyal, així com el nom del carrer i els comentaris que vulguem afegir.
- Entorn Senyal: en aquesta secció introduïm informació sobre l'entorn urbà on està instal·lat el senyal: urbanització, pendent i amplada de voreres.
- Característiques Carrer: aquí introduïm les característiques del carrer on està el senyal, el sentit de circulació i l'amplada.
- Instal·lació: en aquesta secció introduïm característiques del muntatge del senyal, és a dir, del seu suport físic, com l'alçada a la que està muntat o si està ben ubicat.

La majoria de dades s'introdueixen seleccionant el valor desitjat en els diferents desplegables i les opcions que ens presenten són auto descriptives.

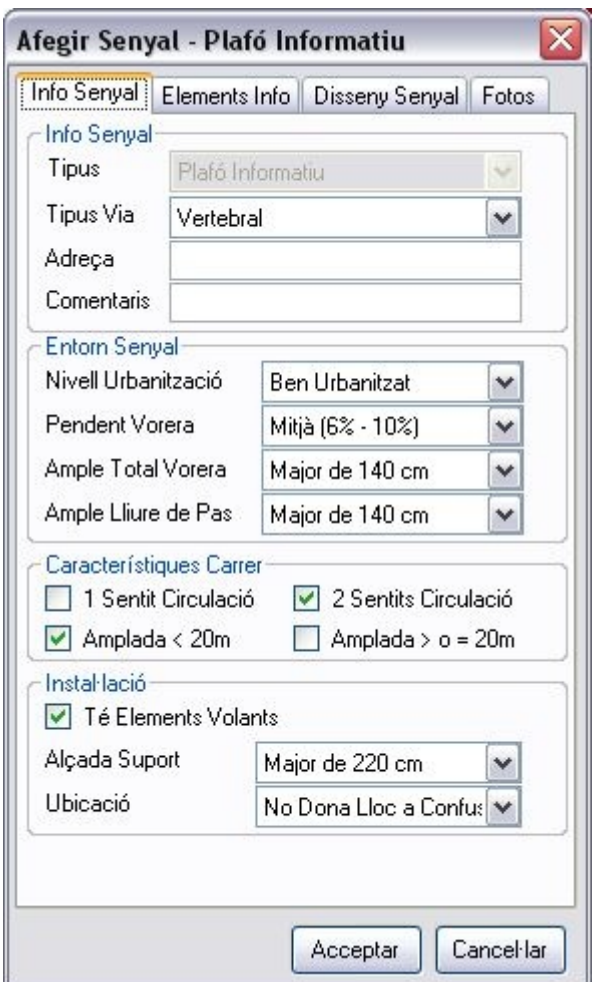

*Figura 74: Pestanya 'Info Senyal'*

#### *6.2.4.2 Pestanya 'Elements Info'*

Aquesta pestanya només és editable quan el senyal és de tipus Plafó Informatiu o Rètol Croquis, i ens permet introduir els diferents equipaments i llocs geogràfics als que fan referència els senyals.

La pestanya es divideix en tres zones o seccions diferenciades:

- Elements d'Informació: en aquesta secció veiem els elements informatius que s'han afegit, i podem augmentar o disminuir el seu nombre amb els botons 'Add' i 'Del', així com canviar el seu ordre seleccionant un i canviant la seva posició amb els botons 'Up' i 'Down'.
- Element Seleccionat: en aquesta zona veiem les dades de l'element informatiu seleccionat. N'hi ha de dos tipus: llocs geogràfics i equipaments. Segons quin tipus seleccionem podrem seleccionar llocs geogràfics o equipaments en el desplegable corresponent. Si l'element informatiu fa referència a un lloc o equipament que no surt al desplegable, cal marcar la casella 'Equipament o Lloc No Existent' i escriure'l a mà en el camp de text inferior. El camp 'Text literal' serveix per introduir el text literal sota el que apareix l'equipament en el senyal.
- Panells: en aquesta zona veiem els panells que composen el senyal i serveix per introduir

cada missatge textual tal com apareix en el senyal, fila a fila. Es pot afegir, eliminar i canviar l'ordre igual com podem fer amb els elements informatius. El text corresponent s'introdueix directament a la taula.

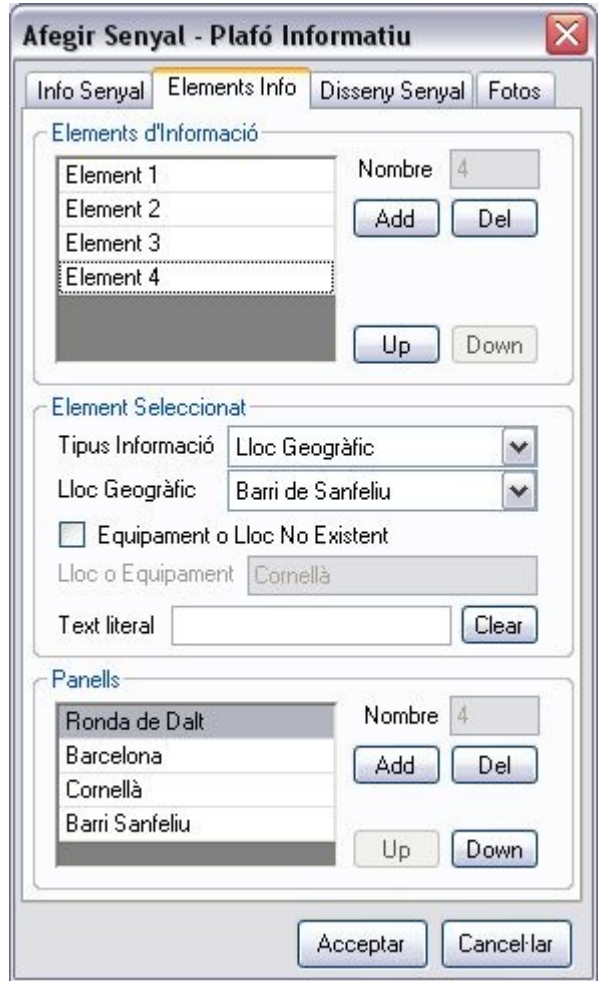

*Figura 75: Pestanya 'Elements Info'*

#### *6.2.4.3 Pestanya 'Disseny Senyal'*

Aquesta pestanya conté la informació que fa referència a característiques de disseny del senyal. Segons el tipus de senyal, hi apareixeran uns aspectes o uns altres. Totes les possibles característiques estan expressades de forma enunciativa i hem de seleccionar aquells aspectes que compleixi el senyal que estem inventariant.

La pestanya està dividida en quatre seccions o zones:

- Forma: En aquesta secció trobem sentències que fan referència a la forma i la mida del senyal.
- Tipografia: En aquest apartat trobem enunciats que fan referència a la tipografia dels textos que apareixen al senyal.
- Codi direccional: En aquesta secció podem marcar aspectes que fan referència al codi direccional que utilitza el senyal per acompanyar els textos dels diferents elements

informatius que apareixen.

• Color, Pictogrames i Materials: En aquest apartat podem seleccionar quines característiques de materials, color i pictogrames presenta el senyal.

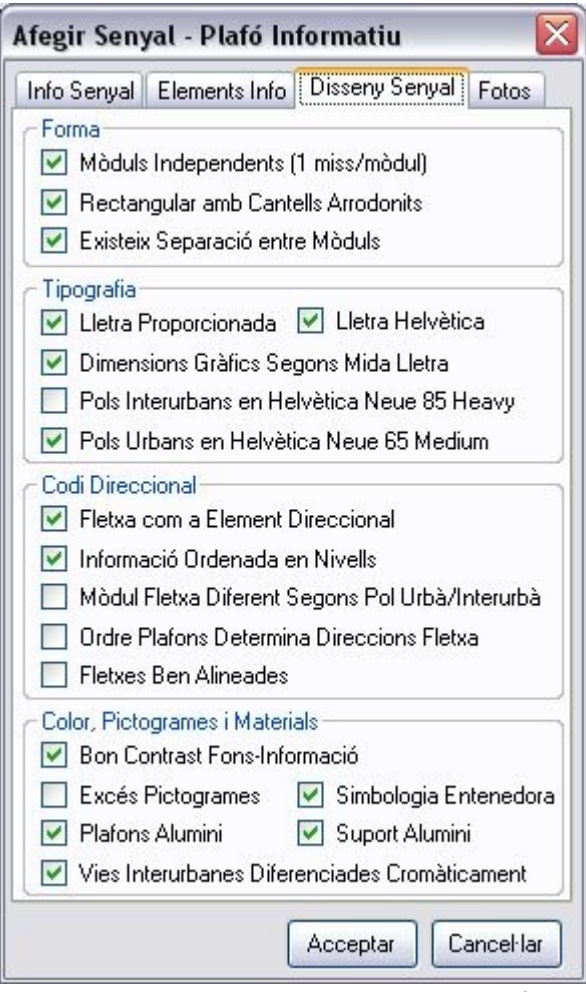

*Figura 76: Pestanya 'Disseny Senyal'*

Moltes de les opcions que podem marcar en aquesta pestanya només apareixen quan es tracta de plafons informatius o rètols croquis, i els textos descriptius seran diferents segons el tipus de senyal que estem introduint o editant, ja que cada tipus de senyal ha de complir unes característiques diferents.

#### *6.2.4.4 Pestanya 'Fotos'*

Al seleccionar aquesta pestanya, el primer que ens apareixerà és una finestra que ens permet configurar alguns paràmetres de la càmera web, el més important és la resolució amb que es faran les fotografies. La pestanya 'Fotos' es divideix en dues parts:

- Previsualització: mostra el que està veient la càmera de l'ordinador.
- Vistes en miniatura: mostra miniatures de les imatges associades al senyal que estem introduint o editant.

Podem fer fotos prement el botó amb el símbol d'una càmera que hi ha a sota de la previsualització. La foto quedarà enregistrada i se'ns afegirà la seva miniatura corresponent a la secció de vistes en miniatura.

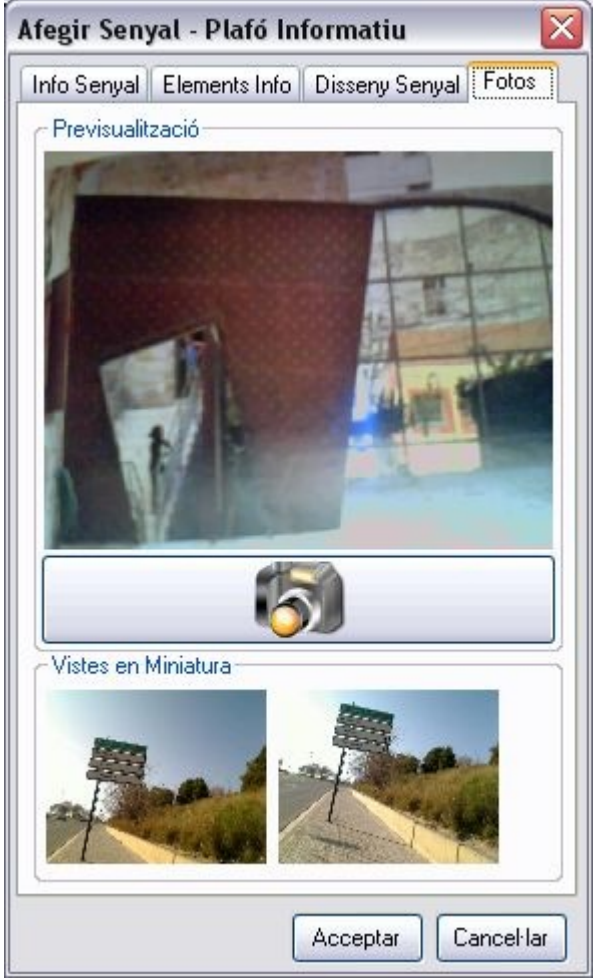

*Figura 77: Pestanya 'Fotos'*

Si fem doble clic a alguna de les miniatures, se'ns obrirà una finestra que mostra la imatge amb la seva mida real. Aquesta finestra té dos botons que ens permeten navegar per totes les imatges del senyal.

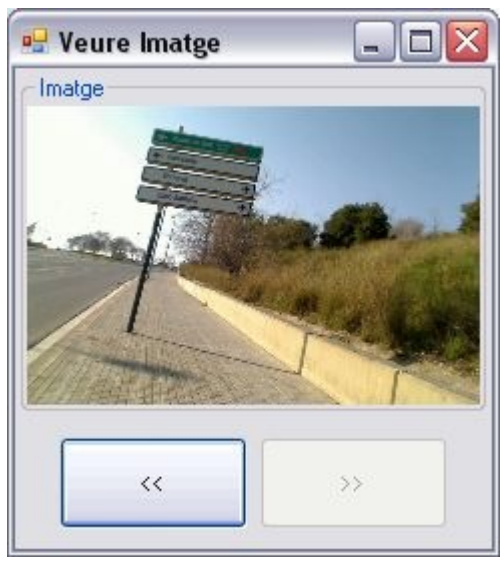

*Figura 78: Veure Imatge*

### **6.2.5 Consultes sobre l'inventari**

El programa Senyals .NET permet fer consultes sobre els senyals inventariats. Per poder fer consultes hem d'anar a l'opció 'Mode' de la barra de menús i seleccionar l'opció 'Consulta'. Aleshores ens apareixerà el panell de consulta a la finestra principal.

El panell de consulta ens permet filtrar els senyals que s'estan mostrant al plànol aplicant diferents criteris:

- Barri: permet mostrar els senyals d'un barri concret.
- Tipus Senyal: permet mostrar els senyals d'un tipus concret.
- Equipament o lloc assenyalat: permet mostrar els senyals que indiquen l'equipament o lloc seleccionat.
- Comentaris: permet mostrar els senyals que contenen comentaris.
- Entorn: permet mostrar els senyals que incompleixen alguna característica d'entorn o instal·lació.
- Disseny: permet mostrar senyals que incompleixen alguna característica de forma, tipografia, codi direccional o gràfics, colors i materials.

Per aplicar un criteri cal seleccionar el checkbox corresponent, situat a l'esquerra de cada opció de filtre, i aleshores es tindrà en compte i se'ns permetrà introduir-hi valors en cas que hi hagi valors a introduir.

Si seleccionem el filtre de barri, se'ns activarà un desplegable que mostra els barris del municipi. Si seleccionem el filtre de tipus senyal, se'ns mostra un desplegable amb els diferents tipus de senyal que hi ha, i si seleccionem el filtre de lloc/equipament, se'ns mostra un desplegable amb una llista de tots els equipaments i llocs que són assenyalats per algun senyal del sistema. És a dir que en el desplegable de llocs/equipaments no apareixeran elements que no siguin referenciats per cap dels senyals inventariats.

Un cop triats els paràmetres, si fem clic al botó 'Filtra' s'aplicarà el filtre i al plànol només es mostraran els senyals que compleixin els paràmetres, i al panell de Consulta es mostrarà el nombre de resultats. Si hem filtrat per lloc/equipament, aquest també es mostrarà al plànol, a més dels senyals.

Si fem clic al botó 'Mostra IDs', al plànol es mostraran unes etiquetes amb l'identificador del senyal al costat de cada senyal filtrat. Això és útil si volem imprimir o exportar el plànol a una imatge.

En el panell de Consulta també tenim el botó 'Restaura', que serveix per eliminar el filtre, de manera que es tornin a mostrar tots els senyals al plànol.

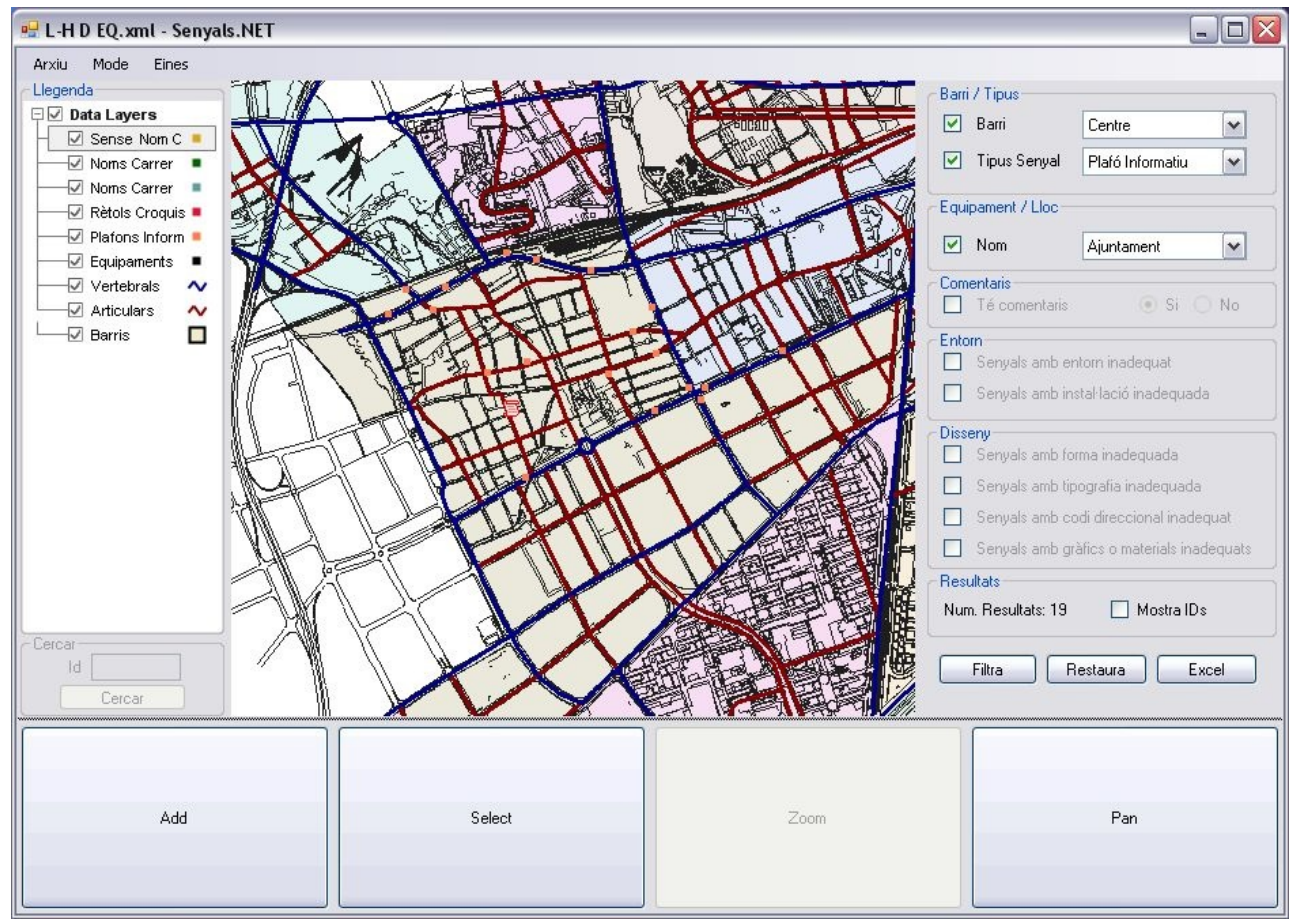

*Figura 79: Finestra principal. Mode Consulta*

Finalment, el botó 'Excel' serveix per exportar la informació dels senyals filtrats a Excel. Quan el cliquem, apareixerà una finestra on podem introduir el nom que volem donar a l'arxiu, i per cada tipus de senyal es crearà un arxiu Excel diferent.

## **6.2.6 Impressió i exportació**

Des de l'opció 'Eines' de la barra de menús, podem accedir a tres opcions:

- Genera imatge
- **Exporta Access**

• Actualitza servidor

L'opció 'Genera Imatge' serveix per exportar la vista actual del plànol a una imatge. Al seleccionar l'opció, ens apareixerà la finestra d'exportació d'imatge. En aquesta finestra podem escollir la resolució de la imatge, que pot anar de 1000 a 10000 píxels i fa referència a la resolució horitzontal (la vertical variarà proporcionalment segons la proporció de la vista actual del plànol). Al prémer 'Ok' podrem triar el nom i la ubicació de la imatge exportada.

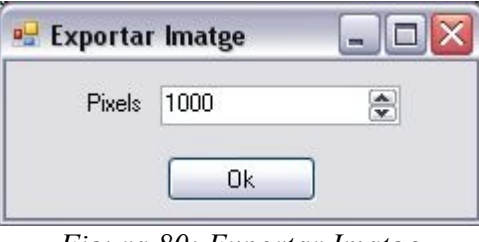

*Figura 80: Exportar Imatge*

L'opció 'Exporta Access' serveix per exportar tot l'inventari a una base de dades Access. Al fer clic ens apareixerà la finestra d'exportació a Access. Per iniciar l'exportació premerem el botó 'Exportar a Access'. Podrem triar el nom de l'arxiu i a continuació la finestra ens anirà informant del progrés de l'exportació.

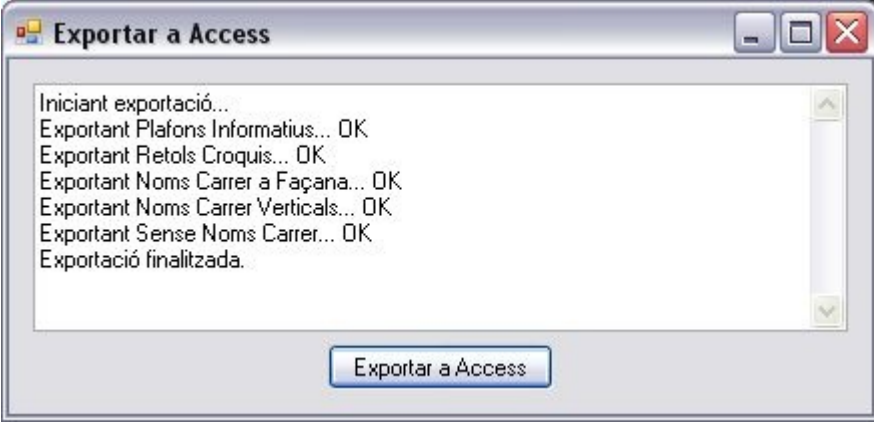

*Figura 81: Exportar a Access*

L'opció 'Actualitza servidor' només està disponible si al crear el projecte hem definit l'Inventari Senyals com a carpeta externa i hem marcat el botó 'Guardar còpia local'. El que farà és copiar les fotos i l'inventari de senyals des de la nostra carpeta de projecte a la carpeta que s'ha indicat en la creació del projecte (que és des d'on es van obtenir les fotos i l'inventari en primer terme), fent una còpia de seguretat del que ja hi havia.

Des del menú 'Arxiu' podem accedir a l'opció 'Imprimeix', que ens permet imprimir la vista actual del plànol. Al fer clic se'ns obre la finestra 'Imprimir'. En aquesta finestra hi ha 3 botons i 2 camps de text on podem introduir un títol i una descripció per a que apareguin a la impressió. Els botons són els següents:

- El botó 'Propietats' mostra la finestra de propietats d'impressió.
- El botó 'Vista Prèvia' mostra una finestra amb la vista prèvia de la impressió.

• El botó 'Imprimir' inicia la impressió.

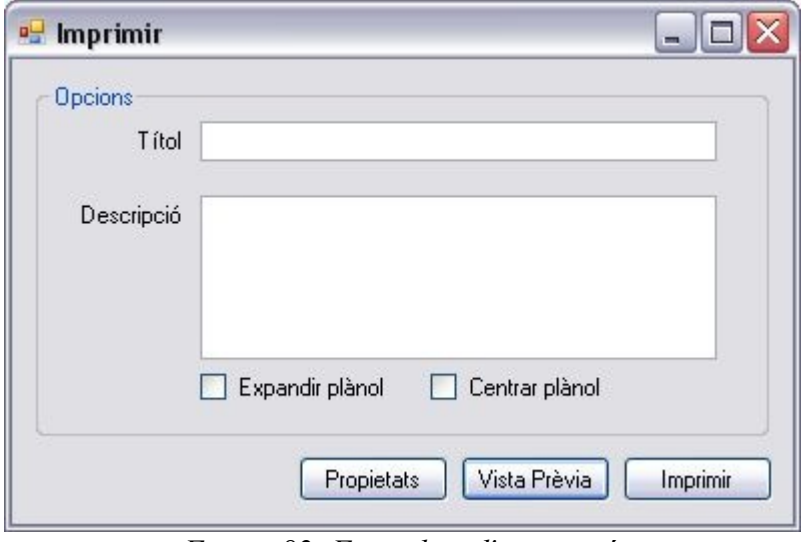

*Figura 82: Formulari d'impressió*

També hi ha les opcions 'Expandir plànol' i 'Centrar plànol', la primera serveix per expandir el plànol de manera que ocupi tota la pàgina si aquest no fos suficientment gran, mentre que el segon serveix per centrar el plànol a la pàgina.

### **6.2.7 Format de les capes de barris i equipaments**

Les capes d'equipaments i de barris, com s'ha comentat, han de tenir un format específic.

La capa d'equipaments ha de ser un shapefile amb shapes de tipus punt amb els camps següents:

- OBJECTID: L'identificador numèric de l'equipament
- NOM: El nom de l'equipament
- TIPOLOGIA: El tipus de l'equipament (només es tenen en compte els tipus de l'1 al 7 a l'hora de mostrar els equipaments al plànol amb icones específics)
	- 1: Sanitat
	- 2: Escoles i instituts
	- 3: Administració pública
	- 4: Mercats
	- 5: Cultura
	- 6: Atenció ciutadana i serveis socials
	- 7: Esport
	- 8: Transport públic
	- 9: Oci i temps lliure
	- 10, 11: Altres
- 12: Llocs geogràfics
- DISTRICTE: L'identificador del districte al qual pertany l'equipament
- JERARQUIA: Valor numèric que indica la importància de l'equipament (un valor més alt indica una importància major)

Per altra banda, la capa de barris ha de ser un shapefile amb shapes de tipus polígon i ha de tenir els camps següents:

- ID: L'identificador numèric del barri
- NOM: El nom del barri
- ID\_DISTR: L'identificador del districte al qual pertany el barri

Aquestes capes són necessàries perquè l'aplicació utilitza la informació que hi apareix per a algunes de les seves funcionalitats.

# **7. Conclusions**

# **7.1 Conclusions tècniques**

La implantació del nou sistema permetrà a les administracions municipals disposar d'una eina per gestionar i planificar la senyalització orientativa dels seus municipis, portant a un estat on aquesta sigui més efectiva i beneficiant la mobilitat de vehicles i ciutadans a l'interior del municipi.

La incorporació d'un tablet PC i d'una càmera web per a la recollida de dades permet que aquest procés sigui molt més còmode i ràpid de realitzar. La interfície de l'aplicació està pensada per al seu ús en un tablet PC, minimitzant el nombre de camps on introduir informació de text lliure i maximitzant els camps on només cal triar entre les opcions disponibles. El fet de poder fotografiar els senyals permet revisar la informació inventariada posteriorment, permetent corregir possibles errors.

El fet d'utilitzar shapefiles per enregistrar la informació dels senyals permet que l'inventari pugui ser visualitzat amb qualsevol software GIS del mercat, podent realitzar consultes personalitzades no incloses en el sistema si l'usuari ho desitja. L'ús de shapefiles també permet que la informació pugui ser transportada i consultada fàcilment d'un lloc a l'altre, ja que es tracta d'arxius convencionals, no fa falta instal·lar ni configurar servidors de bases de dades com caldria si s'hagués usat una base de dades relacional per a l'emmagatzematge de l'inventari.

Usar shapefiles també té alguns inconvenients. Es tracta d'un format amb moltes limitacions si el comparem amb la potència d'un servidor de bases de dades i aquestes limitacions condicionen el disseny del sistema.

La limitació principal és la manca de mecanismes de control de la integritat de les dades, no existeixen claus primàries ni claus foranes així que no és possible descriure relacions entre taules. A més, com que els shapefiles són fitxers convencionals, només permeten l'accés d'un únic usuari en mode escriptura, és a dir que si un usuari té obert un shapefile, un altre usuari no podrà obrir el mateix shapefile per fer-hi modificacions, només el podrà obrir en mode lectura per fer-hi consultes.

Una altra limitació d'usar aquest format és que està pensat només per enregistrar dades geogràfiques. Si ens trobem en la situació (com ens hem trobat) de que cal enregistrar informació agregada que fa referència a un element geogràfic no ho podrem materialitzar amb un altre shapefile ja que això obligaria a que cadascun dels elements agregats estigui localitzat sobre el plànol, quan en realitat la informació que aporten és relativa a objectes que ja estan referenciats geogràficament i que s'enregistren en un altre shapefile. En aquest cas necessitarem fer ús d'arxius dbf que simplement contenen informació en un format tabular, i encarregar-nos del control de la integritat entre el contingut d'aquests arxius i els shapefiles corresponents de forma manual, o integrar les dades agregades en un camp del shapefile corresponent.

# **7.2 Valoració personal**

Amb la realització d'aquest projecte acompleixo el gran objectiu d'acabar la carrera d'enginyeria en informàtica. Les pràctiques realitzades prèviament a l'empresa ALG també m'han servit per acabar de completar els crèdits de lliure elecció que tenia pendents per finalitzar la carrera.

Des de sempre m'han interessat els temes relacionats amb la cartografia. Amb l'aparició d'eines com Google Maps i els dispositius GPS s'ha anat popularitzant l'ús de plànols entre la població, no com a usuaris, consumidors o lectors com fins fa uns anys, sinó com a creadors, incorporant informació geogràfica a plànols accessibles en línia per tothom.

Aquest projecte m'ha donat l'oportunitat de conèixer el món dels sistemes d'informació geogràfica des de dins, com a dissenyador i desenvolupador, en comptes de com a usuari que consulta o incorpora informació geogràfica a sistemes existents.

El fet d'haver estat durant tot el temps de realització del projecte en un entorn laboral real m'ha permès aprendre moltes coses. Durant la carrera ens ensenyen com dur a terme la creació d'un sistema informàtic, des de la fase inicial d'entendre el problema que planteja el client, fins a l'obtenció d'una aplicació informàtica que el resol. S'aprenen metodologies que faciliten la gestió, el seguiment i la planificació del projecte. Però tota aquesta teoria es du a la pràctica amb companys de la universitat, i en alguns casos s'intenten simular entorns semblants al món real, però al final el resultat de tot és una nota que diu si s'ha aprovat o no.

La realització del projecte en una empresa és una qüestió molt diferent, no només està en joc una nota, ja que l'empresa inverteix uns recursos en la seva realització per tal de que aquest li reporti beneficis en el futur. El procés de planificació del projecte es complica perquè ha d'estar coordinat amb d'altres, i un petit retard provoca que es retardin tots els que en depenen.

Per acabar, puc dir que la realització d'aquest projecte m'ha permès obtenir una experiència molt important de cara al meu desenvolupament professional, ja que ha estat el primer en el que he participat des de la seva gestació fins a la implantació en el client.

# **8. Ampliacions**

Tot i que el sistema Senyals .NET permet realitzar totes les funcionalitats previstes, sempre hi ha marge per a la millora, i durant el desenvolupament del projecte s'han plantejat opcions que inicialment s'han descartat però que es podrien afegir en futures versions del programa per millorar l'experiència de l'usuari, que explicarem a continuació.

# **8.1 Enregistrament d'elements no puntuals**

Es sistema està pensat per enregistrar informació puntual, ja que aquest és el tipus d'informació necessari per a representar senyals de trànsit, però el sistema està obert a en un futur permetre inventariar altres elements del paisatge urbà, com mobiliari de tot tipus, guals, marquesines, etc. Alguns d'aquests elements no són puntuals, ocupen una superfície o tenen una certa longitud que caldria enregistrar. Per això una possible ampliació seria permetre enregistrar elements no necessàriament puntuals, incorporant elements lineals (guals) i elements poligonals (marquesines).

# **8.2 Internacionalització**

El sistema està pensat per ser usat en administracions municipals catalanes, és per això que l'idioma que s'ha usat a la interfície de l'aplicació ha estat el català. Però en un futur podria ser que es volgués vendre el sistema al mercat espanyol o, per què no, al mercat internacional. Per això caldria internacionalitzar l'aplicació, és a dir, incorporar tots els missatges textuals que apareixen als diferents formularis a fitxers de recursos, de manera que hi hagi tants fitxers de recursos com idiomes en els que es vol visualitzar l'aplicació, i només calgui usar un fitxer o un altre segons l'idioma que es vulgui fer servir.

# **8.3 Generació d'informes atractius**

El sistema permet exportar els resultats de les cerques a fitxers amb format Excel. En aquests fitxers apareixen els senyals i elements informatius o panells en un format tabular.

Una possible millora seria exportar els resultats dels filtrats de senyals a d'altres formats més visuals, per exemple a PDF, generant fitxes per a cada senyal. Aquestes fitxes podrien incloure un mapa de situació del senyal i les seves fotografies, a més de les dades que s'han recollit sobre les característiques del seu entorn, la instal·lació, el disseny i els elements informatius i panells que ja apareixen en els Excels resultants de l'exportació.

# **8.4 Incorporació de GPS**

Un altre element que milloraria l'experiència d'ús de l'aplicació seria la incorporació d'un receptor GPS al sistema. Les dades de localització obtingudes pel GPS s'usarien per mostrar la posició actual de l'usuari sobre el plànol base del municipi a la finestra principal del programa. D'aquesta manera es facilitaria l'orientació de l'usuari pel municipi a l'hora de recórrer els carrers durant la realització de l'inventari. Actualment, segons la qualitat i la precisió dels plànols usats com a base cartogràfica, aquesta orientació pot ser dificultosa.

# **9. Bibliografia**

- Ajuntament del Prat de Llobregat. *Manual de senyalització urbana.* Ajuntament del Prat de Llobregat, 2005. Disponible a Internet: [http://www.elprat.cat/archivos/589-213-Document/Manual\\_senyalitzacio.pdf](http://www.elprat.cat/archivos/589-213-Document/Manual_senyalitzacio.pdf)
- Departament de Política Territorial i Obres Públiques. *Manual de senyalització urbana d'orientació.* Generalitat de Catalunya, 2005. Disponible a Internet: [http://www10.gencat.cat/sac/AppJava/document.jsp?doc=7\\_7656.pdf](http://www10.gencat.cat/sac/AppJava/document.jsp?doc=7_7656.pdf)
- GAMMA, Erich; HELM, Richard; JOHNSON, Ralph; VLISSIDES, John. *Elements of Reusable Object Oriented Software.* Addison-Wesley, 1995.
- LARMAN, Craig. *Applying UML and Patterns (3rd Edition).* Prentice Hall, 2004.
- MapWindow Open Source Team. *MapWinGIS Reference Manual.* MapWindow Open Source Team, 2007. Disponible a Internet:<http://www.mapwindow.org/pages/documentation.php>
- Ministerio de Administraciones Públicas. *Metrica 3: Metodologia de planificación, desarrollo y mantenimiento de sistemas de información.* Disponible a Internet:<http://www.csi.map.es/csi/metrica3>
- Múltiples autors. *Wikipedia: L'Enciclopèdia Lliure.* [Consultat: Desembre de 2010] Disponible a Internet: [http://es.wikipedia.org](http://es.wikipedia.org/)

# **Annex A – Senyalització orientativa**

# **Marc territorial**

## **Jerarquització de la xarxa viària**

Els Plans Directors de Mobilitat dels municipis acostumen a establir una jerarquització de la xarxa viària mitjançant la classificació en tres nivells atenent a criteris de funcionalitat i de coherència morfogeomètrica de l'articulació de la xarxa. Aquests nivells són els següents:

- Primer nivell de funcionalitat: Carrers vertebrals
- Segon nivell de funcionalitat: Carrers articulars
- Tercer nivell de funcionalitat: Carrers veïnals

#### **Vies de caràcter vertebral**

Es tracta de les vies més importants per a la mobilitat rodada de la ciutat. Presenten les següents característiques:

- Per la seva localització i capacitat formen l'esquelet vertebral sobre el qual s'articula tota la resta de la xarxa viària de la ciutat.
- Són vies amples, com a mínim de 15 metres d'amplada, de doble sentit de circulació i d'una longitud important.
- El seu abast supera l'àmbit municipal perquè enllacen d'una manera directa la ciutat amb la resta de l'àrea metropolitana.
- Permeten la comunicació fàcil dels fluxos principals de circulació entre barris.
- La velocitat màxima és de 50 Km/h.
- Tenen prioritat de trànsit sobre les altres vies.
- El trànsit està regulat per semàfors a tot el seu llarg per donar pas segur als vianants.
- El temps de pas dels semàfors destinat al cotxe és superior al dels vianants.
- L'estacionament té una regulació horària i de calendari encaminada a oferir espai d'estacionament nocturn per als residents. Aquesta situació és reversible i durant el dia els carrils s'empraran per a la circulació.

• Són vies de preferència per a la circulació del transport públic en superfície.

Tanmateix, cal ressenyar que es tracta de carrers amb caràcter cívic, en els quals, a més d'una circulació rodada eficaç dels vehicles, és possible també fer els trajectes a peu amb comoditat i seguretat, a més de constituir eixos d'atracció d'activitat (cultural, comercial, social, etc.)

#### **Vies de caràcter articular**

Aquest segon nivell de la xarxa està integrat per les vies que presenten les següents característiques:

- Són vials que articulen la xarxa viària de la ciutat.
- Ordenen i drenen els trànsits interiors dels barris i entre els barris. Asseguren la mobilitat de tot el teixit urbà envers el primer nivell de la xarxa i serveixen de distribuïdors cap als carrers veïnals.
- La seva xarxa forma una quadrícula homogènia que ha de drenar bé el pas d'entre el tercer i el primer nivell.
- Tenen un sol sentit de circulació i una longitud mitjana.
- Totes elles tenen com a mínim 8 metres d'amplada.
- Velocitat màxima de 40 Km/h
- L'estacionament té una regulació horària i de calendari encaminada a oferir espai d'estacionament nocturn per als residents. Aquesta situació és reversible i durant el dia els carrils s'empraran per a la circulació.
- Són vies per on pot circular el transport públic en superfície.
- El temps de pas dels semàfors per als vianants serà superior que el dels carrers del primer nivell.

S'inclouen dins aquest nivell les rambles que estan considerades com dos carrers articulars separats per un espai per a vianants. En aquest sentit, les rambles no es consideren com carrers de primer nivell perquè no compleixen la funcionalitat d'aquests.

#### **Vies de caràcter veïnal**

Aquest nivell de la xarxa està format per la resta del viari de les àrees residencials. Conformen aquest nivell tota la resta de carrers que no pertanyen als dos nivells anteriors. Són vies internes dels barris que asseguren l'accessibilitat a tot el teixit urbà.

El veí és l'usuari més freqüent. Aquest nivell es divideix en dos tipus de carrers:

- Carrers de vianants. Són els reservats per a l'ús exclusiu dels vianants i l'accés rodat només es permet a veïns i per assegurar les tasques de proveïment de les activitats radicades, a més de casos d'emergència.
- Carrers de prioritat invertida. Tenen un ús mixt, però el vianant gaudeix d'un tracte preferent sobre el vehicle, mitjançant el desplegament de mesures d'urbanització (paviment únic sense plataformes, mobiliari urbà,...) i l'establiment de limitacions al trànsit de vehicles.

Es tracta de vies propícies per a la convivència entre els itineraris a peu i en bicicleta.

Tanmateix, en aquests carrers veïnals no hi circula el transport públic d'autobusos.

## **Principals punts de generació i atracció de desplaçaments**

#### **Equipaments urbans**

El sistema territorial dels grans municipis s'articula a partir de diferents nodes que interactuen entre ells, provocant un important volum de desplaçaments a diari. Aquests pols d'atracció solen estar vinculats a l'existència de barris i/o importants centres d'atracció i equipaments, i no presenten una disposició homogènia sobre el territori.

L'expansió urbana de les ciutats en els últims anys i sobretot, els processos de transformació, esponjament i adequació dels usos urbans a les noves realitats, fomenten la creació de nous pols d'atracció, condicionats per l'aparició de noves necessitats de caràcter social i territorial. Aquest fet ha configurat unes xarxes d'equipaments que cada cop es tornen més complexes.

S'han classificat els equipaments en diferents categories, tot depenent de la funcionalitat i el servei públic que representen.

| Id | <b>Tipologia</b>                     |
|----|--------------------------------------|
|    | Sanitat                              |
| 2  | Educació                             |
| 3  | Administració                        |
|    | Mercats                              |
| 5  | Cultura                              |
|    | Serveis Socials                      |
|    | <b>Esports</b>                       |
| 8  | Transports (Metro, RENFE, FGC, etc.) |
|    | Oci i temps lliure                   |
|    | Altres (aparcaments, etc.)           |

*Taula 10: Tipologia d'equipaments*

A continuació mostrem alguns exemples pràctics de senyalització d'equipaments.

| $\leftarrow$ Ajuntament $\left\vert \mathbf{P}\right\vert$<br>Mercat $\mathbf{P} \rightarrow$ | Generalment, als conductors els interessa<br>més veure els senyals de pàrquing que els<br>dels llocs concrets on volen anar, i per tant<br>és convenient instal·lar senyals que avisen<br>del lloc on es troba el pàrquing més proper<br>a un determinat equipament. |
|-----------------------------------------------------------------------------------------------|----------------------------------------------------------------------------------------------------|
| Hospital                                                                                      | En alguns casos, la incorporació d'un<br>pictograma al costat de l'equipament<br>assenyalat pot facilitar la percepció de la<br>informació per part dels usuaris.                                                                                                    |

*Taula 11: Exemples pràctics de senyalització*

#### **Elements geogràfics i pols d'atracció territorials**

El sistema de senyalització orientativa també ha de permetre arribar amb facilitat a determinats punts generadors i/o atractors de mobilitat de caràcter territorial, com ara nuclis antics dels diferents barris, zones d'activitat administrativa, cultural o econòmica, àrees comercials, etc.

En aquest sentit, el sistema de senyalització pot donar informació tant de l'existència d'elements geogràfics com dels principals punts d'entrada i sortida a determinats àmbits territorials i/o del conjunt de la ciutat.

En molts casos, mitjançant l'aplicació d'un senyal amb informació de caràcter geogràfic, es fomenta la simplicitat del missatge, evitant possibles confusions per part dels usuaris.

A continuació mostrem alguns exemples pràctics.

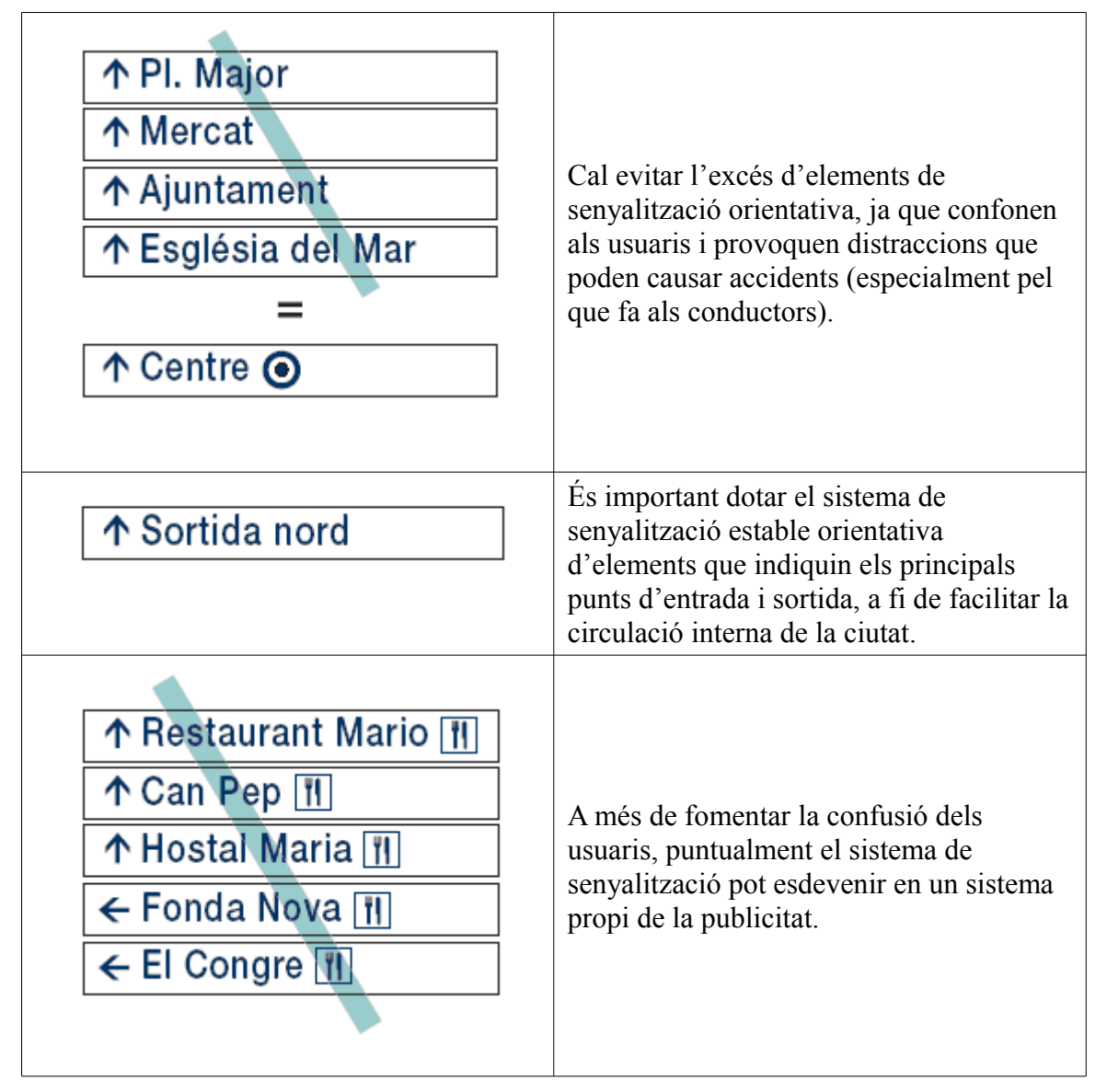

*Taula 12: Exemples pràctics de senyalització*

#### **Jerarquització, criteris de classificació dels equipaments i principals pols d'atracció**

Tots els equipaments i pols d'atracció existents a una població presenten un hinterland o àrea d'influència, la mida dels quals varia en funció de la importància de l'equipament.

En aquest sentit cal destacar que sovint les poblacions més importants presenten un bon nombre d'equipaments la influència dels quals supera els límits del terme municipal.

Així doncs, s'han jerarquitzat els equipaments en 3 categories:

- Equipaments i pols d'atracció d'àmbit supramunicipal. Quan la importància d'aquests esdevé cabdal en les relacions de mobilitat existents entre una població i els municipis situats en el seu entorn.
- Equipaments i pols d'atracció d'àmbit municipal. Quan la generació de desplaçaments vinculats a aquests punts esdevé important per a tot el terme municipal.
- Equipaments i pols d'atracció d'àmbit local. Es tracta de punts la importància dels quals es subscriu al seu entorn immediat, normalment associat a la mobilitat del barri i/o del districte.

D'altra banda, també es poden classificar els equipaments i principals pols d'atracció urbans segons alguns criteris vinculats al nombre de desplaçaments que generen, recurrència del viatge, etc.:

- Nombre de persones visitants.
- Urgència, conseqüències de no arribar o d'arribar tard (pols sanitaris, aeroports, etc.).
- Percentatge de vehicles atrets sobre els totals que circulen per la via.
- Recurrència de viatge.
- Proporcionalitat sobre la població del municipi o nucli.

# **Criteris de la implantació de la senyalització orientativa**

#### **Consideracions generals**

La senyalització informativa té la funció d'orientar la ciutadania i les persones que visiten la ciutat per facilitar-los els desplaçaments.

L'objectiu és guiar a tots els usuaris de la via pública fins que arribin a la seva destinació, llocs d'interès, transport públic, etc.; no n'hi ha prou de donar informació en un sol punt, sinó que cal proporcionar informació en els successius punts clau de tot el recorregut. La senyalització ha de guiar, ajudar i informar l'usuari o usuària.

En aquest sentit, el sistema de senyalització ha de ser útil tant per als conductors que es desplacen mitjançant modes motoritzats, com per a les persones que realitzen els seus desplaçaments a peu, en bicicleta, etc., i per tant, ha de complir una sèrie de criteris i requisits de caràcter general.

Pel que fa a la senyalització estable orientativa i els desplaçaments motoritzats cal tenir en compte les següents consideracions:

- Una bona senyalització informativa millora la mobilitat dels usuaris i usuàries per la via pública.
- La senyalització informativa ha de ser senzilla, clara, breu i concreta.
- Els missatges han de ser coherents, homogenis, i han de tenir continuïtat fins a arribar a la destinació.
- Tots els emplaçaments de característiques equivalents han d'anar senyalitzats de la mateixa manera.
- La senyalització informativa ha de tenir una identitat pròpia per tal que no es confongui amb altres sistemes existents al seu entorn.
- La col·locació d'un senyal no ha de disminuir la visibilitat d'un altre senyal o semàfor, de la mateixa manera que no hi ha d'haver interferència amb el mobiliari urbà de l'entorn.

Pel que fa a la senyalització estable orientativa i els desplaçaments a peu i amb modes no motoritzats cal tenir en compte les següents consideracions:

- Els desplaçaments a peu i amb modes no motoritzats són una part complementària a la intermodalitat amb altres mitjans de transport.
- Cal assegurar l'accessibilitat a tothom.
- Tots els elements de la xarxa viària han de preveure l'ús dels vianants.
- La xarxa viària de vianants ha d'afavorir la multifuncionalitat, les relacions humanes, l'orientació, la comoditat i, sobretot, la seguretat del vianant.
- Està composta de voreres i de passos de vianants, i segons el grau de segregació de les zones de vianants amb l'espai del vehicle, es tindran voreres, passeigs, avingudes, zones, carrers i camins de vianants.
- Una bona senyalització informativa millora la mobilitat dels usuaris i usuàries fins a arribar a la destinació.
- Tots els emplaçaments de característiques equivalents han d'anar senyalitzats de la mateixa manera.
- La senyalització informativa ha de tenir una identitat pròpia per tal que no es confongui amb altres sistemes del seu entorn.
- La col·locació d'un senyal no ha de disminuir la visibilitat d'un altre senyal o semàfor, de la mateixa manera que no hi ha d'haver interferència amb el mobiliari urbà de l'entorn.

### **Criteris vinculats al disseny**

L'assumpció dels objectius de senzillesa, claredat, uniformitat o durabilitat, ja esmentats anteriorment, implica l'adequació del disseny del sistema de senyalització estable orientativa a aquests preceptes.

En aquest sentit, a més de complir aquests requisits, la senyalització estable orientativa ha de tenir en compte altres criteris més específics vinculats a les seves característiques formals:

• Forma

- Tipografia
- Codi Direccional
- Pictogrames
- Colors
- Ordre de Col·locació
- Materials
- Modulació de plafons
- Modulació dels rètols croquis

Tots els criteris vinculats al disseny de la senyalització estable orientativa estan detallats al '*Manual* de Senyalització Urbana d'Orientació' de la Generalitat de Catalunya<sup>[9](#page-136-0)</sup>.

#### **Criteris de disseny vinculats a la forma**

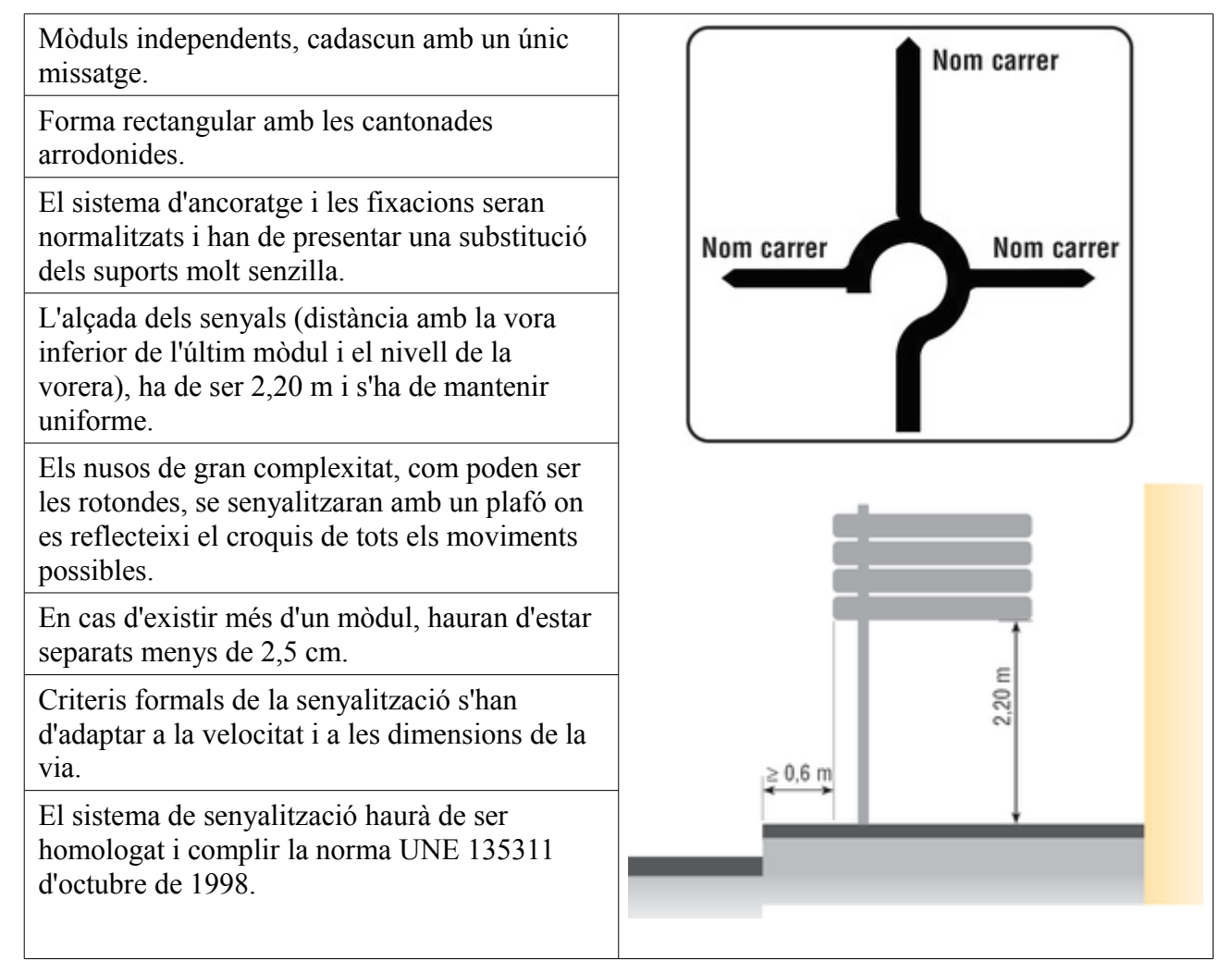

*Taula 13: Criteris de disseny vinculats a la forma*

<span id="page-136-0"></span><sup>9</sup> Les imatges d'aquest annex s'han extret d'aquest document.

#### **Criteris de disseny vinculats a la tipografia**

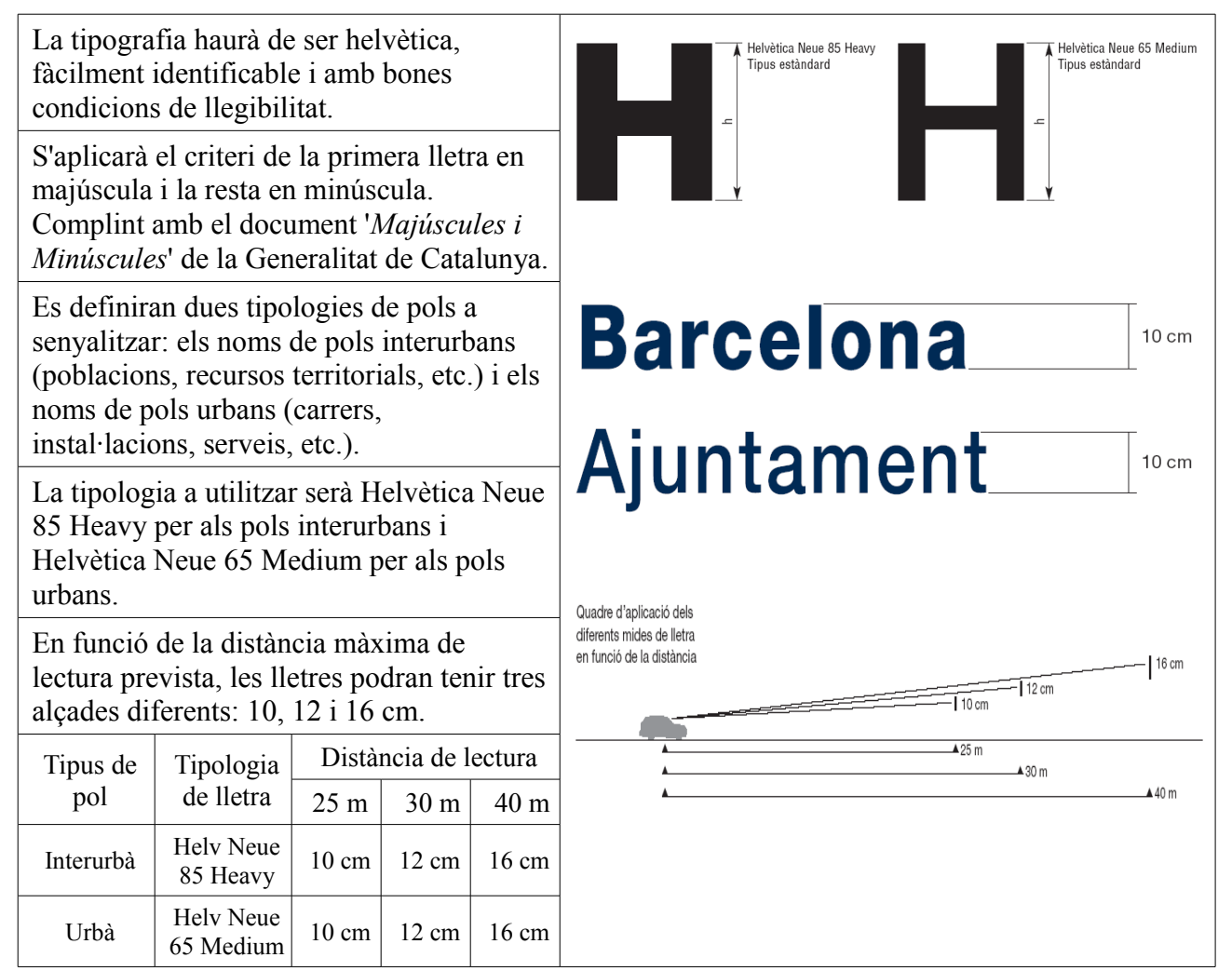

*Taula 14: Criteris de disseny vinculats a la tipografia*

#### **Criteris de disseny vinculats als materials**

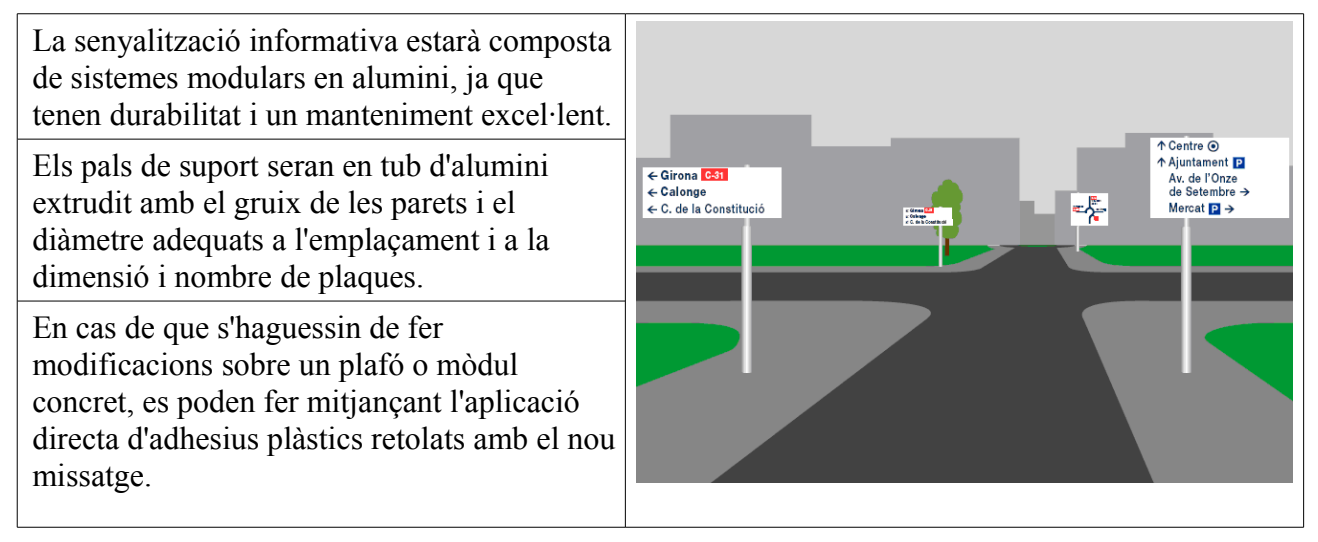

*Taula 15: Criteris de disseny vinculats als materials*

#### **Criteris de disseny vinculats al codi direccional**

La fletxa és l'element que simbolitza una direcció, i no es pot substituir per cap altre element. Existeixen dos models de fletxa en funció de la tipologia de lletra utilitzada: • Per acompanyar la tipografia Helv. Neue 85 Heavy (Pols interurbans) • Per acompanyar la tipografia Helv. Neue 65 (Pols Urbans) En un senyal, l'ordre dels plafons el determina la Pols interurban ols urban direcció de la fletxa de cada informació. En cada direcció primer es disposen les Ajuntament informacions de primer nivell i després les de segon nivell.

*Taula 16: Criteris de disseny vinculats al codi direccional*

## **Criteris de disseny vinculats als pictogrames**

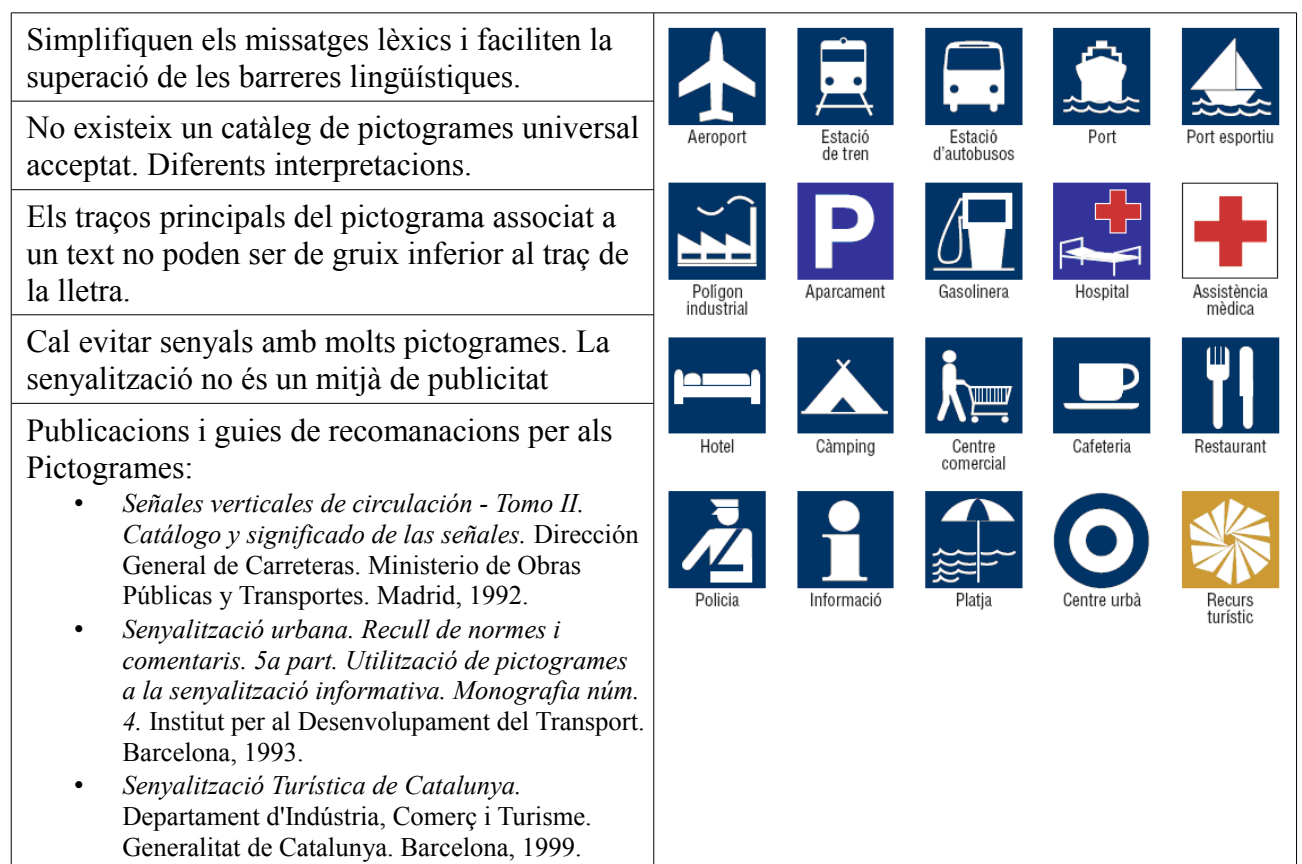

*Taula 17: Criteris de disseny vinculats als pictogrames*

#### **Criteris de disseny vinculats als colors**

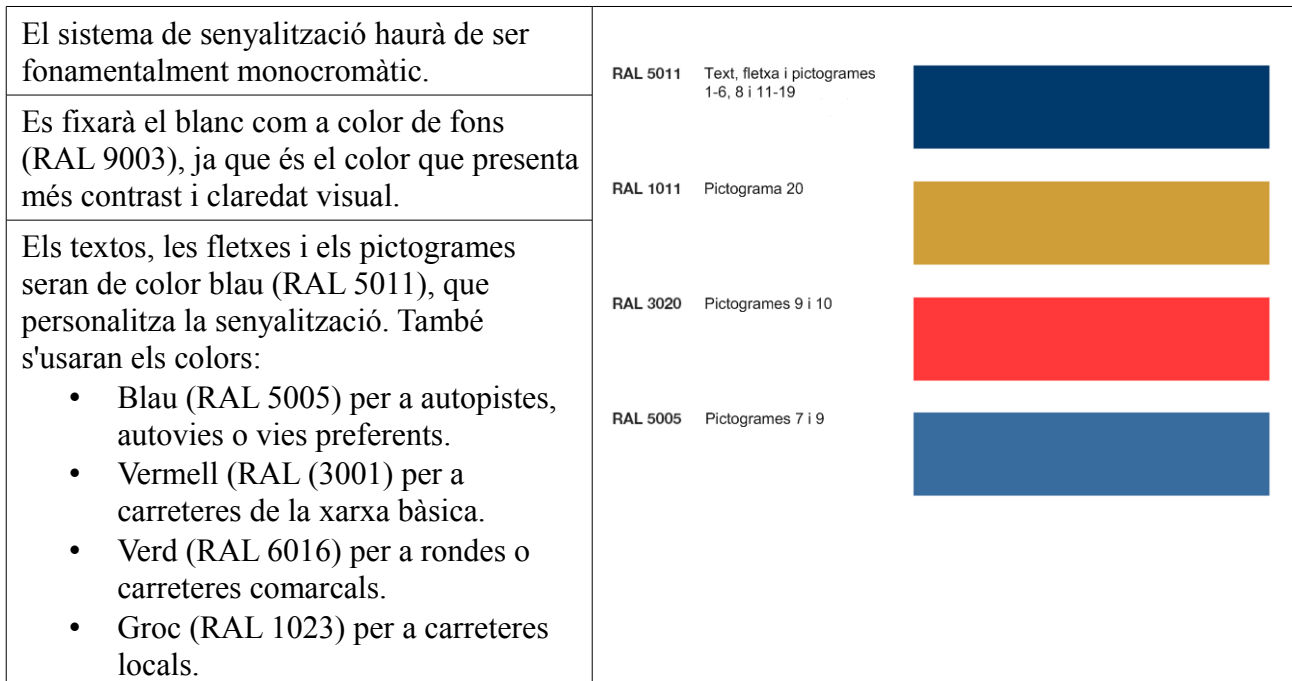

*Taula 18: Criteris de disseny vinculats als colors*

#### **Criteris de disseny vinculats a l'ordre de col·locació**

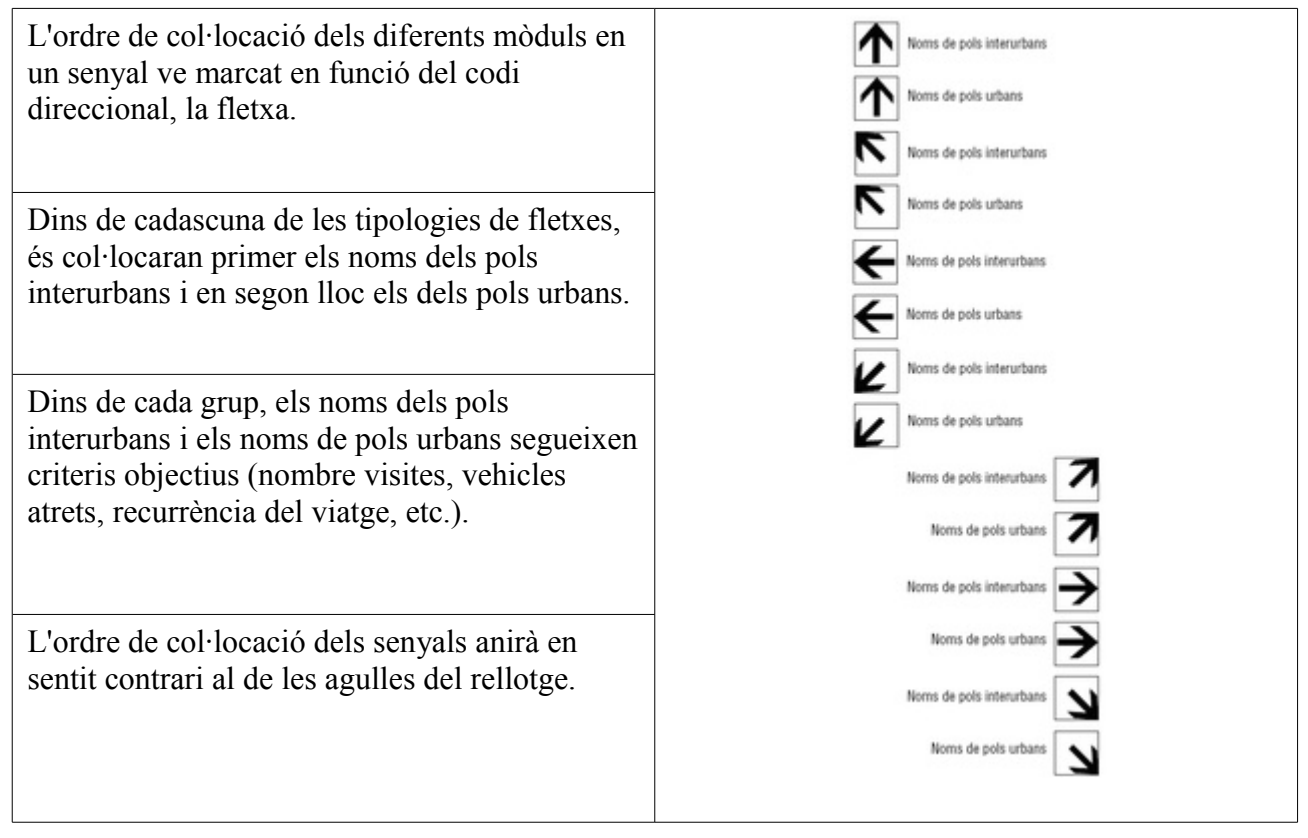

*Taula 19: Criteris de disseny vinculats a l'ordre de col·locació*

#### **Criteris vinculats als plafons informatius**

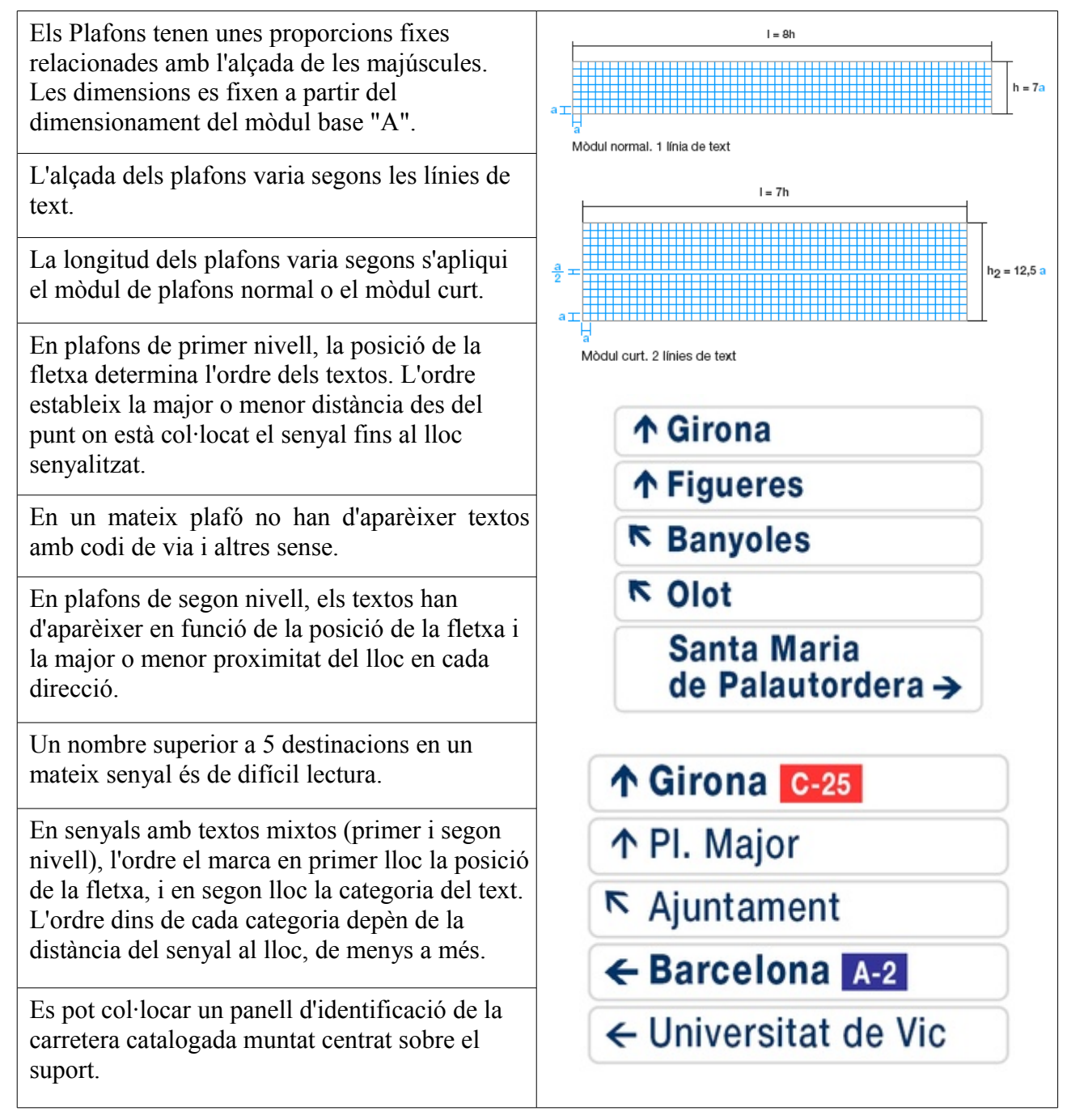

*Taula 20: Criteris de vinculats als plafons informatius*

#### **Criteris vinculats als rètols croquis**

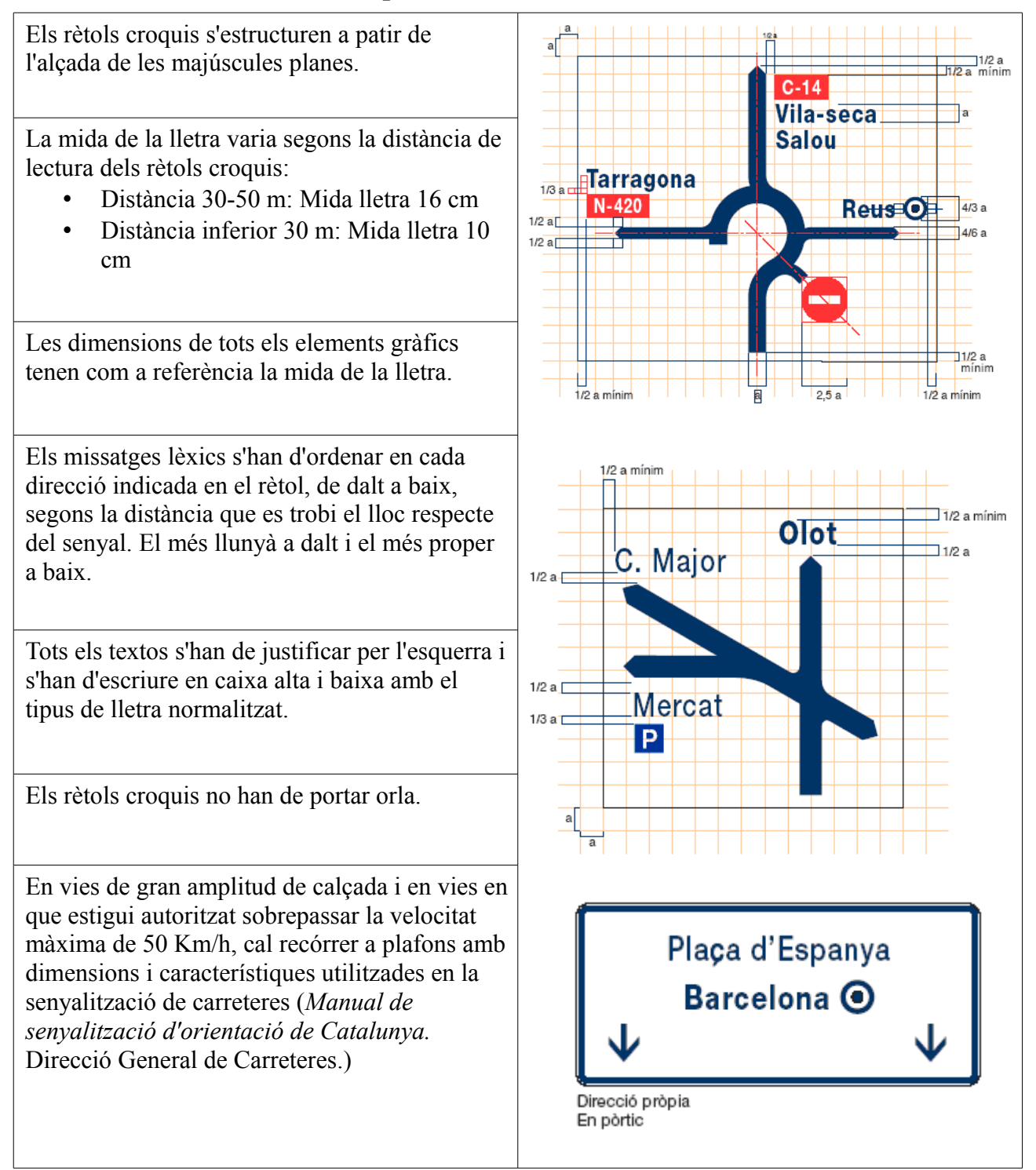

*Taula 21: Criteris vinculats als rètols croquis*

## **Criteris vinculats a la instal·lació**

Qualsevol element vinculat a la senyalització estable orientativa ha de complir els preceptes establerts pel Decret 135/1.995, de 24 de març, de desenvolupament de la Llei 20/1.991, de 25 de novembre, de promoció de l'accessibilitat i supressió de barreres arquitectòniques, i d'aprovació del Codi d'Accessibilitat.

En aquest sentit, el Decret d'Accessibilitat estableix que un element de mobiliari urbà es considera adaptat quan acompleix els següents requisits:

- És accessible a través d'un itinerari adaptat.
- La seva ubicació permet sempre l'existència d'una franja de pas lliure d'obstacles de 0,90 metres d'amplada i 2,10 metres d'alçada.
- Els elements sortints i/o volants que siguin superiors a 15 cm. de vol i que limitin amb itineraris, han de tenir com a mínim un element fix i perimetral entre 0 i 0,15 cm. d'alçada per a que puguin ser detectats pels invidents, o bé es situaran a una alçada igual o superior a 2,10 m.
- Els suports verticals de senyals i semàfors hauran de tenir una secció de cantells arrodonits i es col·locaran preferentment en la part exterior de les voreres. Si no hi ha voreres, o la seva amplada és inferior a 1,50 m. es col·locaran tocant a la façana o subjectes a aquestes. En parcs i jardins, es situaran en àrees enjardinades o similars.

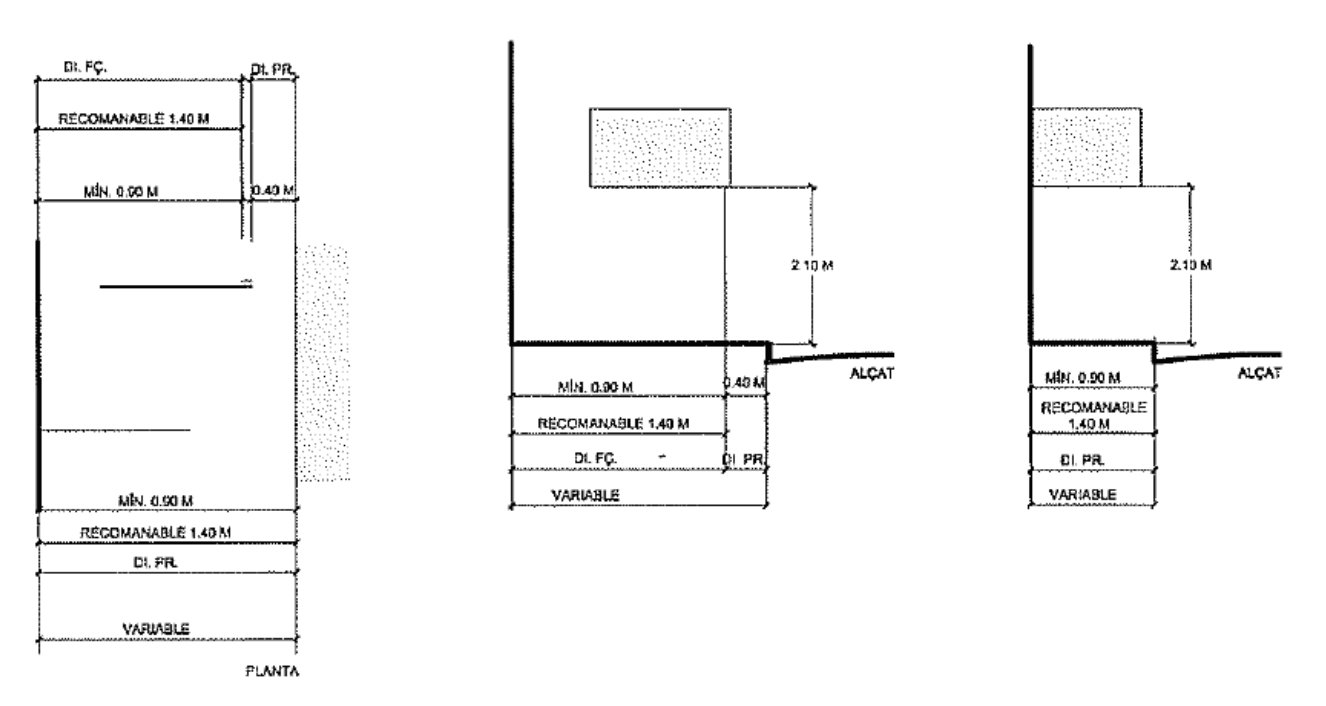

*Figura 83: Proposta d'instal·lació d'un rètol informatiu*

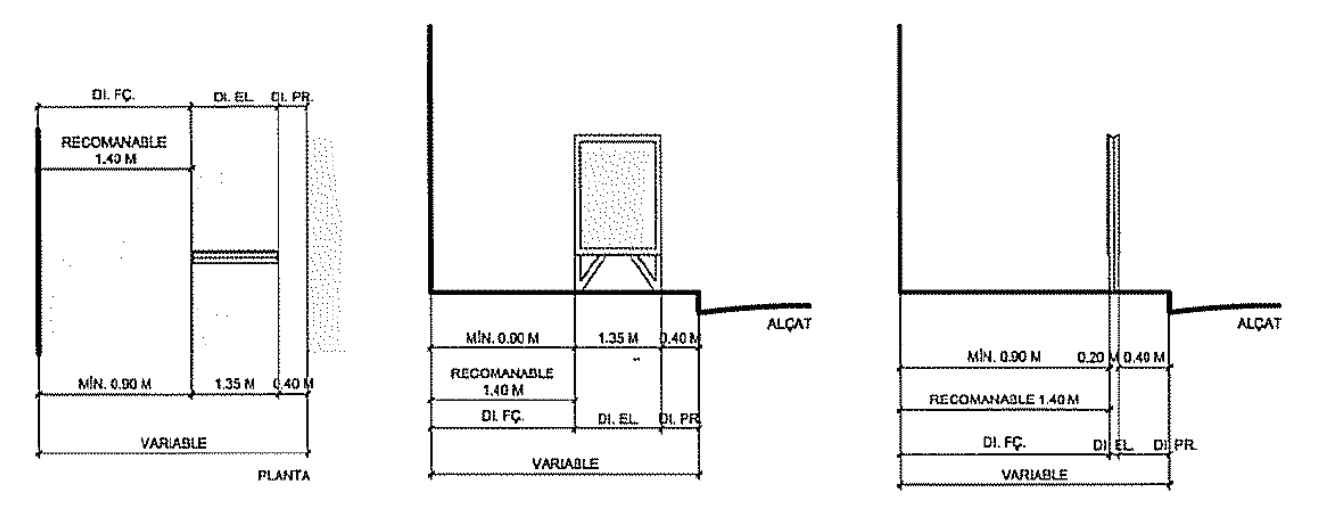

*Figura 84: Proposta d'instal·lació d'un panell informatiu*
## **Annex B – Glossari**

**ArcGIS:** És el nom d'un conjunt de productes de software del camp dels Sistemes d'Informació Geogràfica, produït i comercialitzat per ESRI.

**AutoCAD:** És un programa de disseny assistit per computador per a dibuix en 2D i 3D. Actualment és desenvolupat i comercialitzat per Autodesk.

**Dades rasteritzades:** Un tipus de dada raster és, en essència, qualsevol tipus d'imatge digital representada en malles. Les dades raster es composen de files i columnes de cel·les, on cada cel·la enregistra un valor únic.

**Dades vectorials:** En els Sistemes d'Informació Geogràfica, les característiques geogràfiques s'expressen sovint com vectors, mantenint les característiques geomètriques de les figures. Cadascuna d'aquestes geometries està vinculada a una fila a una base de dades que descriu els seus atributs.

**DB2 Spatial Extender:** És una extensió del SGBD DB2 de IBM que permet emmagatzemar, gestionar i analitzar dades espacials en una base de dades DB2.

**DXF:** És un format d'arxiu informàtic per a dibuixos de disseny assistit per computador, creat fonamentalment per possibilitar la interoperabilitat entre els arxius DWG usats pel programa AutoCAD i la resta de programes del mercat.

**ESRI:** És una empresa que desenvolupa i comercialitza software per a Sistemes d'Informació Geogràfica i és una de les companyies líders del sector a nivell mundial. La popularitat dels seus productes ha suposat la generalització dels seus formats d'emmagatzemament de dades espacials en el camp dels Sistemes d'Informació Geogràfica, entre els que destaca el shapefile.

**GeoJPG:** És una imatge de format JPG georeferenciada que té una arxiu .jpw de món associat.

**GeoTIFF:** És un estàndard de metadades de domini públic que permet que informació georeferenciada sigui encaixada en una imatge de format TIFF.

**MapInfo:** És un software de mapeig produït per l'empresa MapInfo Corporation. Té la capacitat de combinar i mostrar, en un únic mapa, dades procedents de diverses fonts que estan en diferents formats i projeccions.

**MySQL Spatial:** És l'extensió del SGBD MySQL que permet la generació, emmagatzematge i anàlisi de trets geogràfics.

**Oracle Spatial:** És un component opcional del SGBD Oracle que proporciona funcions que faciliten l'emmagatzematge, extracció, actualització i consulta de col·leccions de trets espacials en una base de dades Oracle.

**Personal Geodatabase:** És un format d'arxiu que consisteix en una base de dades de Microsoft

Access que conté un conjunt de taules definides per ESRI que contenen metadades que la converteixen en una base de dades geogràfica.

**PostgreSQL PostGIS:** És un programa de codi obert que afegeix suport per objectes geogràfics al SGBD PostgreSQL.

**Shapefile:** És un format d'arxiu informàtic propietari desenvolupat per l'empresa ESRI. Originalment es va crear per a ser usat amb el seu producte ArcView GIS, però actualment s'ha convertit en un format estàndard de facto per a l'intercanvi d'informació geogràfica entre Sistemes d'Informació Geogràfica.

**Sistema d'Informació Geogràfica:** (SIG o GIS, en el seu acrònim anglès) és un sistema d'informació que captura, emmagatzema, analitza, administra i presenta dades que estan associades a punts geogràfics. Podríem dir que és el sistema que resulta de la unió de la cartografia amb la tecnologia de bases de dades.

**SGBD:** Acrònim de Sistema de Gestió de Bases de Dades. Són un tipus de software molt específic, dedicats a servir d'interfície entre una base de dades, l'usuari i les aplicacions que la utilitzen.

**SQL Server Spatial:** Conjunt d'eines del SGBD SQL Server de Microsoft que permeten consumir, usar, i estendre informació georeferènciada en aplicacions geogràfiques.

**TAB:** És un format propietari de dades geoespacials vectorials molt popular per a Sistemes d'Informació Geogràfica. Està desenvolupat per l'empresa MapInfo.

**XML:** Sigles en anglès de eXtensible Markup Language (llenguatge de marques extensible), és un metallenguatge extensible d'etiquetes desenvolupat pel World Wide Web Consortium (W3C) que permet definir la gramàtica de llenguatges específics. Per tant XML no és realment un llenguatge particular, sinó una manera de definir llenguatges per a diferents necessitats.

**XML Schema:** És un document que defineix quins elements pot contenir un document XML, com estan organitzats i quins atributs i de quin tipus poden tenir aquests elements.